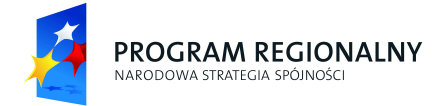

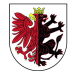

WOJEWÓDZTWO KUJAWSKO-POMORSKIE

UNIA EUROPEJSKA EUROPEJSKI FUNDUSZ<br>ROZWOJU REGIONALNEGO

Mój region w Europie

# *Ewaluacja działań informacyjnopromocyjnych realizowanych w ramach RPO WK-P oraz nowego portalu o funduszach – www.mojregion.eu*

# *Raport cząstkowy: Ocena portalu www.mojregion.eu*

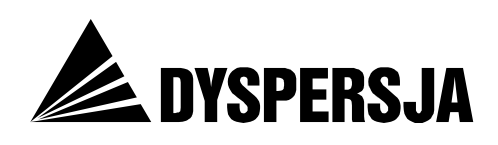

**Warszawa, maj 2011** 

*Projekt współfinansowany ze środków Europejskiego Funduszu Rozwoju Regionalnego w ramach Regionalnego Programu Operacyjnego Województwa Kujawsko-Pomorskiego na lata 2007-2013 oraz ze środków budżetu województwa kujawsko-pomorskiego.* 

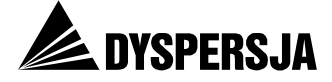

#### **Skróty związane z wdrażaniem programów współfinansowanych ze środków Unii Europejskiej:**

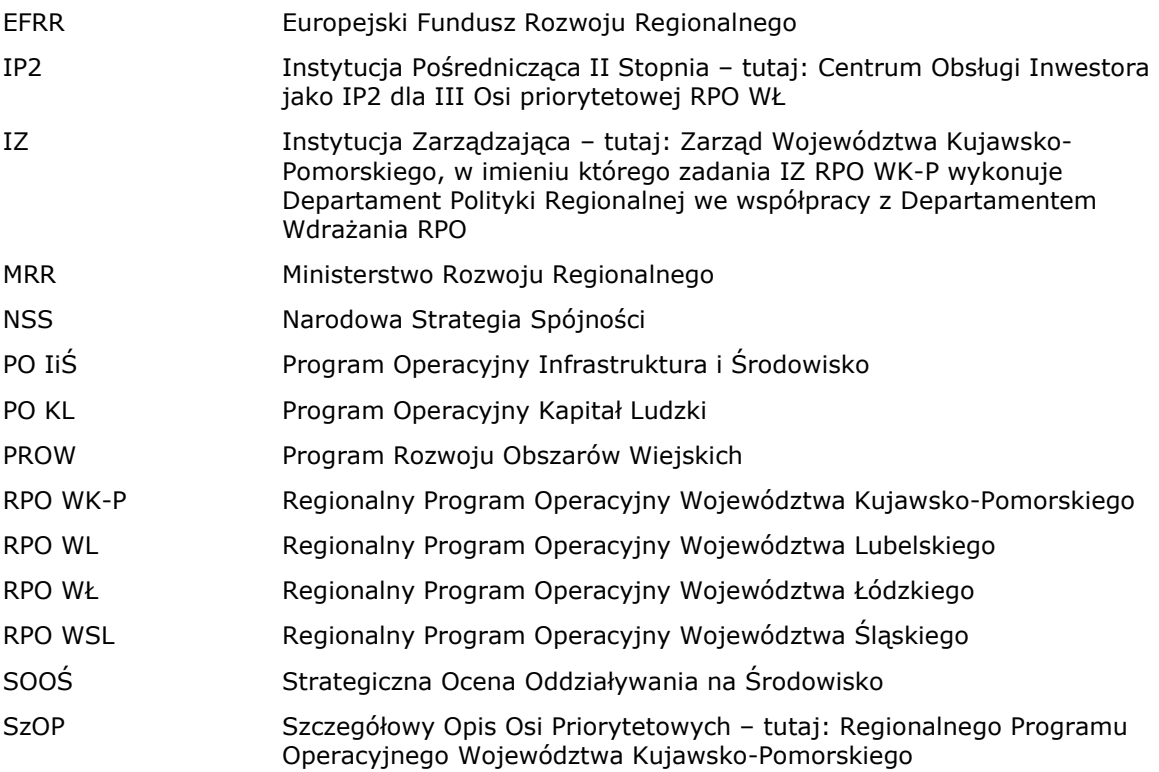

#### **Terminy związane z funkcjonowaniem serwisów internetowych:**

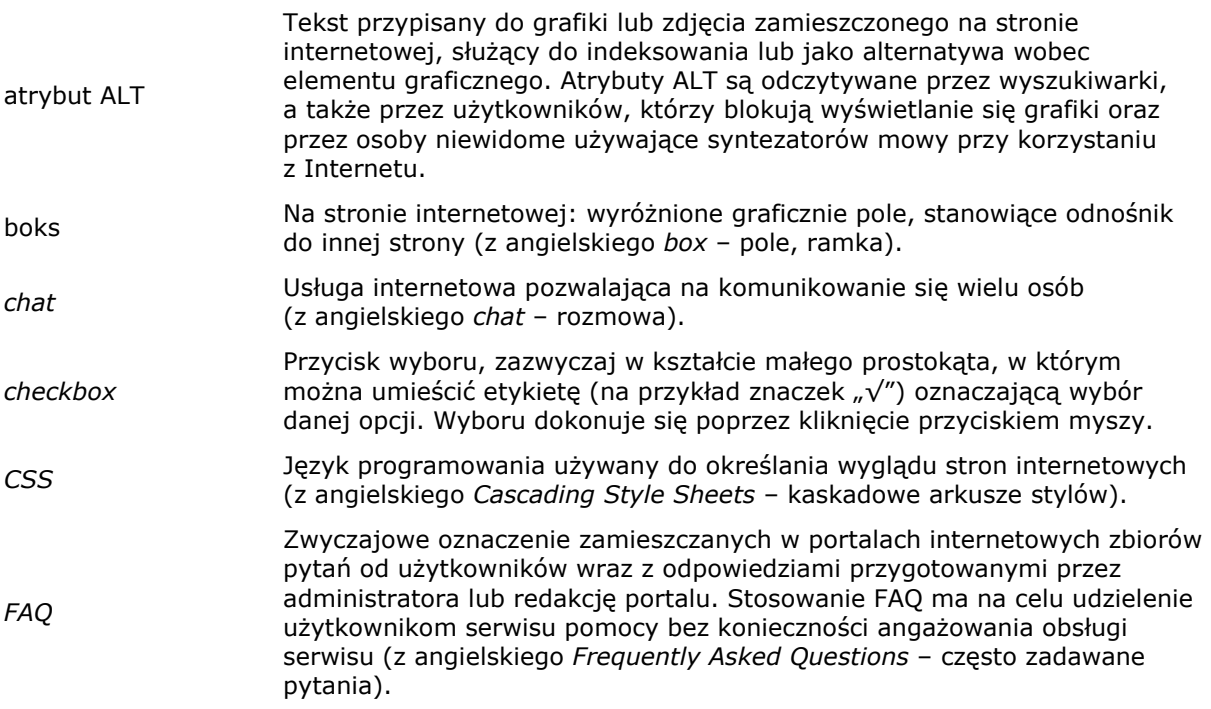

Raport z badania *Ocena portalu www.mojregion.eu*

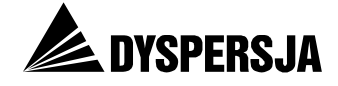

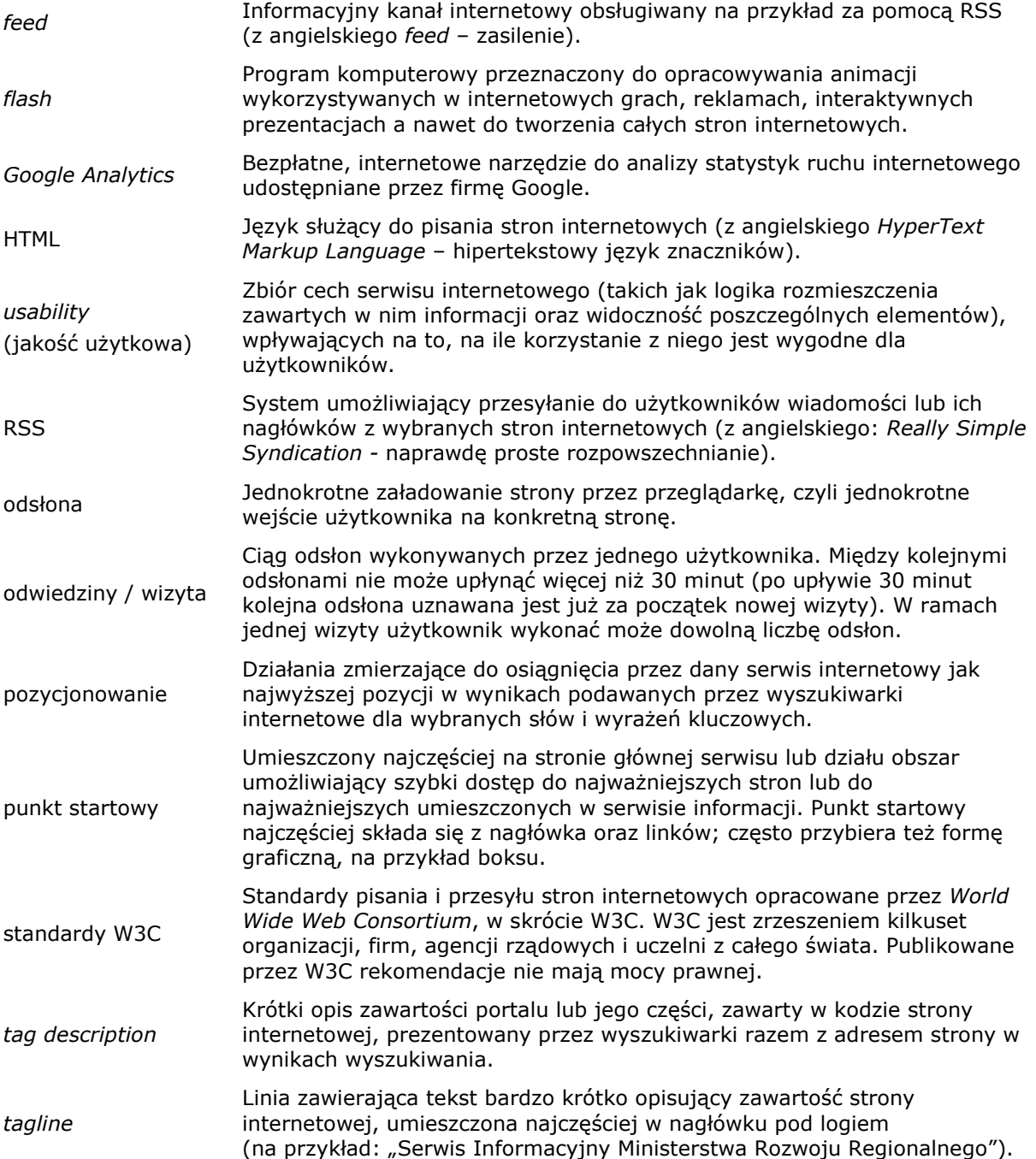

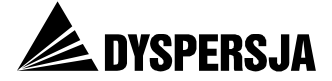

# **Spis treści**

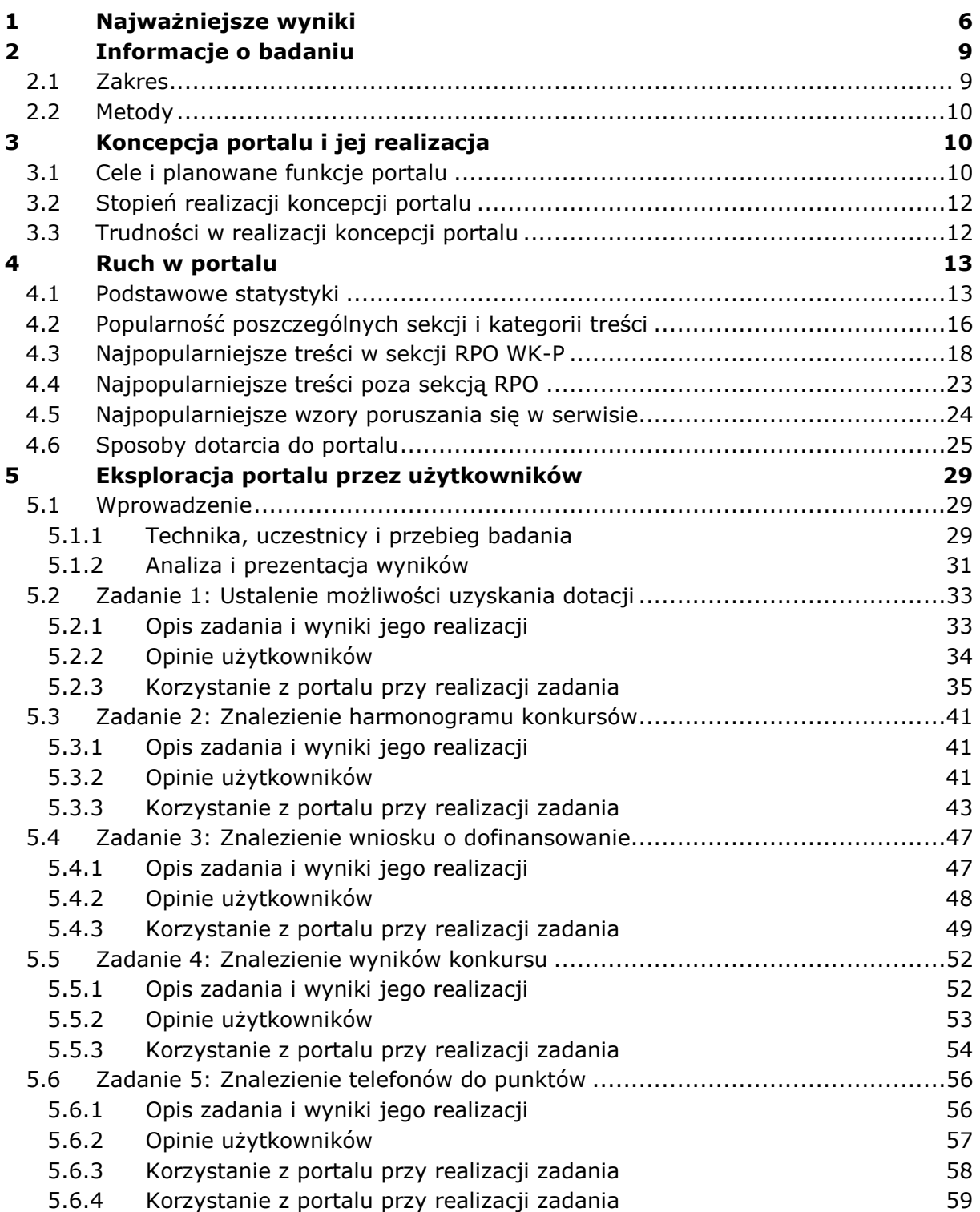

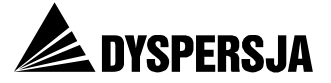

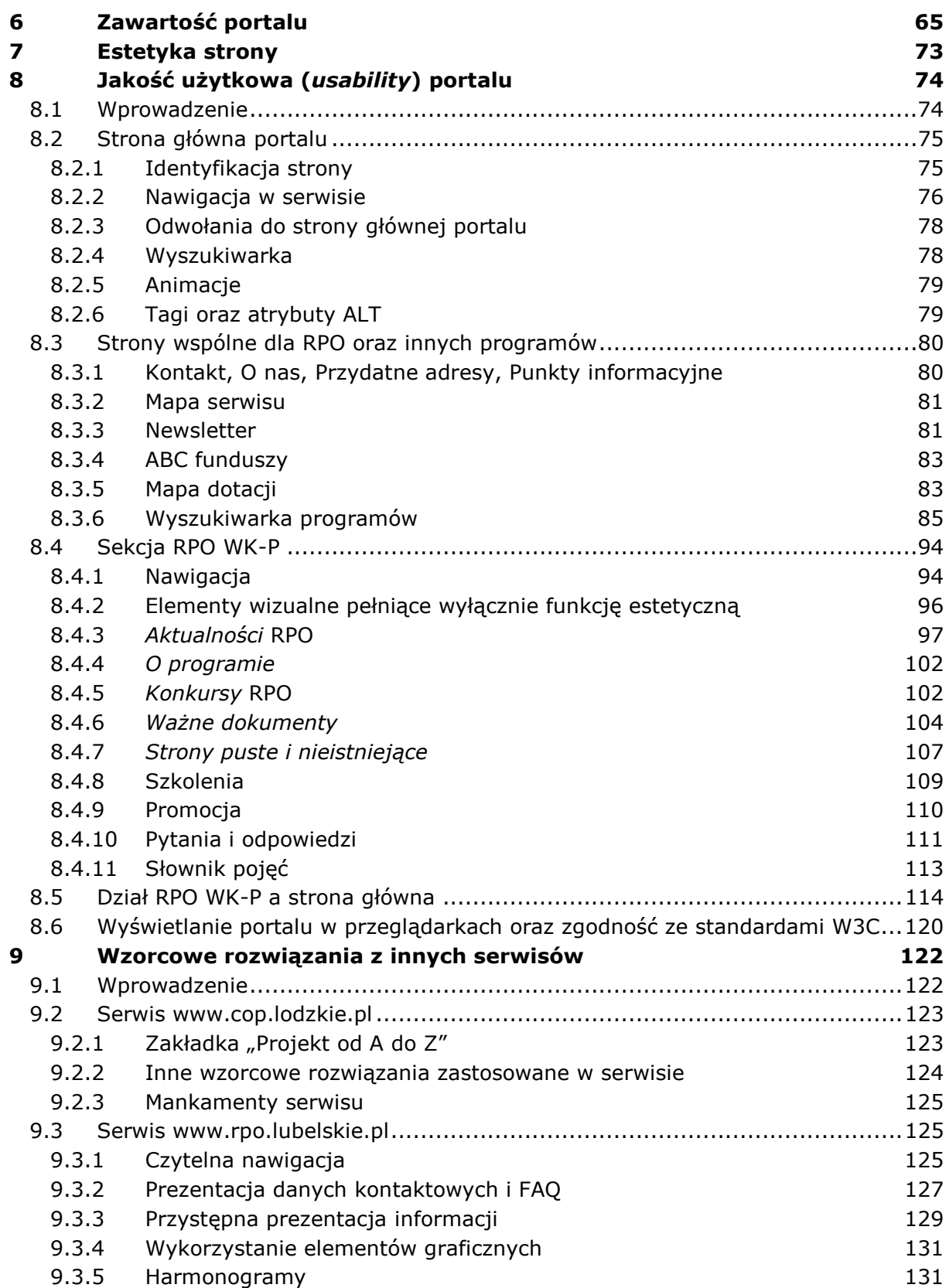

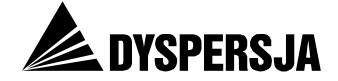

## **1 Najważniejsze wyniki**

Portal www.mojregion.eu został uruchomiony przez Urząd Marszałkowski Województwa Kujawsko-Pomorskiego na przełomie maja i czerwca 2010 roku. Zadaniem serwisu jest informowanie o możliwościach ubiegania się o dotacje z funduszy Unii Europejskiej oraz o zasadach prowadzenia i rozliczania projektów, które uzyskały dofinansowanie, a także przedstawianie przedsięwzięć zrealizowanych przy wsparciu ze środków unijnych.

W ciągu pierwszych dziesięciu miesięcy funkcjonowania portal został odwiedzony przeszło 540 tys. razy. Z perspektywy zapisanych w *Planie komunikacji Regionalnego Programu Operacyjnego Województwa Kujawsko-Pomorskiego* założeń dotyczących liczby odwiedzin serwisu, która ma zostać osiągnięta do 2013 roku, taki wynik jest satysfakcjonujący. W analizowanym okresie jedna czwarta wizyt została wykonana przez użytkowników nowych (pozostałe były powrotami osób już ze stroną zaznajomionych). Poziom zainteresowania portalem jest stabilny od czasu jego powstania. Średnio miesięcznie witryna odwiedzana jest ponad 50 tysięcy razy przez około 16 tysięcy użytkowników, którzy w ramach swoich wizyt wykonują łącznie 240 tysięcy odsłon pojedynczych stron serwisu.

Spośród pięciu sekcji portalu, poświęconych różnym programom współfinansowanych ze środków Unii Europejskiej, w największym stopniu wykorzystywany jest dział poświęcony Regionalnemu Programowi Operacyjnemu Województwa Kujawsko-Pomorskiego (RPO WK-P). Sekcję dotyczącą tego programu odwiedzano średnio podczas ponad dwóch piątych (43%) wszystkich wizyt w portalu, co oznacza, że tygodniowo notowano w niej około 5300 odwiedzin. Drugim pod względem popularności celem wizyt w portalu były treści zamieszczane w sekcji dedykowanej Programowi Operacyjnemu Kapitał Ludzki (PO KL). Przeglądano je podczas co piątej wizyty, co oznacza około 2600 odwiedzin tygodniowo.

Ruch w dziale poświęconym RPO WK-P koncentruje się w dwóch podsekcjach. Pierwszą z nich są *Aktualności*, odwiedzane podczas czterech piątych wizyt w dziale RPO WK-P (jest to związane z faktem, że *Aktualności* wyświetlają się bezpośrednio po wejściu ze strony głównej portalu do sekcji RPO WK-P). Drugą pod względem odsetka odwiedzin podsekcją w dziale RPO WK-P są *Konkursy*, odwiedzane podczas połowy wizyt w tym dziale. Odsłony w podsekcji *Konkursy* koncentrują się na *Ogłoszeniach* i *Wynikach*, w obrębie których dokonywanych jest – odpowiednio – połowa i dwie piąte odsłon w tej podsekcji. Na skalę zainteresowania ogłoszeniami i wynikami konkursów w ramach poszczególnych Osi priorytetowych RPO WK-P wpływa wielkość populacji potencjalnych i rzeczywistych beneficjentów wsparcia udzielanego w ramach tych Osi. Zainteresowaniem największej liczby użytkowników cieszy się Oś 5, w ramach której koncentruje się wsparcie z RPO WK-P przewidziane dla przedsiębiorstw. Fluktuacja zainteresowania ogłoszeniami i wynikami konkursów w ramach poszczególnych Osi wiąże sie natomiast z kalendarzem wdrażania programu. Duże wzrosty zainteresowania poszczególnymi Osiami powiązane są z publikowaniem kolejnych ogłoszeń dotyczących naborów wniosków lub wyników konkursów.

Zgodnie z charakterystyką zawartą w *Planie komunikacji Regionalnego Programu Operacyjnego Województwa Kujawsko-Pomorskiego*, portal miał być "szybkim i skutecznym oraz ogólnodostępnym źródłem informacji dla wszystkich grup docelowych". Katalog grup docelowych, przedstawiony w przywołanym dokumencie, jest bardzo szeroki. Takimi grupami są między innymi: ogół społeczeństwa, instytucje uprawnione do ubiegania się o dofinansowanie oraz instytucje, które uzyskały dotację (nazywane, odpowiednio, potencjalnymi beneficjentami oraz beneficjentami RPO WK-P).

Cel polegający na przekazywaniu informacji związanych z wykorzystywaniem środków unijnych w województwie kujawsko-pomorskim serwis www.mojregion.eu realizuje

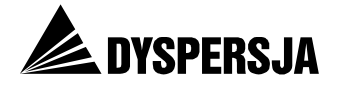

obecnie w różnym stopniu w przypadku różnych grup docelowych. Wobec mieszkańców województwa portal realizuje ten cel w ograniczonym stopniu. O takiej ocenie przesądza fakt, że stosunkowo nieliczne materiały, które mogłyby zainteresować szersze grono odbiorców, są w serwisie rozproszone pomiędzy informacjami skierowanymi wyłącznie do grona pracowników instytucji poszukujących dotacji lub realizujących projekty współfinansowane ze środków unijnych.

Ocena stopnia, w jakim serwis zaspokaja zapotrzebowanie na informacje ze strony potencjalnych beneficjentów oraz beneficjentów RPO WK-P, jest bardziej złożona. Z jednej strony, portal zawiera prawie wszystkie informacje potrzebne do ubiegania się o dotację, prawidłowego przeprowadzenia i rozliczenia projektu oraz otrzymania wypłaty dofinansowania. Z drugiej strony, w serwisie jest zbyt mało opracowań przedstawiających kluczowe zagadnienia w sposób bardziej przystępny, niż zostały zapisane w dokumentach programowych. Portal powinien zostać uzupełniony o szereg takich materiałów.

Obecność zamieszczonych w portalu dokumentów zawierających terminologię związaną z funduszami unijnymi jest konieczna i pożądana. Jednak podobnie specjalistycznym językiem została sformułowana również większość innych tekstów. Stosowanie języka, który dla osób nieposiadających wiedzy na temat formalnych aspektów wykorzystywania funduszy unijnych jest trudny do zrozumienia, sprawia, że przez mniej doświadczonych użytkowników treść serwisu jest postrzegana jako nieprzystępna (jeden z nich podsumował ten problem słowami: "ta strona wygląda, jakby urzędnik do urzędnika pisał sprawozdanie z tego, co robi"). W dziale *Aktualności* zasady konstrukcji tekstów dziennikarskich są konsekwentnie stosowane wyłącznie w doniesieniach na temat realizowanych przez beneficjentów przedsięwzięć oraz w wiadomościach o wydarzeniach związanych z promocją programów.

Warunkiem zapewnienia dostępności informacji, który musi zostać spełniony jeszcze przed opublikowaniem ich w portalu, jest nadanie serwisowi struktury umożliwiającej umieszczenie poszczególnych materiałów w taki sposób, żeby ich znalezienie nie sprawiało użytkownikom większych problemów. Dlatego za poważną wadę należy uznać niską jakość użytkową serwisu: serwis jest mało przejrzysty i sprawia trudności w nawigacji. Za taką oceną przemawiają zgodnie rezultaty testów z udziałem użytkowników (przeprowadzone przy wykorzystaniu urządzenia rejestrującego ruch wzroku podczas korzystania z serwisu) oraz wyniki eksperckiego audytu portalu.

Testy użyteczności portalu zostały przeprowadzone z udziałem 15 pracowników instytucji (głównie przedsiębiorstw) będących beneficjentami lub potencjalnymi beneficjentami RPO WK-P. Każdy z nich miał do wykonania pięć zadań, polegających na znalezieniu w portalu www.mojregion.eu określonych informacji. Za poprawną realizację zadania uznawano dotarcie do strony serwisu zawierającej poszukiwaną informację oraz uświadomienie sobie przez użytkownika, że ją odnalazł. Tylko jedno zadanie, polegające na znalezieniu wniosku o dofinansowanie, zostało poprawnie wykonane przez większość (11 z 15) użytkowników. Numer telefonu, pod którym udzielane są informacje na temat możliwości uzyskania dotacji (czyli numer telefonu do jednego z punktów informacyjnych), zdołało znaleźć siedmiu spośród piętnastu uczestników testów. Informację o tym, czy w ramach RPO WK-P przewidziano dofinansowanie projektów takich jak przedsięwzięcie, na które respondent chciałby uzyskać dotację, odnalazło w portalu zaledwie czterech respondentów. Liczba osób, które odszukały harmonogram naboru wniosków, była taka sama, natomiast tylko dwie osoby dowiedziały się z serwisu, czy wymieniona z nazwy firma uzyskała dotację z RPO WK-P. Prawdopodobnie skuteczność poszukiwania informacji byłaby nieco większa, gdyby zależało od tego odniesienie korzyści przez reprezentowane przez respondentów instytucje i gdyby czas na poszukiwanie tych informacji był nieograniczony. Jednak nawet uwzględniając to zastrzeżenie, wyniki testów użyteczności dowodzą, że znalezienie w portalu informacji, których znaczenie jest z perspektywy beneficjentów i potencjalnych beneficjentów kluczowe, sprawia im poważne trudności.

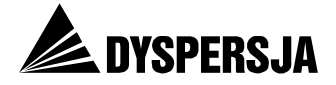

Szczegółowa analiza sposobów korzystania z portalu podczas testów użyteczności wskazuje na poważne zagubienie w serwisie podczas wykonywania większości zadań.

Do najpoważniejszych mankamentów, obniżających jakość użytkową serwisu, należą:

- sformułowanie znacznej części informacji w sposób nieprzystępny dla osób nieposiadających zaawansowanej wiedzy na temat formalnych aspektów wykorzystywania funduszy unijnych,
- brak wyodrębnienia informacji skierowanych do grona odbiorców szerszego niż potencjalni i faktyczni beneficjenci,
- nadmiar systemów nawigacyjnych zarówno na stronie głównej portalu, jak i na stronie startowej sekcji RPO o uwagę użytkowników konkurują cztery różne menu,
- stosowanie w równoległych menu identycznych nazw odnośników, które prowadzą do różnych podstron, dezorientując osoby korzystające z serwisu,
- *źle funkcionujące wyszukiwarki, w tym wyszukiwarka programów, która zamiast* wskazywać użytkownikom potencjalne źródła finansowania, udziela im rozbieżnych informacji,
- niewystarczająco częste aktualizowanie informacji, skutkujące różnicami w zasobach informacji, których zawartość powinna być taka sama (zdarza się na przykład, że znalezienie informacji dotyczącej konkursu zależy od tego, czy użytkownik odwiedzi dział *Aktualności*, czy dział *Konkursy* – pomimo że zasadniczo konkursy są anonsowane w obu tych działach),
- niewłaściwy sposób prezentowania danych kontaktowych, w tym zwłaszcza numerów telefonów do punktów informacyjnych,
- nieczytelność sekcji *Konkursy*, spowodowana zamieszczaniem informacji w formie kolejnych aktualności, uporządkowanych według daty publikacji (w efekcie kolejne informacje dotyczące tego samego konkursu są często rozproszone),
- brak konsekwencji w udostępnianiu aktów prawnych w portalu odnośniki do serwisów zewnętrznych z aktami prawnymi lub akty prawne w formie plików do pobrania są zamieszczane w różnych częściach portalu,
- występowanie stron niezawierających żadnych informacji oraz pustych archiwów,
- niedostosowanie serwisu do przeglądarek internetowych, skutkujące błędnym wyświetlaniem się niektórych elementów portalu.

Natomiast ocena portalu pod względem estetycznym jest generalnie pozytywna, jakkolwiek wprowadzenie nieznacznych modyfikacji w tym zakresie (na przykład zmniejszenie liczby animacji) mogłoby ułatwić użytkownikom skupienie się na elementach bardziej istotnych z perspektywy docierania do poszukiwanych informacji.

Sporządzony na podstawie przeprowadzonego badania raport zawiera 66 szczegółowych zaleceń wskazujących, jakie elementy portalu należałoby zmodyfikować lub usunąć, żeby poprawić jakość użytkową serwisu. Przy wprowadzaniu w portalu www.mojregion.eu koniecznych zmian, jako źródło wielu wzorcowych rozwiązań warto wykorzystać serwis www.rpo.lubelskie.pl (rozwiązania te również zostały wskazane w raporcie).

Fundamentalna decyzja, którą należy obecnie podjąć, polega na wyborze pomiędzy dalszym prowadzeniem portalu www.mojregion.eu jako serwisu poświęconego wszystkim programom realizowanym w województwie kujawsko-pomorskim i skierowanego do wszystkich grup docelowych a podzieleniem tego serwisu.

Za dalszym zamieszczaniem wszystkich informacji w jednym serwisie przemawia fakt, że promowanie jednego portalu jest łatwiejsze niż kierowanie potencjalnych użytkowników do wielu serwisów. Zamieszczanie w jednym serwisie informacji dotyczących wszystkich programów ma także tę zaletę, że jest bardziej zgodne z perspektywą odbiorców

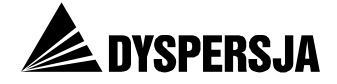

niezorientowanych w tematyce funduszy unijnych, którzy – przynajmniej początkowo – nie rozróżniają poszczególnych programów.

Z drugiej strony, poziom złożoności zadania polegającego na zapewnieniu poszczególnym grupom użytkowników portalu dogodnego dostępu do informacji zgodnych z ich zainteresowaniami wzrasta wraz z liczbą różniących się potrzebami grup, dla których serwis jest przeznaczony. Prowadzenie portalu skierowanego (z założenia) do ogółu mieszkańców województwa oraz do potencjalnych i faktycznych beneficjentów wszystkich realizowanych na jego obszarze programów jest trudne – znacznie trudniejsze, niż prowadzenie portali poświęconych wyłącznie poszczególnym Regionalnym Programom Operacyjnym (w tym portalu www.rpo.lubelskie.pl). Dlatego dalsze prowadzenie serwisu www.mojregion.eu jako portalu obejmującego wszystkie programy i skierowanego do wszystkich grup docelowych jest wskazane wyłącznie pod warunkiem zaangażowania w jego renowację ekspertów o umiejętnościach znacznie przekraczających kompetencje zademonstrowane przez wykonawców obecnej wersji serwisu.

Rozwiązaniem alternatywnym, i być może właściwszym, jest podzielenie portalu na dwa serwisy. Jeden z nich byłby skierowany do potencjalnych i faktycznych beneficjentów programów realizowanych w województwie kujawsko-pomorskim oraz do instytucji zaangażowanych we wdrażanie tych programów. Drugi zawierałby informacje przeznaczone dla ogółu mieszkańców województwa, dotyczące projektów prowadzonych w regionie przy wsparciu z funduszy unijnych oraz efektów przedsięwzięć, które już zostały zrealizowane. Tego rodzaju rozwiązanie, aczkolwiek wyłącznie w zakresie informacji dotyczących Regionalnego Programu Operacyjnego, zastosowano w województwie śląskim, gdzie oprócz serwisu www.rpo.slaskie.pl uruchomiono serwis www.rpo-promocja.slaskie.pl.

Badanie portalu www.mojregion.eu zostało przeprowadzone jako element *Ewaluacji działań informacyjno-promocyjnych realizowanych w ramach RPO WK-P*. Projekt ten był współfinansowany ze środków Europejskiego Funduszu Rozwoju Regionalnego w ramach Regionalnego Programu Operacyjnego Województwa Kujawsko-Pomorskiego na lata 2007-2013 oraz ze środków budżetu województwa kujawsko-pomorskiego.

Na zamówienie Urzędu Marszałkowskiego Województwa Kujawsko-Pomorskiego badanie przeprowadziła firma Dyspersja (www.dyspersja.com) we współpracy z firmą Symetria (www.symetria.pl), w okresie od marca do maja 2011 roku.

## **2 Informacje o badaniu**

#### **2.1 Zakres**

Ocena portalu www.mojregion.eu jest jednym z elementów ewaluacji obejmującej całokształt działań informacyjnych i promocyjnych, prowadzonych przez IZ w związku z wdrażaniem RPO WK-P. Badanie portalu służyło uzyskaniu odpowiedzi na następujące pytania:

- 1) W jakim stopniu zawartość portalu odpowiada zapotrzebowaniu grup docelowych na informacje dotyczące RPO WK-P?
- 2) Jaki jest poziom jakości użytkowej (*usability*) portalu, na którą składają się: przejrzystość, łatwość nawigacji oraz widoczności poszczególnych elementów?
- 3) W jaki sposób portal jest odbierany pod względem wizualnym / estetycznym?
- 4) Czy portal w obecnej formie jest właściwym narzędziem do osiągnięcia celów, których realizacji ma służyć?

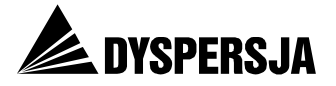

5) Jakie elementy należałoby zmodyfikować, dodać lub ewentualnie usunąć, w celu zwiększenia skuteczności portalu w przekazywaniu informacji na temat RPO WK-P?

### **2.2 Metody**

j.

Ocena portalu, której wyniki zostały przedstawione w niniejszym raporcie, opiera się na:

- analizie danych dotyczących użytkowania portalu, pochodzących z systemu *Google Analytics*,
- testach użyteczności, przeprowadzonych z zastosowaniem ankiet i wywiadów potestowych oraz techniki *eye tracking* – badania przeprowadzono w Toruniu w dniach 7-8 kwietnia 2011 roku, z udziałem 15 respondentów,
- audycie eksperckim portalu www.mojregion.eu oraz wybranych rozwiązań zastosowanych w dwóch serwisach o podobnej tematyce (www.cop.lodzkie.pl oraz www.rpo.lubelskie.pl).

Przedstawiona ocena zostanie uzupełniona na podstawie wyników badań ilościowych, które są prowadzone z mieszkańcami województwa, beneficjentami oraz potencjalnymi beneficjentami RPO WK-P (w badaniach ankietowych portal został uwzględniony jako jedno ze źródeł informacji na temat RPO WK-P).

## **3 Koncepcja portalu i jej realizacja**

### **3.1 Cele i planowane funkcje portalu**

Serwis internetowy poświęcony RPO WK-P (a także innym programom współfinansowanym z funduszy unijnych, wdrażanym na terenie województwa kujawskopomorskiego), zgodnie z charakterystyką zawartą w *Planie komunikacji RPO WK-P*, jest "szybkim i skutecznym oraz ogólnodostępnym źródłem informacji dla wszystkich grup docelowych"<sup>1</sup> . Wymóg prowadzenia przez IZ serwisów internetowych poświęconych programom, którymi zarządzają, został sformułowany w *Strategii komunikacji Funduszy Europejskich w Polsce w ramach NSS na lata 2007-2013* 2 .

Portal www.mojregion.eu, uruchomiony przez IZ na przełomie maja i czerwca 2010 roku, zastąpił poprzedni serwis, w którym były publikowane informacje związane z wykorzystaniem funduszy unijnych w województwie kujawsko-pomorskim (www.fundusze.kujawsko-pomorskie.pl). Przystępując do tworzenia nowego portalu planowano, że będzie serwisem znacznie nowocześniejszym od swojego poprzednika i bogatszym pod względem udostępnianych funkcji.

Koncepcja portalu została opracowana przez pracowników Urzędu Marszałkowskiego (osoby odpowiedzialne za działania informacyjno-promocyjne oraz informatyków), we współpracy z zewnętrznym ekspertem, posiadającym doświadczenie w tworzeniu atrakcyjnych stron internetowych instytucji publicznych.

Portal miał być skierowany zarówno do potencjalnych i rzeczywistych beneficjentów RPO WK-P, jak i do mieszkańców województwa. Określone w ten sposób grono odbiorców składa się w znacznej części z osób nie posiadających wiedzy na temat formalnych aspektów wdrażania programów, nie znających związanej z tym procesem terminologii i nie zainteresowanych jej poznaniem. Autorzy koncepcji portalu uwzględnili tę

<sup>1</sup> Takim grupami, zgodnie z Planem komunikacji RPO WK-P, są: ogół społeczeństwa, instytucje uczestniczące w realizacji RPO WK-P, beneficienci i potencjalni beneficjenci, uczestnicy projektów i potencjalni uczestnicy projektów, partnerzy społeczni i gospodarczy, media lokalne i regionalne oraz decydenci. Porównaj: *Plan komunikacji RPO WK-P*, s. 10-12*.*

<sup>2</sup> Porównaj: *Strategia komunikacji Funduszy Europejskich w Polsce w ramach NSS na lata 2007-2013*, s. 33-34.

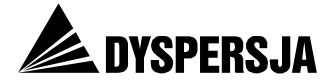

okoliczność: przewidzieli zamieszczanie w serwisie (między innymi) materiałów przedstawiających problematykę funduszy unijnych w przystępny sposób. Materiały z tej kategorii miały przyjmować nie tylko formę tekstów, ale także krótkich filmów.

Zgodnie z opracowaną koncepcją, nowy portal miał pełnić przede wszystkim trzy funkcje:

- 1) "informować o możliwościach skorzystania z funduszy europejskich dostępnych w województwie kujawsko-pomorskim w latach 2007-2013 oraz publikować wszelkie zasoby służące aplikowaniu o te fundusze,
- 2) tworzyć interaktywną platformę komunikacji pomiędzy potencjalnymi i rzeczywistymi beneficjentami a dysponentem środków europejskich, jakim jest samorząd województwa kujawsko-pomorskiego,
- 3) tworzyć społeczność beneficjentów funduszy działającą na rzecz udostępniania i promocji w sieci internetowej dobrych praktyk związanych z wykorzystaniem środków europejskich"<sup>3</sup>.

j.

<sup>3</sup> *Szczegółowy opis funkcjonalno-techniczny do zamówienia publicznego na wykonanie koncepcji wstępnej layoutu, budowę, instalację i uruchomienie systemu informatycznego oraz wsparcie techniczne dla nowego Portalu Internetowego Funduszy Europejskich Województwa Kujawsko-Pomorskiego: www.mojregion.eu*, s. 2.

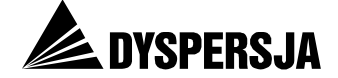

### **3.2 Stopień realizacji koncepcji portalu**

Opracowana koncepcja<sup>4</sup> zasługuje na zdecydowanie pozytywną ocenę. Jednak utworzony portal tylko częściowo spełnia początkowe, ambitne założenia.

Zawartość portalu jest zasadniczo zgodna z pierwszą (informacyjną) z trzech funkcji, które miał pełnić. Wśród dostępnych w serwisie materiałów dominują jednak teksty sformułowane specjalistycznym językiem. Nie zrealizowano pomysłu przygotowania cyklu krótkich filmów, które miały wyjaśniać najważniejsze terminy związane z wdrażaniem programów, ani pomysłu stworzenia gry dotyczącej tematyki funduszy unijnych w regionie. W związku z tym można zakładać, że grupa odbiorców, którzy korzystając z serwisu byliby w stanie zapoznać się z tematyką wykorzystywania w regionie funduszy unijnych (i mieliby wystarczającą motywację do podjęcia tego wysiłku) jest znacznie węższa, niż ogół korzystających z Internetu mieszkańców województwa. Dodatkowym ograniczeniem zmniejszającym efektywność informowania poprzez portal o możliwościach i warunkach korzystania z funduszy europejskich jest jego niezadowalająca jakość użytkowa (*usability*) 5 .

W odniesieniu do drugiej funkcji, polegającej na komunikacji, początkowa koncepcja została zrealizowana w niewielkim stopniu. Serwis zawiera wprawdzie elementy służące komunikacji pomiędzy potencjalnymi i rzeczywistymi beneficjentami a IZ (formularz kontaktowy, odpowiedzi na najczęściej zadawane pytania, dane kontaktowe punktów informacyjnych oraz departamentów Urzędu Marszałkowskiego realizujących zadania związane z wykorzystywaniem funduszy unijnych), ale to zbyt mało, żeby można było uznać go za "interaktywną platformę komunikacji". Do elementów początkowo planowanych, ale niezrealizowanych, które miały służyć komunikacji, należą między innymi szkolenia *on-line* oraz *chat* z ekspertem. Ponadto, wspomniane zastrzeżenia dotyczące jakości użytkowej portalu odnoszą się między innymi właśnie do sposobu umieszczenia danych kontaktowych.

Trzecia funkcja (tworzenie społeczności) nie została wprowadzona: nie zapewniono możliwości tworzenia przez użytkowników kont, które służyłyby personalizowaniu wyświetlanych treści portalu, ani forum dyskusyjnego.

### **3.3 Trudności w realizacji koncepcji portalu**

Do niezrealizowania w pełnym zakresie początkowej koncepcji przyczyniły się trudności we współpracy pomiędzy IZ (jako Zamawiającym) a zewnętrzną firmą, której powierzono wykonanie portalu. Wystąpienie tych trudności można wiązać z wyłonieniem wykonawcy bez zaproszenia do ubiegania się o zamówienie szerokiego grona oferentów. Podjęta przez Ewaluatora próba odszukania w Internecie zaproszenia do składania ofert wykonania koncepcji i budowy portalu www.mojregion.eu nie przyniosła rezultatów. Można przypuszczać, że szersza dystrybucja informacji o możliwości złożenia oferty poszerzyłaby grono oferentów i zwiększałaby szansę uzyskania najlepszej propozycji.

Rozwiązaniem, które prawdopodobnie pozwoliłoby wyeliminować wady portalu obniżające jego jakość użytkową, byłoby przeprowadzenie testów użyteczności jego prototypowej wersii. Rozwiązanie takie nie zostało jednak zastosowane. Bez wątpienia słuszną decyzją było natomiast uczynienie oceny portalu istotnym elementem aktualnie prowadzonej ewaluacji działań informacyjno-promocyjnych dotyczących RPO WK-P.

Rozdźwięk pomiędzy koncepcją portalu a działającym obecnie serwisem, polega nie tylko na niewprowadzeniu części elementów, lecz także na przewadze wśród materiałów

j.

<sup>4</sup> Jej najpełniejszą prezentacją w formie pisemnej jest cytowany już *Szczegółowy opis funkcjonalno-techniczny.*

<sup>5</sup> Zagadnieniu temu został poświęcony rozdział 8 *Jakość użytkowa (usability) portalu*.

Raport z badania *Ocena portalu www.mojregion.eu*

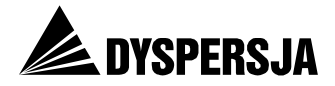

zamieszczonych w portalu sformułowanych specjalistycznym językiem informacji dotyczących zasad i procedur przyznawania oraz wykorzystywania środków z funduszy unijnych. Poziom hermetyczności języka jest niejednokrotnie wyższy, niż wynika to ze specjalistycznego charakteru prezentowanej tematyki. Prawdopodobnie przyczynia się do tego sposób organizacji pracy nad przygotowywaniem tekstów. Publikowane informacje są przygotowywane i zamieszczane w serwisie przez pracowników poszczególnych wydziałów zaangażowanych w realizację programów współfinansowanych ze środków unijnych. Opracowywanie informacji zamieszczanych w portalu stanowi jedynie niewielki fragment zadań tych pracowników, odmienny od obowiązków, w których wykonywaniu się specjalizują. Stąd prawdopodobnie formułowanie tekstów w przystępny sposób dla części ich autorów nie jest ani łatwe, ani szczególnie istotne. Serwis zawiera również artykuły o charakterze dziennikarskim, dotyczące prowadzonych w województwie przedsięwzięć finansowanych ze środków unijnych. Takie wiadomości są jednak rozsiane wśród innych informacji, zamieszczanych w portalu w dziale *Aktualności*.

## **4 Ruch w portalu<sup>6</sup>**

### **4.1 Podstawowe statystyki**

W ciągu pierwszych dziesięciu miesięcy funkcjonowania (od początku czerwca 2010 do końca marca 2011 roku) portal został odwiedzony 541 549 razy. Liczba ta wydaje się satysfakcjonująca z perspektywy docelowej wartości wskaźnika rezultatu "liczba odwiedzin strony internetowej", która w *Planie komunikacji RPO WK-P* z 2008 roku została określona na poziomie 2 000 000 (do osiągnięcia w 2013 roku).

Stopień zainteresowania portalem www.mojregion.eu jest stabilny od czasu jego powstania. Średnio miesięcznie witryna odwiedzana jest ponad 50 tysięcy razy przez około 16 tysięcy użytkowników, którzy w ramach swoich wizyt wykonują łącznie 240 tysięcy odsłon.

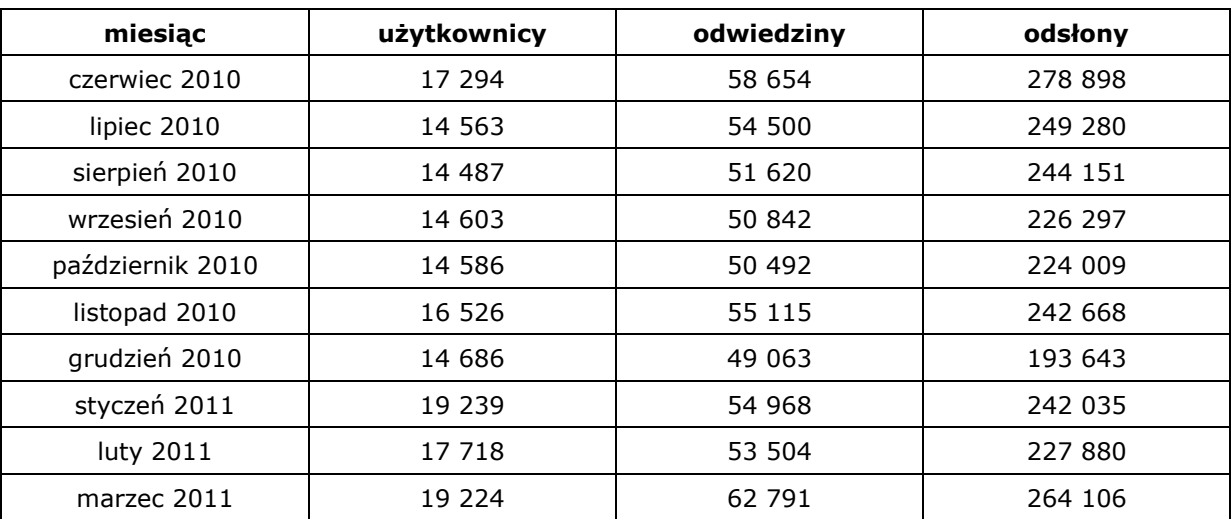

#### **Tabela 1: Podstawowe statystyki portalu**

j.

*Źródło: Google Analytics* 

<sup>6</sup> Rozdział przedstawia zestawienia danych wygenerowane z systemu *Google Analytics*, dotyczące okresu od czerwca 2010 do marca 2011 roku.

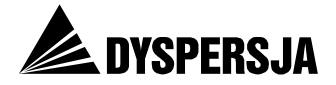

Witryna odwiedzana jest przede wszystkim w dni powszednie od poniedziałku do piątku – średnio wchodzi wtedy na nią dziennie 1300 unikalnych użytkowników wykonujących w ramach 2200 odwiedzin blisko 10 tysięcy odsłon. W weekendy ruch jest ponad trzy razy mniejszy: średnio 480 użytkowników wykonuje ok. 2800 odsłon w ramach 630 odwiedzin. Niższa oglądalność w weekendy jest zgodna z tendencją typową również dla stron internetowych o tematyce nieprofesjonalnej, a zatem nie świadczy o korzystaniu z portalu głównie w celach zawodowych (jakkolwiek, biorąc pod uwagę zawartość portalu, można przypuszczać, że jest odwiedzany głównie przez pracowników instytucji zainteresowanych uzyskaniem wsparcia lub realizujących dotowane projekty).

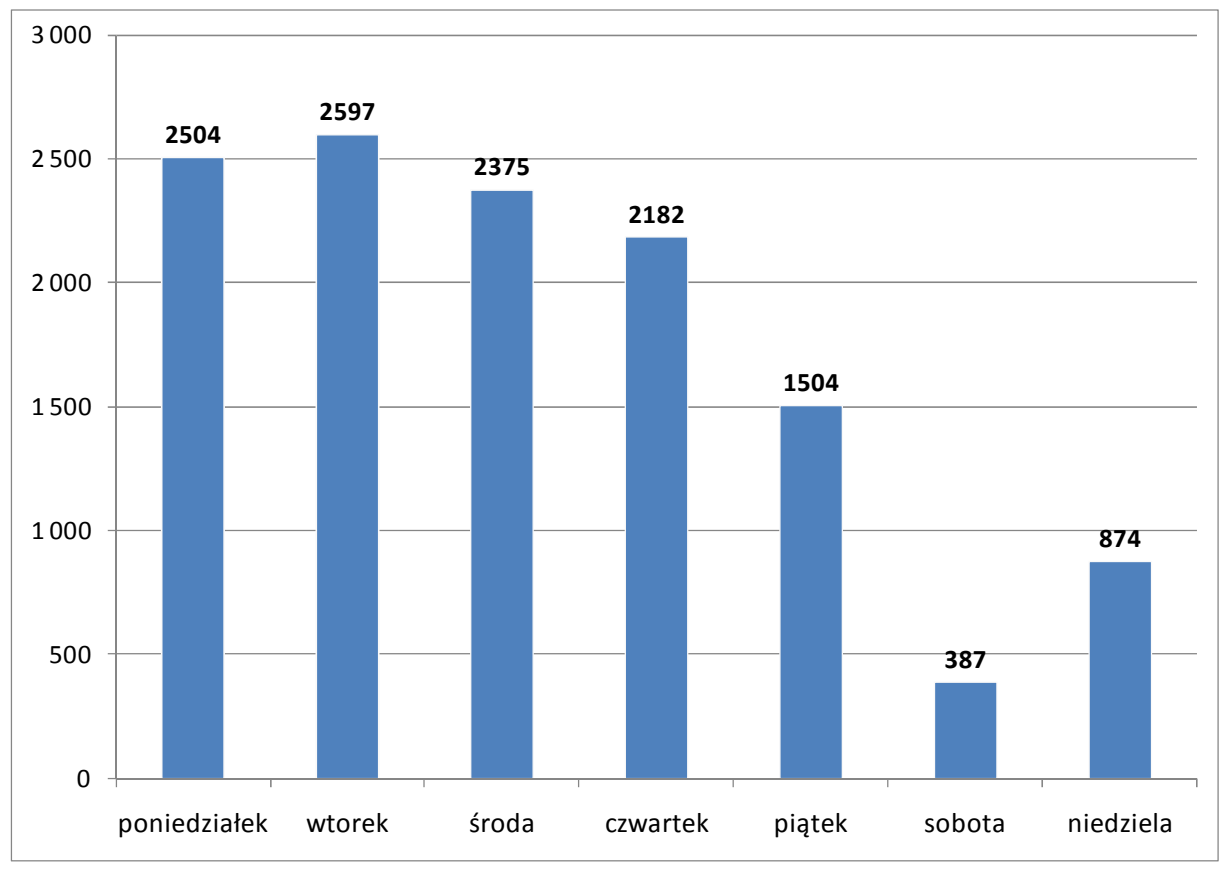

**Wykres 1: Średnia liczba odwiedzin portalu w różnych dniach tygodnia** 

Aby umożliwić szczegółową analizę zmian użytkowania serwisu w czasie, a jednocześnie nie zakłócać obrazu specyfiką aktywności użytkowników w poszczególne dni tygodnia, większość prezentowanych w raporcie statystyk przedstawiona jest w ujęciu tygodniowym.

Średnio w tygodniu w serwisie notowanych jest około 12,5 tysiąca odwiedzin w trakcie których użytkownicy wykonują łącznie 56 tysięcy odsłon. Największy ruch widoczny był w pierwszym tygodniu czerwca, kiedy to wykonano ponad 76 tysięcy odsłon, najmniejszy – w okresie okołoświątecznym (koniec grudnia), kiedy liczba odsłon spadła poniżej 40 tysięcy. W pozostałych tygodniach wahania nie przekraczały kilkunastu procent w stosunku do średniej.

*Źródło: Google Analytics* 

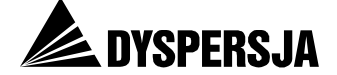

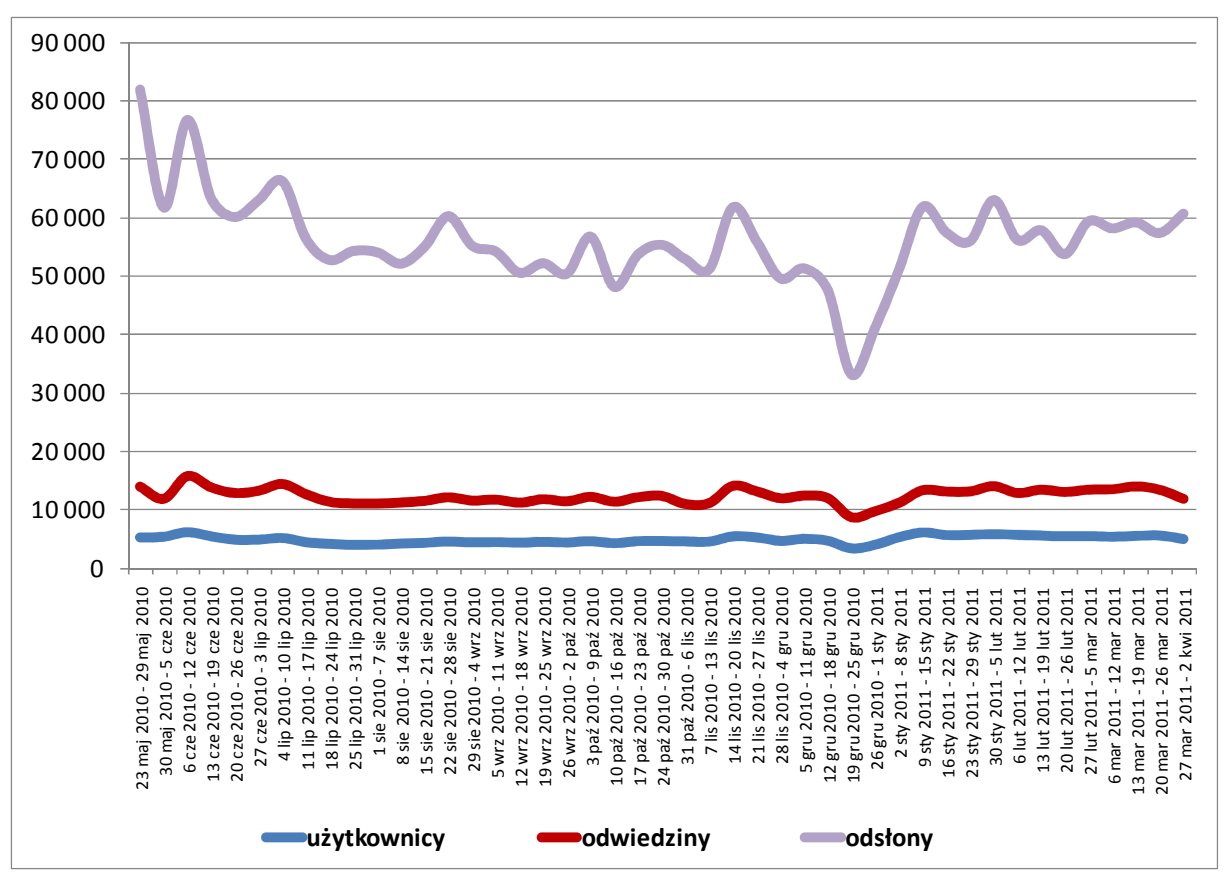

**Wykres 2: Użytkownicy, odwiedziny i odsłony w portalu w poszczególnych tygodniach** 

*Źródło: Google Analytics* 

Po początkowym wysokim zainteresowaniu serwisem, w ostatnich miesiącach 2010 roku ruch nieco się zmniejszył. Następnie, od początku 2011 roku zainteresowanie portalem ponownie wzrosło: w ostatnich 3 miesiącach 2010 roku średnio tygodniowo w serwisie notowano 12 200 odwiedzin, podczas gdy w pierwszych trzech miesiącach 2011 roku o ponad tysiąc więcej – 13 300 (w obliczeniach pominięto nietypowe tygodnie świąteczno-noworoczne).

Na przestrzeni całego analizowanego okresu zaledwie jedna czwarta wizyt była wykonana przez użytkowników nowych, pozostałe to kolejne odwiedziny osób już ze stroną zaznajomionych. W przypadku ponad połowy odwiedzin, poprzednia wizyta została zarejestrowana tego samego dnia, w przypadku kolejnych 15% - w ciągu poprzedniego tygodnia (ale nie tego samego dnia). Ponad połowa zarejestrowanych wizyt była piętnastą lub dalszą wizytą danego użytkownika w ciągu analizowanych 10 miesięcy. Wskazuje to na dużą lojalność użytkowników i niewielki odsetek osób niezainteresowanych, przypadkowo trafiających na witrynę.

Biorąc pod uwagę, że portal zawiera niewiele informacji, do których mogliby powracać użytkownicy nie reprezentujący beneficjentów ani potencjalnych beneficjentów, taki wynik można interpretować jako wskazówkę, że portal jest odwiedzany przez niewiele osób spoza grona przedstawicieli instytucji zainteresowanych uzyskaniem dotacji lub realizujących projekty.

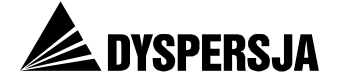

### **4.2 Popularność poszczególnych sekcji i kategorii treści**

Serwis zawiera pięć głównych sekcji dotyczących poszczególnych programów oraz sekcje zawierające informacje nie przyporządkowane do żadnego z programów – takie jak *Aktualności*, *Mapa dotacji* czy *Konkursy*. Dane *Gogle Analytics* pokazują, że owe "ogólne" sekcje cieszą się niższym zainteresowaniem niż części strony poświęcone konkretnym programom.

Pomijając stronę główną serwisu, najpopularniejsze są treści dotyczące Regionalnego Programu Operacyjnego Województwa Kujawsko-Pomorskiego, na drugim miejscu plasują się strony z sekcji Program Operacyjny Kapitał Ludzki<sup>7</sup>. Popularność tych sekcji nieco zmieniała się w czasie, jednak kolejność w rankingu nie uległa zmianie w żadnym momencie analizowanego okresu.

**Wykres 3: Odsetek odwiedzin w portalu przechodzących przez najważniejsze części serwisu w poszczególnych tygodniach** 

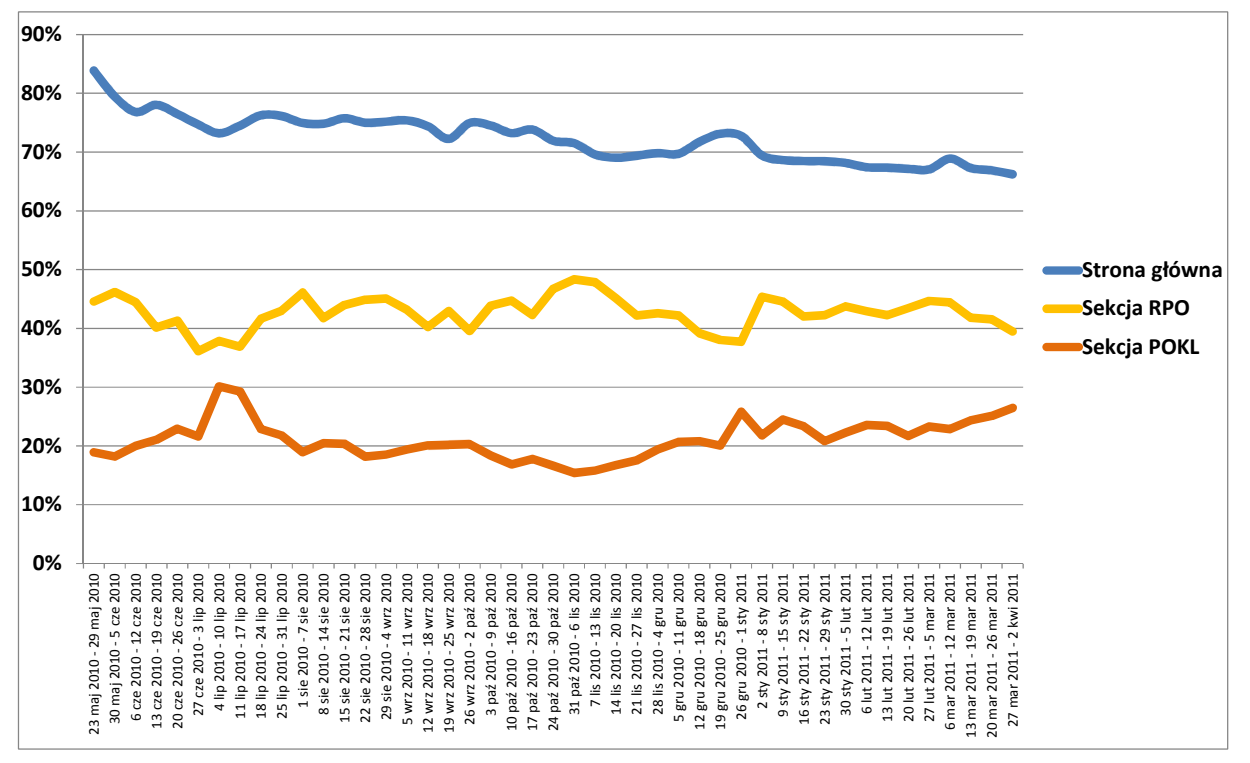

*Źródło: Google Analytics* 

Zdecydowana większość odwiedzin przechodzi przez stronę główną – użytkownicy najpierw wchodzą na www.mojregion.eu, żeby potem przejść do interesujących ich treści. Jednak wyraźne są systematyczne zmiany w roli jaką pełni strona główna: na początku funkcjonowania serwisu zaledwie 15%-25% wizyt nie zawierało w sobie żadnej odsłony na stronie głównej, natomiast w kolejnych miesiącach odsetek ten rósł by po kilku miesiącach przekroczyć 30% i w końcu marca osiągnąć poziom 33%. Może to być konsekwencją lepszej znajomości witryny przez użytkowników i częstszego wchodzenia bezpośrednio na strony zawierające interesujące ich treści; wskazywałoby to też na różnicowanie się zainteresowań użytkowników i umacnianie się tych różnic. Rosnący udział wizyt pomijający stronę główną jest również konsekwencją zwiększania się liczby odwiedzin pochodzących z wyszukiwarek (przy spadku liczby odwiedzin bezpośrednich),

j.  $^7$  W dalszej części raportu oraz na wykresach sekcje opisywane są skrótami: RPO, POKL, PROW, KPO, RYBY

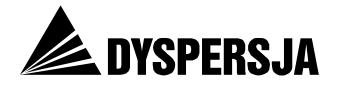

ponieważ wyszukiwarki prowadzą bezpośrednio do poszukiwanych treści, pomijając często stronę główną.

Strona główna nie jest celem odwiedzin serwisu www.mojregion.eu, lecz służy jako brama tego portalu: cztery piąte odsłon na stronie głównej to odsłony będące jednocześnie pierwszymi odsłonami podczas całej wizyty. Celem odwiedzin portalu są przede wszystkim treści znajdujące się w jego poszczególnych sekcjach. Najpopularniejszą z nich jest dział poświęcony RPO WK-P. W analizowanym okresie w tej sekcji notowano średnio ponad 5 tysięcy wizyt tygodniowo co oznacza, że sekcję RPO odwiedzono podczas 43% wszystkich wizyt w portalu.

Drugim pod względem popularności celem wizyt były treści zamieszczane w sekcji PO KL – przeglądano je średnio podczas co piątej (21%) wizyty w portalu, co oznacza około 2600 odwiedzin tygodniowo. Zainteresowanie tą sekcją znacząco się zmieniało. Na początku lipca zanotowano ponad 4 tysiące odwiedzin w ciągu jednego tygodnia, następnie liczba wizyt spadła, by pod koniec marca 2011 roku ponownie zbliżyć się do rekordowo wysokiego poziomu. Niewielkim zainteresowaniem cieszyły się natomiast informacje dotyczące PROW, Krajowych Programów Operacyjnych, a zwłaszcza Programu Operacyjnego RYBY – na stronach poświęconych temu ostatniemu programowi notowanych jest tygodniowo zaledwie kilkadziesiąt odwiedzin.

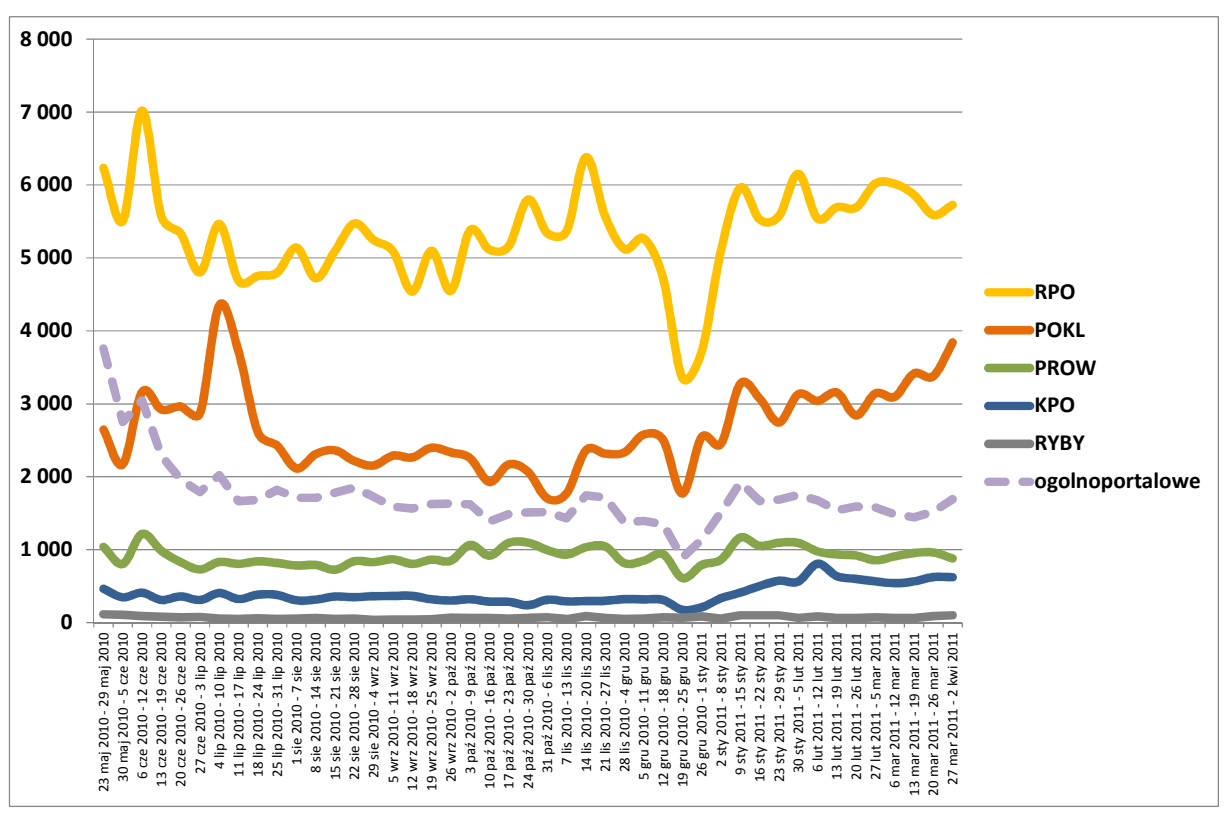

**Wykres 4: Liczba wizyt w głównych sekcjach portalu w poszczególnych tygodniach** 

Zwraca uwagę niewielka liczba wizyt zawierających odsłony którejś z "ogólnoportalowych" sekcji dostępnych z górnego menu (*ABC funduszy*, *Aktualności*, *Mapa dotacji*, *Punkty informacyjne*, *Konkursy*, *Szkolenia*, *Wyszukiwarka programów*, *O nas*): po początkowym dużym zainteresowaniu tymi treściami (łącznie 3700 wizyt w pierwszym tygodniu), liczba wizyt w tych sekcjach spadła w następnych tygodniach poniżej 2 tysięcy tygodniowo, co oznacza, że średnio zaledwie co siódma wizyta zawierała w sobie odsłony w którejś z tych sekcji. Ten trend jest bardzo zbliżony do zaobserwowanego wcześniej dla strony głównej portalu i może wskazywać na lepszą

*Źródło: Google Analytics* 

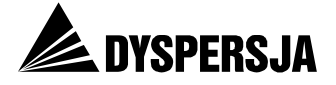

orientację w serwisie i szybsze kierowanie się do interesujących danego użytkownika programów.

Dane o odwiedzinach informują o częstości wchodzenia na poszczególne sekcje, jednak szczegółowe informacje o intensywności ruchu na stronie możemy uzyskać analizując liczbę odsłon. Jeśli chodzi o popularność poszczególnych programów, dane te potwierdzają zaobserwowane już wcześniej prawidłowości: w analizowanym okresie 42% wszystkich odsłon dotyczyło sekcji RPO, kolejne 21% wygenerowano na stronie głównej, 15% - w sekcji PO KL, zaś 6% - w sekcji PROW. Wykres pokazuje niewielkie zmiany proporcji odsłon w poszczególnych sekcjach – w szczególności stosunkowo dużo odsłon na stronach PO KL na początku lipca 2010 czy na końcu marca 2011, a także okresowe niewielkie zwiększenie zainteresowania PROW w październiku 2010.

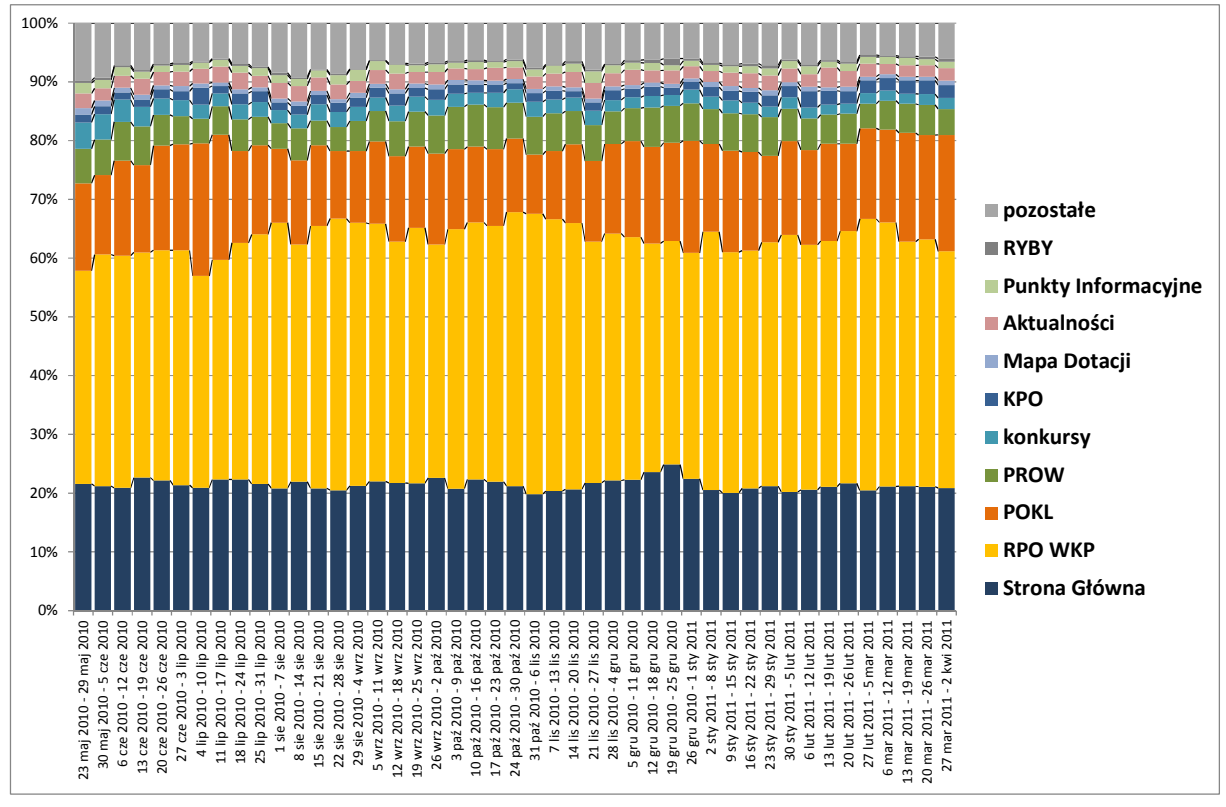

**Wykres 5: Struktura odsłon w portalu w poszczególnych tygodniach** 

*Źródło: Google Analytics* 

### **4.3 Najpopularniejsze treści w sekcji RPO WK-P**

Tygodniowo w sekcji RPO notowanych jest około 5300 odwiedzin, w trakcie których użytkownicy wykonują 23,5 tysiąca odsłon. Choć sekcja zawiera wiele zróżnicowanych treści, ruch użytkowników koncentruje się w dwóch podsekcjach: *Aktualności* oraz *Konkursy*. Przez pierwszą z nich przechodzi średnio cztery na pięć wizyt w sekcji RPO – jest to prostą konsekwencją faktu, że podstrona /aktualności.html jest domyślną stroną wyświetlającą się użytkownikowi po kliknięciu w pole "RPO" na stronie głównej serwisu.

Z kolei podstrony zgromadzone w podsekcji *Konkursy* są oglądane podczas połowy wszystkich wizyt w sekcji RPO. To właśnie w tej podsekcji publikowane są bieżące informacje budzące największe zainteresowanie beneficjentów i potencjalnych beneficjentów: ogłoszenia o naborach wniosków oraz komunikaty dotyczące wyników konkursów.

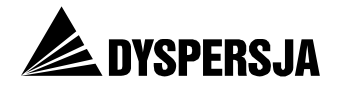

Stosunkowo często – choć znacznie rzadziej niż do dwóch poprzednich – użytkownicy zaglądają także do podsekcji *Ważne dokumenty*: podstrony należące do tej sekcji są wyświetlane podczas 15% wizyt w sekcji RPO. Pozostałe części sekcji RPO są odwiedzane bardzo rzadko – każda z nich jest odwiedzana podczas co najwyżej kilku procent wizyt w sekcji.

Warto zwrócić uwagę również na generatory wniosków, bardzo popularne na samym początku funkcjonowania strony (w ostatnim tygodniu maja i pierwszym tygodniu czerwca 2010 co szóste odwiedziny sekcji RPO zawierały też odsłony generatorów wniosków): w kolejnych tygodniach ich oglądalność znacząco spadła i odwiedzane były podczas zaledwie co dwudziestej wizyty.

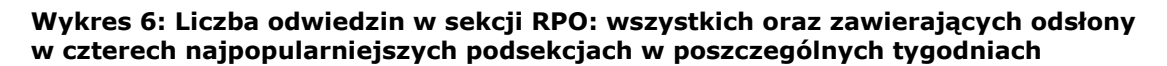

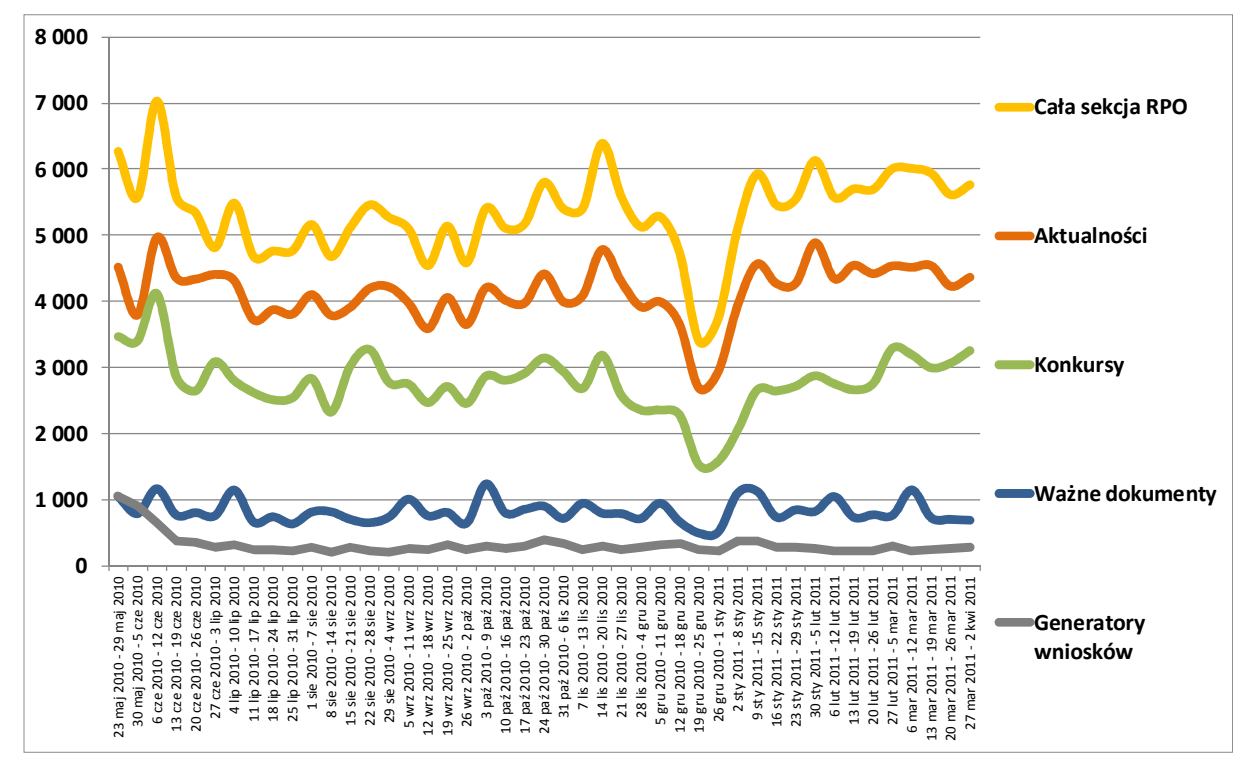

*Źródło: Google Analytics* 

Do rzadko odwiedzanych części portalu należą sekcje *O programie* oraz *Pytania i odpowiedzi*: każda z nich jest odwiedzana 100-200 razy tygodniowo. Prawdopodobnie wiąże się to z dużym odsetkiem użytkowników powracających do witryny. Takie osoby zazwyczaj mają już jakąś wiedzę o programie. Za taką interpretacja przemawiają dane, zgodnie z którymi ponad jedna trzecia wizyt przechodzących przez podstrony *O programie* oraz *Pytania i odpowiedzi* to wizyty użytkowników nowych, podczas gdy średnio dla sekcji RPO odsetek wizyt użytkowników korzystających z portalu po raz pierwszy wynosi 23%. Użytkownicy odwiedzający te podsekcje wyróżniają się też szczegółowością zwiedzania strony – średnio wykonują w serwisie www.mojregion.eu 15- 18 odsłon w trakcie wizyty i spędzają na niej około 15 minut, podczas gdy przeciętny użytkownik sekcji RPO wykonuje ich niespełna 7 spędzając w serwisie mniej niż 9 minut.

Analiza liczby odsłon wykonywanych w sekcji RPO pokazuje, że prawie połowa całego ruchu odbywa się w podsekcji *Konkursy*; podsekcja *Aktualności*, choć obecna w czterech piątych wizyt, nie jest jednak aż tak intensywnie wykorzystywana – użytkownicy najczęściej oglądają jedynie podstronę aktualności.html, nie wchodząc w głąb podsekcji.

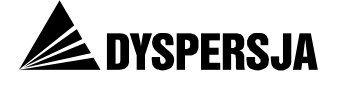

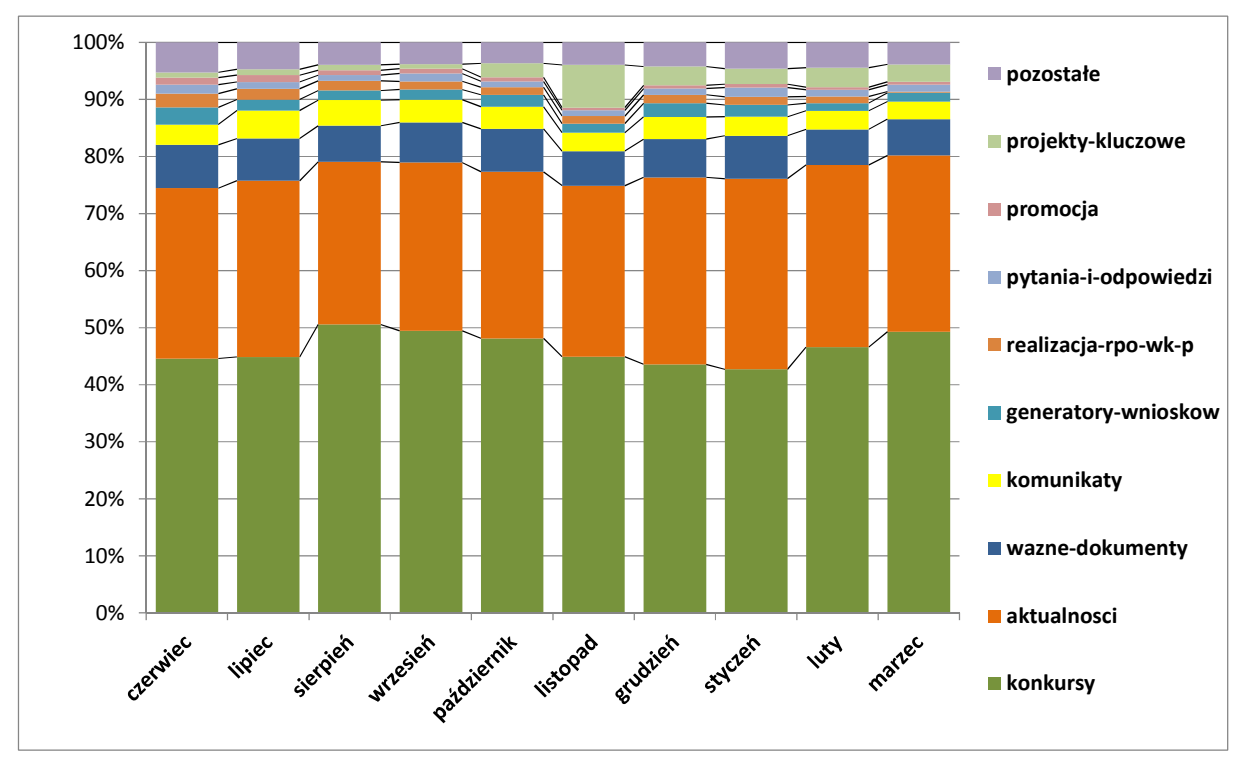

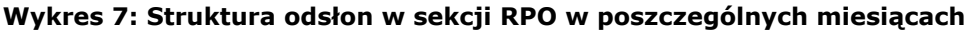

Odsłony w części *Konkursy* koncentrują się na *Ogłoszeniach* (średnio 51% wszystkich odsłon na podstronach konkursowych) i *Wynikach* (40% odsłon).

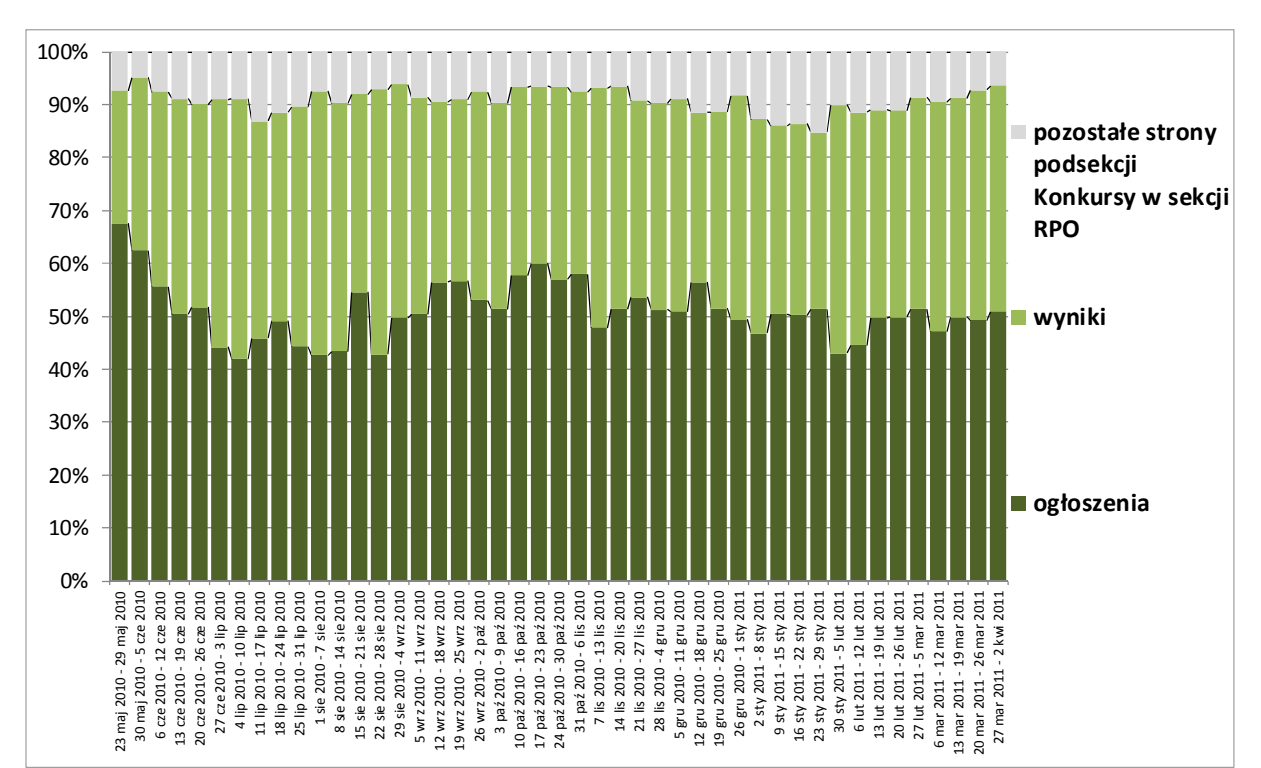

Wykres 8: Struktura odsłon w podsekcji "Konkursy" w sekcji RPO w poszczególnych **tygodniach analizowanego okresu** 

*Źródło: Google Analytics* 

*Źródło: Google Analytics* 

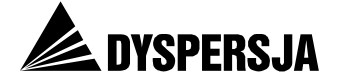

Poniżej zaprezentowano liczby odsłon *Ogłoszeń* i *Wyników* dla poszczególnych Osi.

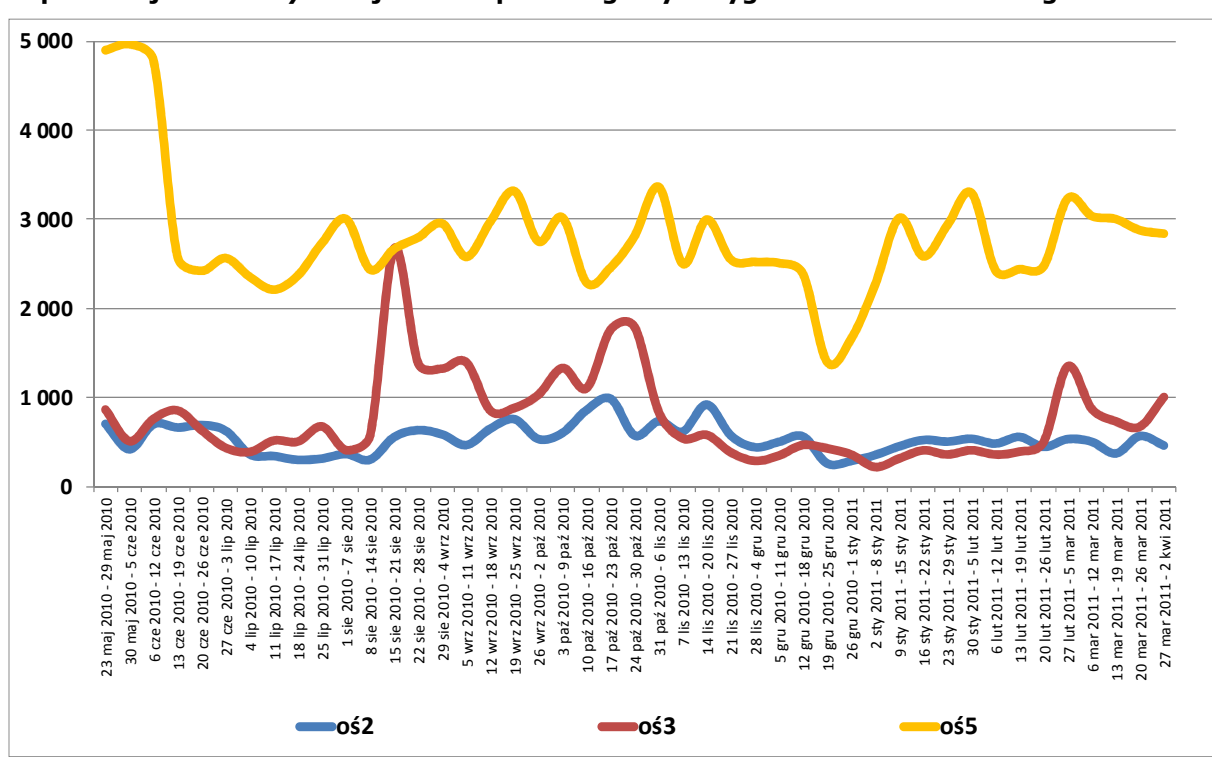

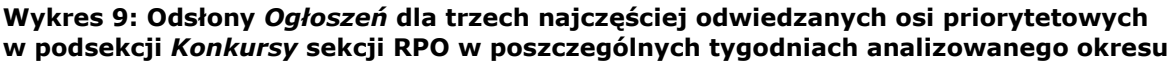

*Źródło: Google Analytics* 

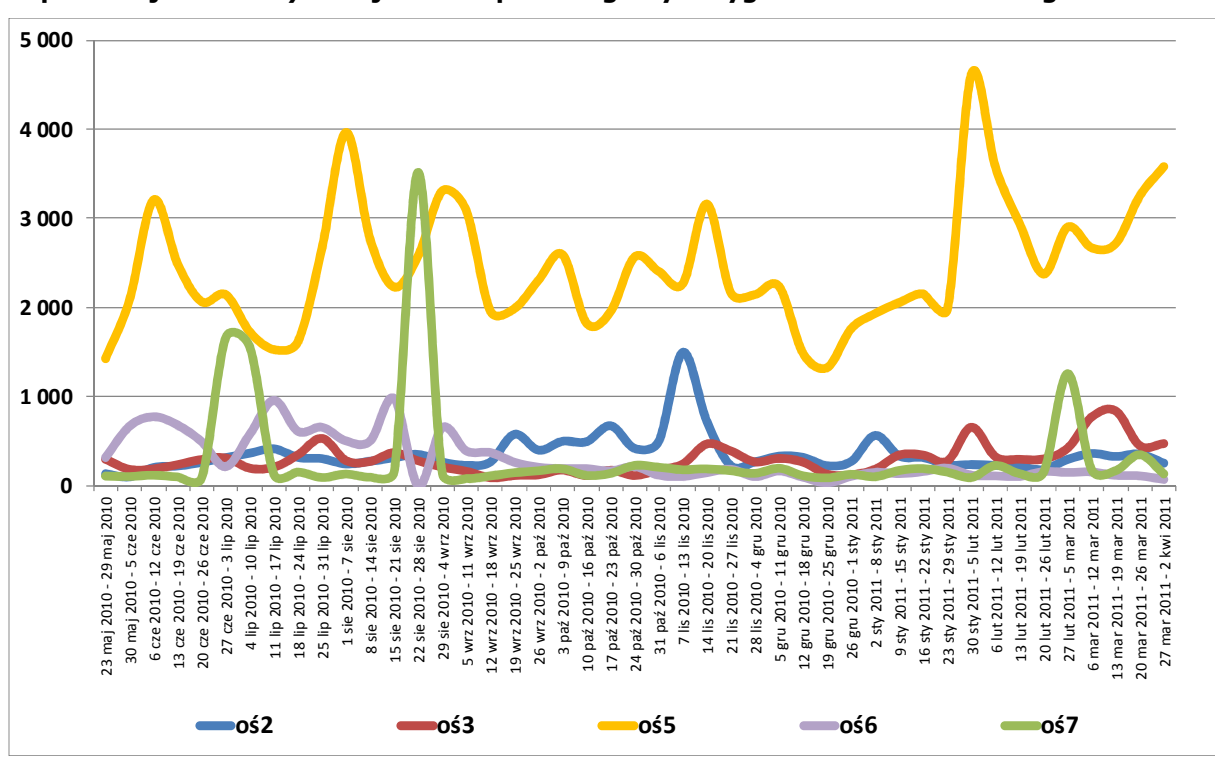

**Wykres 10: Odsłony** *Wyników* **dla pięciu najczęściej odwiedzanych osi priorytetowych w podsekcji** *Konkursy* **sekcji RPO w poszczególnych tygodniach analizowanego okresu** 

*Źródło: Google Analytics* 

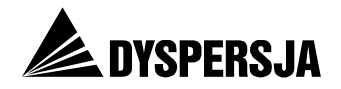

Na różnice pomiędzy poszczególnymi osiami pod względem skali zainteresowania ogłoszeniami i wynikami konkursów, wpływa wielkość populacji potencjalnych i rzeczywistych beneficjentów wsparcia udzielanego w obrębie tych osi. Największym zainteresowaniem cieszy się Oś 5, w ramach której koncentruje się wsparcie z RPO WK-P przewidziane dla przedsiębiorstw.

Fluktuacja zainteresowania ogłoszeniami i wynikami konkursów w ramach poszczególnych osi wiąże się natomiast z kalendarzem wdrażania programu. Duże wzrosty zainteresowania poszczególnymi osiami powiązane są z zamieszczaniem kolejnych ogłoszeń dotyczących naborów wniosków lub z publikowaniem wyników konkursów. Przykładowo wyraźny wzrost oglądalności *Ogłoszeń* Osi priorytetowej 5 w tygodniu 31 października – 6 listopada wiąże się najprawdopodobniej z ogłoszeniem konkursu dla przedsiębiorców na promocję i rozwój markowych produktów (ogłoszenie z 29 października), zaś wzrost w ostatnim tygodniu stycznia jest prawdopodobnie konsekwencją ogłoszenia z 2 stycznia o przedłużeniu oceny formalnej konkursu nr RPO WK-P 20/V/5.2.2/2009. Podobne zależności pomiędzy oglądalnością a przebiegiem wdrażania programu można zaobserwować w przypadku wyników dotyczących konkursów ogłoszonych w ramach osi priorytetowej 5. Szczególnie dobrze widać to dla statystyk dziennych: bardzo wysoką liczbę odsłon na stronie /regionalny-programoperacyjny-wojewodztwa-kujawsko-pomorskiego/konkursy/wyniki-/os-priorytetowa-

5.html zanotowano 2 września 2010 (595 odsłon), kiedy pojawiła się informacja o zakończeniu etapu oceny merytorycznej dofinansowania dla przedsiębiorców z działania 5.2.2 "Białe plamy"; z kolei 5 sierpnia 2010, kiedy zanotowano 486 odsłon, to dzień ogłoszenia wyników oceny wstępnej konkursu nr 32/V/5.2.1./2010.

Także zbiorczy ranking najpopularniejszych podstron (a nie podsekcji) sekcji RPO w całym okresie objętym analizą (czerwiec 2010 – marzec 2011) wskazuje na szczególnie dużą popularność ogłoszeń i wyników w ramach Osi priorytetowej 5 (pierwsze miejsce zajmują aktualności, jednak – jak już wspomniano – jest to podstrona, do której w pierwszej kolejności kierowany jest każdy użytkownik wchodzący do sekcji RPO).

Do podstron, których dotyczyła co pięćdziesiąta odsłona dokonana w sekcji RPO, należały podstrony zawierające komunikaty, harmonogramy konkursów, generator wniosków o dofinansowanie, wzory dokumentów oraz instrukcje i ogłoszenia dotyczące Osi priorytetowej 3.

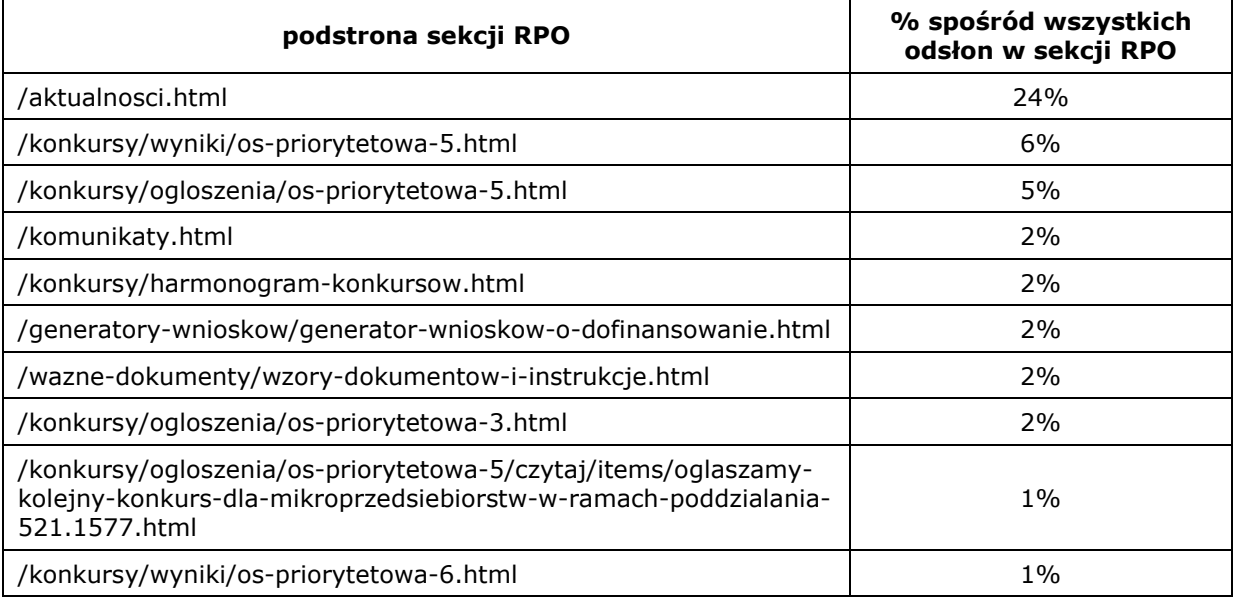

#### **Tabela 2: Najpopularniejsze podstrony sekcji RPO – odsetek odsłon wśród wszystkich odsłon w sekcji RPO wykonanych w analizowanym okresie**

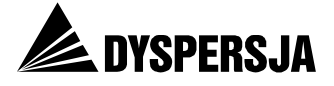

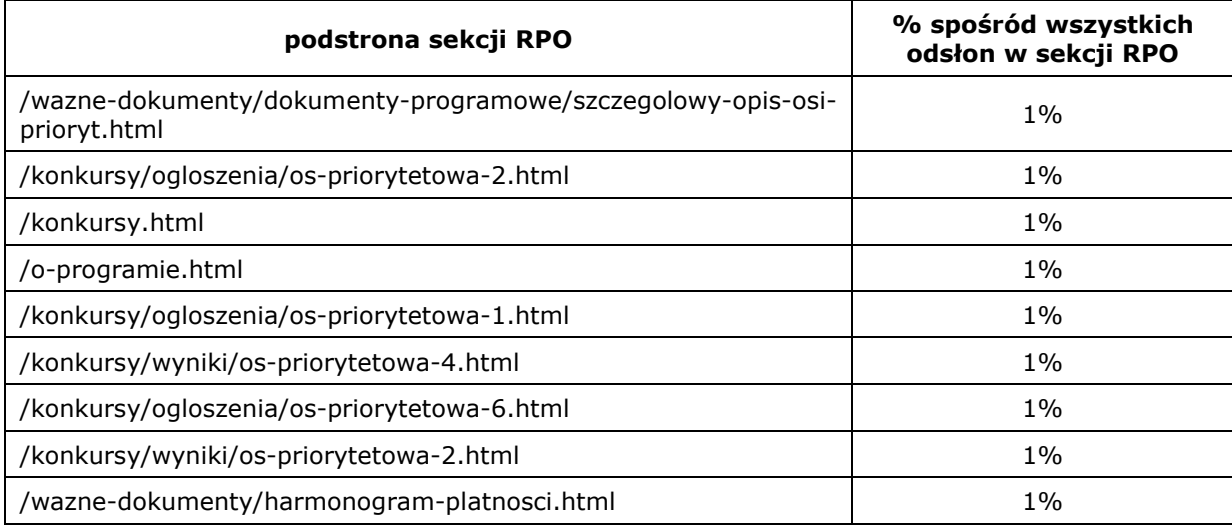

*Źródło: Google Analytics* 

## **4.4 Najpopularniejsze treści poza sekcją RPO**

Strona główna portalu i *Aktualności* RPO to najczęściej odwiedzane pojedyncze podstrony w serwisie. Oprócz nich oraz innych podstron sekcji RPO pokazanych w poprzednim rozdziale, ze statystyk wyłaniają się także inne popularne strony: *Aktualności* PO KL, *Konkursy* i *Aktualności* z głównej strony serwisu www.mojregion.eu, a także *Wyniki* konkursów POKL. Poniżej przedstawiono zmiany liczby odsłon tych podstron w kolejnych tygodniach analizowanego okresu.

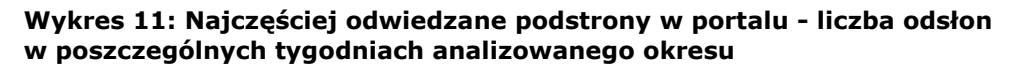

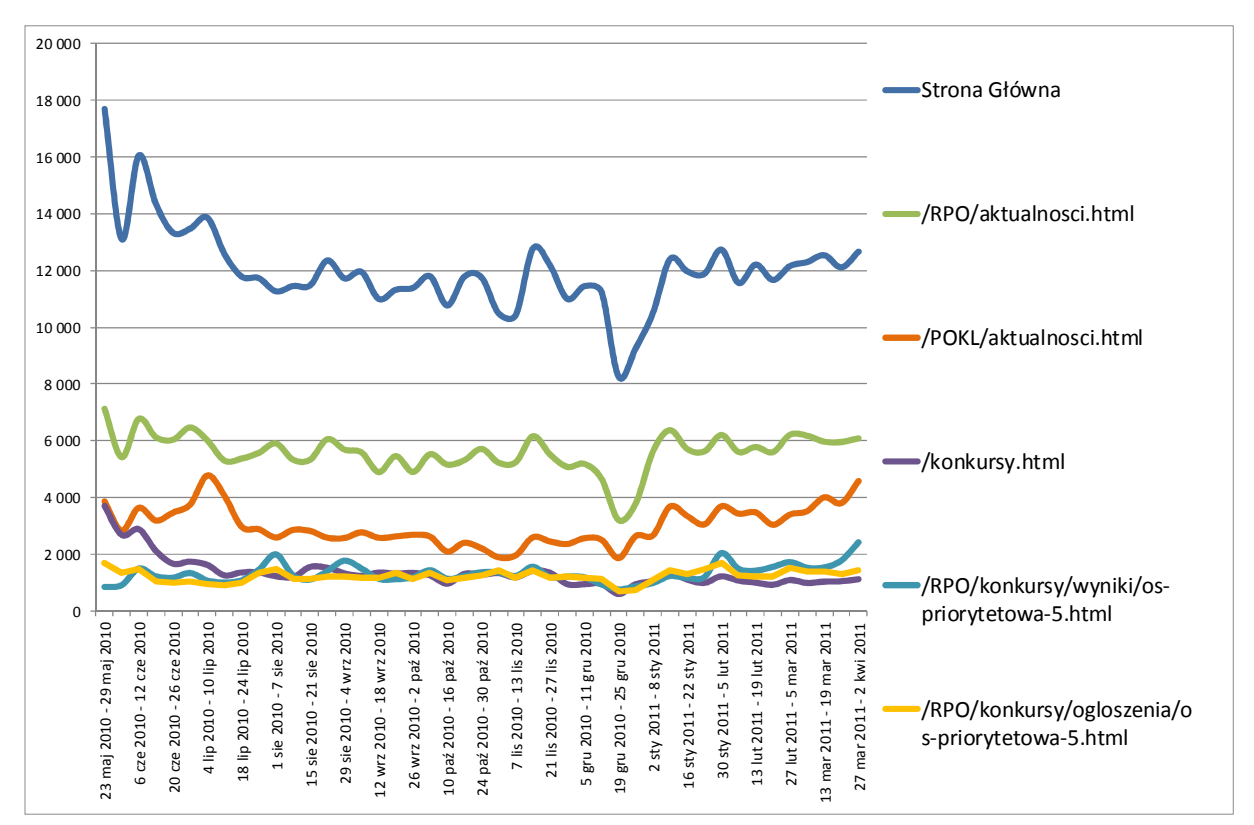

*Źródło: Google Analytics* 

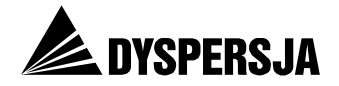

Zainteresowanie *Aktualnościami* PO KL było wysokie na początku funkcjonowania strony, szczególnie na przełomie czerwca i lipca (w szczytowym tygodniu wykonano na aktualnościach prawie 5 tysięcy odsłon w ciągu jednego tygodnia), po czym na kilka miesięcy zainteresowanie użytkowników spadło: liczba odsłon oscylowała wokół 2,5 tysiąca tygodniowo. Jednak od początku roku wyraźnie rośnie oglądalność całej sekcji POKL: o ile w ostatnim kwartale 2010 tygodniowo podstrony z tej sekcji zawierało średnio niecałe 2200 wizyt, podczas których użytkownicy wykonywali 6-8 tysięcy odsłon, o tyle w pierwszym kwartale 2011 średnia liczba wizyt przekraczała 3 tysiące tygodniowo, zaś użytkownicy wykonują w tygodniu średnio ponad 10 tysięcy odsłon. W szczególności na stronie głównej tej sekcji – aktualności.html liczba odsłon wzrosła z niecałych 2 tysięcy na przełomie października i listopada 2010 do ponad 4 tysięcy w ostatnich dniach marca.

Wyraźny wzrost na przełomie marca i kwietnia 2011 widoczny jest w przypadku *Ogłoszeń* PO KL: strona, na której przez większość roku wykonywano po 500-600 odsłon tygodniowo, sporadycznie 700, w tygodniu rozpoczynającym się 27 marca osiągnęła wynik 1350 odsłon (a w kolejnym – prawie 1800). Tak dużym zainteresowaniem strona ta nie cieszyła się nawet na samym początku funkcjonowania witryny www.mojregion.eu. Wiąże się to z niemal jednoczesnym ogłoszeniem na przełomie marca i kwietnia czterech (pierwszych w tym roku) konkursów: konkursu w ramach Poddziałania 9.2 Podniesienie atrakcyjności i jakości szkolnictwa zawodowego, konkursu na kampanie informacyjne w zakresie formalnego kształcenia ustawicznego w formach szkolnych, konkursu na realizację projektów skierowanych do osób pracujących z grupy wiekowej 50+ w ramach Poddziałania 8.1.1 oraz na szkolenia skierowane do osób posiadających wykształcenie co najwyżej średnie ramach Poddziałania 8.1.1.

Duża popularność podstrony *Konkursy* (dostępnej ze strony głównej serwisu www.mojregion.eu) w początkowym okresie i szybki jej spadek w kolejnych tygodniach po części związane są ze spadkiem oglądalności strony głównej serwisu www.mojregion.eu. Jednak spadek jest większy niż w przypadku strony głównej – może więc też wynikać z "uczenia się" użytkowników strony: początkowo nie mieli wiedzy na temat pojedynczych programów i kierowali się do zbiorczych informacji o konkursach; wraz z upływem czasu wzrastała świadomość w którym konkursie mogę dostać środki. Może to być konsekwencją poznania strony i jej zawartości; może też wynikać z innych działań promocyjnych i informacyjnych Urzędu, które sprawiły, że potencjalni beneficjenci zaczęli lepiej zdawać sobie sprawę ze specyfiki poszczególnych programów.

*Aktualności* z głównej strony serwisu odwiedzane są rzadziej. Stosunkowo dużo odsłon zanotowano tam w pierwszym tygodniu działania serwisu; później oglądalność spadła do poziomu 500-700 odsłon tygodniowo i wzrosła nieco na przełomie marca i kwietnia. Wzrost ten może się wiązać z oczekiwaniem na ogłoszenie konkursów PO KL.

*Mapa dotacji*, podobnie jak inne sekcje "ogólnoportalowe" cieszyła się stosunkowo dużym zainteresowaniem na początku funkcjonowania serwisu, by potem znacząco stracić na popularności. Niewielki wzrost zainteresowania nastąpił natomiast na początku stycznia 2011 roku.

### **4.5 Najpopularniejsze wzory poruszania się w serwisie**

Użytkownicy serwisu www.mojregion.eu średnio w trakcie jednej wizyty spędzają w serwisie 5,5 minuty i wykonują 4,5 odsłony.

70% wizyt rozpoczyna się od strony głównej – i jednocześnie co trzecia z nich kończy się na tej tylko pojedynczej odsłonie. Kolejne w rankingu strony wejścia są nieporównanie mniej popularne: od aktualności RPO zaczyna się 4% wizyt, od aktualności PO KL – 3%, od aktualności na stronie głównej serwisu – zaledwie 1% wizyt.

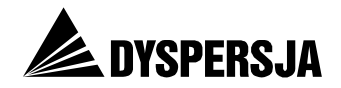

W sytuacjach, gdy odsłona na stronie głównej nie kończy jeszcze wizyty, w prawie połowie przypadków (45%) następuje po niej przejście do sekcji RPO (wejście na podstronę RPO/aktualności.html), w blisko jednej czwartej (22%) – do sekcji POKL (wejście na podstronę POKL/aktualności.html). Z kolei odsłony strony POKL/aktualności.html tylko w co piątym przypadku kończą wizytę. W pozostałych przypadkach najczęściej poprzedzają: powrót na stronę główną (12%), przejście do ogłoszeń POKL (11%), albo przejście do wyników POKL (9%).

Użytkownicy odwiedzający sekcję RPO są bardziej aktywni od przeciętnego użytkownika serwisu: w samej tylko sekcji RPO wykonują średnio 4,4 odsłony podczas jednej wizyty, natomiast w całym serwisie wykonują 6,8 odsłony przebywając w nim średnio 8 minut i 40 sekund. Czas ten spędzają przede wszystkim w samej sekcji RPO – tam wykonują aż 64% wszystkich swoich odsłon. Odwiedzają też stronę główną serwisu www.mojregion.eu (14% odsłon – w dwóch trzecich przypadków jest to po prostu wejście na serwis, po którym następuje przejście do innych stron), jednak poza tym w niewielkim stopniu eksplorują serwis – wyraźnie widać skupienie na treściach związanych z Regionalnym Programem Operacyjnym. Na stronach PO KL wykonują zaledwie co dwudziestą swoją odsłonę, na stronach PROW – co czterdziestą.

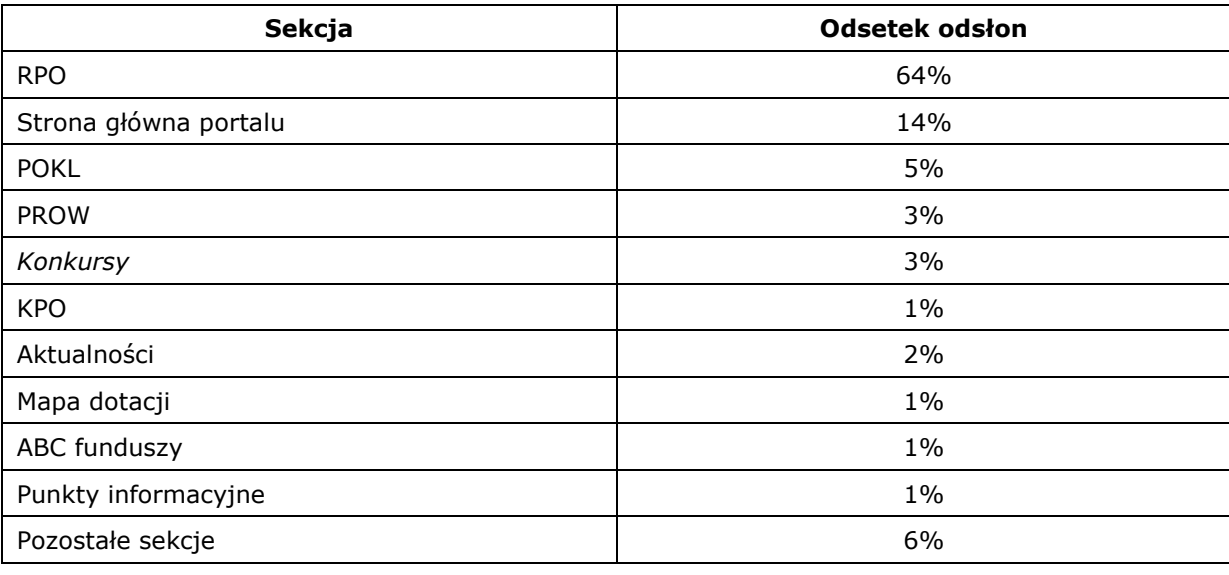

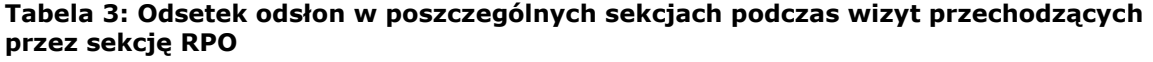

*Źródło: Google Analytics* 

61% wizyt przechodzących przez sekcję RPO zaczyna się od strony głównej serwisu www.mojregion.eu, co dziesiąta – od aktualności sekcji RPO. Aż 40% wejść do sekcji *Aktualności* kończy się na pojedynczej odsłonie. Jednak to właśnie ta sekcja RPO najczęściej (90%) występuje w wizycie jako jedna z kolejnych odsłon, a nie jako pierwsza. Użytkownicy tej witryny w zdecydowanej większości przypadków eksplorują dalej serwis, pozostając w nim do końca.

### **4.6 Sposoby dotarcia do portalu**

Połowa (51%) wizyt w serwisie www.mojregion.eu rozpoczęło się po wpisaniu w pasek przeglądarki adresu strony lub wybranie jej z zakładek zapisanych w przeglądarce jako "Ulubione", 27% - po znalezieniu serwisu za pomocą wyszukiwarki, a co piąta (21%) – po kliknięciu na link umieszczony na innej stronie internetowej. Warto zaznaczyć, że niemal cały ruch z wyszukiwarek to wizyty przychodzące z Google'a: w analizowanym okresie było ich 146 tysięcy, a więc 97% wszystkich wizyt z wyszukiwarek (152 tys.).

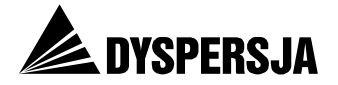

Wśród wizyt w sekcji RPO odsetek odwołań bezpośrednich jest nieco mniejszy, więcej jest natomiast ruchu generowanego dzięki znalezieniu odsyłaczy do serwisu w wynikach wyszukiwania oraz dzięki linkom umieszczonym na innych witrynach. Dla rzadziej odwiedzanych sekcji serwisu jeszcze mniej jest wizyt będących następstwem wpisania adresu w pasek przeglądarki lub kliknięcia na "ulubione" – co świadczy o tym, że wśród użytkowników tych sekcji mniejszy jest odsetek osób, które przed odwiedzeniem portalu identyfikują go jako źródło poszukiwanych informacji.

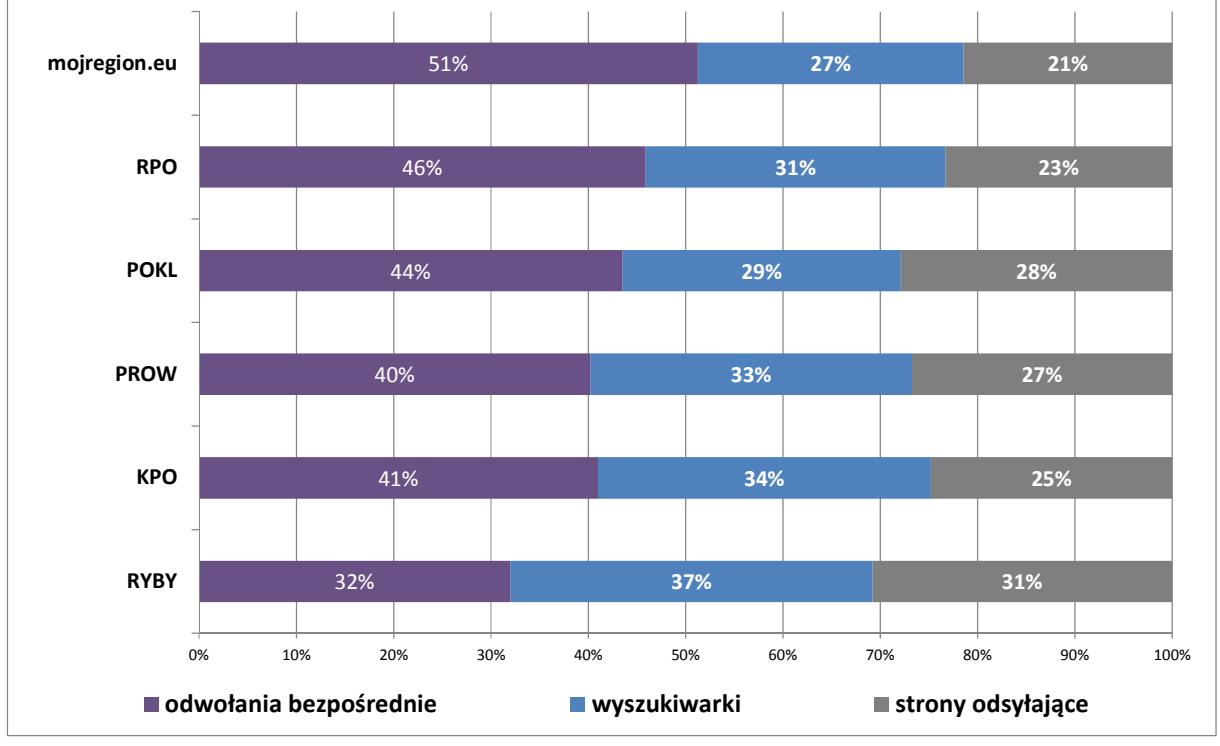

**Wykres 12: Struktura odwiedzin portalu oraz jego sekcji ze względu na źródło** 

Udział wizyt pochodzących z wyszukiwarek wzrastał w ciągu analizowanego okresu (z 20% w czerwcu 2010 do 33% w marcu 2011), malał natomiast udział wejść bezpośrednich przy stabilnym poziomie wejść ze stron odsyłających. Może to wskazywać na zmianę profilu użytkowników serwisu: z osób znających portal i jego nazwę w kierunku osób mniej zorientowanych – albo pamiętających nazwę serwisu niedokładnie i wspomagających się wyszukiwarkami, albo poszukujących określonych treści i znajdujących je za pośrednictwem wyszukiwarek.

Do najpopularniejszych słów kluczowych należą niedokładne nazwy portalu, a także strony, która była jego poprzedniczką (www.fundusze.kujawsko-pomorskie.pl). Na dalszych miejscach pojawiają się nazwy poszczególnych programów ("rpo kujawsko pomorskie", z rzadka też "pokl kujawsko pomorskie"), konkretne nazwy uchwał czy załączników, a także pytania (np. "czy właściciel jest wliczany do statusu msp"). W Tabeli 4 przedstawione są najpopularniejsze słowa kluczowe wpisywane w wyszukiwarki w marcu 2011. Choć ranking ten zmienia się nieco z miesiąca na miesiąc (w zależności od aktualnych konkursów, ogłoszeń i zainteresowań użytkowników), to jednak zmiany te nie są zasadnicze, zaś tabela dotycząca jednego tylko miesiąca jest dobrą ilustracją ruchu z wyszukiwarek dla całego analizowanego okresu.

*Źródło: Google Analytics* 

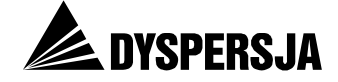

#### **Tabela 4: 25 najpopularniejszych słów kluczowych dla portalu wpisywanych w pasek wyszukiwania oraz udział odwiedzin wykorzystujących te słowa w całości odwiedzin na stronie – w marcu 2011 roku**

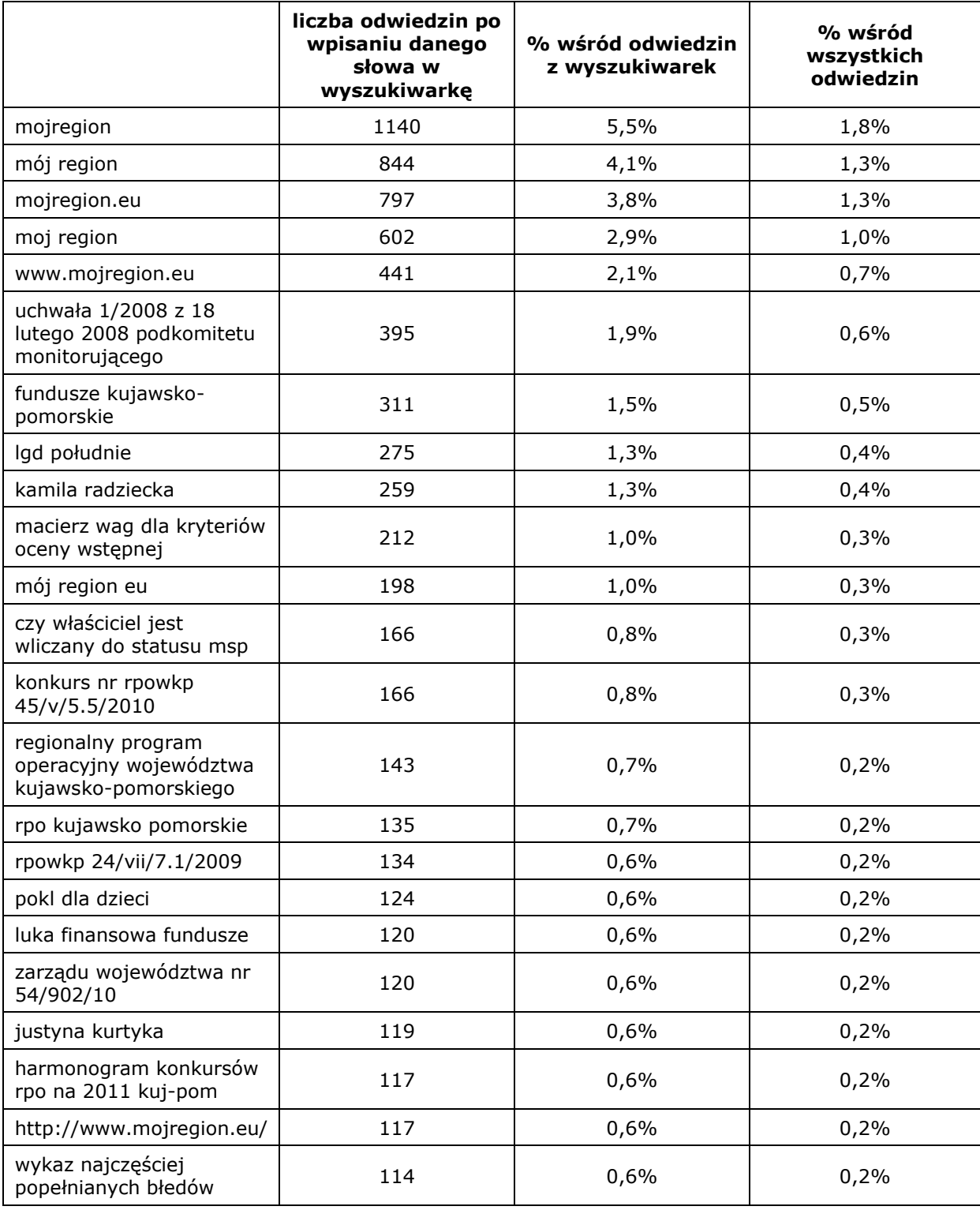

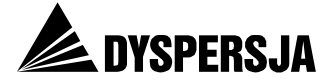

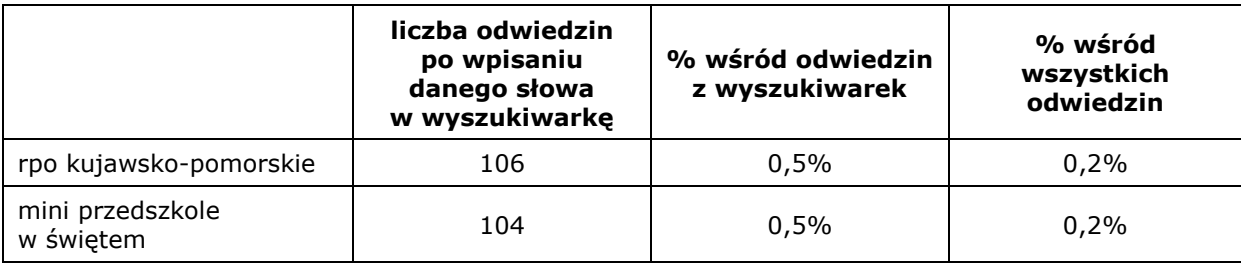

*Źródło: Google Analytics* 

Spośród stron odsyłających do serwisu www.mojregion.eu wyróżnia się prowadzona przez Urząd Marszałkowski Województwa Kujawsko-Pomorskiego strona www.kujawskopomorskie.pl, z której następuje co dziesiąta wizyta. Gdy ograniczymy analizę tylko do wizyt w sekcji RPO, wejścia ze strony www.kujawsko-pomorskie.pl stanowią aż 12% wszystkich wizyt. Kolejne strony odsyłające nie są już tak istotne dla ruchu w serwisie www.mojregion.eu: ze stron www.funduszeeuropejskie.gov.pl i www.efs.gov.pl następuje po około 1% odwiedzin.

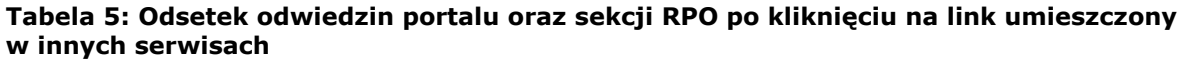

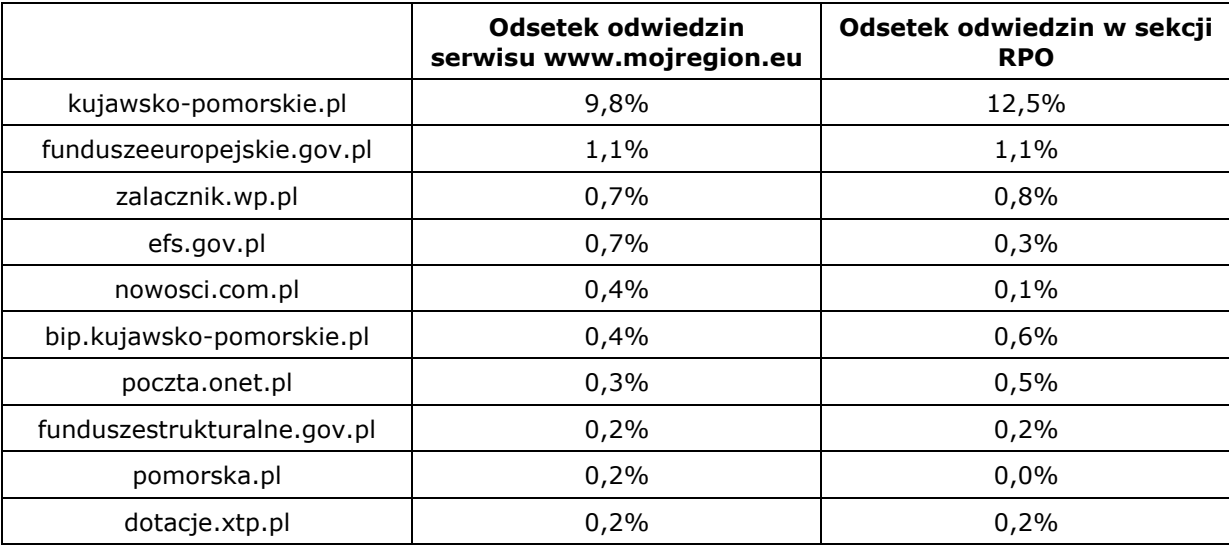

*Źródło: Google Analytics* 

Strona www.kujawsko-pomorskie.pl jest najważniejszą stroną odsyłającą do portalu www.mojregion.eu od początku jego funkcjonowania. Liczba wizyt pochodzących z tej strony zmieniała się nieco w kolejnych miesiącach – najwięcej takich wizyt miało miejsce w październiku, kiedy około 16%-17% odwiedzin w sekcji RPO było następstwem kliknięcia na link w serwisie www.kujawsko-pomorskie.pl.

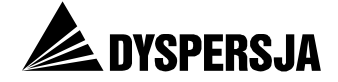

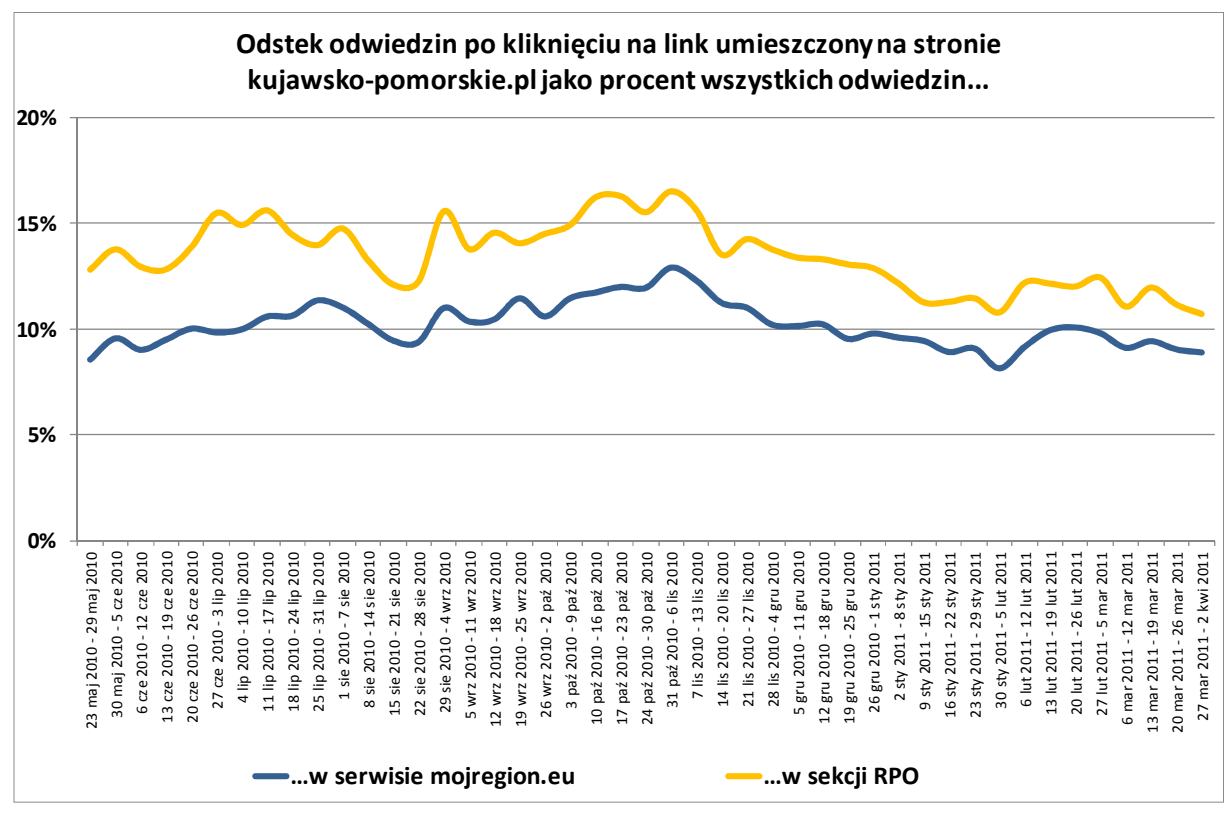

#### **Wykres 13: Udział odwiedzin pochodzących z serwisu kujawsko-pomorskie.pl we wszystkich odwiedzinach serwisu www.mojregion.eu i w sekcji RPO serwisu**

*Źródło: Google Analytics* 

## **5 Eksploracja portalu przez użytkowników**

### **5.1 Wprowadzenie**

j.

#### **5.1.1 Technika, uczestnicy i przebieg badania**

W celu sprawdzenia w jakim stopniu konstrukcja portalu ułatwia bądź utrudnia użytkownikom dotarcie do informacji, które zostały w nim zamieszczone, przeprowadzono testy użyteczności z zastosowaniem techniki *eye tracking*. Testy użyteczności pozwalają na bezpośrednią obserwację sposobu, w jaki użytkownik korzysta z serwisu i stara się dotrzeć do zamieszczonych w nim informacji. Wsparcie testów techniką *eye tracking* pozwala ocenić zauważalność wybranych elementów serwisu oraz zidentyfikować problemy związane z jego percepcją wzrokową. Ponadto z uczestnikami przeprowadzono ankiety zawierające pytania odnoszące się do poszczególnych zadań oraz krótkie wywiady potestowe, o charakterze jakościowym, dotyczące całokształtu ich obserwacji związanych z użytkowaniem serwisu.

W testach użyteczności wzięło udział 15 respondentów. Badana grupa składała się z przedstawicieli przedsiębiorstw (14 osób) oraz wspólnoty mieszkaniowej (1 osoba), będących beneficjentami (8 osób) lub potencjalnymi beneficjentami (7 osób) RPO WK-P<sup>8</sup>.

<sup>8</sup> Przeprowadzenie badania z przedstawicielami tych grup docelowych, a nie z mieszkańcami województwa, wynikało z faktu, że (w zgodnej ocenie Zamawiającego oraz Ewaluatora) serwis zawiera niewiele informacji skierowanych do osób niezainteresowanych uzyskaniem finansowania i nie realizujących projektów.

Raport z badania *Ocena portalu www.mojregion.eu*

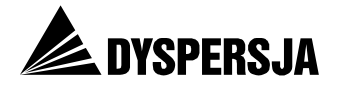

Respondentami były w większości (9) osoby, które nigdy wcześniej nie korzystały z badanego portalu, lub korzystały z niego sporadycznie (co najwyżej raz w miesiącu). Wszyscy respondenci zadeklarowali natomiast regularne użytkowanie Internetu. Grupa respondentów była zróżnicowana pod względem płci (6 kobiet oraz 9 mężczyzn) oraz wieku (6 osób poniżej, a 9 powyżej 40 roku życia).

Założono, że sposób korzystania z serwisu www.mojregion.eu oraz łatwość jego użytkowania będą zależały od poziomu znajomości terminologii związanej z wdrażaniem programów współfinansowanych za środków unijnych. Z tego powodu wśród respondentów wyróżniono dwie podgrupy, różniące się znajomością tej terminologii – przy czym poziom znajomość terminologii wiąże się z ogólną wiedzą o RPO WK-P oraz poziomem zrozumienia systemu wdrażania tego Programu.

Po zapoznaniu Respondenta z planowanym przebiegiem spotkania oraz wykonaniu przez niego zadania wprowadzającego<sup>9</sup>, przeprowadzano test złożony z pięciu zadań.

Procedura postępowania przy każdym zadaniu obejmowała następujące kroki:

- 1) wyświetlenie treści zadania na ekranie komputera, przed którym siedział respondent,
- 2) ewentualne zgłoszenie przez respondenta pytań dotyczących treści zadania i udzielenie wyjaśnień przez badacza,
- 3) zasygnalizowanie przez respondenta gotowości i rozpoczęcie wykonywania zadania,
- 4) wykonywanie zadania do momentu, gdy spełniony został co najmniej jeden z warunków: a) respondent uznał, że wykonał zadanie b) respondent zrezygnował z wykonywania zadania c) upłynęło 5 minut od momentu rozpoczęcia wykonywania zadania<sup>10</sup>,
- 5) zadaniu przez badacza pytań z ankiety potestowej, dotyczących opinii Respondenta na temat: a) tego, czy udało mu się znaleźć poszukiwaną informację b) poziomu trudności realizacji zadania (na skali od 1 "bardzo trudno" do 6 "bardzo łatwo") c) ewentualnych elementów, które utrudniały lub pomagały w znalezieniu poszukiwanych informacji.

Zadania testowe (przedstawione w kolejnych podrozdziałach) opracowano w taki sposób, żeby dotyczyły funkcjonalności serwisu, które są najważniejsze z perspektywy wdrażania RPO WK-P oraz z perspektywy potrzeb potencjalnych i rzeczywistych beneficjentów tego Programu. Przy opracowywaniu zadań wykorzystano wyniki wstępnej analizy danych z *Google Analytics*. Cztery zadania zostały w całości sformułowane przez badaczy, natomiast w formułowaniu jednego (zadania nr 1) brali udział również poszczególni respondenci. Wykonywanie każdego zadania rozpoczynało się od strony głównej portalu (tj. od strony www.mojregion.eu).

Laboratorium, w którym były przeprowadzone badania, było odizolowane od innych pomieszczeń. Znajdowało się w nim stanowisko badawcze, składające się z:

- komputera, *eye trackera* oraz klawiatury i myszki,
- mikrofonu rejestrującego wypowiedzi użytkownika,
- stołu i dwóch krzeseł dla badanego i badacza.

 9 Wyniki zadania wstępnego nie były analizowane. Zadanie to służyło praktycznemu zapoznaniu respondenta z procedurą, która powtarzała się przy kolejnych zadaniach.

<sup>&</sup>lt;sup>10</sup> Odpowiada to średniemu czasowi spędzanemu w portalu przez jego użytkownika (czas ten wynosi 5,5 minuty).

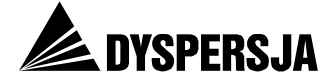

#### **5.1.2 Analiza i prezentacja wyników**

Oceny użyteczności serwisu dokonano w oparciu o trzy miary będące jej filarami: efekt, wydajność i satysfakcję.

**Efekt** oznacza wynik wykonania zadania. Do oceny poziomu wykonania zadania wykorzystano dwa elementy:

- dotarcie do miejsca serwisu zawierającego informację, na której znalezieniu polegało zadanie uczestnika testu oraz
- stwierdzenie użytkownika, czy udało mu się znaleźć informację.

W oparciu o te dwa elementy wyróżniono cztery możliwe wyniki:

- "realizacja subiektywno-obiektywna" gdy respondent uważał, że znalazł poszukiwaną informację i faktycznie dotarł do strony, na której jest zamieszczona (wynik ten jest jedynym satysfakcjonującym),
- "realizacja obiektywna" gdy respondent dotarł do strony, na której jest zamieszczona poszukiwana informacja, ale uważał, że mu się to nie udało,
- "realizacja subiektywna" gdy respondent nie znalazł żadnego z zakładanych rozwiązań, ale uważał, że znalazł poszukiwaną informację,
- "brak realizacji" gdy respondent nie znalazł żadnego z zakładanych rozwiązań i był tego świadomy.

**Wydajność** jest mierzona wskaźnikiem zagubienia. W serwisach takich jak www.mojregion.eu, których głównym celem jest dostarczanie informacji bardzo ważnym elementem jest odpowiednia architektura informacji. Błędna konstrukcja serwisu powoduje, że użytkownicy się gubią i nie potrafią dotrzeć do poszukiwanych danych lub poddają się z powodu braku oczekiwanych rezultatów.

Do oceny architektury informacji wykorzystano wskaźnik zagubienia. Jest on obliczany według wzoru:

 $\label{eq:loss} \mathcal{L} = \sqrt[2]{\left(\frac{N}{\mathcal{S}}-1\right)^2+\left(\frac{R}{N}-1\right)^2}$ 

gdzie:

L – oznacza współczynnik zagubienia

N – oznacza liczbę różnych stron odwiedzonych podczas wykonywania zadania

S – oznacza liczbę wszystkich stron odwiedzonych podczas wykonywania zadania (wliczając ponowne odwiedziny tych samych stron)

R – oznacza minimalną liczbę stron, których odwiedzenie jest potrzebne do wykonania zadania.

Wskaźnik zagubienia przyjmuje wartości z przedziału od 0 do 1. Im wartość jest bliższa 0, tym lepiej zorganizowana jest strona. Przekroczenie wartości 0,4 wskazuje na zagubienie, a wartości z przedziału od 0,5 do 1 na bardzo duże trudności w realizacji zadania, często kończące się rezygnacją.

**Satysfakcja** oznacza w tym przypadku subiektywną ocenę realizacji zadania. Wskaźnik ten był oceniany poprzez wybranie przez użytkownika jednej z 6 możliwych ocen trudności realizacji zadania, na skali od 1 "bardzo trudno" do 6 "bardzo łatwo".

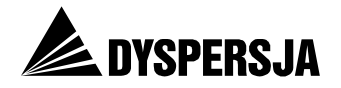

Badanie przy użyciu techniki śledzenia wzroku (*eye trackingu*) opiera się na rejestrowaniu tego, na które punkty ekranu skierowany był wzrok badanego. Następnie spośród nich zostają wyselekcjonowane punkty, w których wzrok uczestnika badania skupił się na czas dłuższy niż graniczny (dla stron internetowych zalecany czas graniczny to 200 milisekund). Dzięki temu możliwe jest rozróżnienie, które miejsca zostały faktycznie zauważone, a po których wzrok jedynie prześlizgnął się bez uzyskania koncentracji. Do prezentacji wyników zastosowano mapy gorących miejsc oraz ścieżki wzroku.

**Mapy gorących miejsc** (ang. *heat map*) powstają poprzez zsumowanie dla każdego punktu wyświetlanego materiału czasów spojrzeń, jakie zostały zarejestrowane podczas badania. Po zsumowaniu łącznego czasu, w jakim wzrok badanych spoczywał na danym punkcie, zostaje on przeliczony na odpowiednią barwę, która następnie nanoszona jest na wynik. W ten sposób powstaje mapa termiczna, na której na obraz testowanej strony naniesione są półprzezroczyste plamy kolorów przechodzących od czerwieni (najdłuższy czas spojrzeń) przez żółć (średni czas) aż do zieleni (występujący na mapie kolor zielony oznacza, że w dane miejsce użytkownicy kierowali jedynie pojedyncze spojrzenia). Czerwone krzyżyki wskazują natomiast miejsca, w które użytkownicy klikali.

Zastosowanie map jest uzasadnione w odniesieniu do stron, które zostały obejrzane przez co najmniej kilku respondentów (mapy przedstawione w dalszej części raportu dotyczą stron odwiedzonych przez co najmniej trzech uczestników testów użyteczności).

**Ścieżki wzroku** (ang. *gaze plot*) prezentują przemieszczanie się spojrzeń po stronie dla pojedynczego użytkownika. Pozwalają one ocenić, w jaki sposób dana osoba przeglądała wybraną stronę serwisu. Każda ścieżka wzroku składa się z kropek oraz łączących je linii. Kropki oznaczają miejsce zatrzymania się wzroku i faktyczne punkty zainteresowania, skupiające uwagę. Kreski oznaczają moment przemieszczania wzroku, a tym samym – czas, w którym bodźce nie są rejestrowane przez mózg i nie przyciągają uwagi badanego.

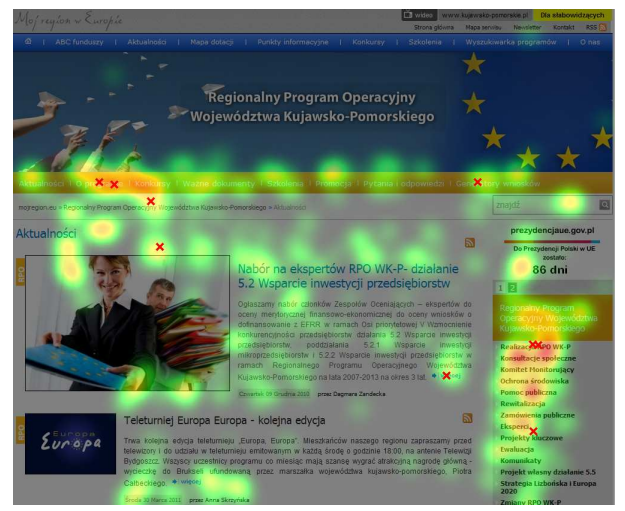

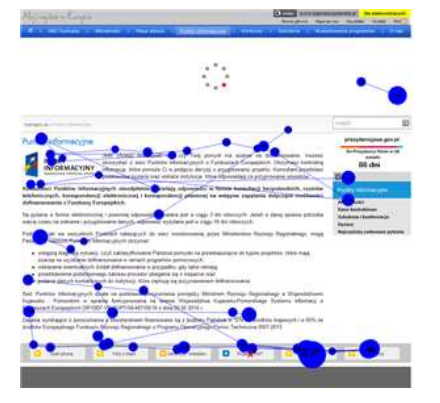

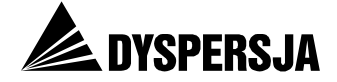

### **5.2 Zadanie 1: Ustalenie możliwości uzyskania dotacji**

#### **5.2.1 Opis zadania i wyniki jego realizacji**

Respondent na prośbę badacza opisywał przedsięwzięcie, na którego realizację reprezentowana przez niego instytucja chciałaby uzyskać środki. Następnie otrzymywał nastepujące zadanie:

Proszę znaleźć informację o tym, czy w ramach Regionalnego Programu Operacyjnego dla instytucji takich jak ta, w której P. pracuje, przewidziano finansowanie przedsięwzięć takich jak to, które P. opisała /opisał.

Rozwiązanie miało kilka alternatywnych rozwiązań, polegających na skorzystaniu z:

- *Wyszukiwarki programów* (http://www.mojregion.eu/wyszukiwarka-programow.html),
- *Vademecum Beneficjenta* potrzebne informacje na stronach: 25-34 (http://www.mojregion.eu/regionalny-program-operacyjny-wojewodztwa-kujawskopomorskiego/wazne-dokumenty/vademecum-beneficjenta.html),
- dokumentu *Regionalny Program Operacyjny Województwa Kujawsko-Pomorskiego* (http://www.mojregion.eu/regionalny-program-operacyjny-wojewodztwa-kujawskopomorskiego/wazne-dokumenty/dokumenty-programowe/regionalny-programoperacyjn.html),
- dokumentu *Szczegółowy Opis Osi Priorytetowych Regionalnego Programu Operacyjnego Województwa Kujawsko-Pomorskiego* (http://www.mojregion.eu/ regionalny-program-operacyjny-wojewodztwa-kujawsko-pomorskiego/waznedokumenty/dokumenty-programowe/szczegolowy-opis-osi-prioryt.html).

Biorąc pod uwagę, że zapoznanie się z dokumentami byłoby pracochłonne, za rozwiązanie uznawano również dotarcie do jednego z wymienionych dokumentów (bez konieczności znalezienia w nim informacji na temat możliwości uzyskania dotacji).

Realizacja zadania sprawiała użytkownikom znaczne trudności. Zaledwie cztery osoby (po dwie w każdej grupie) z piętnastu uczestników testów dotarły do prawidłowej informacji i były tego świadome. Siedem osób nie było w stanie zrealizować zadania i zrezygnowały po kilku minutach szukania. Trzy osoby niesłusznie uważały, że znalazły prawidłową odpowiedź. W rzeczywistości dwie z nich dotarły tylko do informacji, że trwa lub że jest planowany nabór wniosków w ramach określonego Działania (które znały już wcześniej), a trzecia za wystarczające potwierdzenie możliwości skutecznego ubiegania się o sfinansowanie konkretnego projektu uznała nazwę 5 osi priorytetowej ("Wzmocnienie konkurencyjności przedsiębiorstw"), znalezioną na podstronie *O programie*<sup>11</sup>,. Jeden użytkownik dotarł do prawidłowej odpowiedzi, ale tego nie dostrzegł.

j. <sup>11</sup> http://www.mojregion.eu/regionalny-program-operacyjny-wojewodztwa-kujawsko-pomorskiego/oprogramie.html.

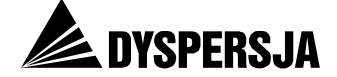

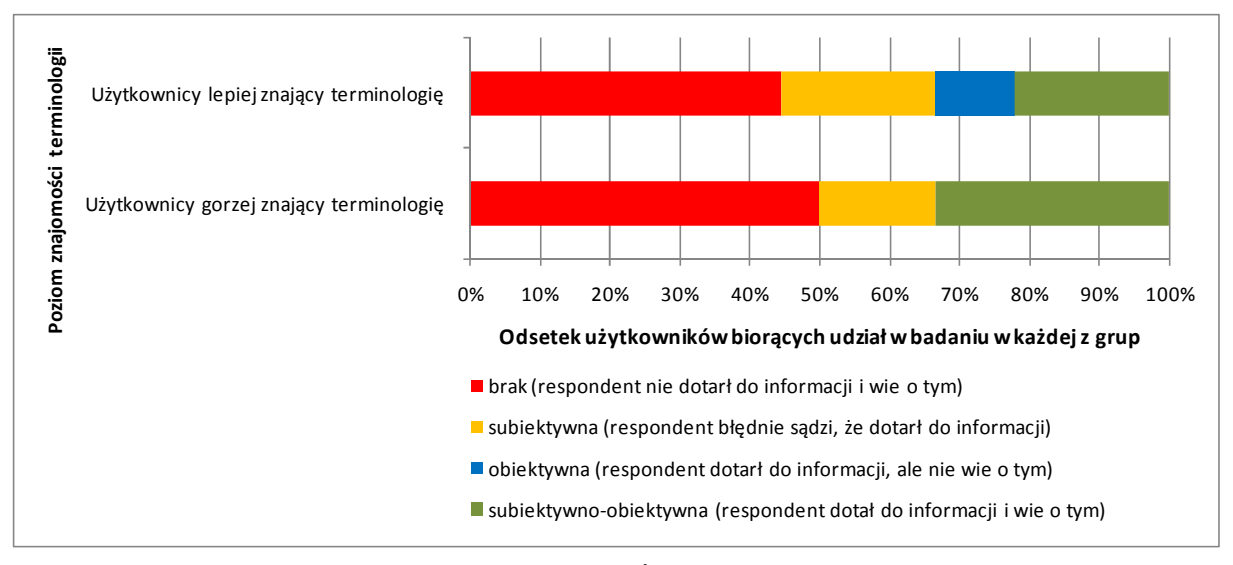

**Wykres 14: Realizacja Zadania 1 ("Ustalenie możliwości uzyskania dotacji")** 

*Źródła danych: Testy użyteczności i ankiety potestowe* 

#### **5.2.2 Opinie użytkowników**

Spośród sześciu osób wykazujących niski poziom znajomości terminologii związanej z wdrażaniem programów współfinansowanych z funduszy unijnych, połowa stwierdziła, że znalezienie w portalu informacji na temat możliwości uzyskania dotacji jest bardzo trudne. Żadna z osób, które nie były biegłe w zakresie terminologii, na skali od 1 "bardzo łatwe" do 6 "bardzo trudne" nie wybrała oceny wyższej, niż 4. Każda z ocen została natomiast wskazana przez jednego lub dwóch spośród dziewięciu respondentów lepiej zorientowanych w terminologii.

#### Wykres 15: Ocena trudności / łatwości realizacji Zadania 1 ("Ustalenie możliwości **uzyskania dotacji")**

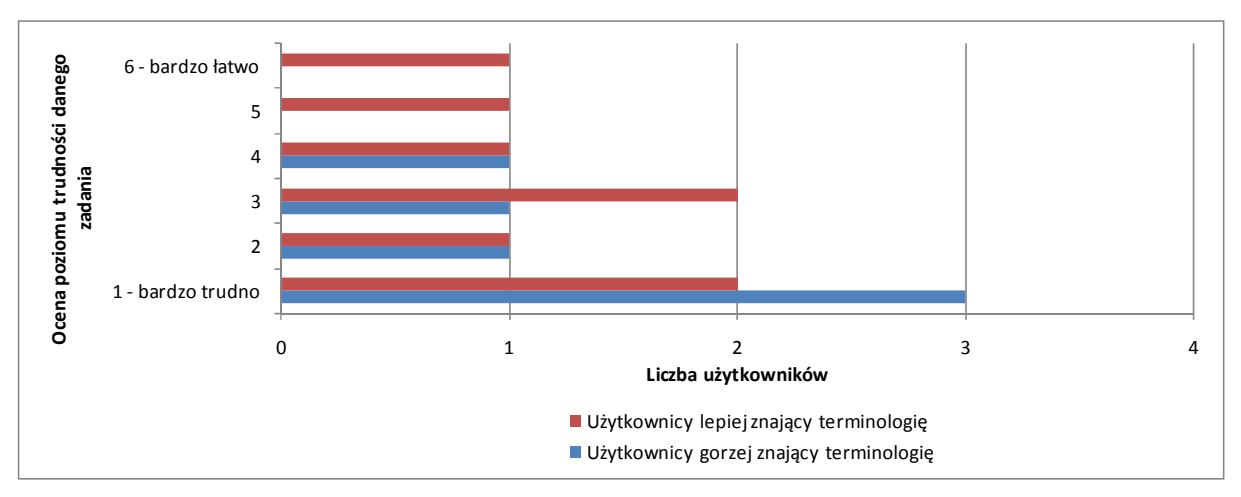

*Źródło: Ankiety potestowe* 

Po zakończeniu zadania użytkownicy zostali zapytani o to co im pomagało lub przeszkadzało w jego realizacji. Jako zdecydowanie pozytywny element wskazali oni wyraźny podział programów na stronie głównej. Niestety był to jedyny element oceniony dobrze. Pozostałe uwagi były negatywne i zbieżne w obu grupach.

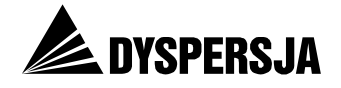

Użytkownicy skarżyli się głównie na natłok informacji i "nieczytelność" portalu, brak punktów startowych oraz niezrozumiały język. Jeden z respondentów wyraził również zawód zawartością strony *O programie*, gdzie spodziewał się znaleźć konkretne informacje na temat przedsięwzięć, które przy wsparciu z RPO WK-P mogłaby zrealizować reprezentowana przez niego instytucja.

#### **Tabela 6: Wskazania dotyczące uwarunkowań pomocnych w wykonaniu Zadania 1 ("Ustalenie możliwości uzyskania dotacji")**

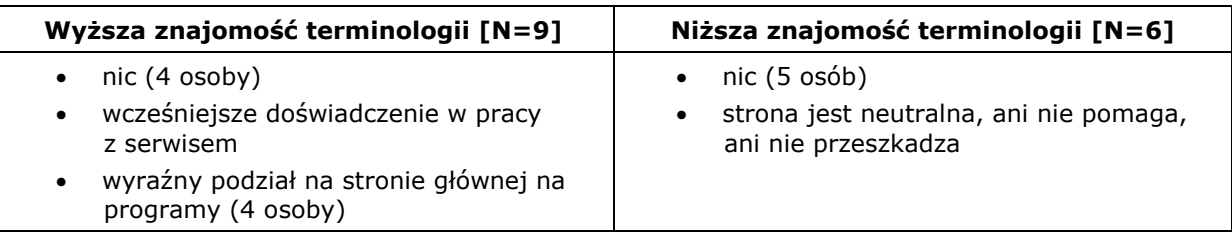

*Źródło: Ankiety potestowe* 

#### **Tabela 7: Wskazania dotyczące uwarunkowań utrudniających wykonanie Zadania 1 ("Ustalenie możliwości uzyskania dotacji")**

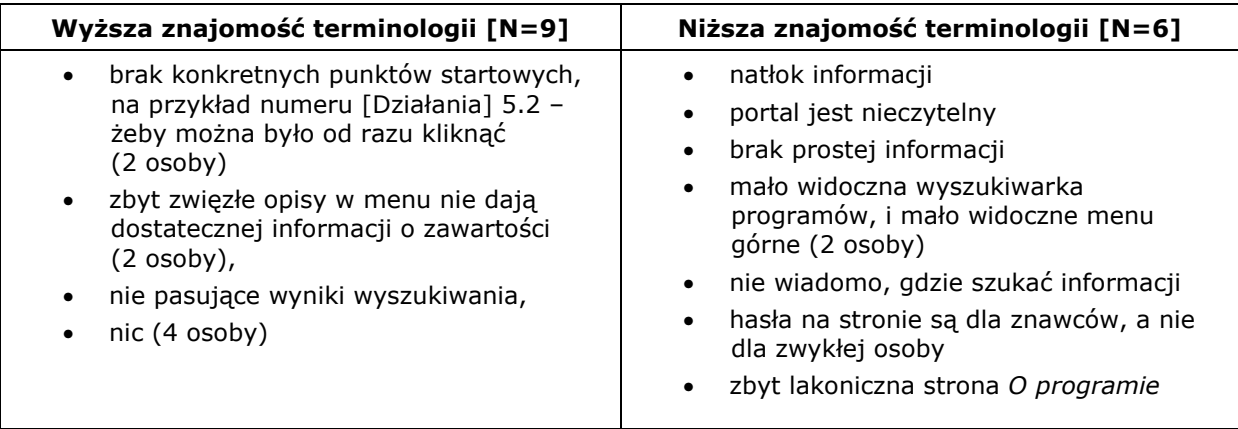

*Źródło: Ankiety potestowe* 

#### **5.2.3 Korzystanie z portalu przy realizacji zadania**

Zarówno w przypadku grupy osób o niskiej znajomości terminologii, jak i w przypadku respondentów, którzy przyswoili ją w wyższym stopniu, nie można wskazać spójnej ścieżki poszukiwania odpowiedzi. Widać wyraźnie, że serwis nie prowadzi użytkownika, a odnalezienie prawidłowej odpowiedzi wymaga albo dużej wiedzy na temat serwisu albo szczęścia. Użytkownicy odwiedzili w sumie aż 37 różnych stron z czego zaledwie 7 zostało wyświetlonych przez co najmniej połowę badanych. Wskazuje to na wysoki poziom zróżnicowania sposobów poszukiwania odpowiedzi na zadane pytanie.

Wskaźnik zagubienia wyniósł 0,59 wśród osób o niskiej znajomości terminologii oraz 0,62 wśród osób o wysokiej znajomości terminologii. Przekroczenie poziomu 0,5 wskazuje na całkowite zagubienie użytkownika w serwisie i sugeruje wręcz, że znalezienie jakiejkolwiek informacji ma charakter przypadkowy.

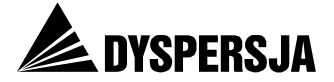

#### **5.2.3.1 Strona główna portalu<sup>12</sup>**

Zarówno osoby o niższej, jak i o wyższej znajomości terminologii były w stanie ogarnąć wzrokiem praktycznie całą stronę główną w ciągu pół minuty. Wynik ten jest zdecydowanie pozytywny. Wzrok użytkowników wykonujących zadanie koncentrował się na polach "Regionalny Program Operacyjny" oraz "Program Operacyjny Kapitał Ludzki". Pozwala to wnioskować, że duże boksy spełniają swoją rolę, są zauważane i pozwalają użytkownikom na wybranie odpowiedniego programu.

#### **Rysunek 1: Porównanie map cieplnych uwagi obu grup użytkowników na stronie głównej, podczas wykonywania Zadania 1 ("Ustalenie możliwości uzyskania dotacji")**

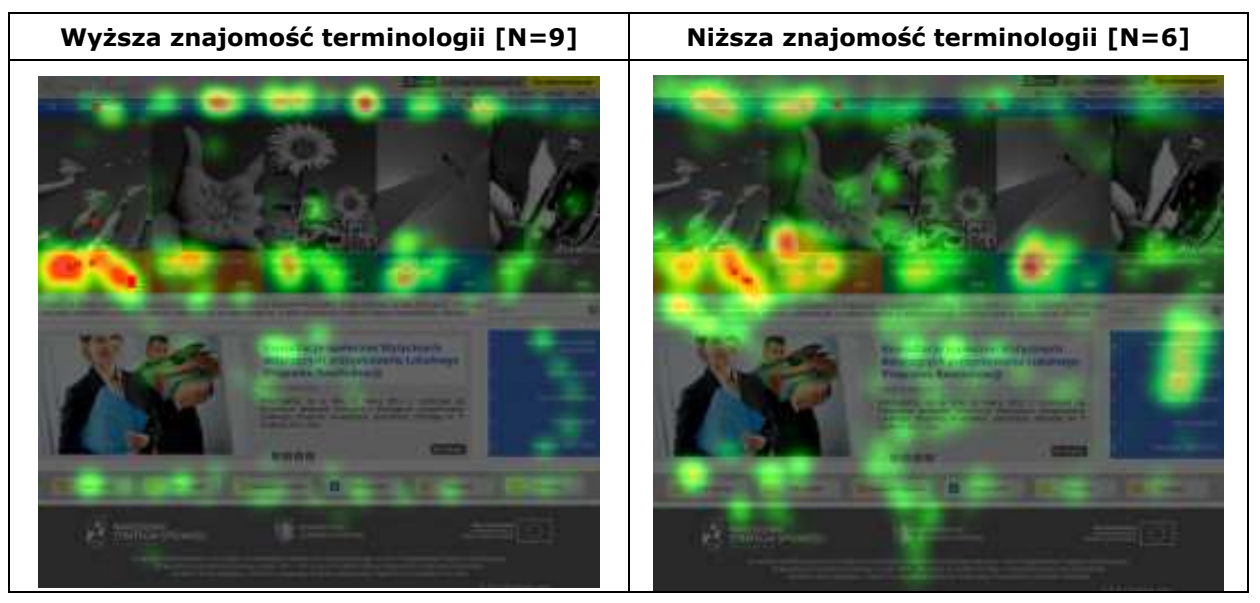

*Źródło: Eye tracking* 

Pomiędzy obiema grupami widać jednak różnicę w sposobie oglądania strony. Osoby o wyższej znajomości terminologii oglądały stronę bardziej selektywnie. Na mapie cieplnej dają się zauważyć dwa główne obszary eksploracji: menu górne i nazwy programów. Pozostałe elementy były oglądane rzadziej. Użytkownicy słabiej znające terminologię zapoznawali się ze stroną bardziej chaotycznie. Częściej niż osoby z pierwszej grupy skupiali uwagę na elementach, które nie były istotne przy wykonywaniu zadania, zwłaszcza na menu bocznym (umieszczonym po prawej stronie) i przewijanych aktualnościach (porównaj: Wykres 16). Różnice pomiędzy obiema grupami wskazują, że osobom lepiej zorientowanym w tematyce łatwiej jest poruszać się po serwisie.

j. <sup>12</sup> http://www.mojregion.eu
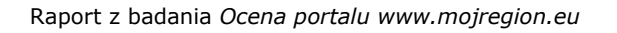

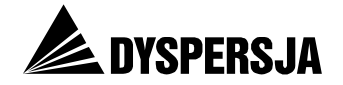

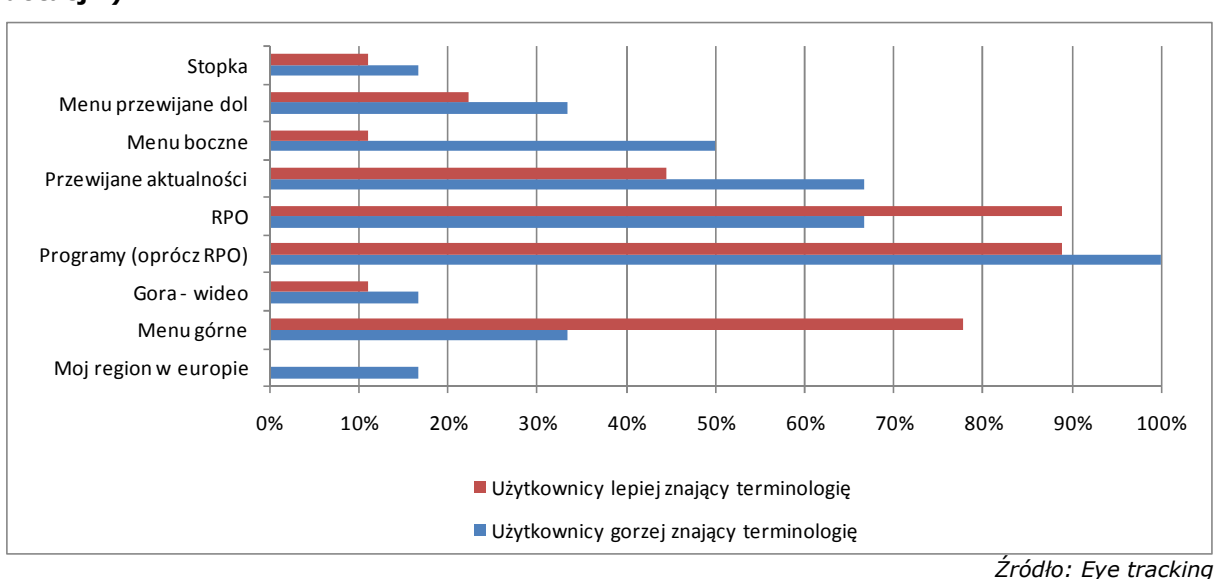

**Wykres 16: Odsetek użytkowników, którzy skupili uwagę na poszczególnych obszarach**  strony głównej, podczas wykonywania Zadania 1 ("Ustalenie możliwości uzyskania **dotacji")** 

Należy uznać, że strona główna pozwala zrealizować najważniejszy cel, a więc dotrzeć do konkretnego programu. W przypadku osób mniej zorientowanych w tematyce, której poświęcony jest serwis, dotarcie wymaga jednak większego wysiłku i zapoznania się z szerszym zakresem informacji.

## **5.2.3.2** *Aktualności* **RPO**<sup>13</sup>

*Aktualności* RPO były przeglądane w zupełnie inny sposób w obu grupach (porównaj: Rysunek 2). Użytkownicy mniej zorientowani w terminologii przeglądali praktycznie całą dostępną stronę w poszukiwaniu punktu zaczepienia. Jeżeli go nie znajdowali, wracali do menu RPO albo do menu bocznego i wykonywali kolejny krok z któregoś z tych dwóch miejsc. Natomiast osoby o wyższej znajomości terminologii w większości skupiały się na pierwszym wpisie oraz na górnym menu. Takie podejście wynika z lepszej orientacji w prezentowanej tematyce. Należy zwrócić uwagę na charakterystyczny sposób przeglądania strony zawierającej aktualności. Badani zapoznając się z informacjami:

- przede wszystkim czytają tytuły,
- praktycznie w ogóle nie oglądają zdjęć,
- jeżeli zainteresuje ich tytuł, wówczas przechodzą do czytania treści.

Wśród użytkowników znających terminologię powtarzała się sytuacja, w której respondenci zauważając, że pierwszy wpis dotyczy Działania 5.2, natychmiast wyświetlali tę wiadomość. Nie powstrzymywał ich przed tym fakt, że wiadomość ta dotyczyła naboru ekspertów (co jednoznacznie podano w jej tytule). Zarówno takie zachowanie, jak i wypowiedzi uczestników testów wskazywały, że użytkownicy niejednokrotnie traktują numer Działania jako oznaczenie wszelkich informacji, które są do nich skierowane. Jeden z użytkowników streścił swoją strategię poszukiwania informacji w portalu komentując:

*Dobrze że są podane te cyferki 5.2.1 bo pilnując się tych cyferek można na coś trafić a jak nie to człowiek się gubi. [Wywiad potestowy]* 

j. <sup>13</sup> http://www.mojregion.eu/regionalny-program-operacyjny-wojewodztwa-kujawskopomorskiego/aktualnosci.html

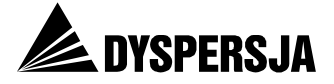

Dotyczyło to również niektórych osób słabo orientujących się w tematyce prezentowanej w portalu: jeden z respondentów uważał na przykład cyfrowe oznaczenie "5.2" za nazwe programu:

*Jeśli ja znalazłem ten program 5.2.1, który mnie interesuje, to ja oczekuję, że pod tym programem będą umieszczone wszystkie informacje, które go dotyczą. [Wywiad potestowy]* 

Silna skłonność do podążania za numerem Działania jest prawdopodobnie przejawem trudności w zrozumieniu struktury informacji prezentowanych w serwisie.

**Rysunek 2: Porównanie map cieplnych uwagi obu grup użytkowników na stronie**  *Aktualności***, podczas wykonywania Zadania 1 ("Ustalenie możliwości uzyskania dotacji")** 

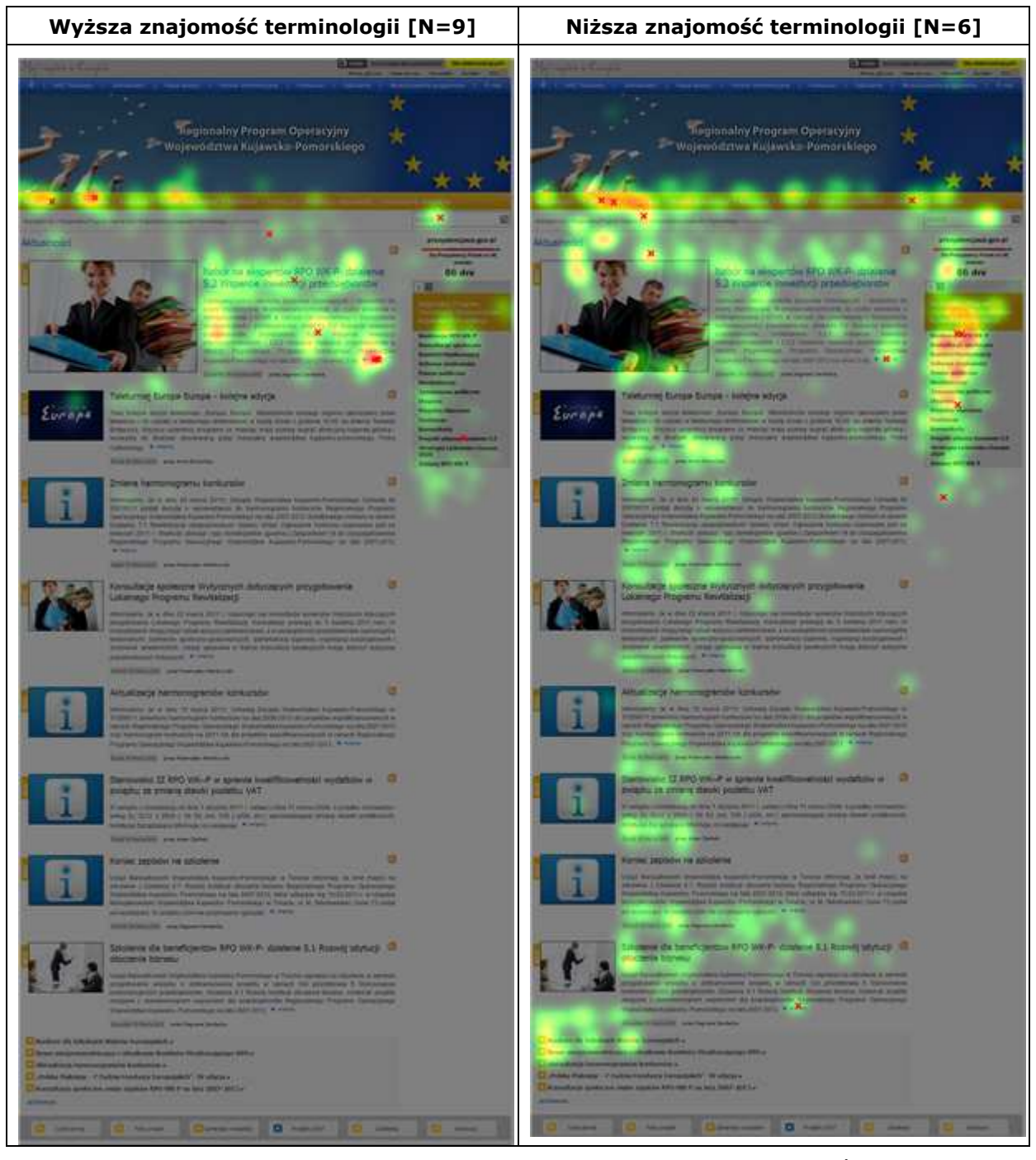

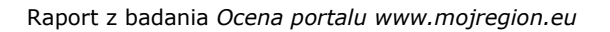

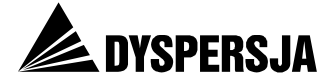

## **5.2.3.3** *O programie***<sup>14</sup>**

j.

Sposób przeglądania strony *O programie* wykazuje cechy zachowań wykazywanych przez użytkowników podczas zapoznawania się ze stroną *Aktualności* RPO.

#### **Rysunek 3: Porównanie map cieplnych uwagi obu grup użytkowników na stronie**  *O programie***, podczas wykonywania Zadania 1 ("Ustalenie możliwości uzyskania dotacji")**

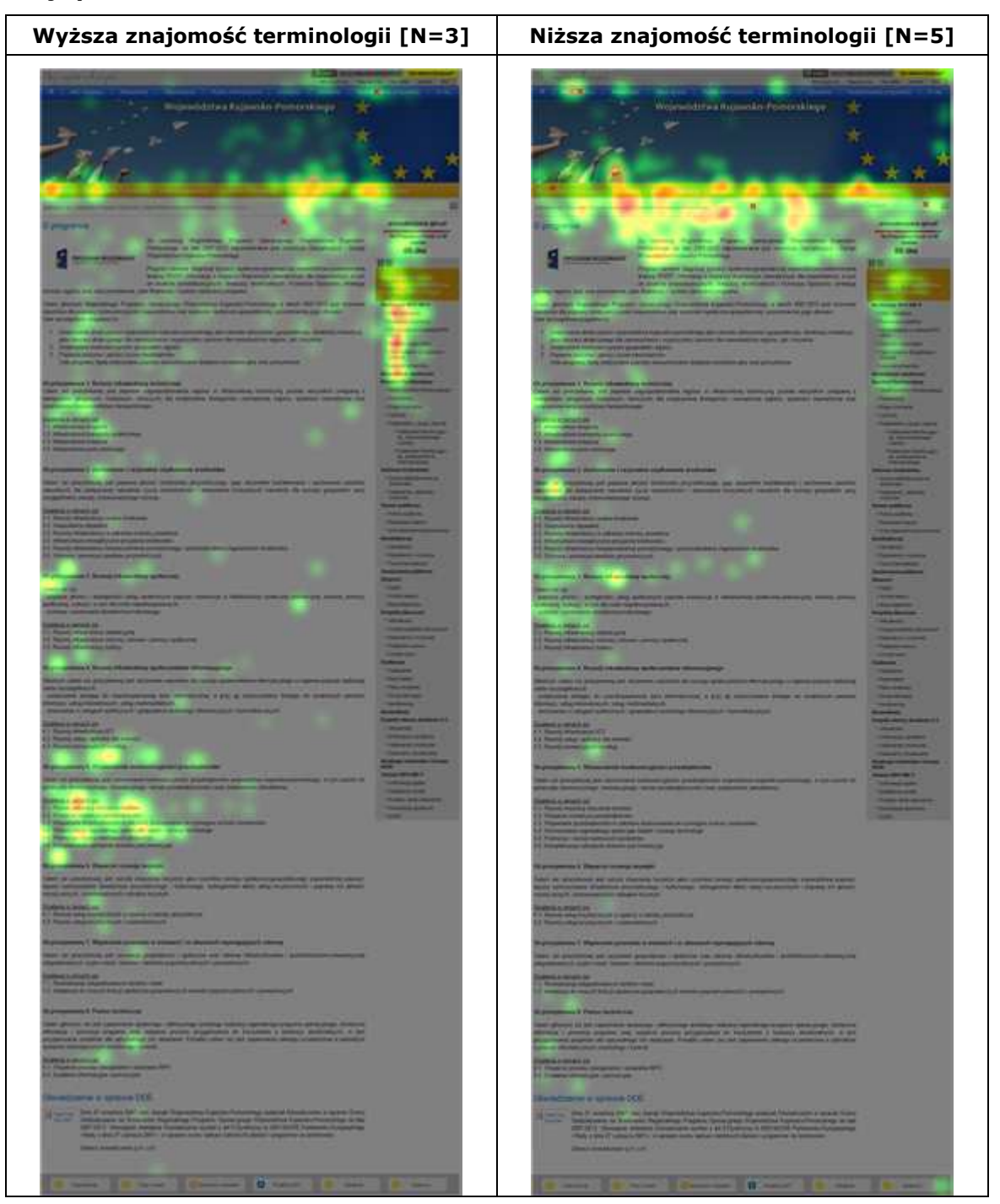

*Źródło: Eye tracking* 

<sup>14</sup> http://www.mojregion.eu/regionalny-program-operacyjny-wojewodztwa-kujawsko-pomorskiego/oprogramie.html

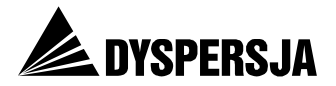

Widać wyraźną różnicę w sposobie oglądania strony pomiędzy badanymi grupami. Osoby o większej znajomości terminologii skupiały się głównie na konkretnej Osi (którą znały z wcześniejszych doświadczeń), ponieważ jednak tekst zamieszczony na stronie *O programie* nie zawiera linków, wracały do menu i kontynuowały realizację zadania. Osoby o mniejszej wiedzy zapoznawały się krótko z górną częścią strony, ale ponieważ – jak można sądzić – przedstawione zagadnienia niewiele im mówiły, kontynuowały eksplorację menu.

### **5.2.3.3.1** *Wyszukiwarka programów***<sup>15</sup>**

Wyszukiwarka programów została odwiedzona zaledwie przez 3 osoby. Wyszukiwarka nie jest wystarczająco wyeksponowana – stanowi element górnego menu, z którego badani korzystali w niewielkim stopniu. Co więcej, po przejściu do sekcji RPO praktycznie zapominali o istnieniu tego elementu. Widać to wyraźnie na wcześniej zaprezentowanych mapach cieplnych: na stronie głównej górne menu jest zauważalne (choć w przyciąganiu uwagi użytkowników przegrywa z polami RPO i PO KL), ale na pozostałych stronach nieomal nikt na ten obszar nie patrzy.

Użytkownicy, którym udawało się znaleźć wyszukiwarkę, bez problemu zapoznawali się z uwzględnionymi w niej dziedzinami (nie poświęcali natomiast większej uwagi ikonom).

**Rysunek 4: Mapa cieplna uwagi użytkowników na pierwszej stronie** *Wyszukiwarka programów***, podczas wykonywania Zadania 1 ("Ustalenie możliwości uzyskania dotacji") [N=3]** 

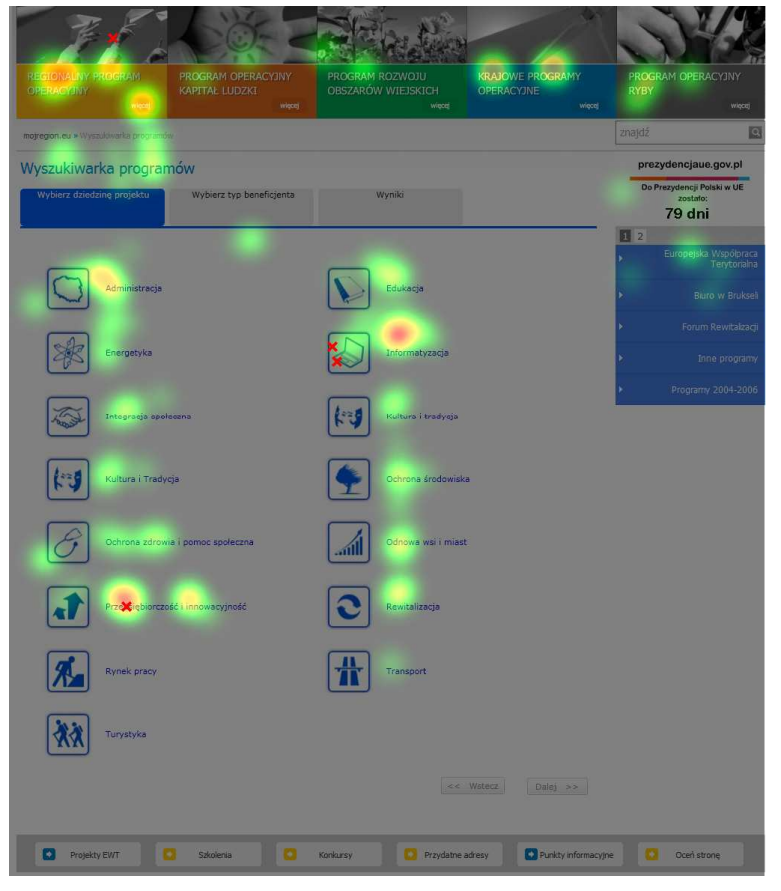

j. <sup>15</sup> http://mojregion.eu/wyszukiwarka-programow.html

Raport z badania *Ocena portalu www.mojregion.eu*

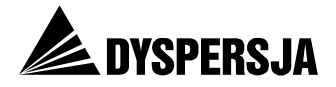

Ze względu na małą liczbę użytkowników, którzy skorzystali z wyszukiwarki, testy użyteczności nie dostarczyły wyników pozwalających na ocenę jej funkcjonowania – natomiast zagadnienie to zostało szczegółowo przeanalizowane w ramach analizy eksperckiej (porównaj rozdział 8.3.6 *Wyszukiwarka programów*).

# **5.3 Zadanie 2: Znalezienie harmonogramu konkursów**

## **5.3.1 Opis zadania i wyniki jego realizacji**

Zadanie zostało sformułowane w następujący sposób:

Proszę znaleźć zbiorczą informację o wszystkich terminach w 2011 roku, w których zostaną ogłoszone nabory wniosków o finansowanie w ramach Regionalnego Programu Operacyjnego Województwa Kujawsko-Pomorskiego.

Rozwiązanie polegało na odszukaniu harmonogramu konkursów, zamieszczonego na stronie http://www.mojregion.eu/regionalny-program-operacyjny-wojewodztwakujawsko-pomorskiego/konkursy/harmonogram-konkursow/czytaj/items/aktualizacjaharmonogramow-konkursow.9747.html.

Wyniki realizacji zadania nie są satysfakcjonujące. Zaledwie jeden użytkownik o niższej znajomości terminologii i trzy osoby lepiej z nią zaznajomione znalazły harmonogram konkursów. Aż dziewięć osób (odpowiednio: 4 i 5) poddało się i nie zrealizowało zadania. Jedna osoba była błędnie przekonana, że zrealizowała zadanie, a jedna nie zdała sobie sprawy, że dotarła do poszukiwanej informacji.

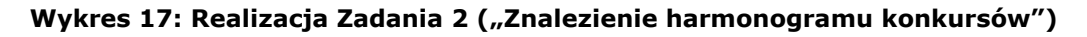

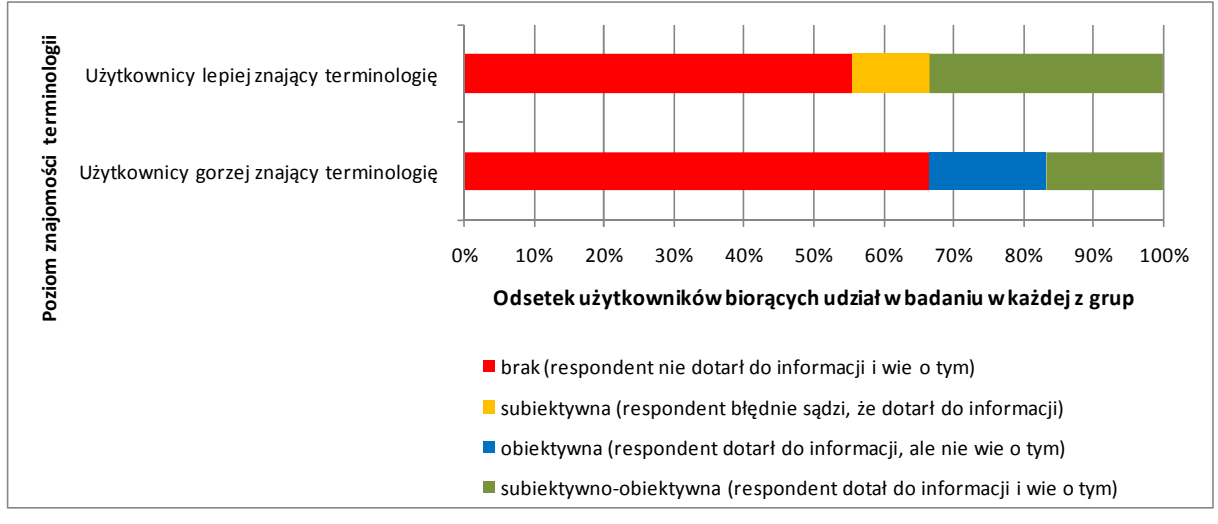

*Źródła danych: Testy użyteczności i ankiety potestowe* 

## **5.3.2 Opinie użytkowników**

Występowanie poważnych problemów z wykonaniem zadania potwierdzają opinie uczestników testów na temat poziomu jego trudności. Dziewięć osób wskazało, że zadanie było bardzo trudne, a zaledwie dwie, że bardzo łatwe (każda z ocen pośrednich została wskazana przez jedna osobę). Nawet osoby, które wykonały zadanie prawidłowo, przyznawały, że miały problem z jego realizacją.

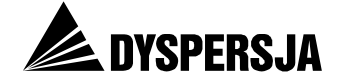

### **Wykres 18: Ocena trudności / łatwości realizacji Zadania 2 ("Znalezienie harmonogramu konkursów")**

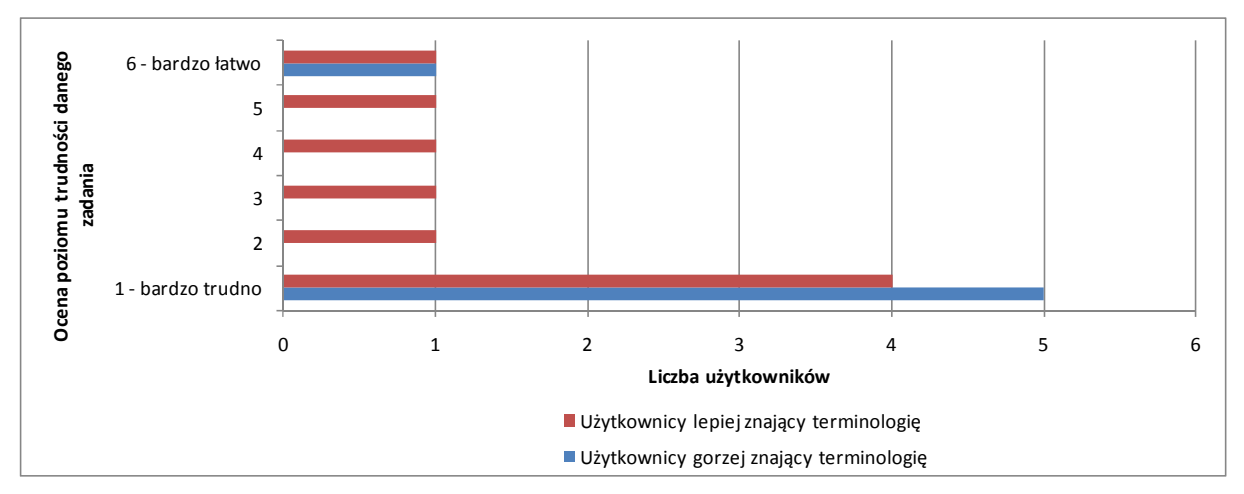

*Źródło: Ankiety potestowe* 

Użytkownicy uważali, że w realizacji zadania pomagała im wyłącznie własna wiedza i doświadczenie. Zdecydowanie twierdzili, że w serwisie jest zbyt wiele informacji, które trudno ogarnąć. Podkreślali, że nazwy w menu głównym i bocznym nie są pomocne i wskazywali, że stosowana w serwisie terminologia jest zbyt trudna. Badanym brakowało również wyraźnych punktów startowych, które pokierowałyby ich poczynaniami w serwisie.

### **Tabela 8: Wskazania dotyczące uwarunkowań pomocnych w wykonaniu Zadania 2 ("Znalezienie harmonogramu konkursów")**

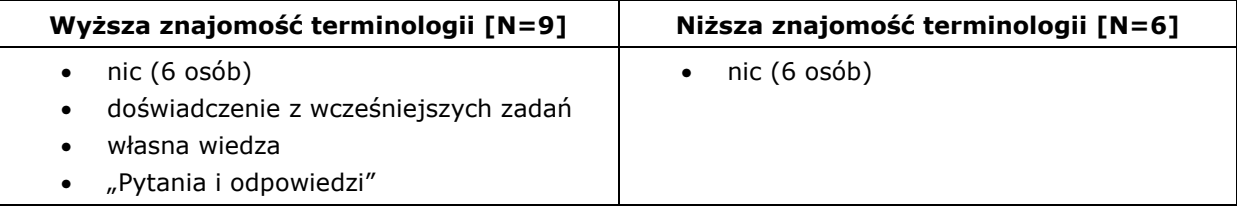

*Źródło: Ankiety potestowe* 

### **Tabela 9: Wskazania dotyczące uwarunkowań utrudniających wykonanie Zadania 2 ("Znalezienie harmonogramu konkursów")**

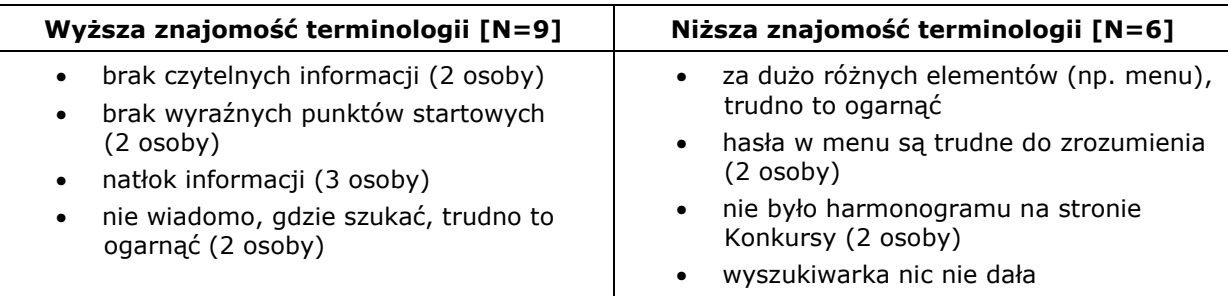

*Źródło: Ankiety potestowe* 

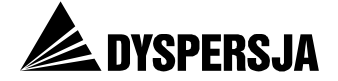

## **5.3.3 Korzystanie z portalu przy realizacji zadania**

Podobnie jak w Zadaniu 1, również w Zadaniu 2 aktywność użytkowników nie pozwala na określenie typowych ścieżek przemieszczania się po serwisie. Badani odwiedzili łącznie 43 różne strony z czego 31 zostało odwiedzonych przez pojedynczych użytkowników. Inaczej niż podczas wykonywania Zadania 1, użytkownicy zazwyczaj nie wchodzili kilkakrotnie na te same strony, co oznacza, że większość osób przemieszczała się "logiczną dla nich ścieżką". Zarazem jednak indywidualne szlaki, którymi podążali użytkownicy, odbiegały od najkrótszej ścieżki prowadzącej do rozwiązania zadania, co znajduje odzwierciedlenie w stosunkowo wysokim poziomie wskaźnika zagubienia. Wskaźnik ten wyniósł 0,39 wśród osób o niskiej znajomości terminologii oraz 0,37 wśród użytkowników cechujących się jej lepszą znajomością. Uzyskane wartości są lepsze niż w Zadaniu 1, ale nadal wskazują na duże zagubienie w serwisie.

Dodatkowo warto zwrócić uwagę, że harmonogram konkursów na cały rok bywa traktowany jako element "ponad" podziałem serwisu na sekcje poświęcone poszczególnym programom: użytkownicy próbowali już w pierwszym kroku szukać go w obszarach takich jak: ogólne *Aktualności*, ogólne *Konkursy*, *ABC funduszy* (każda z tych stron została odwiedzona w pierwszym kroku przez dwie osoby) – pomimo, że w treści zadania wskazano RPO WK-P.

### **5.3.3.1 Strona główna portalu**

Na stronie głównej daje się zauważyć wpływ uczenia się serwisu. Osoby o wyższej znajomości terminologii zachowują się podobnie jak przy wykonywaniu Zadania 1, z tą różnicą, że wówczas górne menu przeważnie było jedynie oglądane, natomiast wykonując drugie zadanie kilku uczestników testów (4 osoby) w pierwszym kroku skorzystało z jednego z odnośników zawartych w tym menu. Różnica wynikająca z uczenia się serwisu wystąpiła także w przypadku osób gorzej znających terminologię związaną z wdrażaniem programów unijnych. Przy wykonywaniu Zadania 2 użytkownicy z tej grupy skupiali uwagę na boksie RPO bardziej, niż podczas wykonywania pierwszego zadania. Przemieszczanie wzroku po stronie głównej przebiegało, ogólnie rzecz ujmując, w bardziej uporządkowany sposób, niż podczas wykonywania pierwszego zadania.

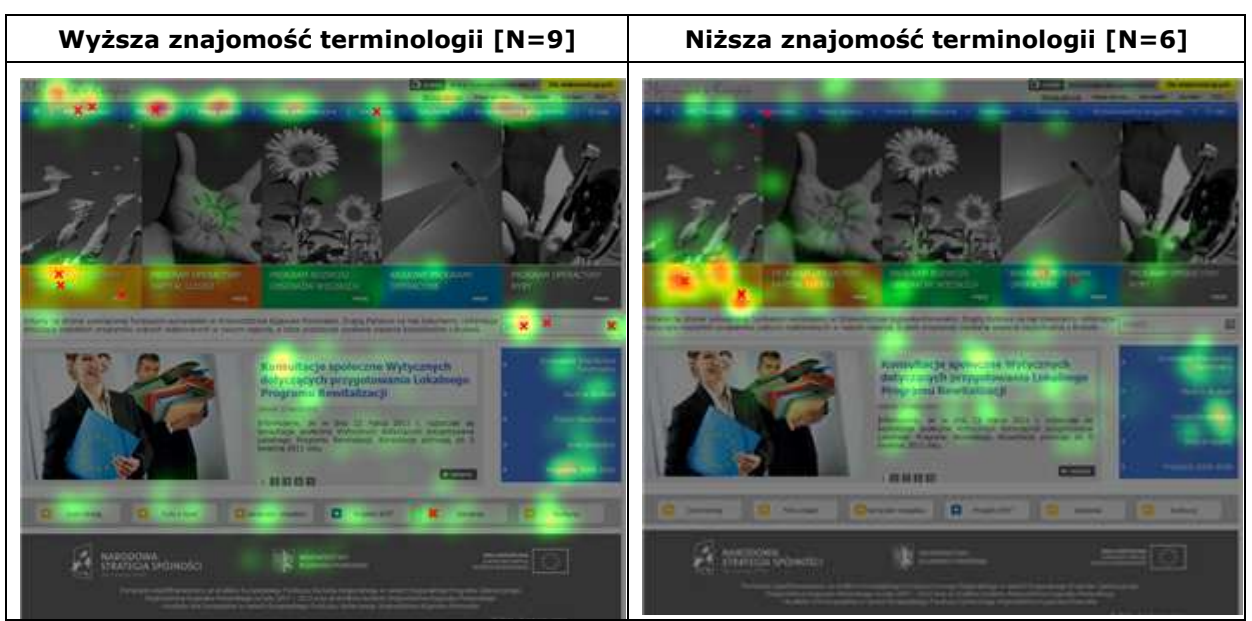

### **Rysunek 5: Porównanie map cieplnych uwagi obu grup użytkowników na stronie głównej, podczas wykonywania Zadania 2 ("Znalezienie harmonogramu konkursów")**

*Źródło: Eye tracking* 

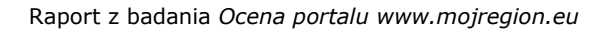

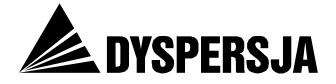

## **5.3.3.2** *Aktualności* **RPO**

Przy drugim zadaniu strona *Aktualności* RPO straciła na znaczeniu. Podczas wykonywania Zadanie 1 Użytkownicy oglądali ją intensywnie (szczególnie osoby o mniejszej znajomości tematyki), natomiast wykonując Zadanie 2 posiadali już lepszą orientację w portalu, pozwalającą przypuszczać, że *Aktualności* nie będą zawierały poszukiwanej informacji. W związku z tym uczestnicy testów koncentrowali uwagę przede wszystkim na poziomym oraz pionowym menu programu.

### **Rysunek 6: Porównanie map cieplnych uwagi obu grup użytkowników na stronie**  *Aktualności***, podczas wykonywania Zadania 2 ("Znalezienie harmonogramu konkursów")**

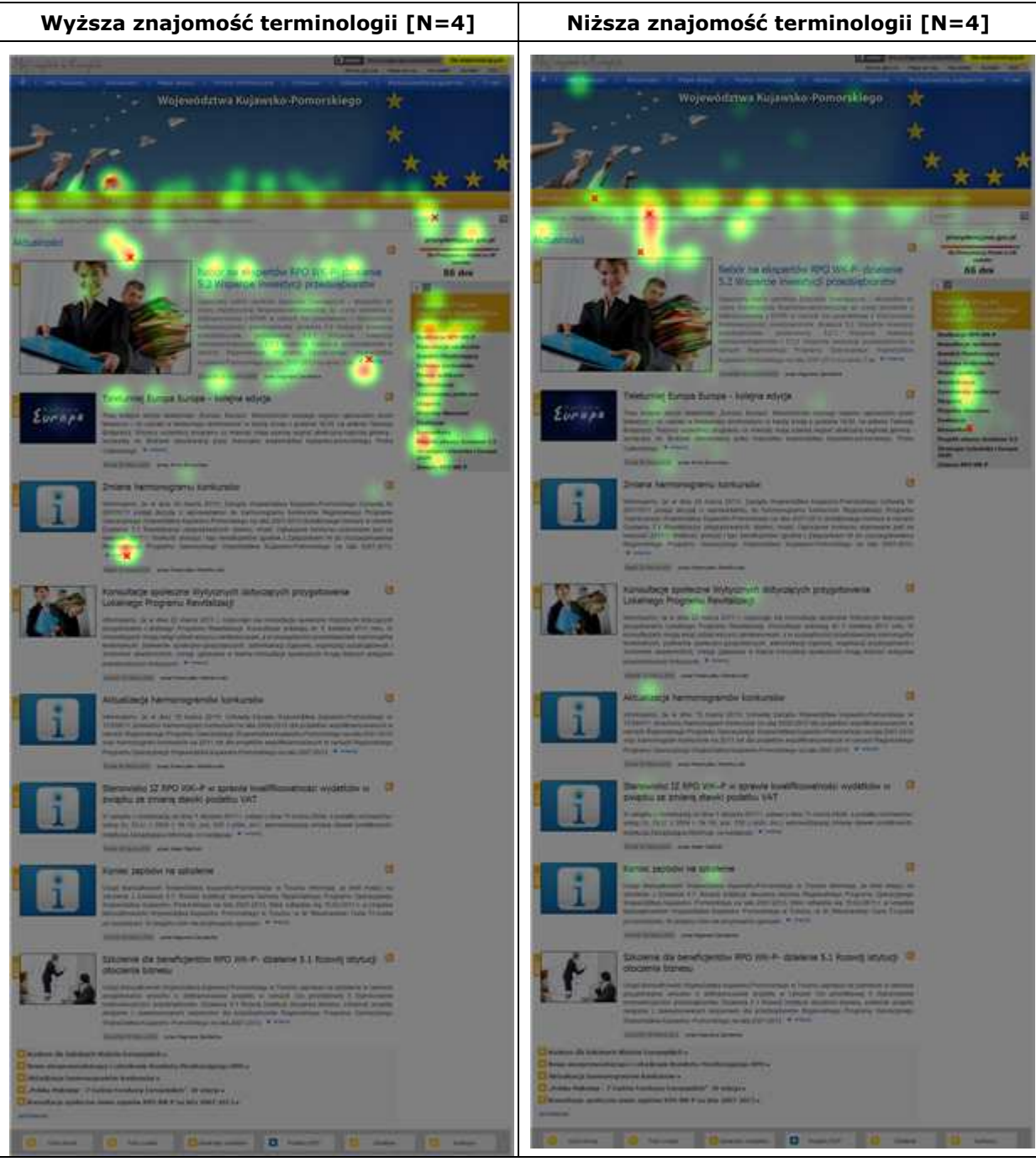

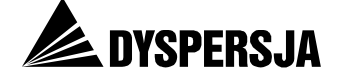

## **5.3.3.3 Konkursy<sup>16</sup>**

Stosunkowo wielu użytkowników (7 osób) próbując dotrzeć do informacji o terminach naboru wniosków weszło na ogólną stronę *Konkursy*. Poniższe mapy cieplne pokazują, że intensywnie poszukiwali informacji na tej stronie.

### **Rysunek 7: Mapa cieplna uwagi użytkowników na stronie** *Konkursy***, podczas**  wykonywania Zadania 2 ("Znalezienie harmonogramu konkursów") [N=7]

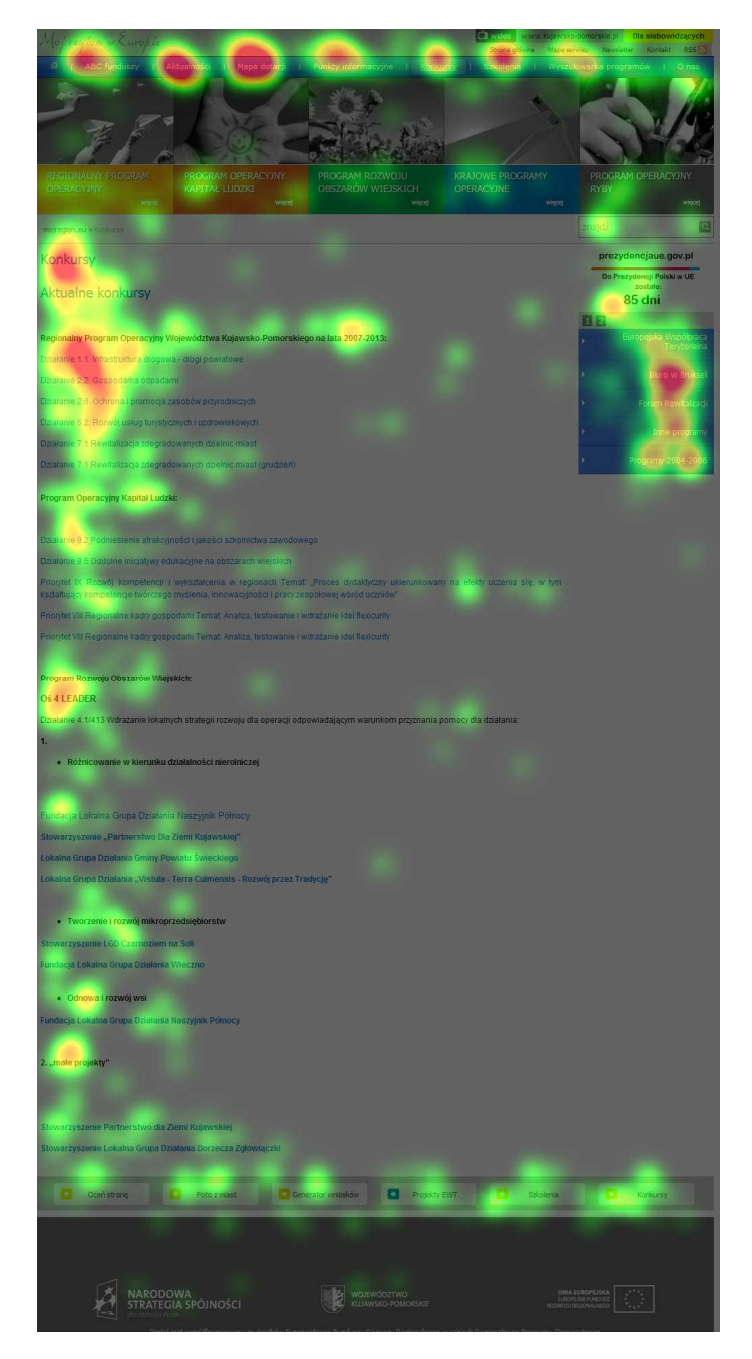

*Źródło: Eye tracking* 

j.

<sup>&</sup>lt;sup>16</sup> http://mojregion.eu/konkursy.html

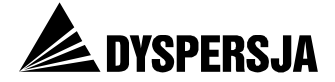

### **5.3.3.4** *Harmonogram konkursów* **RPO<sup>17</sup>**

W trakcie analizy stron odwiedzonych przez Użytkowników podczas wykonywania Zadania 2 zauważono dodatkowy problem. W menu RPO znajduje się element o nazwie *Harmonogram konkursów*. Użytkownicy, którzy dotarli do tego obszaru, klikając na tę nazwę spodziewali się, że zobaczą harmonogram. Zamiast tego wyświetlały się im jedynie aktualności dotyczące kolejnych zmian w harmonogramie. Zmuszało to użytkowników do dalszej eksploracji i podejmowania decyzji, który z wpisów jest bardziej adekwatny. Co więcej, spośród 5 osób 4 wybrały drugi wpis. W efekcie docierali do harmonogramu z 15 marca 2011 roku, zamiast do nowszej wersji tego dokumentu, z 24 marca 2011 roku (która była podlinkowana do pierwszego wpisu).

Poniższa przykładowa ścieżka wzroku ilustruje wątpliwości użytkownika, który stara się ocenić, który wpis jest bliższy poszukiwanej informacji, po czym wybiera drugi z nich.

### **Rysunek 8: Ścieżka wzroku podczas poszukiwania wpisu z aktualnym harmonogramem,**  przy rozwiązywaniu Zadania 2 ("Znalezienie harmonogramu konkursów")

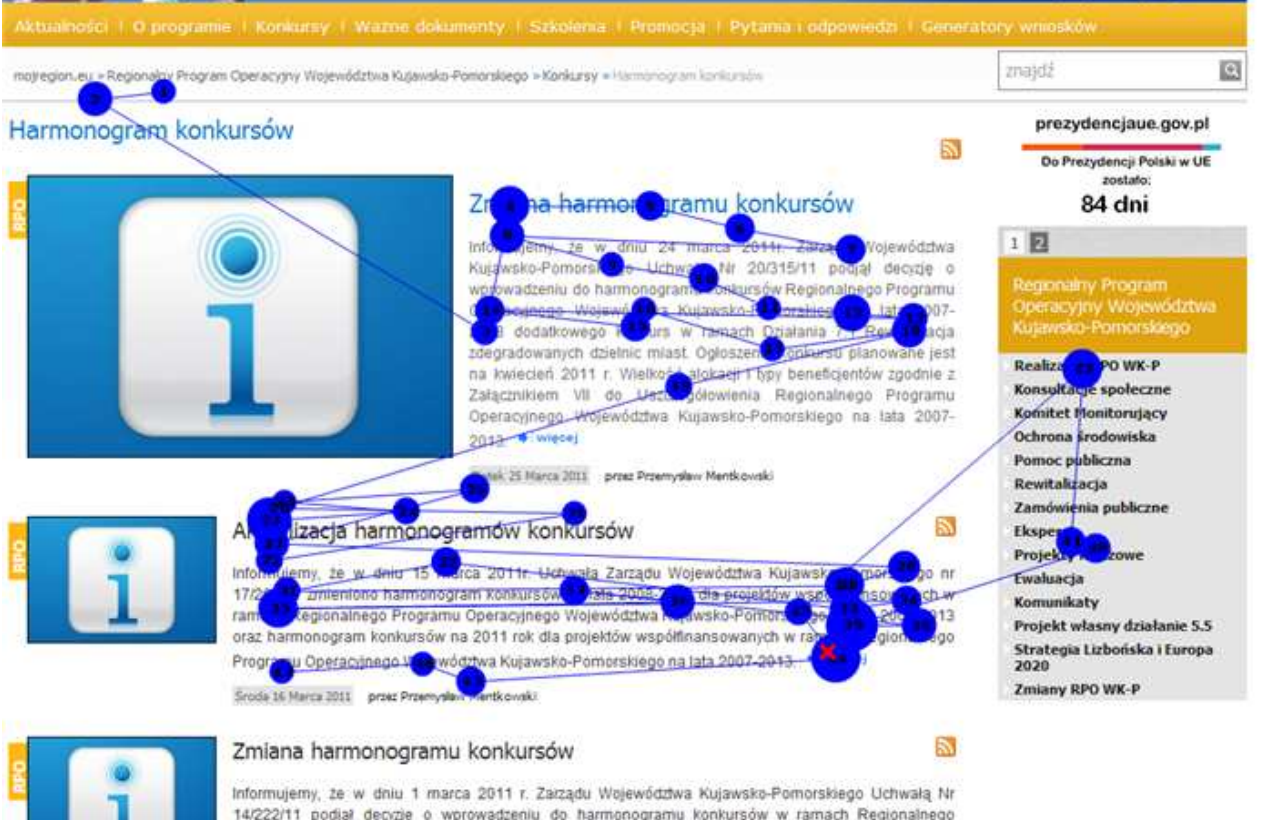

14/222/11 podjął decyzję o wprowadzeniu do harmonogramu konkursów w ramach Regionalnego **SALAIA** webstand Maintenballing whicher Choc, Tony and co. coalder

j. 17 http://mojregion.eu/regionalny-program-operacyjny-wojewodztwa-kujawskopomorskiego/konkursy/harmonogram-konkursow.html

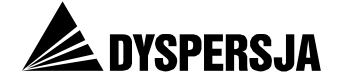

## **5.4 Zadanie 3: Znalezienie wniosku o dofinansowanie**

## **5.4.1 Opis zadania i wyniki jego realizacji**

Kolejne zadanie, przed którym zostali postawieni uczestnicy testów użyteczności portalu, brzmiało:

Proszę znaleźć i zapisać na dysku komputera wzór formularza, który trzeba wypełnić, żeby ubiegać się o finansowanie z Regionalnego Programu Operacyjnego Województwa Kujawsko-Pomorskiego.

Zadanie miało dwa alternatywne rozwiązania:

- znalezienie formularza wniosku o dofinansowanie, dostępnego na stronie *Generator wniosków o dofinansowanie* http://www.mojregion.eu/regionalnyprogram-operacyjny-wojewodztwa-kujawsko-pomorskiego/generatorywnioskow/generator-wnioskow-o-dofinansowanie.html
- znalezienie wzoru wniosku o dofinansowanie, zamieszczonego na stronie *Wzory dokumentów i instrukcje* http://www.mojregion.eu/regionalny-programoperacyjny-wojewodztwa-kujawsko-pomorskiego/wazne-dokumenty/wzorydokumentow-i-instrukcje.html.

Zadanie trzecie było najmniej problematyczne dla użytkowników. Zostało poprawnie zrealizowane przez 11 z 15 uczestników testów: 5 użytkowników odnalazło poszukiwaną informację na stronie *Wzory dokumentów i instrukcje*, a 6 na stronie *Generator wniosków o dofinansowanie*. Siedmiu badanych (w tym pięć osób lepiej zaznajomionych z terminologią oraz dwie, które znały ją w mniejszym stopniu) dotarło do poszukiwanej informacji jedną z optymalnych ścieżek. Trzy osoby nie zrealizowały zadania i były tego świadome, a jedna błędnie uważała, że udało jej się znaleźć poszukiwaną informację.

**Wykres 19: Realizacja Zadania 3 ("Znalezienie wniosku o dofinansowanie")** 

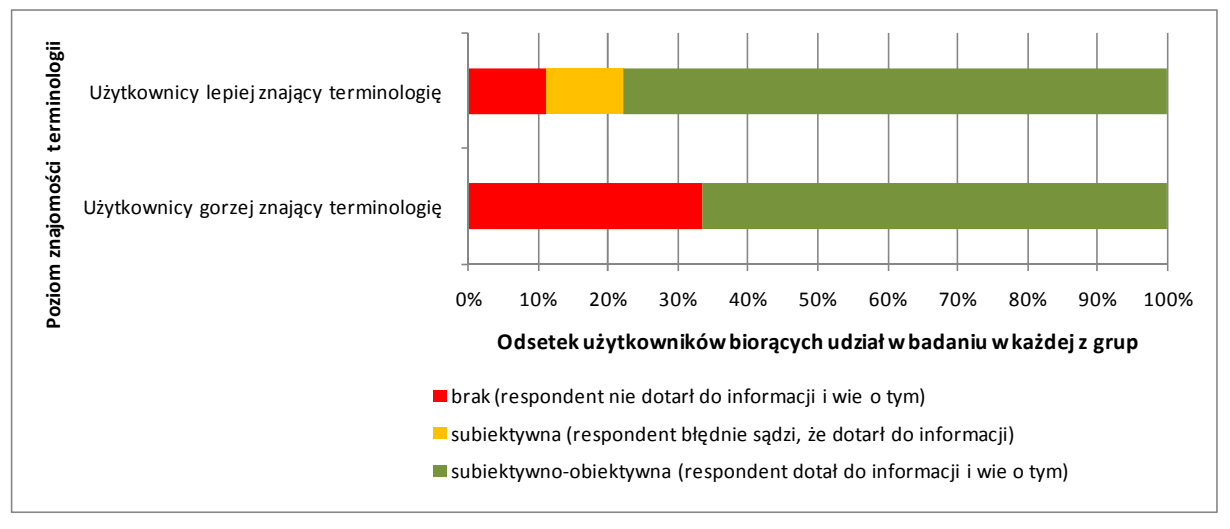

*Źródła danych: Testy użyteczności i ankiety potestowe* 

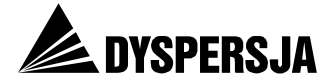

## **5.4.2 Opinie użytkowników**

Zadanie zostało uznane za bardzo łatwe przez sześciu na dziewięciu użytkowników lepiej orientujących się w terminologii związanej z wdrażaniem programów. Na sześciostopniowej skali żadna osoba z tej grupy nie wskazała oceny niższej, niż 3. Użytkownicy mniej zaznajomieni z terminologią oceniali zadanie jako trudniejsze, jednak co drugi z nich zapytany o to, na ile łatwo lub trudno było wykonać zadanie, wybrał ocene 5 (na skali od 1 "bardzo trudno" do 6 "bardzo łatwo").

### Wykres 20: Ocena trudności / łatwości realizacji Zadania 3 ("Znalezienie wniosku **o dofinansowanie")**

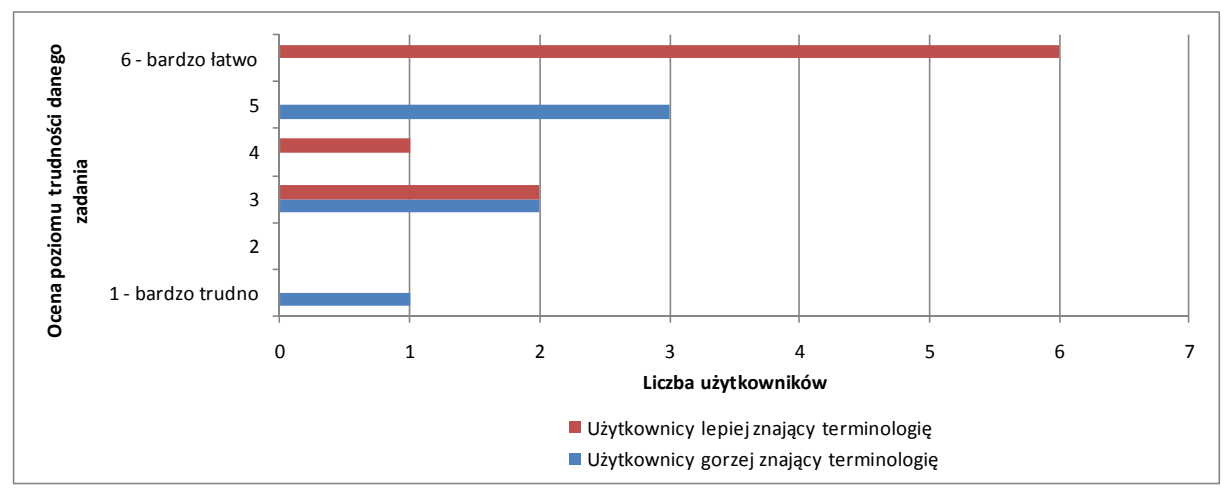

*Źródło: Ankiety potestowe* 

Po zakończeniu zadania użytkownicy zostali zapytani o to, co im pomagało lub przeszkadzało w jego realizacji. Część komentarzy odnosiło się do posiadanego doświadczenia (lub jego braku) w pracy ze stroną oraz do znajomości wyglądu wniosku. Pojawiły się jednak także pozytywne i negatywne uwagi dotyczące samego serwisu: cześć użytkowników chwaliła menu oraz mapę serwisu, inni skarżyli się na brak czytelnych dla nich elementów nawigacyjnych.

### **Tabela 10: Wskazania dotyczące uwarunkowań pomocnych w wykonaniu Zadania 3 ("Znalezienie wniosku o dofinansowanie")**

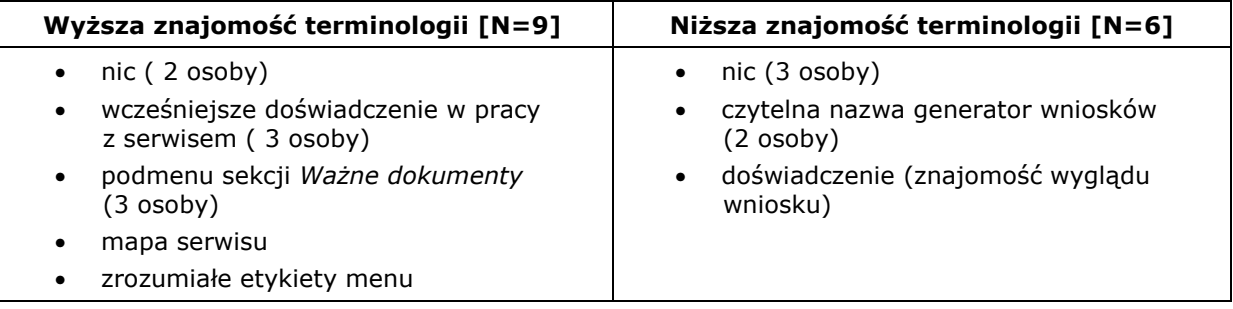

*Źródło: Ankiety potestowe* 

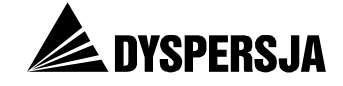

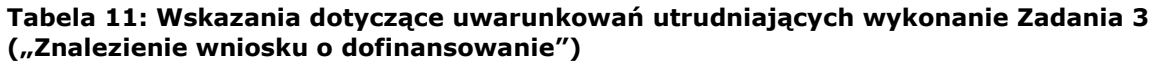

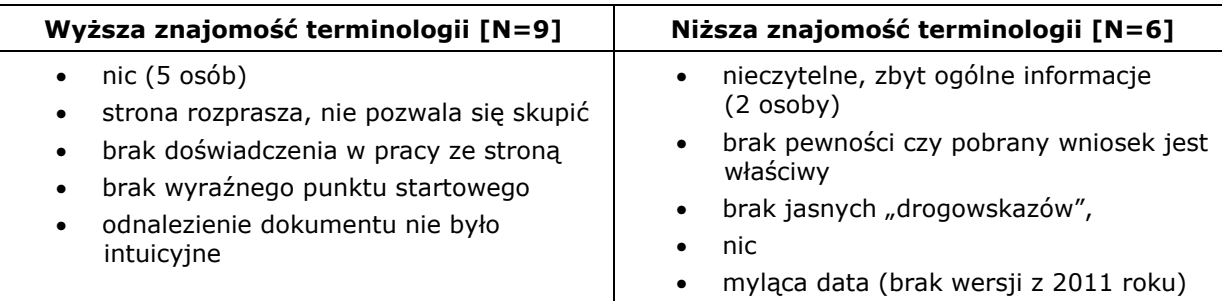

*Źródło: Ankiety potestowe* 

## **5.4.3 Korzystanie z portalu przy realizacji zadania**

Wskaźnik zagubienia w czasie realizacji Zadania 3 pozostawał na niskim poziomie: jego wartość oscylowała wokół 0,2 dla wszystkich użytkowników (wśród osób lepiej znających terminologię średnia wartość wskaźnika wyniosła 0,22, a w drugiej grupie 0,21). Aż w 7 przypadkach wskaźnik osiągnął wartość 0.

Dziewięciu spośród 15 użytkowników poszukiwanie realizowało po przejściu do sekcji poświęconej Regionalnemu Programowi Operacyjnemu. Realizując zadanie koncentrowali się głownie na 3 obszarach tej sekcji, którymi były: ważne dokumenty, generator wniosków oraz konkursy. Użytkownicy, którzy skierowali się do *Ważnych dokumentów* lub *Konkursów* docierali do informacji przechodząc przez różne strony tych działów. Spośród sześciu osób, które cechowały się niższą znajomością terminologii, cztery odwiedziły stronę *Generator wniosków o dofinansowanie*. Osoby z drugiej grupy częściej kierowały się do działu "Ważne dokumenty": 5 z 9 osób znających terminologię właśnie tam spodziewało się odnaleźć właściwy plik. Po dwie osoby z każdej grupy w trakcie realizacji zadania skierowało swoje kroki do działu *Konkursy*. Możemy tu zaobserwować efekt uczenia się strony – w poprzednim zadaniu to właśnie w dziale Konkursy umieszczona została poszukiwana informacja. Część badanych uznała więc, że również wzór wniosku prawdopodobnie mógł zostać umieszczony w tym obszarze.

### **5.4.3.1 Strony zawierające poszukiwany plik<sup>18</sup>**

j.

W zależności od poziomu wiedzy na temat programu, użytkownicy po natrafieniu na odnośnik do właściwego pliku prezentowali odmienne schematy spojrzeń. Różnice te zostały zobrazowane na poniższych grafikach. Osoby posiadające mniejszą wiedzę po znalezieniu właściwego pliku kierowały wzrok na inne fragmenty strony, przede wszystkim spojrzenia w okolice menu oraz na sąsiednie odnośniki. Można przypuszczać, że była to próba upewnienia się, czy znaleziona informacja faktycznie jest tą, której poszukiwali.

<sup>18</sup> http://www.mojregion.eu/regionalny-program-operacyjny-wojewodztwa-kujawsko-pomorskiego/generatorywnioskow/generator-wnioskow-o-dofinansowanie.html oraz http://www.mojregion.eu/regionalny-programoperacyjny-wojewodztwa-kujawsko-pomorskiego/wazne-dokumenty/wzory-dokumentow-i-instrukcje.html

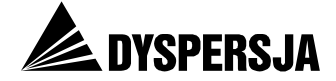

### **Rysunek 9: Ścieżka wzroku użytkownika nie znającego terminologii (nr 1)podczas wykonywania Zadania 3 ("Znalezienie wniosku o dofinansowanie")**

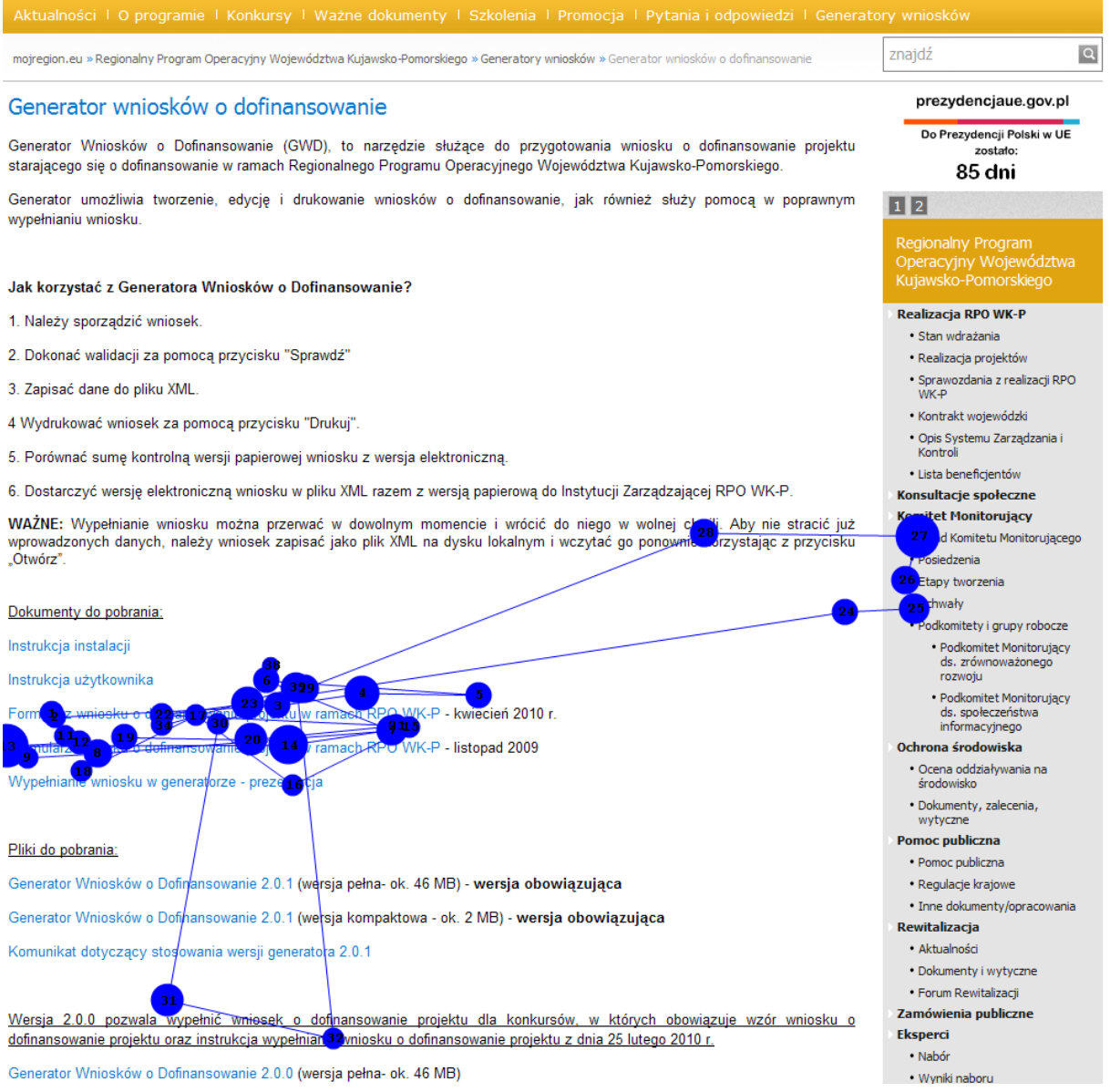

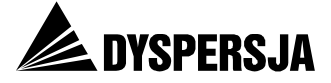

### **Rysunek 10: Ścieżka wzroku użytkownika nie znającego terminologii (nr 2), podczas**  wykonywania Zadania 3 ("Znalezienie wniosku o finansowanie")

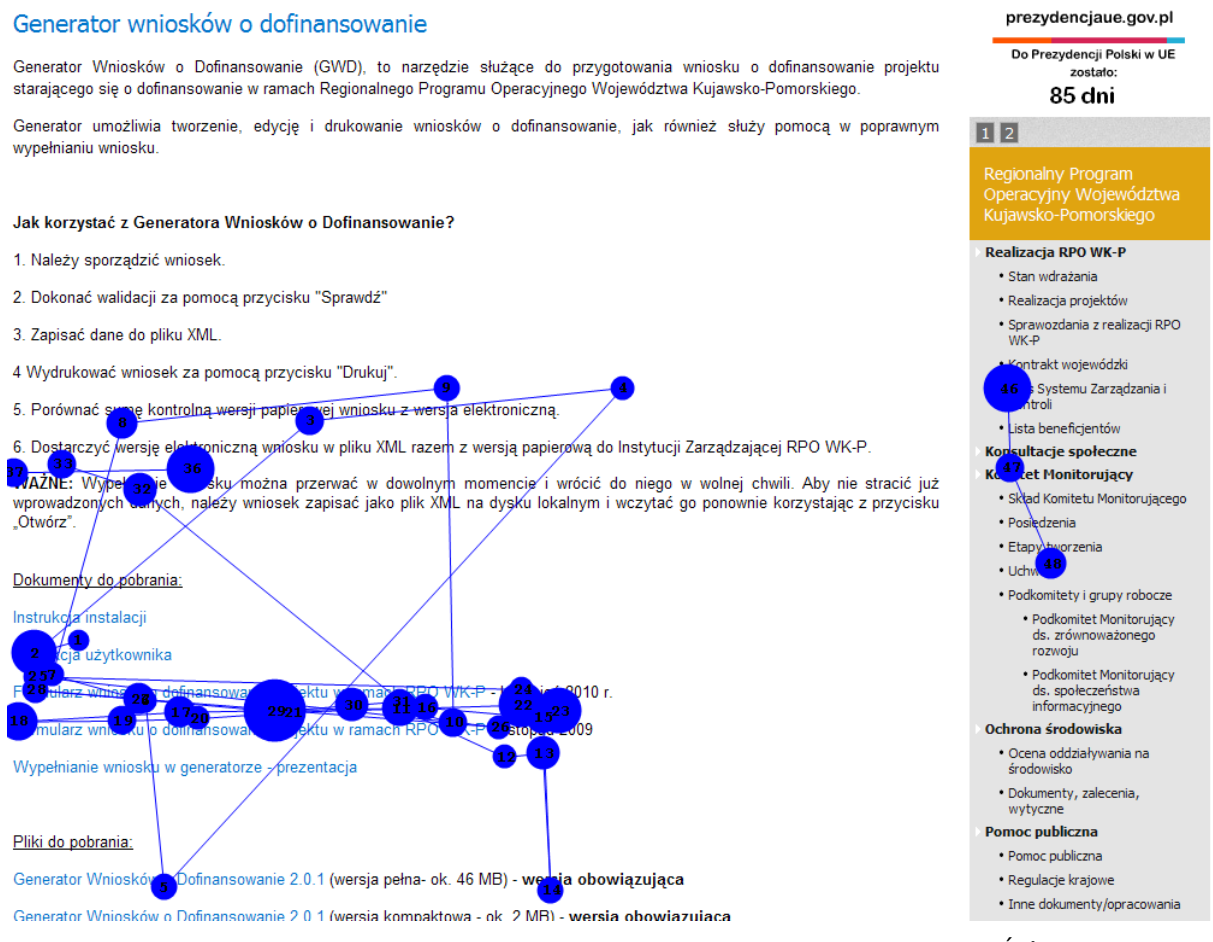

*Źródło: Eye tracking* 

Użytkownicy znający terminologię prezentowali odmienny schemat spojrzeń: lokalizowali plik (podczas czytania nazwy dokumentu ścieżka wzroku przybierała kształt poziomej linii) i nie zwlekali z decyzją o jego wyborze.

### **Rysunek 11: Ścieżka wzroku użytkownika znającego terminologię (nr 1), podczas**  wykonywania Zadania 3 ("Znalezienie wniosku o finansowanie")

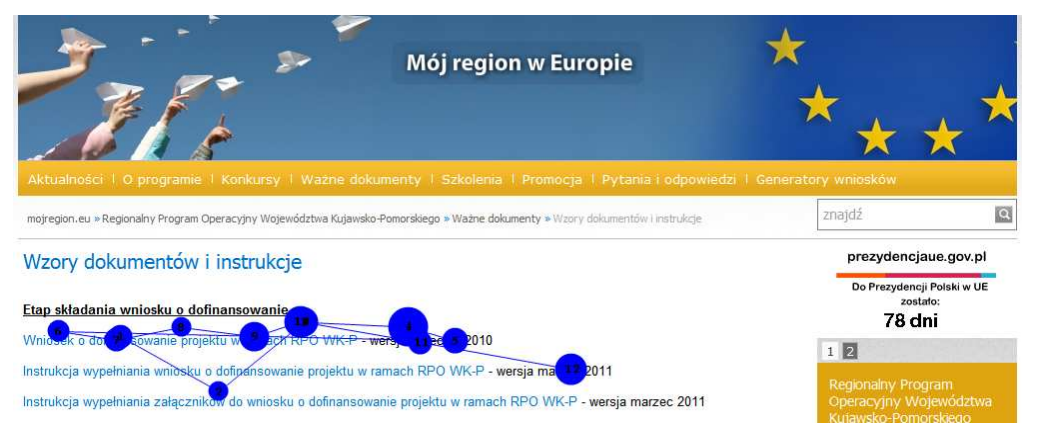

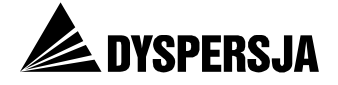

### **Rysunek 12: Ścieżka wzroku użytkownika (nr 2), podczas wykonywania Zadania 3 ("Znalezienie wniosku o finansowanie")**

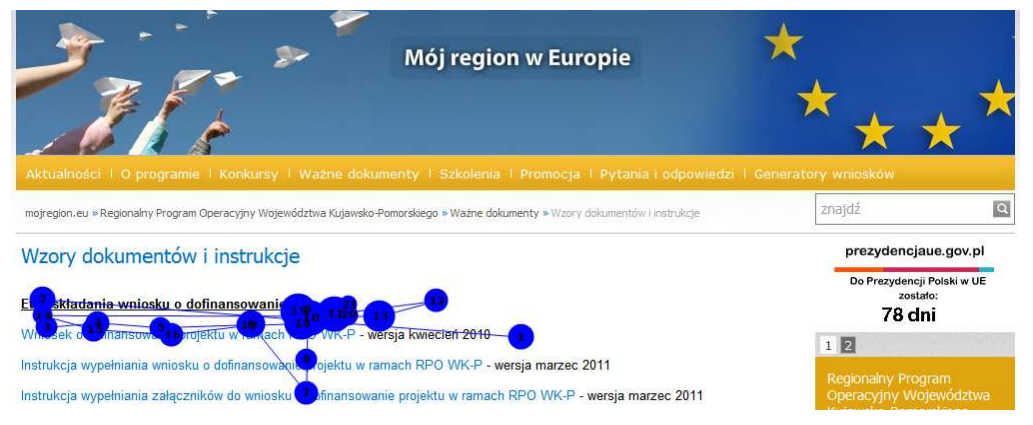

*Źródło: Eye tracking* 

# **5.5 Zadanie 4: Znalezienie wyników konkursu**

## **5.5.1 Opis zadania i wyniki jego realizacji**

Czwarte zadanie zrealizowane w ramach testów użyteczności brzmiało:

O finansowanie z Regionalnego Programu Operacyjnego Województwa Kujawsko-Pomorskiego ubiegała się między innymi firma "Heban Domy z drewna". W zeszłym miesiącu podjęta została decyzja o tym, czy tej firmie została przyznana dotacja. Proszę ustalić, czy ta firma otrzymała dotację.

Rozwiązanie zadania polegało na znalezieniu informacji o wyniku konkursu, dostępnej pod adresem: http://www.mojregion.eu/tl\_files/mojregion/dokumentyrpo/Konkursy/Wyniki/Merytoryka/5.3%20zalacznik%208%20marca%202011.pdf.

Zadanie czwarte udało się poprawnie zrealizować zaledwie dwóm użytkownikom. Kolejne dwie osoby były przeświadczone, że znalazły prawidłową informacje, podczas gdy w rzeczywistości odczytały niewłaściwy dokument (nieaktualną listę beneficjentów).

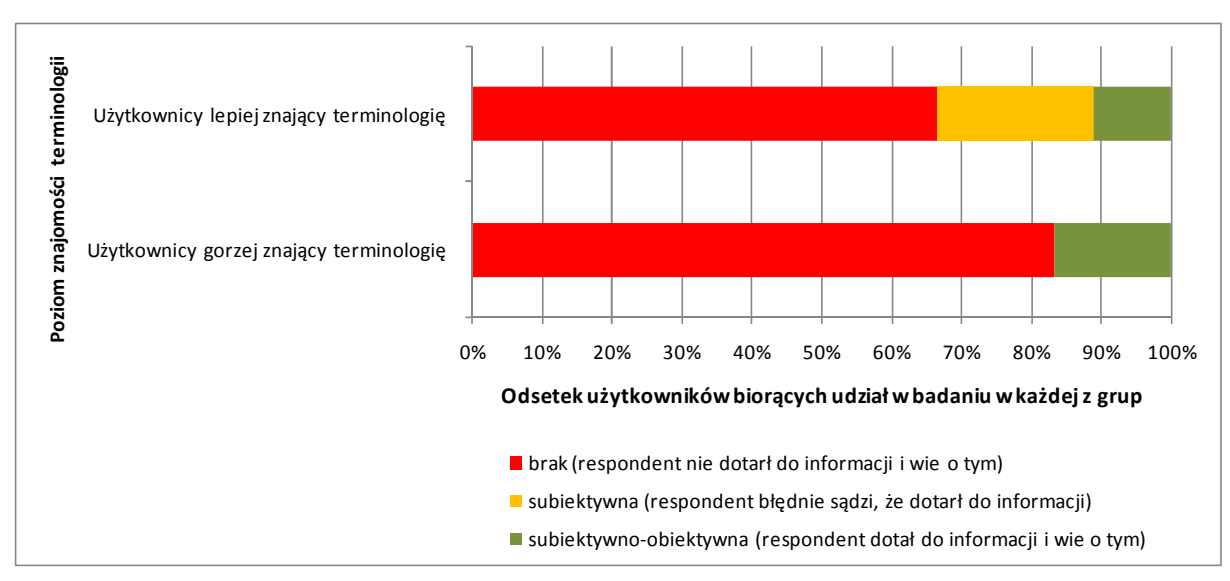

Wykres 21: Wyniki realizacji Zadania 4 ("Znalezienie wyników konkursu")

*Źródła: Testy użyteczności i ankiety potestowe* 

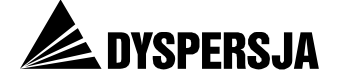

## **5.5.2 Opinie użytkowników**

Żaden z użytkowników nie uznał, że wykonanie zadania było bardzo łatwe, natomiast jedna trzecia osób znających terminologię oraz dwie trzecie osób, które jej nie znały, stwierdziły, że było bardzo trudne.

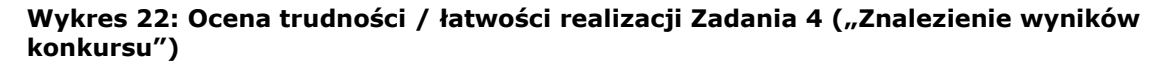

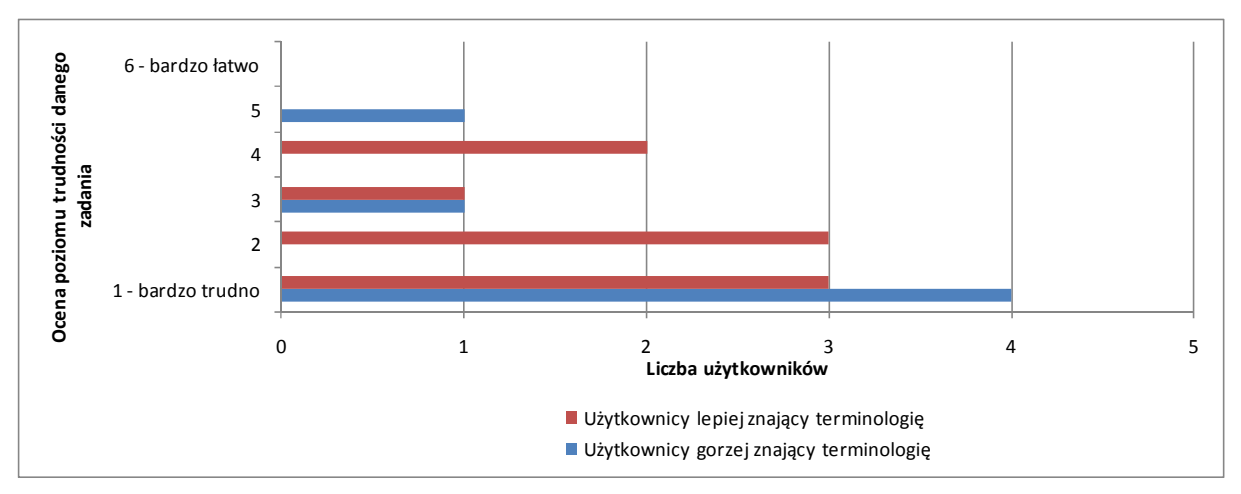

*Źródła danych: Ankiety potestowe* 

Biorąc pod uwagę trudności z realizacją zadania, nie jest zaskakujące, że Respondenci wymieniali nieomal wyłącznie te uwarunkowania, które utrudniały im odnalezienie poszukiwanej informacji. Zastrzeżenia najczęściej dotyczyły wyszukiwarki.

### **Tabela 12: Wskazania dotyczące uwarunkowań pomocnych w wykonaniu Zadania 4 ("Znalezienie wyników konkursu")**

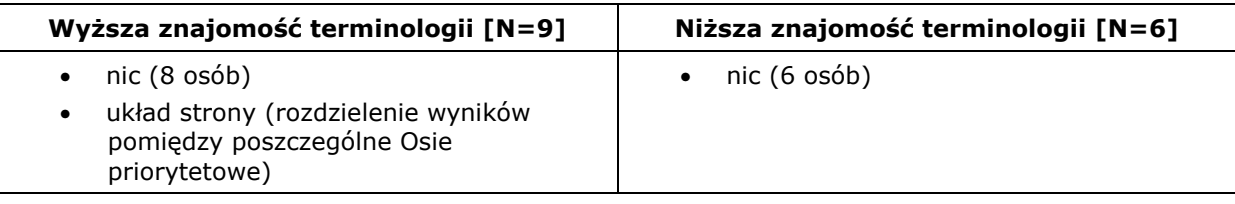

*Źródło: Ankiety potestowe* 

### **Tabela 13: Wskazania dotyczące uwarunkowań utrudniających wykonanie Zadania 4 ("Znalezienie wyników konkursu")**

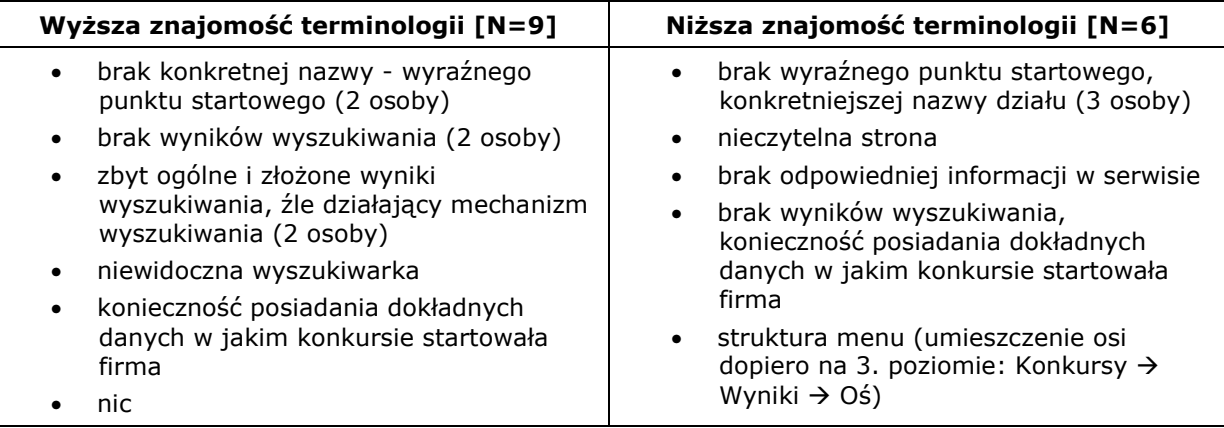

*Źródło: Ankiety potestowe* 

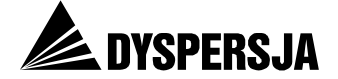

## **5.5.3 Korzystanie z portalu przy realizacji zadania**

Choć optymalna ścieżka odnalezienia odpowiedzi wymagała odwiedzenia czterech podstron portalu, aż sześciu użytkowników (dwóch mniej doświadczonych oraz czterech bardziej doświadczonych) odwiedziło w trakcie realizacji zadania ponad dziesięć podstron serwisu. Użytkownicy kierowali swoje kroki w prawidłowy obszar (podmenu *Wyniki* w zakładce *Konkursy* RPO) ale mieli problemy ze wskazaniem odpowiedniej osi oraz właściwego komunikatu.

Średni wskaźnik zagubienia w czasie realizacji Zadania 4 utrzymywał się na wysokim poziomie i wyniósł średnio 0,44 dla użytkowników lepiej znających terminologię związaną z wdrażaniem RPO WK-P oraz 0,47 dla uczestników gorzej z nią zaznajomionych.

Dziewięciu użytkowników poprawnie wskazało obszar *Konkursy* jako miejsce, w którym spodziewają się odnaleźć poszukiwaną informację. W sumie odwiedzili oni 29 unikalnych podstron należących do tego działu. Wysoka liczba różnych odwiedzonych podstron świadczy o tym, że dostep do poszukiwanej informacji nie był intuicyjny.

### **5.5.3.1 Wyszukiwarka**

Czterech użytkowników próbowało odnaleźć poszukiwaną informację za pomocą umieszczonej na stronie wyszukiwarki. Niestety jej wadliwe działanie sprawiło, że osobom tym nie udało się zakończyć zadania powodzeniem. Dla zapytań wpisywanych przez użytkowników: "heban domy z drewna", "heban", "5.2 heban", "otrzymane dotacje" oraz "heban – domy z drewna", wyszukiwarka nie zwróciła żadnych wyników wyszukiwania. Jeden z uczestników testów ograniczył zakres wyszukiwania poprzez zaznaczenie w wyszukiwarce opcji "RPO WK-P". Po zawężeniu zakresu wyszukiwania w odpowiedzi na zapytanie o "heban domy z drewna" wyszukiwarka zwróciła wyniki, ale nie było wśród nich poszukiwanej informacji. Przy prawidłowym działaniu narzędzia wyszukiwarka wyświetliłaby poszukiwaną informację wszystkim czterem osobom, które usiłowały z niej skorzystać.

### **5.5.3.2 Strona z wynikami konkursów w ramach Osi 5<sup>19</sup>**

Sześciu użytkowników, w tym dwóch nie orientujących się dobrze w terminologii, weszło na stronę poświęconą wynikom konkursów ogłoszonych w ramach Osi 5 (co było krokiem prowadzącym do poprawnego rozwiązania zadania). Niemniej jednak użytkownicy podkreślali, że wybrali tę oś bazując na domysłach lub własnych doświadczeniach i zaznaczali, że do znalezienia informacji potrzebna jest wiedza o tym, w jakim konkursie firma, której dotyczyło zadanie, ubiegała się o środki.

W czasie zapoznawania się ze stroną użytkownicy kierowali na nią wiele spojrzeń, poszukując informacji w różnych obszarach.

j. <sup>19</sup> http://www.mojregion.eu/regionalny-program-operacyjny-wojewodztwa-kujawskopomorskiego/konkursy/wyniki/os-priorytetowa-5.html

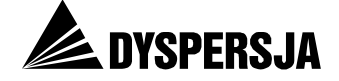

**Rysunek 13: Mapa cieplna uwagi użytkowników na stronie z wynikami konkursów w ramach Osi 5, podczas wykonywania Zadania 4 ("Znalezienie wyników konkursu") [N=6]** 

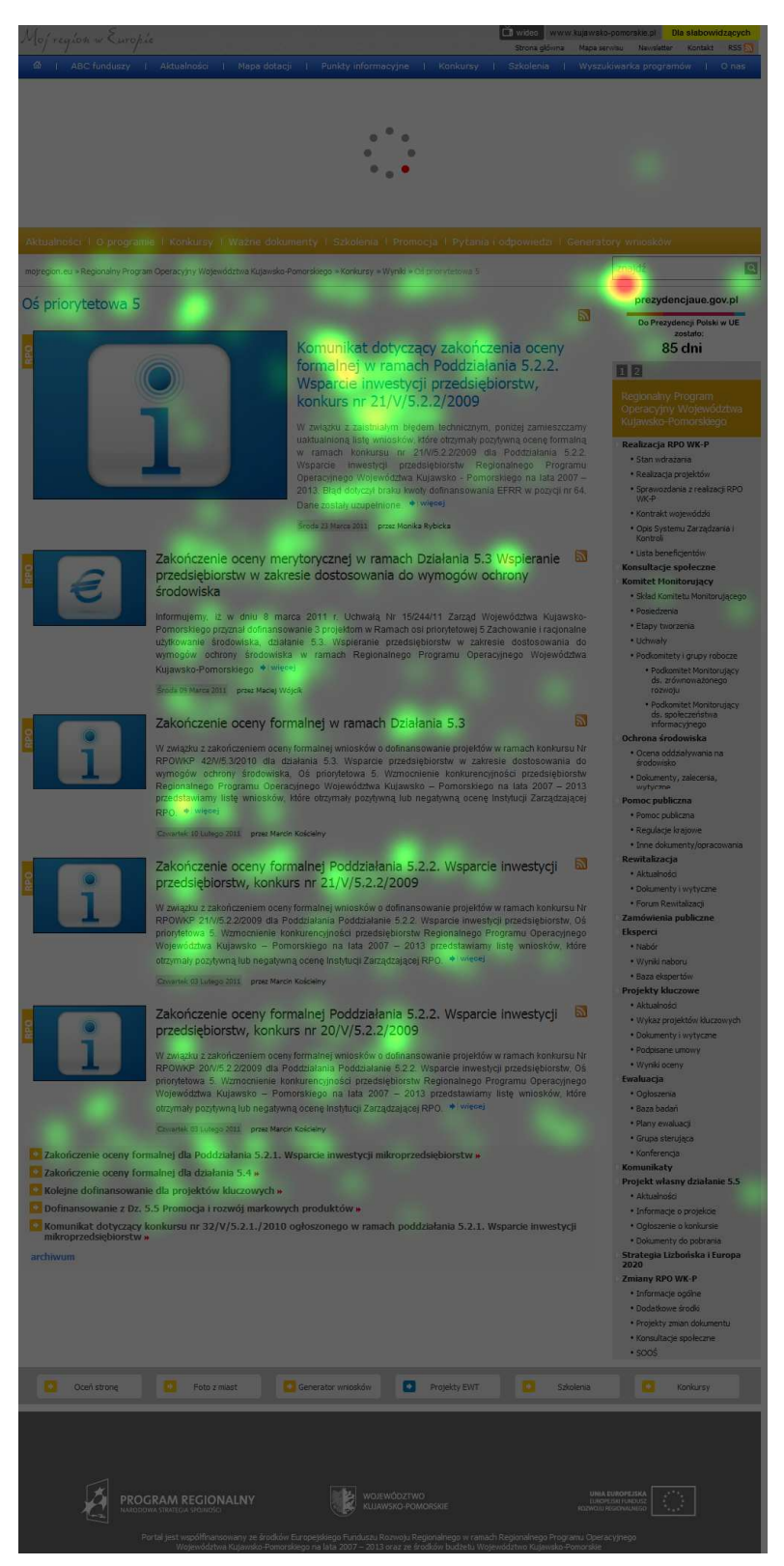

*Źródło: Eye tracking* 

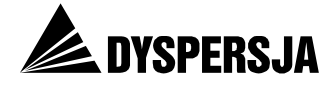

## **5.6 Zadanie 5: Znalezienie telefonów do punktów**

## **5.6.1 Opis zadania i wyniki jego realizacji**

Ostanie zadanie, postawione przed uczestnikami testów, miało następującą treść:

Proszę odnaleźć numery telefonów, pod którymi można uzyskać informacje o możliwościach uzyskania dotacji z Regionalnego Programu Operacyjnego Województwa Kujawsko-Pomorskiego.

Prawidłowym rozwiązaniem było znalezienie telefonów do punktów informacyjnych, zamieszczonych na stronie http://www.mojregion.eu/punkty-informacyjne/danekontaktowe.html.

Zadanie 5 osiągnęło stosunkowo dobry poziom realizacji. Siedem osób (4 o wyższej znajomości terminologii oraz 3 o niższej) dotarło do danych kontaktowych punktów informacyjnych. Tylko jedna osoba (o niższej wiedzy) nie potrafiła znaleźć w portalu żadnego numeru telefonu. Siedem pozostałych osób znalazło numery telefonów, ale nie były to numery punktów informacyjnych; osoby te przypuszczały, że po wykonaniu telefonu pod jeden z tych numerów zostałyby połączone z odpowiednią osobą i nie widziały potrzeby szukania w portalu innego numeru. Taki przebieg realizacji zadania był kwalifikowany jako "realizacja subiektywna", to jest błędne przeświadczenie, że udało się znaleźć odpowiednią informację.

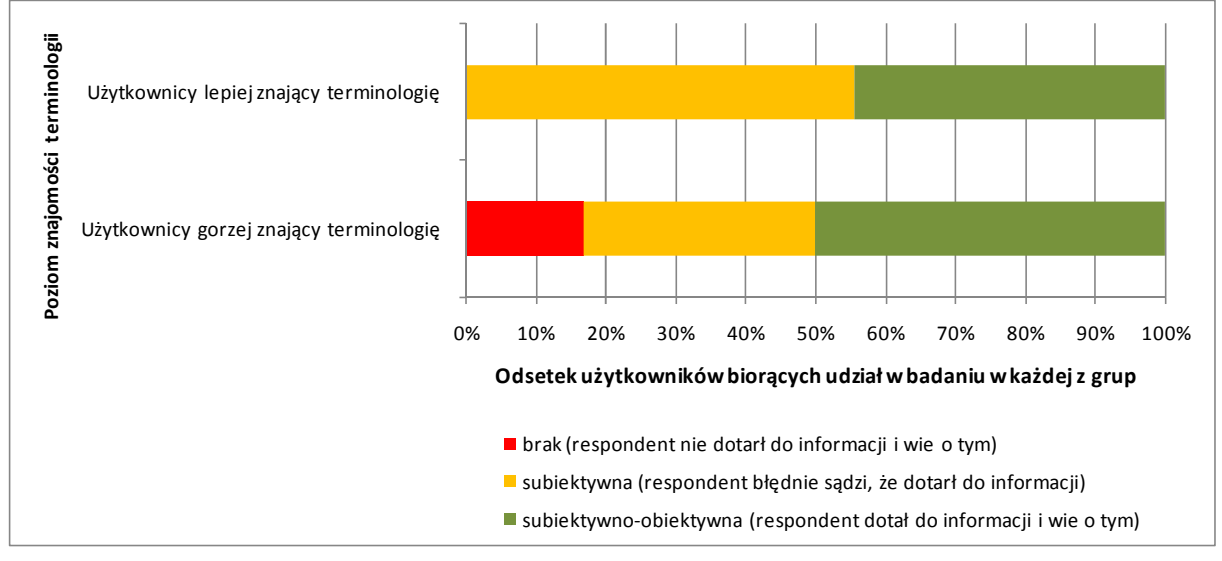

Wykres 23: Wyniki realizacji Zadania 5 ("Znalezienie telefonów do punktów")

Po zakończeniu testów użyteczności sprawdzono, że efektem wybrania pierwszego numeru telefonu podanego na stronie *O nas* (tj. numeru przypisanego na tej stronie sekretariatu Wicemarszałka Województwa) i zadania pytania dotyczącego możliwości uzyskania wsparcia faktycznie jest uzyskanie listy numerów telefonów do punktów informacyjnych. Taka droga dotarcia do numerów telefonów punktów informacyjnych jest jednak zdecydowanie nieefektywna: informacji o numerach, którą użytkownik mógłby uzyskać z portalu, udziela pracownik sekretariatu, niepotrzebnie oderwany od innych zajęć.

*Źródła: Testy użyteczności i ankiety potestowe* 

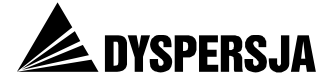

## **5.6.2 Opinie użytkowników**

Zadanie 5 zostało ocenione jako bardzo łatwe lub łatwe przez użytkowników wykazujących lepszą znajomość terminologii (należy jednak pamiętać, że wśród tych osób byli również respondenci, których przekonanie, że dotarli do właściwei informacii. było błędne). Opinie osób z drugiej grupy były bardziej zróżnicowane.

**Wykres 24: Ocena trudności / łatwości realizacji Zadania 5 ("Znalezienie telefonów do punktów")** 

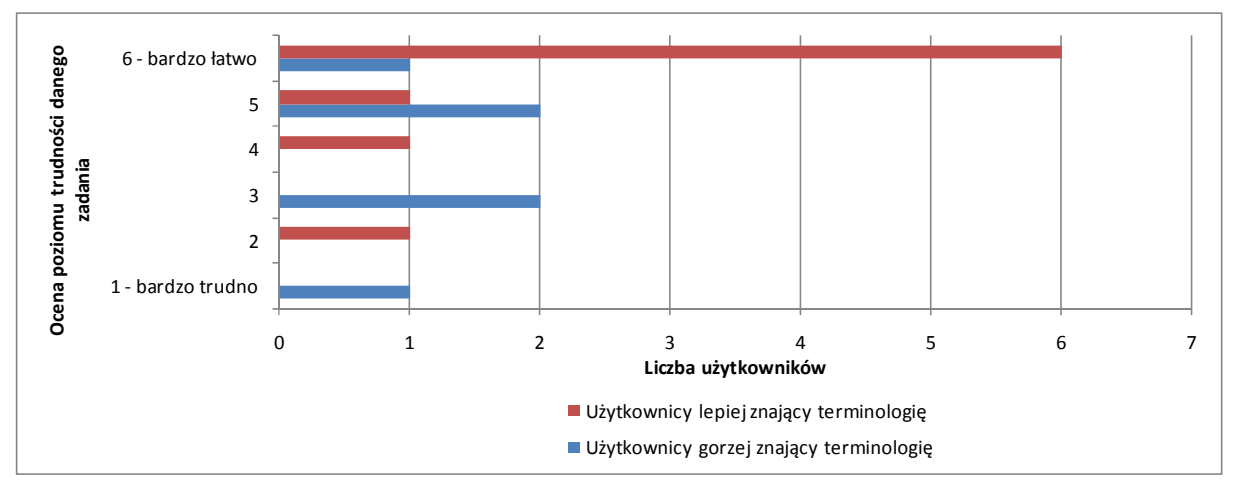

*Źródło: Ankiety potestowe* 

W odpowiedziach dotyczących elementów, które były pomocne w wykonaniu zadania, powtarzały się uwagi, że odnośnik *Kontakt* jest umieszczony w odpowiednim miejscu, zapewniającym jego widoczność. Zalety podstrony *Kontakt*, z perspektywy poszukiwania numerów telefonów do punktów informacyjnych, kończą się jednak na umieszczeniu prowadzącego do niej odnośnika w odpowiednim miejscu strony głównej; podstrona *Kontakt* nie zawiera żadnych danych kontaktowych, lecz jedynie formularz do wypełnienia przez użytkownika). Jako pozytywny element wskazano ponadto stronę *O nas*, jednak także tę odpowiedź trudno zaliczyć do uzasadnionych pochwał serwisu, biorąc pod uwagę, że przekazywanie informacji o możliwości uzyskania dotacji jest zadaniem punktów informacyjnych, których dane kontaktowe na stronie *O nas* nie figurują.

Elementy przeszkadzające były wskazywane w zależności od ścieżki obranej przez użytkownika. W konsekwencji nie można wskazać jednego elementu, który byłby barierą na drodze do realizacji zadania.

**Tabela 14: Wskazania dotyczące uwarunkowań pomocnych w wykonaniu Zadania 5 ("Znalezienie telefonów do punktów")** 

| Wyższa znajomość terminologii [N=9]                                            |           | Niższa znajomość terminologii [N=6]                           |
|--------------------------------------------------------------------------------|-----------|---------------------------------------------------------------|
| Umieszczenie odnośnika Kontakt na stronie<br>głównej portalu (3 osoby)         | $\bullet$ | w miarę czytelne oznaczenie punktu<br>informacyjnego          |
| strona O nas - "tutaj człowiek zawsze<br>znajdzie kontakty"<br>nic $(4$ osoby) |           | strona O nas - łatwo można ją znaleźć<br>własne doświadczenie |
| informacja znajdowała się "tam, gdzie się<br>spodziewałem"                     |           |                                                               |

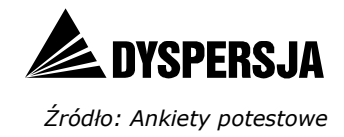

### **Tabela 15: Wskazania dotyczące uwarunkowań utrudniających wykonanie Zadania 5 ("Znalezienie telefonów do punktów")**

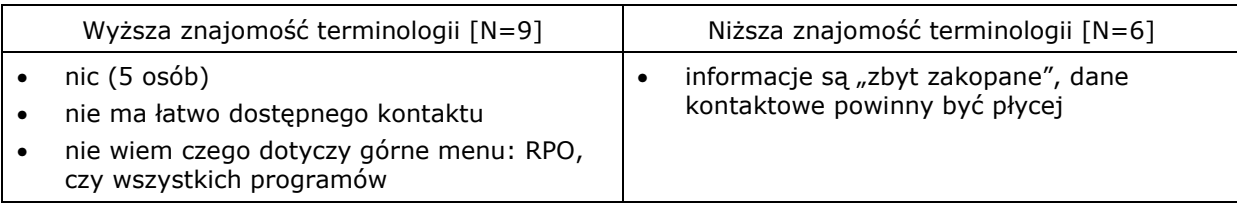

*Źródło: Ankiety potestowe* 

## **5.6.3 Korzystanie z portalu przy realizacji zadania**

W przypadku Zadania 5 widać zdecydowanie bardziej celowe (mniej chaotyczne) poszukiwanie informacji, niż podczas wykonywania wcześniejszych zadań. Badani w pierwszym kroku starali się skorzystać z odnośników i elementów menu, które kojarzyły się im z szeroko pojętym kontaktem. Poniższy wykres przedstawia strony, które były najczęściej odwiedzane w trzech pierwszych krokach.

### **Wykres 25: Najczęściej odwiedzane strony w 3 pierwszych krokach realizacji Zadania 5 ("Znalezienie telefonów do punktów")**

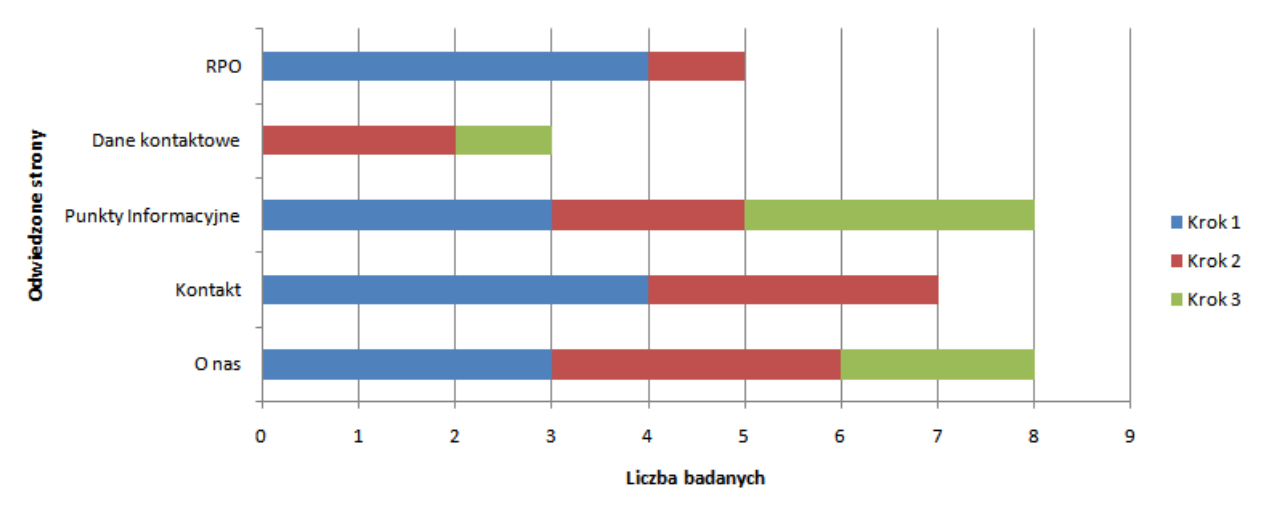

*Źródło: Eye tracking* 

Czternastu użytkowników w pierwszym kroku wybrało jedną z 4 stron (w nawiasach podano kolejno liczbę osób cechujących się lepszą znajomością terminologii oraz liczbę użytkowników, którzy znali ją w mniejszym stopniu):

- Strona główna serwisu RPO (3; 1)
- *O nas* (2; 1)
- *Kontakt* (2; 2)
- *Punkty informacyjne* (1; 2).

Widać wyraźnie, że badani wybierali jedną z dwóch dróg dotarcia do informacji:

- wejście w sekcję RPO, a następnie poszukiwanie kontaktu w ramach sekcji poświęconej temu programowi,
- ze strony głównej, poprzez hasła, które sugerowały możliwość znalezienia danych kontaktowych – na stronach internetowych dane kontaktowe są zazwyczaj

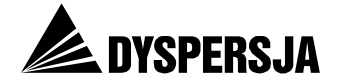

umieszczane w prawym górnym rogu strony (w badanym portalu w tym miejscu umieszczone jest hasło *Kontakt*, które jednak prowadzi wyłącznie do formularza służącego do zadawania pytań).

Wskazane obszary podlegały eksploracji również w kolejnych krokach. Ostatecznie, aż 8 badanych zadowoliło się informacjami znalezionymi w dziale *O nas*, a 7 dotarło do podstrony *Dane kontaktowe* w części strony poświęconej punktom informacyjnym. Jedna osoba nie znalazła w ogóle odpowiedzi (chociaż odwiedziła m.in. dział *Kontakt*). Wartość wskaźnika zagubienia była umiarkowana – wyniosła: 0,3 wśród respondentów znających terminologię oraz 0,32 wśród osób o mniejszej wiedzy.

Po znalezieniu właściwego rozwiązania zadania, tj. dotarciu na stronę z danymi kontaktowymi punktów informacyjnych, użytkownicy byli pytani o to, pod który spośród umieszczonych na niej numerów zadzwoniliby w pierwszej kolejności; proszono ich także o uzasadnienie wyboru. Cztery osoby zadzwoniłyby do Głównego Punktu Informacyjnego, a trzy do Punktu Konsultacyjnego w Toruniu, pod jeden z numerów, przy których widnieje adnotacja "Regionalny Program Operacyjny Województwa Kujawsko-Pomorskiego". Jeżeli przy danym punkcie widniały dwa numery telefonów, Respondenci najpierw dzwoniliby pod pierwszy wskazany numer.

## **5.6.4 Korzystanie z portalu przy realizacji zadania**

### **5.6.4.1 Punkty informacyjne<sup>20</sup>**

Strona *Punkty informacyjne* nie spełniła oczekiwań użytkowników, którzy spodziewali się znaleźć dane kontaktowe od razu po jej wyświetleniu. Brak oczekiwanych informacji w centralnym obszarze strony zmuszał ich do dalszych poszukiwań. Zdecydowanie lepiej radzili sobie z tym użytkownicy zorientowani w terminologii, którzy praktycznie od razu przechodzili do menu bocznego. Osoby słabiej znające terminologię prowadziły poszukiwania we wszystkich dostępnych obszarach.

### **Rysunek 14: Porównanie przykładowych ścieżek wzroku obu typów użytkowników na stronie Punkty informacyjne przy wykonywaniu Zadania 5 ("Znalezienie telefonów do punktów")**

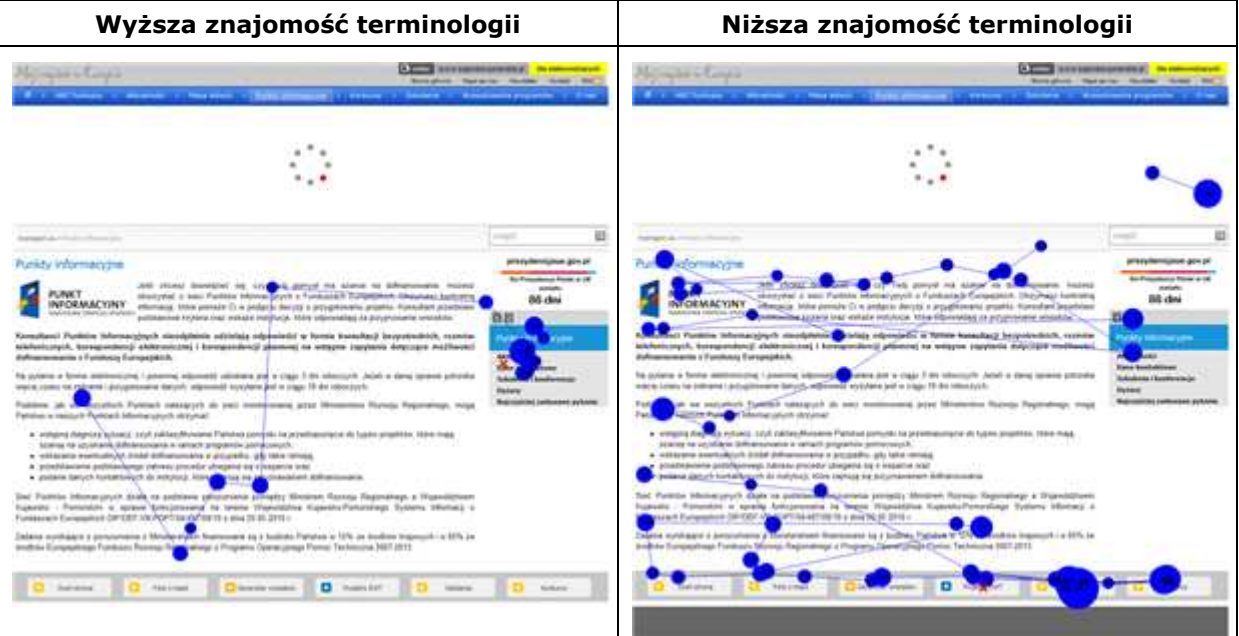

*Źródło: Eye tracking* 

j. <sup>20</sup> http://www.mojregion.eu/punkty-informacyjne.html

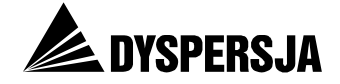

Potwierdzenie opisanych zachowań można znaleźć w statystykach dotyczących obu grup użytkowników. W poniższej tabeli zaprezentowano średni czas dotarcia do wybranych obszarów (od momentu wyświetlenia strony) oraz średnią liczbę fiksacji na każdym z tych obszarów.

Użytkownicy, którzy lepiej znali terminologię byli w stanie zdecydowanie szybciej ocenić zawartość informacyjną strony. Potrzebowali średnio zaledwie 3 fiksacji na artykule i mniej niż pół sekundy, aby podjąć decyzję o poszukaniu dodatkowego menu. Nieomal w ogóle nie poświęcali uwagi innym obszarom strony.

Zupełnie inaczej wyglądała zapoznawanie się ze stroną Punkty informacyjne przez użytkowników z drugiej grupy. Potrzebowali oni średnio aż 32 fiksacji i około 3,5 sekundy, żeby się zorientować, że w treści nie ma poszukiwanych przez nich informacji. W kolejnym kroku zamiast koncentrować się na menu bocznym szukali rozwiązania w dolnym i górnym obszarze strony. Czas dotarcia do tych części serwisu był zdecydowanie krótszy niż do menu bocznego (przez które prowadzi właściwa droga do znalezienia danych kontaktowych punktów informacyjnych), które osiągali dopiero po blisko 14 sekundach.

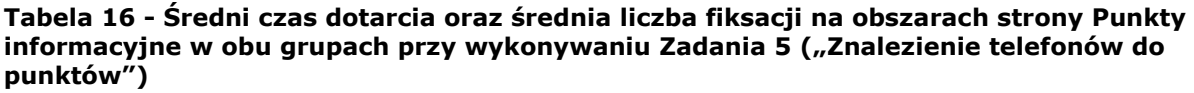

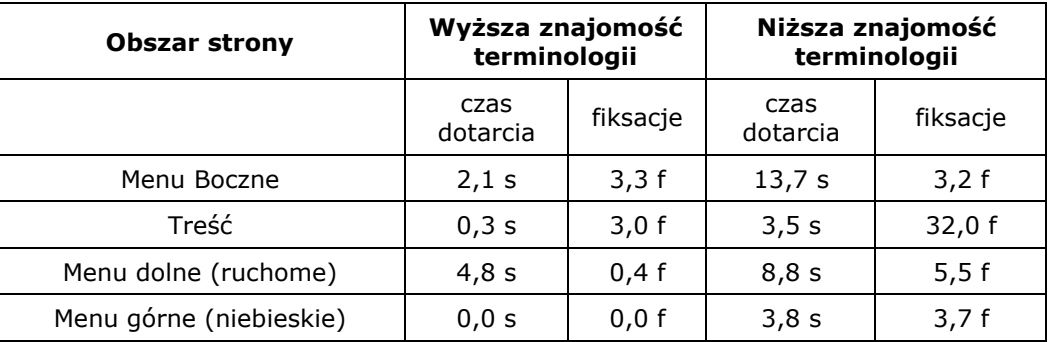

*Źródło: Eye tracking* 

Dodatkowym problemem jest fakt, że nie wszyscy użytkownicy mimo przebywania na tej stronie, dotarli finalnie do danych kontaktowych. Rysunek 15 przedstawia mapę kliknięć (reprezentowanych czerwonymi krzyżykami). Trzy kliknięcia w obszarze górnego i dolnego menu wykonali użytkownicy, którym nie udało się znaleźć poszukiwanej informacji pomimo, że dzielił ich od niej jeden krok. Osoby te kontynuowały poszukiwania na innych stronach (jedna z nich następnie powróciła i ostatecznie dotarła do odpowiedniej strony z danymi kontaktowymi).

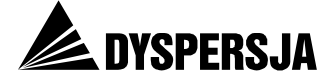

### **Rysunek 15: Mapa kliknięć reprezentująca drogi wyjścia ze strony** *Punkty informacyjne* **podczas wykonywania Zadania 5 ("Znalezienie telefonów do punktów") [N=9]**

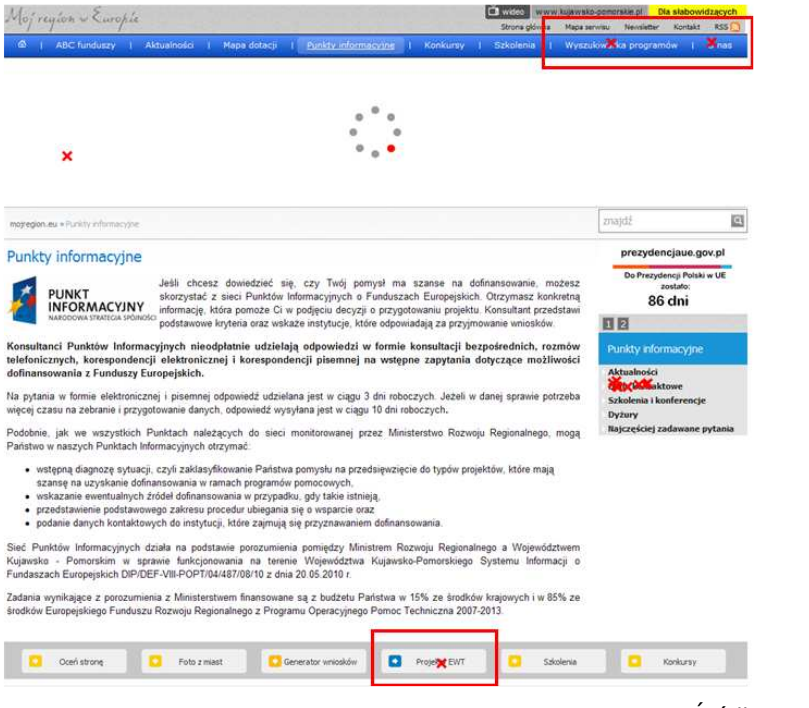

*Źródło: Rejestracja kliknięć* 

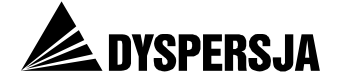

## **5.6.4.2 O nas<sup>21</sup>**

Dziesięciu użytkowników (czyli dwie trzecie badanej grupy) poszukiwało informacji na stronie *O nas*. W obu grupach dała się zauważyć taka sama tendencja, czyli koncentrowanie się na pierwszych widocznych telefonach. Świadczy to o ryzyku, że numery umieszczone w górnej części opublikowanego na stronie tekstu będą zalewane dużą liczbą przypadkowych telefonów.

**Rysunek 16: Porównanie map cieplnych rozkładu uwagi obu grup użytkowników na**  stronie O nas, podczas wykonywania Zadania 5 ("Znalezienie telefonów do punktów")

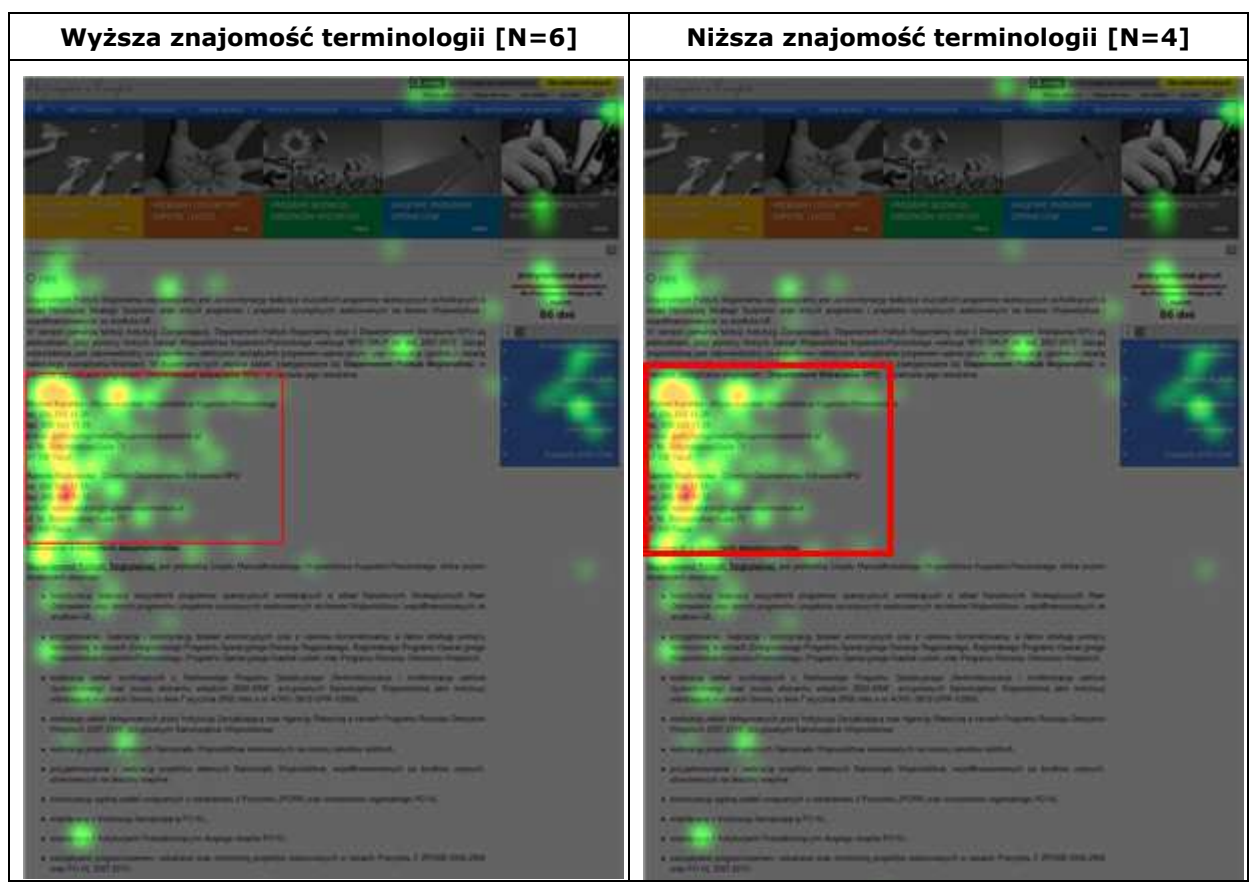

*Źródło: Eye tracking* 

j.

<sup>&</sup>lt;sup>21</sup> http://www.mojregion.eu/o-nas.html

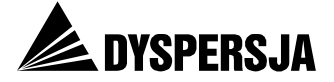

## **5.6.4.3** *Przydatne adresy***<sup>22</sup>**

Trzech użytkowników w trakcie poszukiwania danych kontaktowych weszło na stronę *Przydatne adresy*. Nazwa tej strony sugeruje, że można znaleźć na niej dane kontaktowe, tymczasem znajdują się tam odnośniki do zewnętrznych serwisów. Jedna osoba skorzystała nawet z takiego odnośnika i przeszła na zewnętrzną stronę. Dwie inne osoby szybko zorientowały się, że nie ma tutaj poszukiwanych przez nie informacji i przeszły na inną stronę.

#### **Rysunek 17: Porównanie przykładowych ścieżek wzroku obu typów użytkowników na**  stronie Przydatne adresy, podczas wykonywania Zadania 5 ("Znalezienie telefonów **do punktów")**

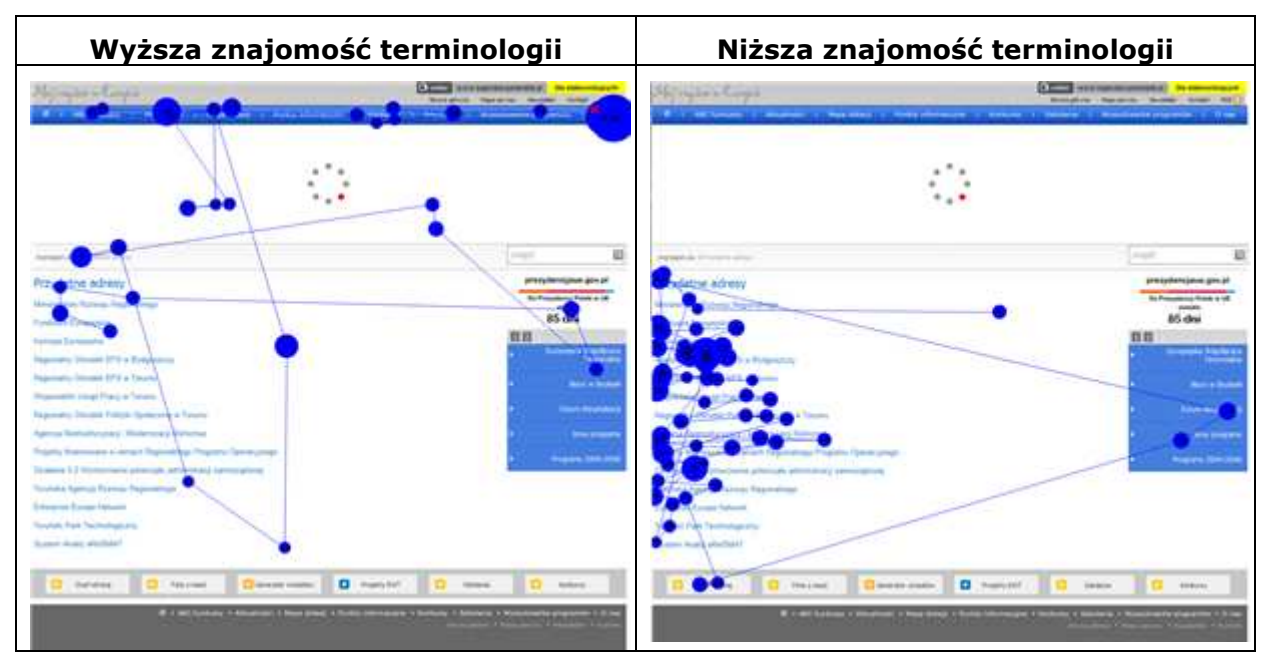

*Źródło: Eye tracking* 

j.

<sup>&</sup>lt;sup>22</sup> http://www.mojregion.eu/przydatne adresy.html

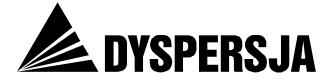

### **5.6.4.4 Strona główna sekcji RPO<sup>23</sup>**

Pięciu użytkowników próbowało zrealizować Zadanie 5 poprzez wejście do sekcji RPO. Jest to zgodne z intuicją, ponieważ poszukiwali oni numerów telefonów w sprawie dotyczącej właśnie tego programu. Na poniższej mapie cieplnej widać, że znalezienie odpowiednich informacji było poprzedzone zapoznawaniem się ze wszystkimi menu.

### **Rysunek 18: Mapa cieplna uwagi na stronie startowej sekcji RPO, podczas wykonywania**  Zadania 5 ("Znalezienie telefonów do punktów")

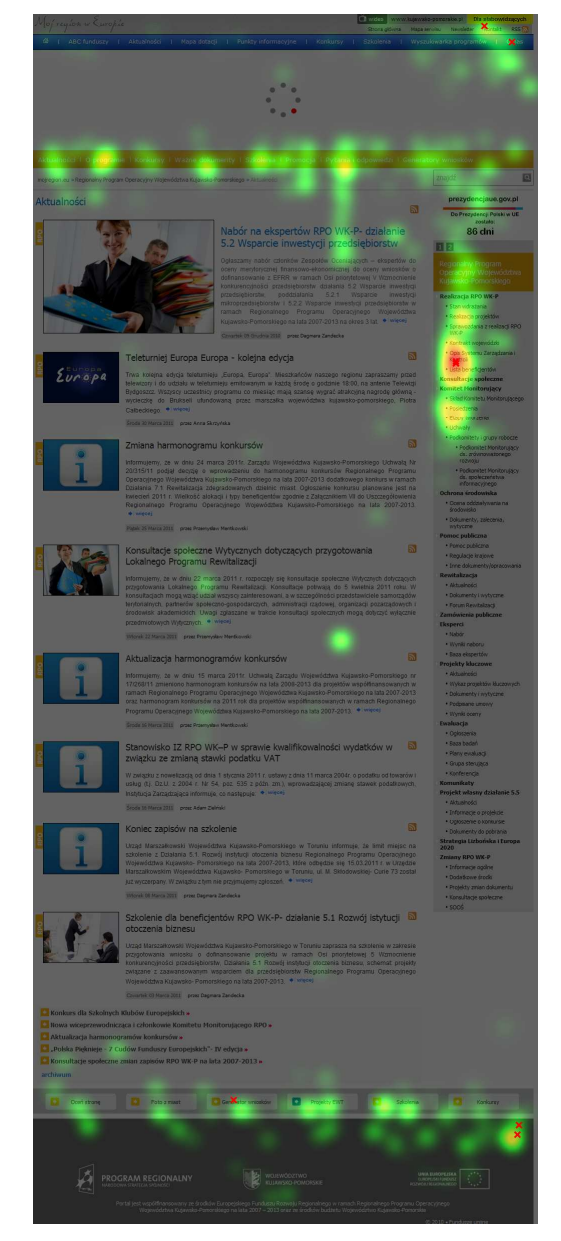

j. <sup>23</sup> http://www.mojregion.eu/regionalny-program-operacyjny-wojewodztwa-kujawskopomorskiego/aktualnosci.html

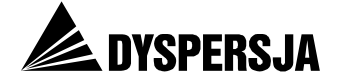

# **6 Zawartość portalu**

Dokumentami określającymi, jakie informacje dotyczące RPO WK-P należy zamieszczać w portalu www.mojregion.eu są: opracowany przez IZ *Plan komunikacji RPO WK-P<sup>24</sup>* oraz – sformułowane przez MRR – *Wytyczne w zakresie informacji i promocji<sup>25</sup>* i *Strategia komunikacji Funduszy Europejskich w Polsce*<sup>26</sup>. Zakres informacji wskazany w każdym z tych dokumentów jest podobny, przy czym w *Planie komunikacji* poszczególne rodzaje informacji, które powinny zostać udostępnione w serwisie, określono bardziej lakonicznie, niż w *Wytycznych* oraz *Strategii*<sup>27</sup> .

Przy tworzeniu listy materiałów, które powinny zostać zamieszczone w serwisie, oprócz perspektywy instytucji zaangażowanych w zarządzanie procesem wykorzystywania środków unijnych, warto uwzględnić także oczekiwania środowiska przedsiębiorców, stanowiących szczególnie liczną grupę potencjalnych beneficjentów. Taką możliwość stwarza raport przygotowany przez Polską Konfederację Pracodawców Prywatnych Lewiatan, zawierający kryteria oceny serwisów internetowych poświęconych wsparciu z RPO skierowanemu do przedsiębiorców<sup>28</sup>, a także *Uwagi do strony www.mojregion.eu*, opracowane i przekazane IZ przez Izbę Przemysłowo-Handlową w Toruniu. W raporcie *Lewiatana* stwierdzono, że portal www.mojregion.eu zawiera wszystkie potrzebne informacje (jako jeden z dwóch spośród 16 serwisów poświęconych RPO). Natomiast Izba Przemysłowo-Handlowa w Toruniu wskazała braki, dotyczące przede wszystkim informacji na temat demarkacji pomiędzy Działaniem 5.2 a innymi Działaniami RPO WK-P oraz innymi programami, a także informacji na temat poziomu regionalnej pomocy inwestycyjnej.

Wykorzystując wszystkie wymienione źródła, na potrzeby ewaluacji portalu opracowano listę rodzajów zasobów, które powinny być publikowane w portalu www.mojregion.eu. W przypadku części informacji ich pożądany zakres został doprecyzowany przez Ewaluatora. Utworzona w ten sposób lista stała się podstawą weryfikacji zawartości serwisu. Wyniki oceny przedstawia szczegółowo Tabela 17.

<sup>24</sup> Porównaj: *Plan komunikacji RPO WK-P na lata 2007-2013*, s. 12.

<sup>25</sup> Porównaj: Ministerstwo Rozwoju Regionalnego: *Narodowe Strategiczne Ramy Odniesienia 2007-2013. Wytyczne w zakresie informacji i promocji*; Warszawa, 10 czerwca 2010, s. 19-20

<sup>&</sup>lt;sup>26</sup> Porównaj: Ministerstwo Rozwoju Regionalnego: Strategia komunikacji Funduszy Europejskich w Polsce w ramach Narodowej Strategii Spójności na lata 2007-2013, s. 33-34.

<sup>&</sup>lt;sup>27</sup> Na przykład w Planie komunikacji wymieniono "dokumentację" oraz "akty prawne", podczas gdy w dokumentach przygotowanych przez MRR "dokumenty programowe i akty prawne oraz rejestr i opis zmian

tych dokumentów" oraz "wzory dokumentów wraz z instrukcjami ich wypełniania".

<sup>28</sup> Polska Konfederacja Pracodawców Prywatnych Lewiatan: *Przedsiębiorcy kontra procedury. Organizacja naboru i oceny projektów przedsiębiorców w 16 Regionalnych Programach Operacyjnych*, s. 16-22.

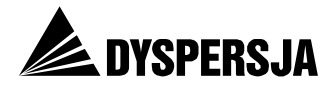

### **Tabela 17: Weryfikacja zawartości informacji dotyczących RPO WK-P w portalu**

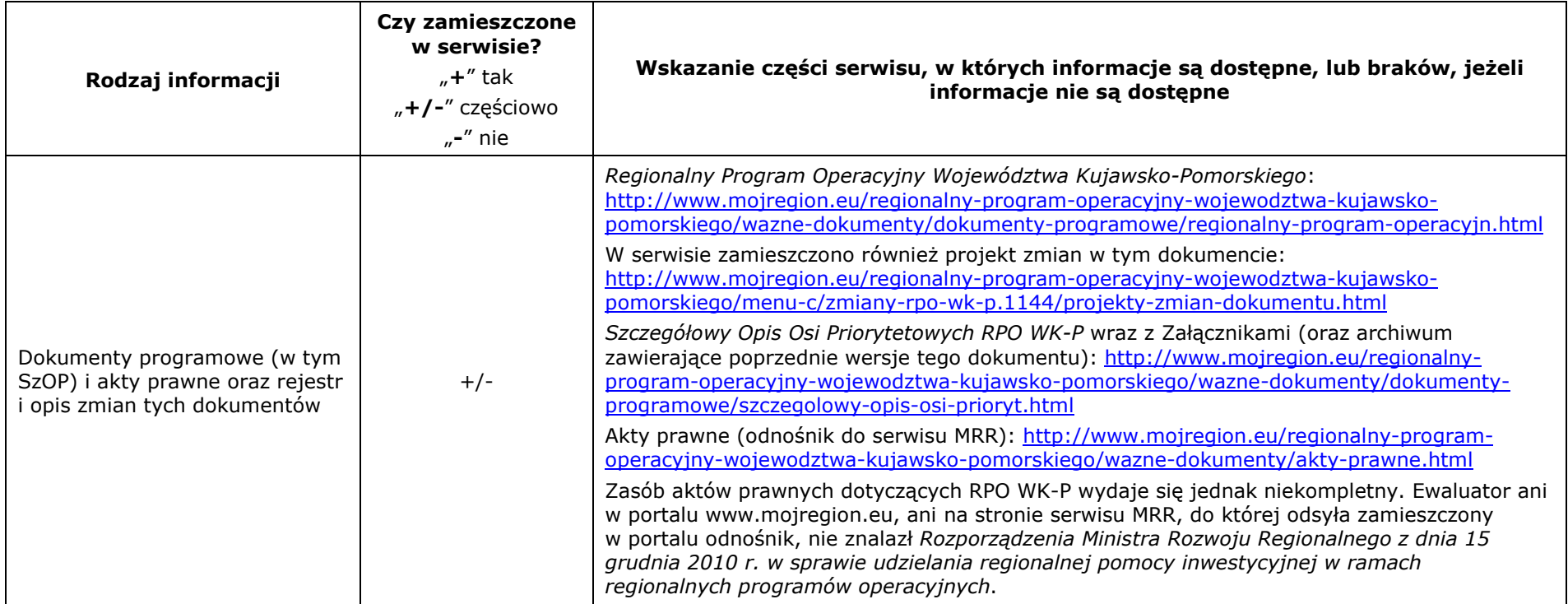

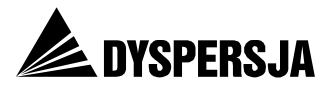

| Informacje na temat programu <sup>29</sup><br>i jego wdrażania, w tym:                                                                                                    |       |                                                                                                    |  |
|----------------------------------------------------------------------------------------------------|-------|----------------------------------------------------------------------------------------------------|--|
| opis programu<br>$\bullet$<br>wskazanie instytucji<br>$\bullet$<br>zaangażowanych we<br>wdrażanie programu wraz z<br>objaśnieniem ich roli<br>wskazanie rodzajów<br>$\bullet$<br>beneficjentów, którzy mogą<br>uzyskać dofinansowanie<br>(z uwzględnieniem                                                                                                    |       | Ogólne informacje na temat RPO WK-P, zawierające krótki opis poszczególnych Osi<br>priorytetowych oraz nazwy Działań, bez pozostałych informacji na temat programu:<br>http://www.mojregion.eu/regionalny-program-operacyjny-wojewodztwa-kujawsko-<br>pomorskiego/o-programie.html<br>Vademecum Beneficjenta (http://www.mojregion.eu/regionalny-program-operacyjny-<br>wojewodztwa-kujawsko-pomorskiego/wazne-dokumenty/vademecum-beneficjenta.html),<br>zawierające informacje na temat programu, oprócz:<br>informacji o rodzajach projektów, na które poszczególne rodzaje beneficjentów mogą<br>uzyskać dotację <sup>30</sup>                                                                                                    |  |
| demarkacji)<br>wskazanie rodzajów<br>$\bullet$<br>projektów, na które<br>poszczególne rodzaje<br>beneficjentów mogą uzyskać<br>dofinansowanie<br>wskazanie wydatków<br>$\bullet$<br>kwalifikowanych<br>opis procedury aplikowania<br>$\bullet$<br>w ramach konkursów<br>informacje na temat<br>$\bullet$<br>poziomu dofinansowania<br>opis procesu wyboru<br>$\bullet$<br>projektów, wraz z informacje<br>na temat czasu trwania<br>poszczególnych etapów<br>opis procesu realizacji,<br>$\bullet$<br>rozliczania i kontroli<br>projektów | $+/-$ | informacji o wydatkach kwalifikowanych<br>$\bullet$<br>informacji o czasie trwania poszczególnych etapów procesu wyboru projektów<br>$\bullet$<br>informacji na temat ograniczeń<br>$\bullet$<br>w uzyskiwaniu wsparcia w ramach poszczególnych Działań RPO WK-P, związanych<br>z możliwością uzyskania go w ramach innych programów lub innych Działań RPO WK-P<br>(tzw. demarkacji <sup>31</sup> ).<br>Vademecum Beneficjenta wskazuje źródła bardziej szczegółowych informacji na temat<br>omawianych zagadnień (najczęściej Szczegółowy Opis Osi Priorytetowych RPO WK-P oraz -<br>ogólnie - serwis internetowy prowadzony przez IZ). Szczegółowy Opis Osi Priorytetowych RPO<br>WK-P faktycznie zawiera prawie wszystkie informacje, które nie zostały podane w<br>Vademecum.<br>Natomiast w żadnym miejscu serwisu Ewaluator nie znalazł ogólnej (tj. nie dotyczącej<br>wyłącznie poszczególnych konkursów) informacji o limitach intensywności pomocy,<br>obowiązujących w przypadku sektora transportu oraz w odniesieniu do prac przygotowawczych<br>i usług doradczych <sup>32</sup> . |  |

<sup>&</sup>lt;sup>29</sup> W celu zapewnienia rozłączności z poprzednim rodzajem informacji, wśród "Informacji na temat programów" nie uwzględniono dokumentów programowych.

<sup>&</sup>lt;sup>30</sup> W rozdziale Vademecum zatytułowanym *Kto i co może sfinansować, czyli krótki przewodnik po uszczegółowieniu RPO* zawarto wskazano wyłącznie numery i nazwy Działań i Poddziałań RPO WK-P, w ramach których przewidziano wsparcie dla poszczególnych rodzajów instytucji.

<sup>&</sup>lt;sup>31</sup> W *Vademecum* wyjaśniono jedynie, co oznacza demarkacja i wskazano serwis <u>www.mrr.gov.pl</u> jako źródło bardziej szczegółowych informacji na jej temat (porównaj: Vademecum beneficjenta, s. 69-70).

<sup>&</sup>lt;sup>32</sup> Porównaj: *Rozporządzenia Ministra Rozwoju Regionalnego z dnia 15 grudnia 2010 r. w sprawie udzielania regionalnej pomocy inwestycyjnej w ramach regionalnych programów operacyjnych*, par. 11.1 oraz par. 15.

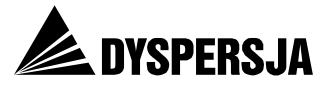

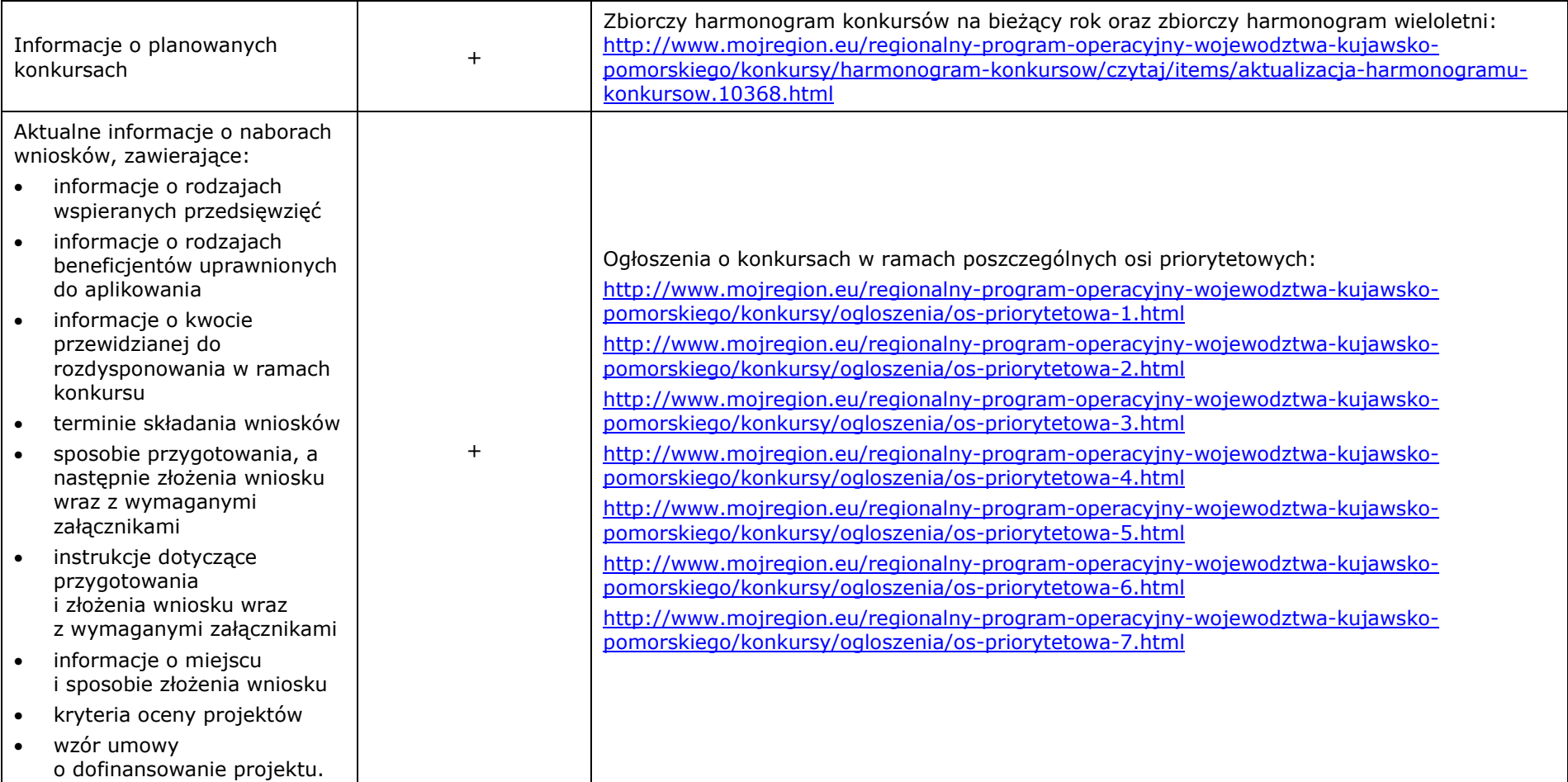

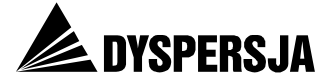

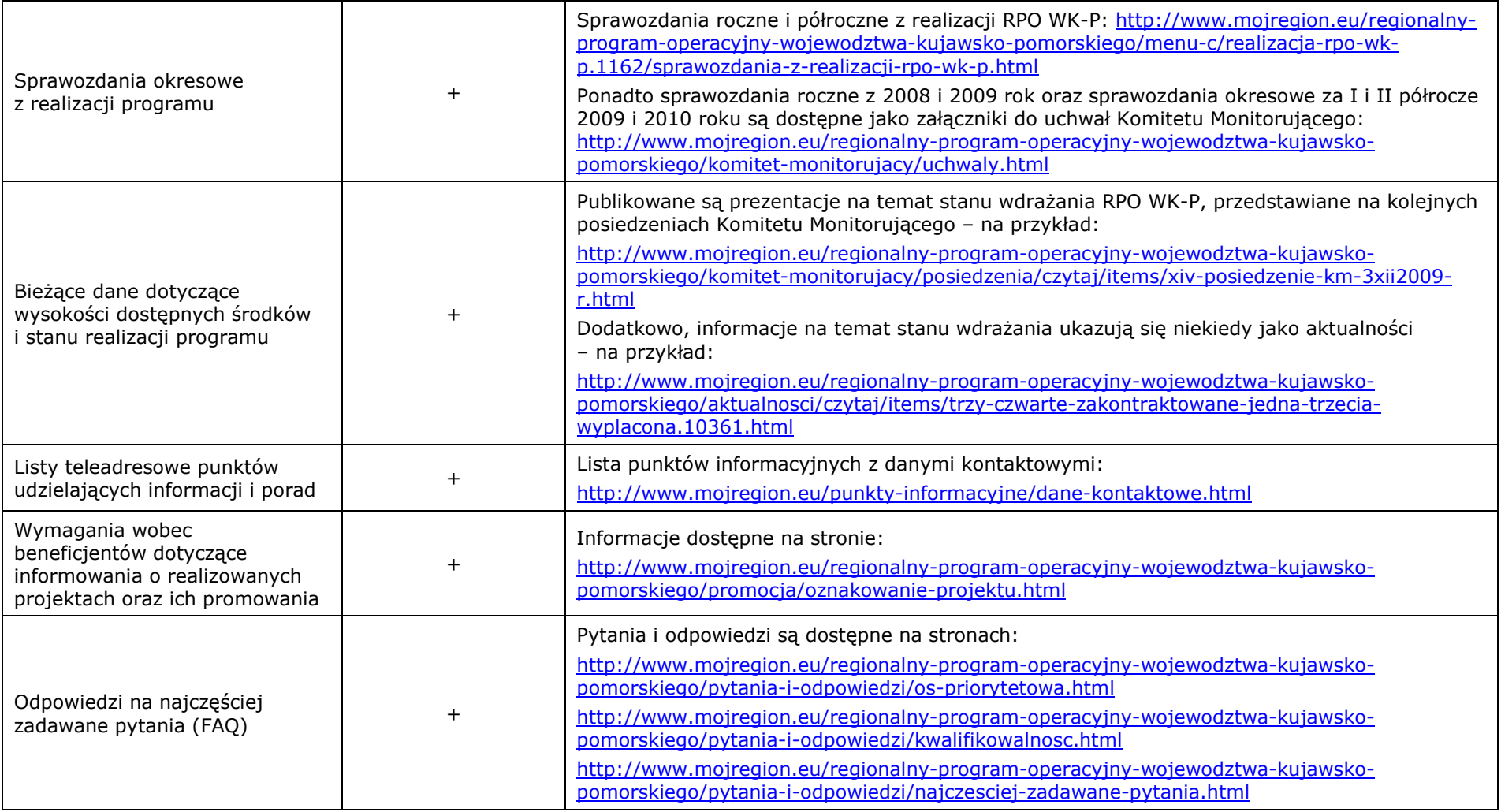

 $\mathbf{r}$ 

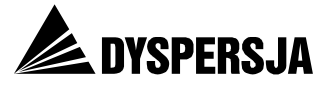

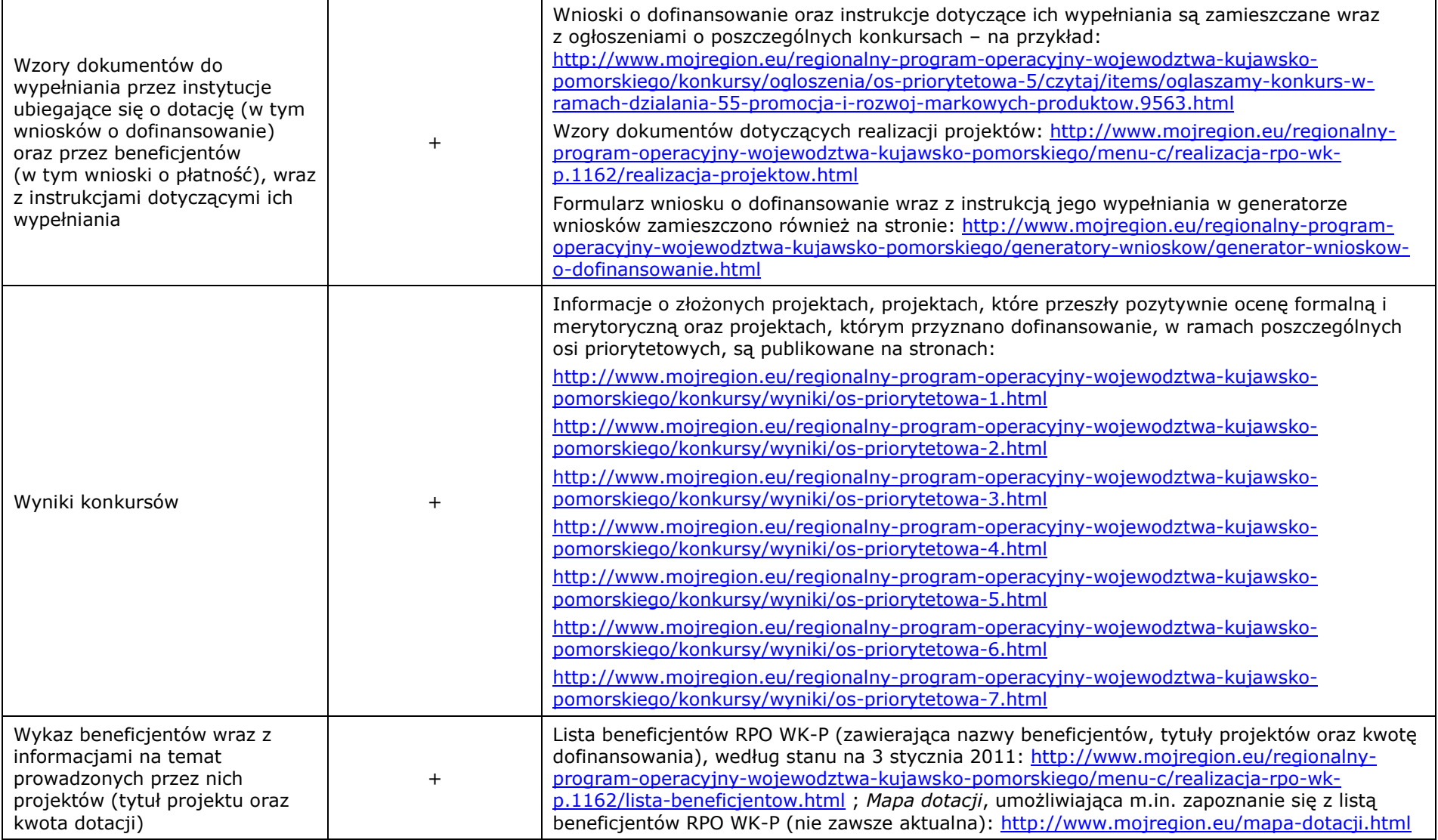

*Źródło: Opracowanie własne* 

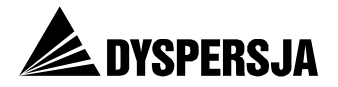

Przeprowadzona analiza zawartości portalu pozwala stwierdzić, że – w takiej lub innej formie – zostały w nim zamieszczone prawie wszystkie potrzebne informacje na temat RPO WK-P. Zarazem, w serwisie jest zbyt mało opracowań przedstawiających, w sposób bardziej przystępny, niż uczyniono to w dokumentach programowych, kwestie istotne z perspektywy instytucji zainteresowanych możliwościami uzyskania dofinansowania z RPO WK-P. Zapotrzebowanie na takie informacje, a także jego niewystarczające zaspokajanie przez serwis www.mojregion.eu, sygnalizowali również uczestnicy testów użyteczności:

*Myślę, że bez przeczytania dokumentu o Programie, o RPO, który jest dość obszerny, który też trzeba znaleźć, przedsiębiorca nie będzie wiedział, które dokumenty jego dotyczą a które nie. Dlatego myślę, że na pierwszy rzut oka troszeczkę więcej trzeba posiadać wiedzy. (…) Strona jest skierowana do osób, które już coś wiedzą na ten temat i które się mocno tym interesują a nie do przedsiębiorcy, który nigdy nie miał z tym nic wspólnego. [Wywiad potestowy]* 

*Stanąłem przed problemem, może gdybym na początek przeczytał to ABC [informacje zamieszczone na stronie ABC funduszy], to by mi się było łatwiej po tym [portalu] się poruszać. Chociaż nie jestem tego taki pewien, bo tam raczej były takie ogólne bardzo hasła podane. [Wywiad potestowy]* 

*W większości są tam [w serwisie] informacje zaczerpnięte z jakichś dokumentów, na przykład z wniosku. Ta strona nie jest sformułowana tak, żeby coś przedsiębiorcy wytłumaczyć. [Wywiad potestowy]* 

*Ogólnie, żeby dokumenty unijne zrozumieć to trzeba z pięćdziesiąt razy je przeczytać. Nic nie można zdziałać z tym faktem chyba że jakiś opis do danego artykułu zrobić. [Wywiad potestowy]* 

Najważniejszym dostępnym w serwisie opracowaniem przybliżającym tematykę wsparcia dostępnego w ramach RPO WK-P jest *Vademecum Beneficjenta*<sup>33</sup>, jednak nie jest ono wystarczająco szczegółowe. Z drugiej strony, uzupełnienie *Vademecum* zwiększyłoby jego objętość i sprawiłoby, że poszczególni czytelnicy zapoznając się z nim stykaliby się z dużą liczbą informacji, które akurat dla nich nie byłyby istotne (na przykład dotyczących rodzajów projektów przypisanych do Działań, w ramach których nie mogą aplikować). Dlatego najlepszym sposobem zwiększenia zasobu informacji przedstawianych w formie przystępnej dla pracowników instytucji zainteresowanych uzyskaniem dofinansowania byłoby przygotowanie nie jednego opracowania, lecz całego pakietu. Taki pakiet składałby się z części wprowadzającej, zawierającej ogólną charakterystykę programu oraz informację, w ramach jakich Osi priorytetowych i Działań mogą się ubiegać o wsparcie poszczególne rodzaje instytucji. Kolejne części omawiałyby szczegółowo poszczególne osie, lub wręcz Działania.

Należy zastrzec, że w niniejszym rozdziale brano pod uwagę wyłącznie to, czy poszczególne rodzaje informacji zostały zamieszczone w którejkolwiek części serwisu. Nie uwzględniano natomiast tego, na ile informacje te są łatwe do odnalezienia. Dlatego na przykład serwis oceniono pozytywnie pod względem informacji na temat postępów w realizacji RPO WK-P pomimo, że nie są regularnie zamieszczane na stronie *Stan wdrażania*<sup>34</sup>, której nazwa to sugeruje, lecz na innych stronach. Tymczasem szerzej rozumiana dostępność informacji wymaga nie tylko opublikowania ich w serwisie, lecz także umieszczenie ich w takim miejscu portalu, i z takim oznaczeniem, żeby

(http://www.mojregion.eu/abc-funduszy.html) oraz *O programie* (http://www.mojregion.eu/regionalnyprogram-operacyjny-wojewodztwa-kujawsko-pomorskiego/o-programie.html).

j.

<sup>33</sup> Vademecum Beneficjenta jest dostępne na stronie http://www.mojregion.eu/regionalny-program-operacyjnywojewodztwa-kujawsko-pomorskiego/wazne-dokumenty/vademecum-beneficjenta.html. Podobną rolę, lecz w znacznie mniejszym zakresie, pełnią krótkie teksty zamieszczone na stronach *ABC funduszy*

<sup>&</sup>lt;sup>34</sup> http://www.mojregion.eu/regionalny-program-operacyjny-wojewodztwa-kujawsko-pomorskiego/menuc/realizacja-rpo-wk-p.1162/stan-wdrazania.html

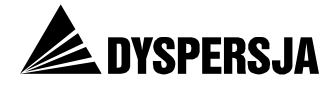

zainteresowani użytkownicy mogli do nich bez trudu dotrzeć. Tego zagadnienia dotyczy dalsza część raportu, zatytułowana *Jakość użytkowa (usability) portalu*.

Warto również wspomnieć, że jakość użytkowa portalu wpływa na postrzeganie przez użytkowników serwisu wielkości zasobów informacji, które zostały w nim zamieszczone. Wpływ ten występuje nie tylko w sytuacji, gdy użytkownik nie znajdując informacji umieszczonej w trudnodostepnym miejscu serwisu uznaje, że portal jej nie zawiera<sup>35</sup>, ale również wówczas, gdy zagubienie w serwisie powoduje wrażenie przytłoczenia nadmiarem treści. Ta druga sytuacja znalazła odzwierciedlenie w wypowiedziach respondentów:

*Serwis zawiera aż za dużo informacji. [Wywiad potestowy]* 

*Tam jest za dużo informacji tak, że się człowiek gubi. [Wywiad potestowy]* 

*Niektórych informacji jest za dużo, niepotrzebnych. [Wywiad potestowy]* 

*Informacji jest za dużo, najgorsza ocena. [Wywiad potestowy]* 

*Strona zawiera bardzo dużo informacji tylko one są nieprzydatne. Informacji [jest] dużo, tyle że zbędnych. [Wywiad potestowy]* 

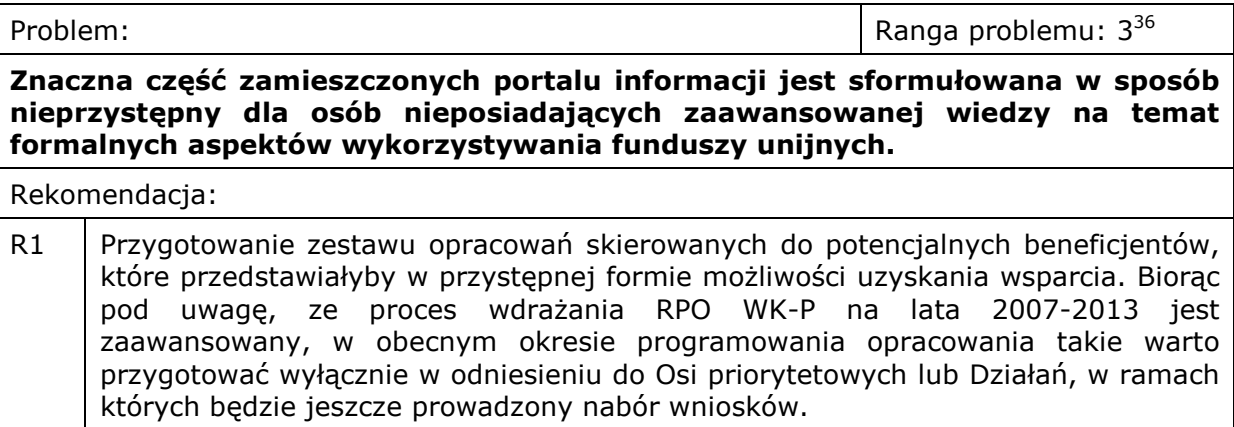

Problem: 2

**Zasób aktów prawnych związanych z wdrażaniem RPO WK-P dostępnych w portalu www.mojregion.eu lub na stronie internetowej Ministerstwa Rozwoju Regionalnego, do której prowadzi zamieszczony w portalu odnośnik, nie jest kompletny.**

Rekomendacja:

j.

R2 Zweryfikowanie możliwości znalezienia w portalu lub dotarcia poprzez portal do wszystkich istotnych aktów prawnych związanych z wdrażaniem RPO WK-P. Zamieszczenie w portalu brakujących dokumentów lub prowadzących do nich odnośników (po ewentualnych konsultacjach z MRR).

<sup>35</sup> Podczas testów użyteczności nie zaobserwowano takiej sytuacji, prawdopodobnie dlatego, że użytkownicy (trafnie) przypuszczali, że postawione przed nimi zadania, polegające na znalezieniu określonych informacji, są możliwe do wykonania.

<sup>&</sup>lt;sup>36</sup> Nadane poszczególnym problemom rangi objaśniono w Tabeli 18, zamieszczonej na stronie 75.
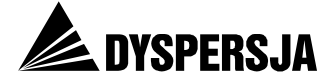

# **7 Estetyka strony**

Opinie uczestników testów użyteczności dotyczące estetyki serwisu www.mojregion.eu były zróżnicowane pod dwoma względami. Pierwszym z nich była ocena wyglądu strony. Pojawiły się zarówno opinie pozytywne:

*To są dobre kolory dla stron internetowych. Pod względem estetycznym od razu mi się spodobała. [Wywiad potestowy]* 

jak i negatywne (pomiędzy którymi również występowały zasadnicze rozbieżności):

*Jest (…) za mocno kolorowa. Mi się nie podoba. [Wywiad potestowy]* 

*Strona jest nieładna. Jakaś bura taka. (…) Kolorystyka mi się nie podoba. [Wywiad potestowy]* 

Opinie pozytywne były częstsze i bardziej zgodne, jednak biorąc pod uwagę niewielką grupę respondentów ryzykowne byłoby formułowanie na tej podstawie opinii o tym, jak strona jest oceniana przez ogół swoich użytkowników pod względem estetycznym. W ocenie członków zespołu badawczego<sup>37</sup> wygląd strony (dopóki rozpatruje się go abstrahując od jakości użytkowej serwisu) jest atrakcyjny.

Pomiędzy respondentami wystąpiły także różnice pod względem opinii na temat relacji pomiędzy estetyką a funkcjonalnością portalu. Niektórzy uważali, że kwestie te są rozłączne:

*Estetyka nie ma nic do funkcjonalności. [Wywiad potestowy]* 

*Bez oceny, nie patrzę na to [wygląd strony], ważniejsze są informacje. [Wywiad potestowy]* 

*Sama estetyka mi się podoba. Miałam problem żeby różne rzeczy szybko znaleźć ale estetyka z tym nie ma nic wspólnego. [Wywiad potestowy]* 

Inni natomiast podkreślali, że wygląd serwisu jest bezpośrednio związany z jego funkcjonalnością i rozpatrywali oba te aspekty łącznie:

*Dużo kolorów. Dobre rozróżnienie poszczególnych programów. Ikony są czytelne. [Wywiad potestowy]* 

*Pierwsza strona jest bardzo ładna. Ale uroda zaburza korzystanie z niej, cel któremu służy ta strona.* [*Wywiad potestowy]* 

Respondenci trafnie zwracali uwagę na dwa rodzaje zależności pomiędzy wyglądem strony a jej funkcjonalnością. Po pierwsze, wskazywali, że absorbujące uwagę elementy graficzne odciągają wzrok od elementów bardziej istotnych:

*Dla tych co korzystają pierwszy raz ta strona jest trudna, jest dużo obrazków a nad tym, u góry jest pasek, który jest bardzo ważny. I przez te wszystkie obrazki on nam umyka, wzrokowo, tak na pierwszy rzut. [Wywiad potestowy]* 

*Ja zwróciłem uwagę na takie informacje, które się tam bez przerwy zmieniają i dla mnie to jest nie do pomyślenia. To rozprasza uwagę. [Wywiad potestowy]*

Po drugie, uczestnicy testów użyteczności zauważali, że wielkość, kolor i rozmieszczenie poszczególnych elementów sugerują – nie zawsze adekwatnie – ich ważność.

j.  $^{37}$  Posiadających doświadczenie w analizowaniu materiałów informacyjno-promocyjnych, lecz – podobnie jak respondenci – kierujących się własnym gustem.

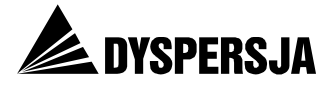

*Ona [strona główna portalu] jakimiś takimi zdecydowanymi kolorami niczego tam nie podkreśla. Nic tam się nie wybijało. Ale może te wszystkie te programy są równoważne? Ja nie wiem. [Wywiad potestowy]* 

*Ta szata graficzna jakoś kamufluje te wszystkie informacje (…). Ta strona jest przekolorowana, informacje giną ponieważ te kolorowe wszystkie obrazeczki rozpraszają uwagę. One nie są do niczego potrzebne. [Wywiad potestowy]* 

*Ryby [tj. Program Operacyjny Ryby] są wyeksponowane, wytłuszczone, dużymi obrazkami, dużą czcionką zrobione, a rzeczy dużo bardziej istotne są na małym niebieskim pasku u góry, co burzy kompletnie przejrzystość strony. Epatują nie tym co trzeba. Niby ładne kolorowe obrazki ale to guzik daje poszukującym. [Wywiad potestowy]* 

Spostrzeżenia, którymi podzielili się respondenci, dotyczą istotnych zależności pomiędzy wyglądem a jakością użytkową portalu. Zarazem, zgłoszonych uwag nie należy traktować jako gotowych do wdrożenia rekomendacji. Elementy nieistotne dla części użytkowników (i w związku z tym uważane przez nich za nadmiernie wyeksponowane) mogą być ważne dla innej grupy osób korzystających z serwisu. Dlatego na przykład warto utrzymać na stronie startowej portalu wyeksponowane odnośniki do sekcji poświęconych poszczególnym programom, w tym Programowi Operacyjnemu Ryby. Poziom złożoności zadania polegającego na zapewnieniu poszczególnym grupom użytkowników dogodnego dostępu do informacji zgodnych z ich zainteresowaniami wzrasta wraz z liczbą różniących się potrzebami grup. Dlatego w przypadku portalu skierowanego (z założenia) do ogółu mieszkańców województwa oraz do potencjalnych i faktycznych beneficjentów wszystkich realizowanych na jego obszarze programów jest bardzo wysoki.

Zredukowanie zasobu uwagi użytkowników, który jest angażowany przez elementy graficzne, wydaje się wskazane. Zarazem jednak, chcąc zachować atrakcyjność wizualną portalu (istotną zwłaszcza jeżeli podtrzymane zostanie założenie, że do grona jego odbiorców należą również mieszkańcy województwa niezaangażowani w pozyskiwanie dotacji ani w realizowanie projektów), redukcję należy przeprowadzić w mniejszym zakresie, niż sugerują to przywoływane wypowiedzi beneficjentów i potencjalnych beneficjentów uczestniczących w testach użyteczności. Jakość użytkową portalu można podnieść również poprzez szereg innych zabiegów, których uczestnicy testów wprawdzie nie postulowali, ale za których zastosowaniem przemawiają ich zachowania podczas eksplorowania portalu. Zagadnieniu temu poświęcona jest kolejna część raportu.

# **8 Jakość użytkowa (***usability***) portalu**

# **8.1 Wprowadzenie**

Oprócz testów użyteczności, których wyniki przedstawiono we wcześniejszym rozdziale, badanie portalu www.mojregion.eu obejmowało przeprowadzenie audytu eksperckiego serwisu. Audyt uwzględniał wyniki testów użyteczności, ale jego podstawą były również standardy użyteczności stron internetowych (heurystyki).

Analiza obejmowała:

- stronę główną portalu,
- strony zawierające informacje zarówno na temat RPO WK-P, jak i na temat innych programów realizowanych w województwie oraz
- sekcję serwisu dedykowaną RPO WK-P.

Celem audytu było zidentyfikowanie różnorodnych usterek występujących w portalu, a także sformułowanie rekomendacji wskazujących jak należy je naprawić. Zidentyfikowanym problemom przypisano rangi, zgodnie ze skalą przedstawioną w poniższej tabeli.

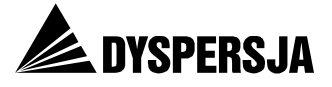

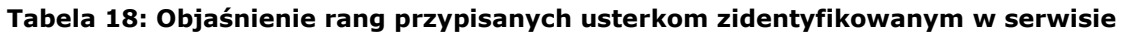

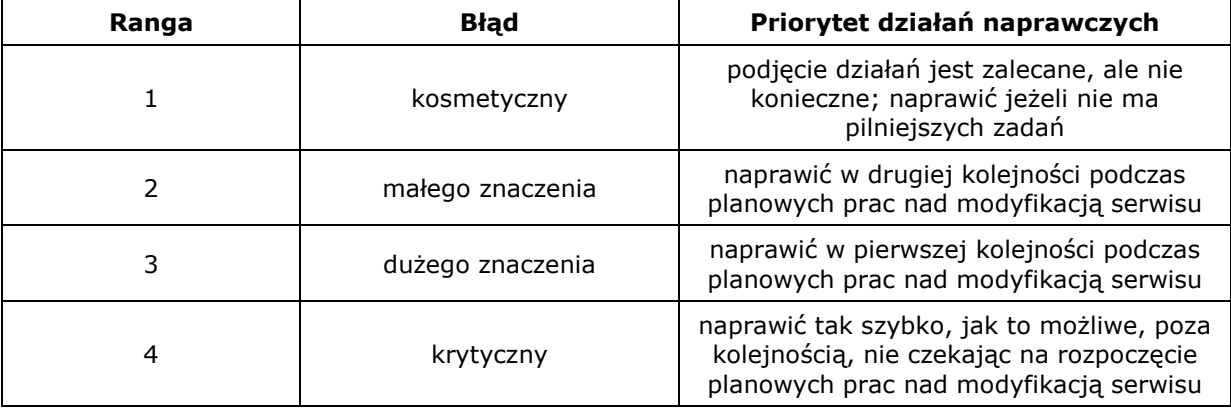

*Źródło: Opracowanie własne* 

Usterki poszczególnych rodzajów wymagają naprawienia nie tylko na stronach portalu wskazanych w raporcie, lecz w całym serwisie. Nie mniej ważne od usunięcia usterek występujących obecnie w portalu jest zapobieganie ich ponownemu wystąpieniu w przyszłości.

# **8.2 Strona główna portalu<sup>38</sup>**

### **8.2.1 Identyfikacja strony**

Dane z *Google Analytics* pozwalają stwierdzić, że od tej strony rozpoczyna się siedem na dziesięć wizyt w portalu oraz sześć na dziesięć wizyt, podczas których odwiedzana jest sekcja RPO. W przypadku strony służącej jako brama portalu istotne jest zastosowanie oznaczeń, które pozwolą użytkownikom na szybkie zorientowanie się w tematyce serwisu.

Dobrze widocznym elementem strony głównej są **pola odpowiadające poszczególnym programom**, wdrażanym na terenie województwa. Podczas testów użyteczności uczestnicy nie mieli problemów z szybkim odnalezieniem programu, którego dotyczyły postawione przed nimi zadania (RPO WK-P).

Kolory pól przypisanych poszczególnym programom na stronie głównej są następnie konsekwentnie stosowane w sekcjach poświęconych tym programom. Zastosowane rozwiązanie bardzo ułatwia orientację w serwisie. Warto rozważyć wykorzystanie stałej identyfikacji kolorystycznej w jeszcze szerszym zakresie, na przykład na stronie *Newsletter* również poszczególne *newslettery* można byłoby oznaczyć odpowiednimi kolorami.

Logo portalu (stylizowany na odręczny napis "Mój region w Europie"), zgodnie z powszechnie przyjmowaną konwencją zostało umieszczone w lewym górnym rogu strony. Logo jest jednak niewielkie, dość subtelne w budowie oraz kolorystycznie bardzo podobne do tła, przez co nie jest dobrze widoczne. Ponadto logo nie wskazuje związków portalu z konkretnym regionem. Większość uczestników testów użyteczności w ogóle nie zapoznała się z logiem, a obejmowanie go spojrzeniem przez pozostałych miało charakter przypadkowy (podczas oglądania górnego menu wzrok zahaczał również o ten element strony).

Na stronie głównej umieszczono również **logotyp województwa**, wraz z **logotypami NSS** i Unii Europejskiej oraz **informacją o źródłach finansowania** portalu. Umieszczenie tych elementów na dole strony, białych na szarym tle, sprawia, że nie rzucają się w oczy. Z perspektywy użyteczności portalu zwiększenie widoczności tych

j.

<sup>&</sup>lt;sup>38</sup> http://www.mojregion.eu/

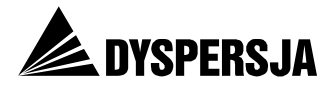

elementów nie jest konieczne, o ile zorientowanie się w tematyce serwisu zostanie ułatwione przy zastosowaniu innego elementu (polecany jest zwłaszcza *tagline*). Zastosowana kolorystyka odbiega natomiast od zasady, zgodnie z którą stosowanie monochromatycznych oznaczeń projektów jest dopuszczalne wyłącznie w przypadkach, gdy zastosowanie wersji pełno kolorowej jest niemożliwe ze względów technologicznych (na przykład gdy znak jest tłoczony lub grawerowany) 39 .

Oprócz elementów graficznych identyfikacji strony służy tekst wprowadzający<sup>40</sup>, jest on jednak mało widoczny. Dane zarejestrowane podczas testów użyteczności wskazują, że użytkownicy wprawdzie go zauważali, ale nie czytali (średnia liczba fiksacji była ponad dziesięciokrotnie niższa, niż liczba fiksacji potrzebnych, żeby przeczytać ten tekst).

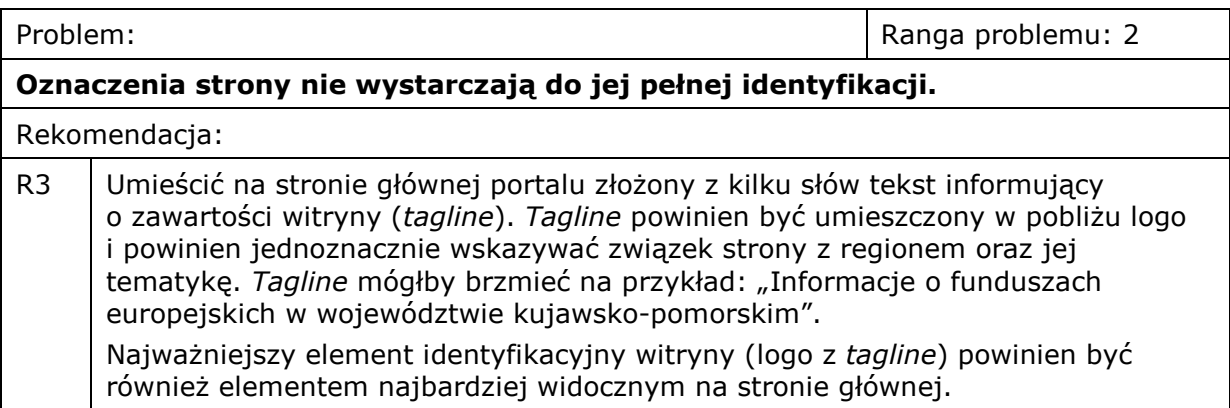

### **8.2.2 Nawigacja w serwisie**

Na stronie głównej portalu obecne są aż cztery systemy nawigacji: górne poziome menu na niebieskim pasku, różnokolorowe pola pozwalające na przejście do sekcji serwisu poświęconych poszczególnym programom, pionowe menu z prawej strony oraz ruchome menu dolne. Tak duża liczba prezentowanych równocześnie systemów nawigacyjnych paradoksalnie może wywoływać poczucie braku wskazówek, które ułatwiłyby skierowanie się do odpowiedniej części serwisu:

*Brak drogowskazów, które pokazałyby jak się zagłębiać w te informacje o dotacjach, wszystkie informacje w serwisie są tak jakby na jednym poziomie, jakby wszystkie były równie ważne. [Wywiad potestowy]* 

Wielość rozmaitych elementów, w tym systemów nawigacji, może wręcz utrudniać zauważenie niektórych z nich. Oto refleksja respondentki, która dopiero po pewnym czasie zauważyła na stronie głównej jeden z kluczowych elementów nawigacyjnych serwisu:

*Informacje na stronie głównej są rozmieszczone w taki sposób, że mnie utrudniało to czytanie. Nie od razu mi wpadł w oko drugi pasek menu. Zauważyłam go po jakimś tam czasie. [Wywiad potestowy]* 

Nadmiar systemów nawigacji utrudnia użytkownikom stworzenie mentalnej mapy witryny (czyli wyobrażenie sobie jej zawartości i architektury). Jeden z respondentów opisał problemy z nawigacją w serwisie stwierdzając:

j. <sup>39</sup> Porównaj: *Narodowa strategia spójności – księga identyfikacji wizualnej 2007/2008*, s. 27.

<sup>&</sup>lt;sup>40</sup> W brzmieniu: "Witamy na stronie poświęconej funduszom europejskim w Województwie Kujawsko-Pomorskim. Znajdą Państwo na niej dokumenty i informacje dotyczące wszystkich programów unijnych realizowanych w naszym regionie, a także propozycje uzyskania wsparcia bezpośrednio z Brukseli."

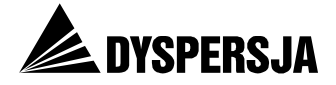

*Trzeba dużo czasu poświecić na szukanie, bo nie wiem czy to chodzi o to akurat czego szukam i na wszelki wypadek muszę otworzyć wszystko po kolei żeby stwierdzić czy to jest to. [Wywiad potestowy]* 

Jako wyraz zagubienia uczestników testów użyteczności można zinterpretować również wyrażane przez nich opinie, że w serwisie jest zbyt wiele informacji. Takie wypowiedzi nie stanowią przesłanki na rzecz zredukowania zasobu dostępnych w serwisie informacji, lecz świadczą o potrzebie ich lepszego uporządkowania (poprawienia architektury portalu).

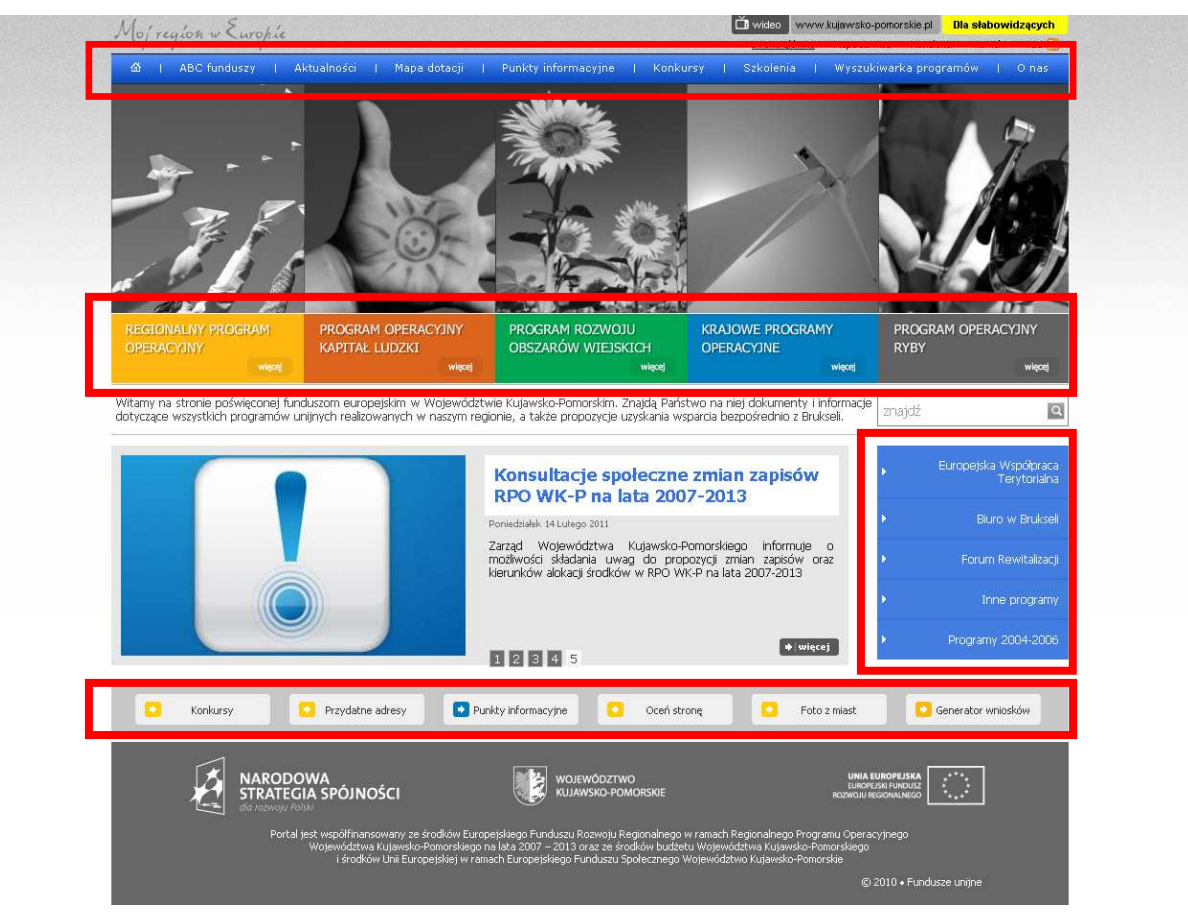

#### **Rysunek 19: Systemy nawigacyjne na stronie głównej serwisu**

*Źródło: Portal www.mojregion.eu* 

| Problem:                                                                |                                                                                                    | Ranga problemu: 3 |  |  |
|-------------------------------------------------------------------------|----------------------------------------------------------------------------------------------------|-------------------|--|--|
| Nadmiar elementów nawigacyjnych, powodujący dezorientację użytkowników. |                                                                                                    |                   |  |  |
| Rekomendacja:                                                           |                                                                                                    |                   |  |  |
| R4                                                                      | Stworzyć bardziej przejrzystą strukturę witryny, pozwalającą użytkownikom na<br>łatwiejsze nauczenie się sprawnej nawigacji.                         |                   |  |  |
|                                                                         | W tym celu należy rozważyć rezygnację z dolnego menu (większość stron<br>dostępnych z tego menu jest dostępna również w inny sposób <sup>41</sup> ). |                   |  |  |

j.

<sup>41</sup> *Punkty*, *Konkursy* i *Szkolenia* ze strony głównej portalu poprzez górne poziome menu, *Projekty EWT* ze strony głównej portalu poprzez pionowe menu w jej prawej części, *Generator* m.in. ze strony głównej sekcji RPO WK-P poprzez pionowe menu w jej prawej części.

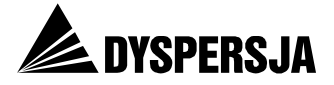

### **8.2.3 Odwołania do strony głównej portalu**

Na stronie głównej oraz na innych stronach serwisu występują aż trzy odwołania do tej strony: logo *Mój region w Europie*, pierwsza zakładka w górnym menu z grafiką domu oraz link *Strona główna* w prawym, górnym obszarze strony.

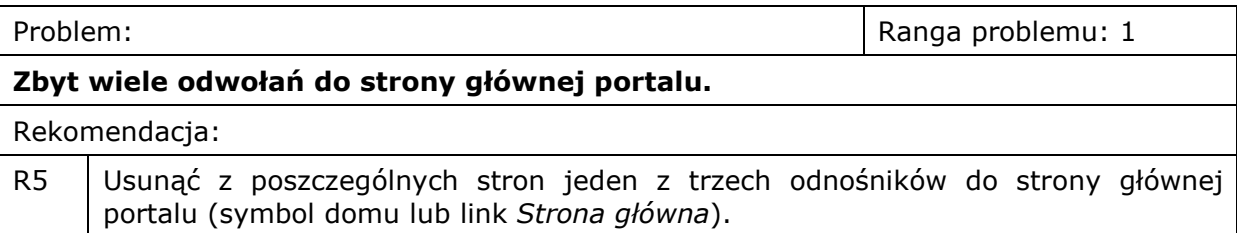

### **8.2.4 Wyszukiwarka**

Na stronie głównej portalu oraz na innych stronach umieszczona została wyszukiwarka. Jest to potencjalnie jeden z najbardziej przydatnych użytkownikom mechanizmów wspierających przeglądanie witryny. Zgodnie ze słowami jednego z uczestników testów, dla którego wyszukiwarka okazała się zbyt mało widoczna:

*Przecież jeżeli komunikaty w menu nie mówią nam jednoznacznie gdzie czegoś należy szukać, to kołem ratunkowym jest wyszukiwareczka. [Wywiad potestowy]* 

Jednak wyszukiwarka nie działa poprawnie. Podczas testów użyteczności przy realizacji Zadania 4, polegającego na ustaleniu, czy konkretna firma uzyskała dotację, zaobserwowano, że wyszukiwarka w odpowiedzi na prawidłowe zapytania nie zwracała żadnych wyników lub podawała wyniki niewłaściwe. Dalsza analiza, przeprowadzona w tamach audytu eksperckiego, wykazała dodatkowy problem: niektóre strony proponowane przez wyszukiwarkę nie są dostępne w serwisie.

#### **Rysunek 20: Przykład wyświetlenia przez wyszukiwarkę nieistniejącej strony**  (w odpowiedzi na zapytanie "konsultacje społeczne RPO")

Konsultacje społeczne zmian zapisów Regionalnego Programu Operacyjnego Województwa Kujawsko-Pomorskiego na lata 2007-2013 [90.91%]

dztwa Kujawsko-Pomorskiego na lata 2007-2013 konsultacje społeczne zmian zapisów Regionalnego ... dztwa Kujawsko-Pomorskiego na lata 2007-2013 Konsultacje sporeczne zmian zapisów Regionalnego ... ły negocjacje również pozostałych zmian

mojregion.eu » Aktualności

#### Aktualności

"konsultacje-spoleczne-zmian-zapisow-regionalnego-programu-operacyjnego-wojewodztwa-Przepraszamy, ale strona kujawsko-pomorskiego-na-lata-2007-2013" nie istnieje.

#### + I wróś

*Źródło: Portal www.mojregion.eu* 

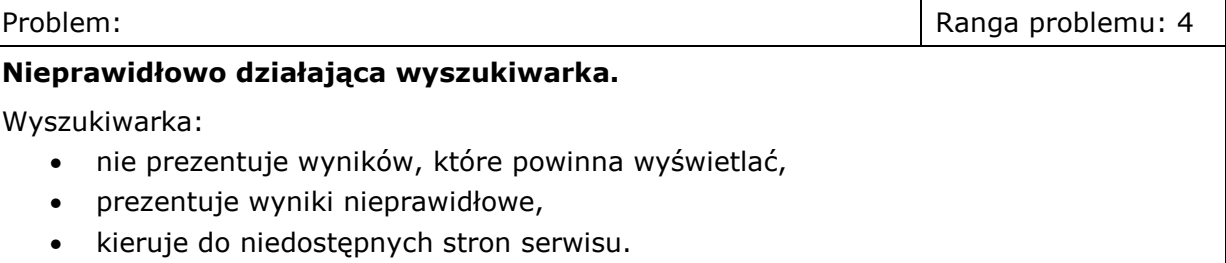

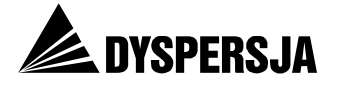

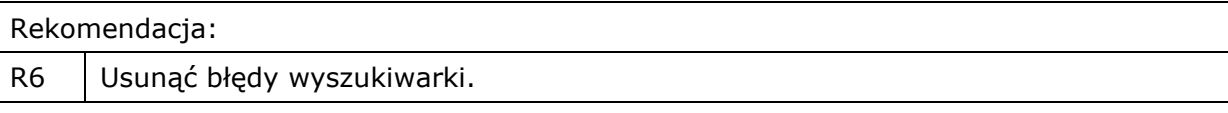

### **8.2.5 Animacje**

Na stronie głównej podstawowymi elementami nawigacji jest 5 elementów kierujących do poszczególnych sekcji, poświęconych różnym programom. Dodatkowe wzbogacenie elementów nawigacji o ilustracje (zdjęcia) sprawia, iż elementy te są lepiej zauważalne. Jednak przy dłuższym pobycie na stronie elementy animowane mogą rozpraszać użytkownika i utrudniać korzystanie z witryny. Łącznie na stronie głównej umieszczono bowiem aż trzy ruchome elementy: rotowane aktualności i menu dolne oraz ilustracje nad nazwami kategorii, przesuwające się po najechaniu kursorem.

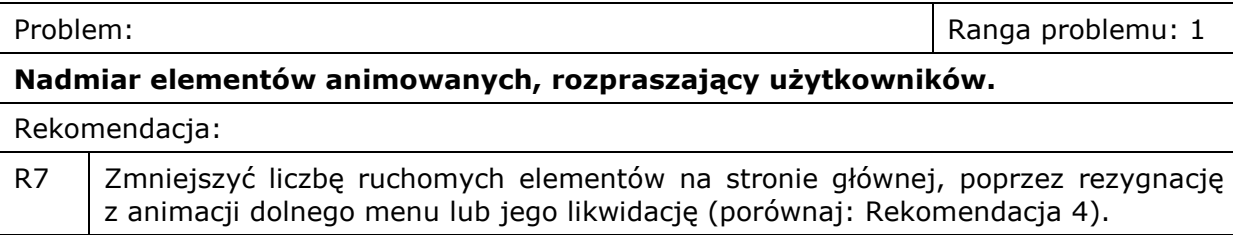

### **8.2.6 Tagi oraz atrybuty ALT**

Strona główna nie posiada uzupełnionych *tagów description* oraz *tagów keywords*. Tego rodzaju tagi nie mają już dużego znaczenia ze względu na pozycję strony w rankingu wyszukiwania<sup>42</sup>. Jednak zawartość *tagów description* wpływa na treść wyświetlającą się w wynikach wyszukiwania pod linkiem do danej strony, a zatem może przesądzić o tym, czy internauta wybierze właśnie ten wynik.

Ponadto w witrynie obecne są obrazki bez atrybutu ALT. Atrybut ALT powinien być dołączony do każdego obrazka. Jest on czytany zarówno przez czytniki stron dla osób niewidomych, jak i przez roboty wyszukiwarek. Bez wątpienia dobrym rozwiązaniem jest natomiast umieszczenie na stronie odnośnika do wersji dla osób słabowidzących.

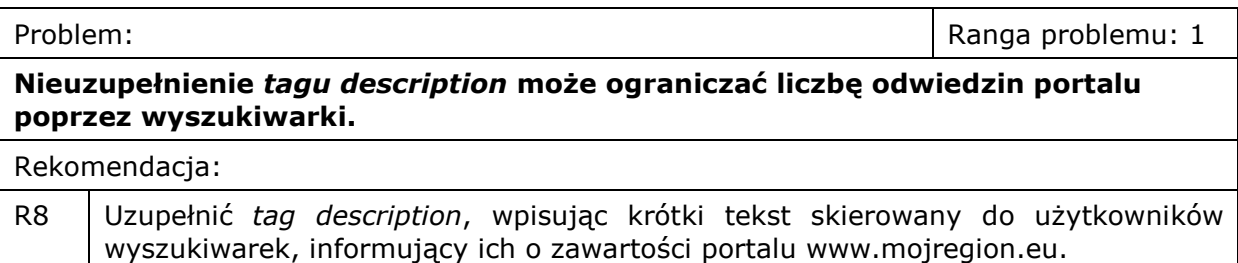

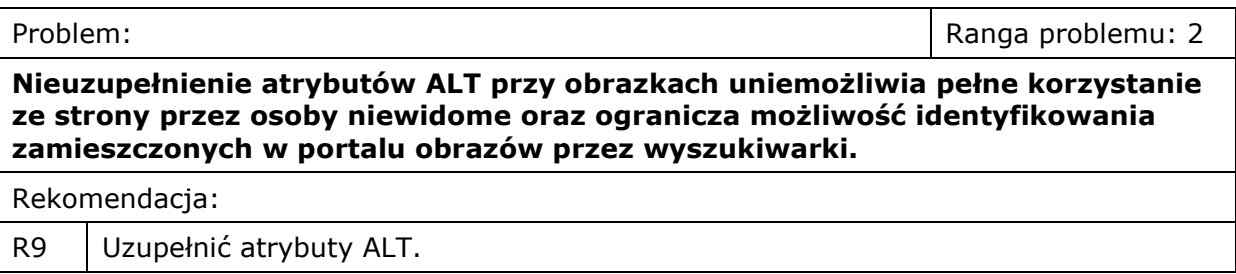

j. <sup>42</sup> Google, dominująca wśród wyszukiwarek, poprzez które użytkownicy docierają do serwisu www.mojregion.eu nie bierze obecnie pod uwagę *tagów keywords* przy ustalaniu pozycji strony w rankingu wyszukiwania.

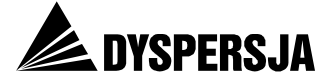

# **8.3 Strony wspólne dla RPO oraz innych programów**

Niniejszy rozdział przedstawia wyniki analizy stron serwisu, które są poświęcone zarówno RPO WK-P, jak i innym programom prezentowanym w portalu. Strony te są dostępne zarówno ze strony głównej, jak i z innych stron serwisu poprzez górny szary pasek lub górne niebieskie menu.

## **8.3.1 Kontakt***<sup>43</sup>***, O nas***<sup>44</sup>***, Przydatne adresy***<sup>45</sup>***, Punkty informacyjne***<sup>46</sup>*

Umieszczenie na stronie głównej portalu odnośnika do danych kontaktowych instytucji odpowiedzialnej za zarządzanie programami wdrażanymi na poziomie regionalnym (którym przede wszystkim poświęcony jest portal), oraz za prowadzenie serwisu www.mojregion.eu, jest nieodzowne. Jednak zastosowany sposób prezentacji danych kontaktowych nie jest odpowiedni.

| Problem:                                                                                                    | Ranga problemu: 3                                                                                                    |  |  |  |  |  |
|----------------------------------------------------------------------------------------------------|----------------------------------------------------------------------------------------------------|--|--|--|--|--|
| Niewłaściwy sposób prezentacji danych kontaktowych.                                                                                                    |                                                                                                    |  |  |  |  |  |
| Przydatne adresy i Punkty informacyjne - w dolnym menu).                                                                                                    | Funkcjonują cztery różne odwołania sugerujące, że prowadzą do danych<br>kontaktowych (Kontakt - z prawej strony na górze, O nas - w górnym menu oraz                                                                                                   |  |  |  |  |  |
| programów unijnych <sup>47</sup> .                                                                                                    | Dwa spośród tych odwołań – Kontakt oraz Przydatne adresy – nie zawierają danych<br>kontaktowych, lecz - odpowiednio: formularz służący do przesyłania zapytań lub<br>informacji oraz adresy stron internetowych instytucji zaangażowanych we wdrażania |  |  |  |  |  |
| Podstrona O nas nie zawiera danych kontaktowych punktów informacyjnych.<br>Tymczasem pierwszym źródłem informacji dla osób zainteresowanych funduszami<br>unijnymi w regionie powinny być właśnie punkty informacyjne (a nie na przykład<br>Wicemarszałek Województwa lub Dyrektor Departamentu Wdrażania RPO, do<br>sekretariatów których telefony umieszczono na początku tej strony). |                                                                                                    |  |  |  |  |  |
| Strona Punkty informacyjne nie zawiera danych kontaktowych tych punktów ani<br>informacji o terminach, w jakich są czynne; takie dane są dostępne dopiero na<br>kolejnej podstronie (Dane kontaktowe) – testy użyteczności wykazały,<br>żе<br>zastosowane rozwiązanie nie jest dogodne dla użytkowników.                                                                                 |                                                                                                    |  |  |  |  |  |
| Rekomendacje:                                                                                                    |                                                                                                    |  |  |  |  |  |
| Umieszczenie na stronie Kontakt telefonów i adresów do wszystkich komórek<br>R <sub>10</sub><br>Urzędu Marszałkowskiego, z którymi użytkownicy strony mogą potrzebować<br>w sprawach związanych z wdrażaniem programów<br>kontaktu<br>w regionie.                                                                                                    | unijnych                                                                                                    |  |  |  |  |  |
| a) Na początku strony powinny zostać umieszczone dane kontaktowe punktów<br>informacyjnych (przy założeniu, że to punkty powinny przyjmować największą<br>liczbę zapytań od użytkowników portalu).                                                                                                    |                                                                                                    |  |  |  |  |  |
| kontaktowe poszczególnych komórek<br>b) Dane<br>warto                                                                                                    | krótkimi<br>opatrzyć                                                                                                    |  |  |  |  |  |

 <sup>43</sup> http://www.mojregion.eu/mapa-serwisu.html

<sup>44</sup> http://www.mojregion.eu/o-nas.html

<sup>45</sup> http://www.mojregion.eu/przydatne-adresy.html

<sup>46</sup> http://www.mojregion.eu/punkty-informacyjne.html

<sup>47</sup> O tym, że treść strony *Kontakt* nie jest zgodna z oczekiwaniami odwiedzających ją użytkowników, prawdopodobnie świadczą dane z *Google Analytics*: choć stron *Kontakt* jest odwiedzana tygodniowo średnio ponad 100 razy, to zaledwie 6 odsłon kończy się wysłaniem zapytania. Należy zaznaczyć, że może to być również przejaw problemów z obsługą formularza kontaktowego.

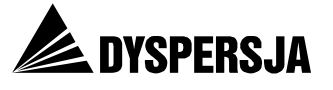

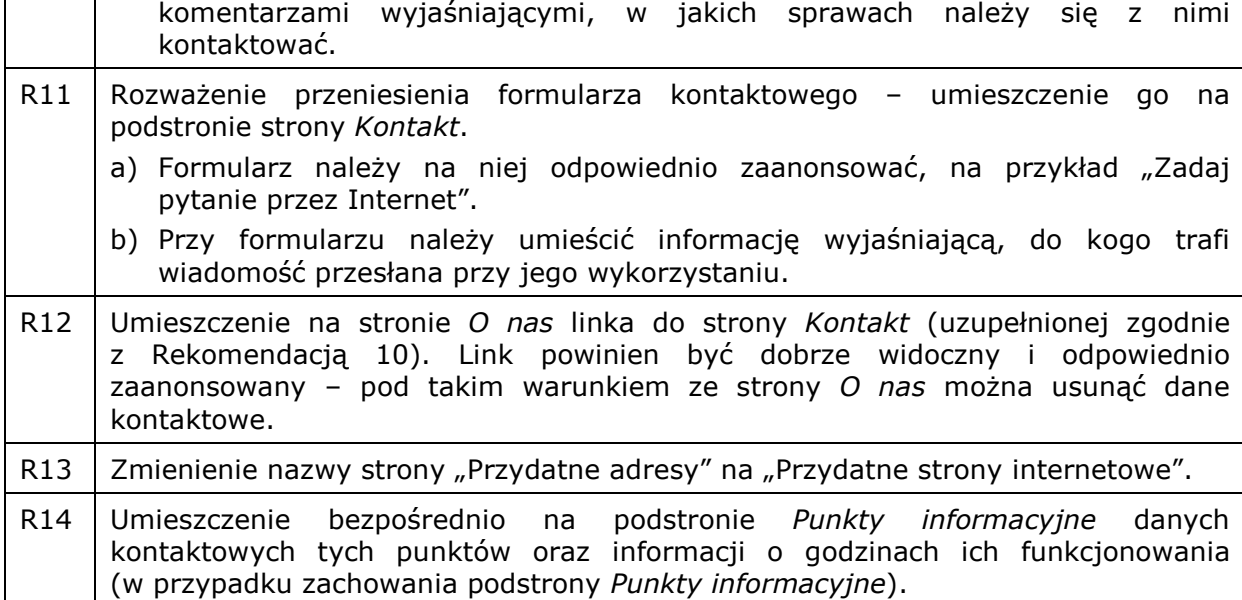

### **8.3.2 Mapa serwisu<sup>48</sup>**

Mapa serwisu stanowi element ułatwiający nawigację, jednak ze względu na znaczne rozmiary nie jest w pełni czytelna. Zaletą mapy jest natomiast jej sformatowanie w sposób ułatwiający zorientowanie się w hierarchii nagłówków (formatowanie nagłówków zależy od ich poziomu).

Problem: and the problemu: 1 and 1 and 1 and 1 and 1 and 1 and 1 and 1 and 1 and 1 and 1 and 1 and 1 and 1 and 1 and 1 and 1 and 1 and 1 and 1 and 1 and 1 and 1 and 1 and 1 and 1 and 1 and 1 and 1 and 1 and 1 and 1 and 1 a **Mapa serwisu wyświetlająca się użytkownikowi jest na tyle obszerna, że trudno się z nią zapoznać.** 

Rekomendacja:

R15 Zmiana sposobu wyświetlania mapy, tak, żeby była prezentowana dwustopniowo: najpierw wyświetlałaby się lista głównych części serwisu, a następnie mapy poszczególnych części.

### **8.3.3 Newsletter**

*Newsletter* stanowi atrakcyjne źródło informacji i aktualności dla użytkowników. Jednak konstrukcja strony *Newsletter* nie jest jednoznaczna, co może zmniejszać efektywność tego narzędzia.

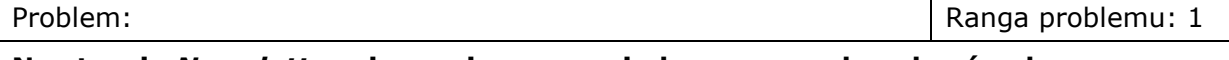

**Na stronie** *Newsletter* **nie zamieszczono jednoznacznych wskazówek dotyczących zamawiania lub rezygnacji z prenumeraty, co zmusza użytkowników do odgadywania w jaki sposób działa formularz i jak należy go uzupełniać. Sposób wypełniania formularza nie jest wygodny.** 

- Brak komunikatu informującego wprost o istnieniu wielu *newsletterów* i możliwości wyboru niektórych z nich.
- Brak wskazania co użytkownik powinien wpisać w pole obok guzika "Zapisz się" lub w pole obok guzika "Wypisz się".

j. <sup>48</sup> http://www.mojregion.eu/mapa-serwisu.html

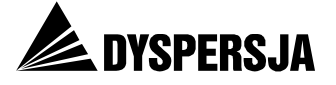

- Brak informacji, czy konieczne jest zaznaczenie *newsletterów* na które jest się zapisanym, żeby się z nich wypisać, czy wystarczy podać adres e-mail i zostanie się wypisanym ze wszystkich prenumerowanych *newsletterów*.
- Brak możliwości szybkiego zaznaczenia wszystkich opcji (*newsletterów*).
- Zbędny mechanizm resetowania wyboru *newslettera* w przypadku popełnienia przez użytkownika błędu polegającego na nie wpisaniu adresu poczty elektronicznej..

#### Rekomendacje:

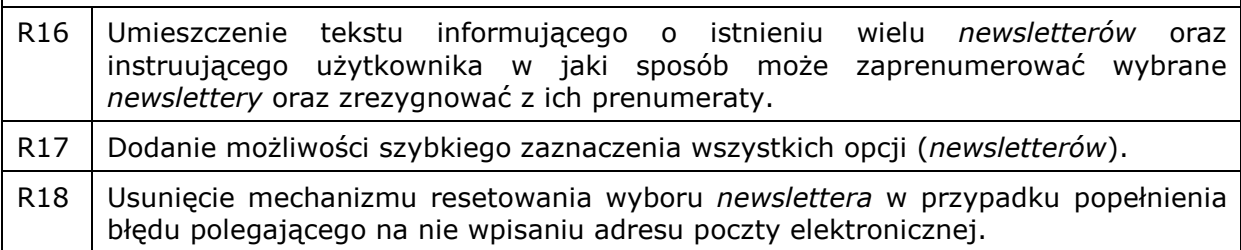

#### **Rysunek 21: Wygląd strony** *Newsletter*

#### Newsletter

Zapisz się do newslęttera

#### Aktualności

- **NEW** Regionalny Program Operacyjny Województwa Kujawsko-Pomorskiego
- **O NEW** Program Operacyjny Kapitał Ludzki
- O NEW Program Rozwoju Obszarów Wiejskich
- **ONEW** Krajowe Programy Operacyjne
- **I @ NEW** Program Operacyjny Ryby
- **O NEW** Europejska Współpraca Terytorialna

#### Szkolenia

- CO NEW Szkoleria Regionalny Program Operacyjny Województwa Kujawsko-Pomorskiego
- RO NEW Szkolenia Program Operacyjny Kapitał Ludzki
- RO NEW Szkolenia Program Rozwoju Obszarów Wiejskich
- CONEW Szkolenia Krajowe Programy Operacyjne
- **O NEW** Szkolenia Program Operacyjny Ryby

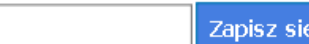

#### Wypiszsię znewslettera

Wypisz się

*Źródło: Portal www.mojregion.eu* 

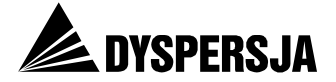

### **8.3.4** *ABC funduszy*

Po kliknięciu w odnośnik ABC funduszy użytkownik jest kierowany do podstrony zawierającej stosunkowo obszerny tekst informujący o przeznaczeniu i podziale funduszy. Użytkownik nie ma natomiast możliwości przejścia bezpośrednio od tego tekstu do dalszych informacji. Strona nie wspiera eksploracji serwisu.

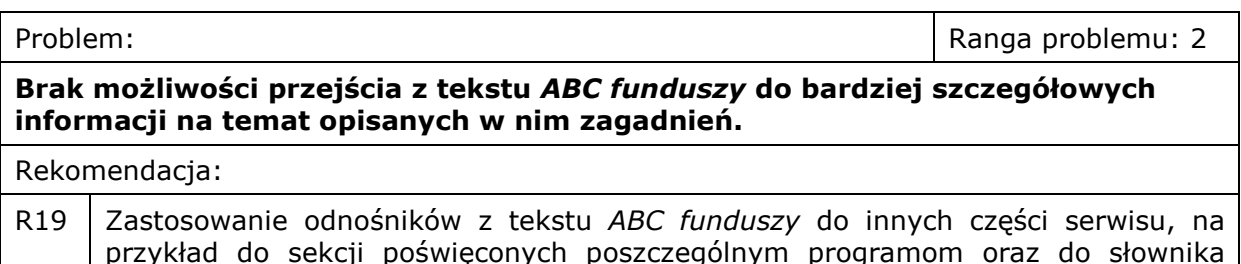

pojęć związanych z wdrażaniem funduszy unijnych.

### **8.3.5 Mapa dotacji**

j.

Mimo, iż mapa dotacji może okazać się bardzo przydatnym i ciekawym narzędziem, to czas jaki jest potrzebny do załadowania mapy jest na tyle długi, że użytkownicy zniechęcają się do skorzystania z tego narzędzia. Podczas testów użyteczności powtarzała się sytuacja, gdy użytkownik tracił cierpliwość i opuszczał stronę zanim element funkcjonujący w technologii *flash* został wczytany. Rysunek 22 przedstawia typowe zachowanie: po otworzeniu strony i przesunięciu jej w górę i w dół, użytkownik nie widząc postępu przechodził na inną stronę.

Ponadto, dane przedstawiane za pomocą *Mapy dotacji* nie zawsze są aktualne. Na przykład 1 lutego 2011 roku mapa obejmowała zaledwie 858 projektów zrealizowanych w ramach RPO WK-P, podczas gdy z zamieszczonego w tym samym portalu artykułu "RPO – to był dobry rok" wynikało, że do końca 2010 roku z projektodawcami podpisano 1134 umowy<sup>49</sup>. Należy zaznaczyć, że wiosną mapa została zaktualizowana (29 kwietnia 2011 roku prezentowała już 1265 projektów realizowanych w ramach RPO).

Mapa nie zawiera wyjaśnienia, jakie przedsięwzięcia są na niej prezentowane: projekty na których realizację podpisano umowy, projekty, których realizację rozpoczęto czy projekty, które zostały zakończone.

| Problem:                                                                                                    |                                                                                                    | Ranga problemu: 2                                           |  |  |
|----------------------------------------------------------------------------------------------------|----------------------------------------------------------------------------------------------------|-------------------------------------------------------------|--|--|
| Zbyt długi czas upływający od wywołania strony z mapą dotacji do wyświetlenia<br>się mapy. Użytkownikowi nie jest sygnalizowany postęp tego procesu.<br>Informacje prezentowane na mapie nie są aktualne, a ich zakres nie jest wprost<br>podany. |                                                                                                    |                                                             |  |  |
| Rekomendacje:                                                                                                    |                                                                                                    |                                                             |  |  |
| R <sub>20</sub>                                                                                                    | Zastosować<br>rozwiązanie<br>szybsze<br>umożliwiające<br>zrezygnować z<br>niej na<br>formy<br>prostszej<br>rzecz<br>przedstawia. | wyświetlenie<br>lub<br>mapy<br>które<br>prezentacji danych, |  |  |
| R21                                                                                                    | Wprowadzić rozwiązanie sygnalizujące użytkownikowi postęp ładowania danych.                                                      |                                                             |  |  |

<sup>49</sup>http://www.mojregion.eu/regionalny-program-operacyjny-wojewodztwa-kujawsko-

pomorskiego/aktualnosci/czytaj/items/rpo-to-byl-dobry-rok.8945.html , odsłona 1 lutego 2010.

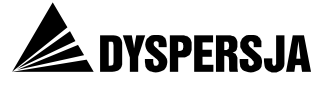

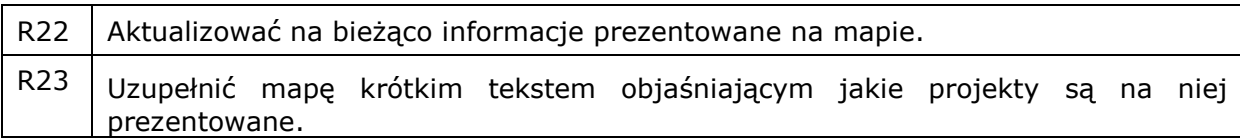

### **Rysunek 22: Opuszczanie przez użytkowników** *Mapy dotacji* **zanim się wyświetliła**

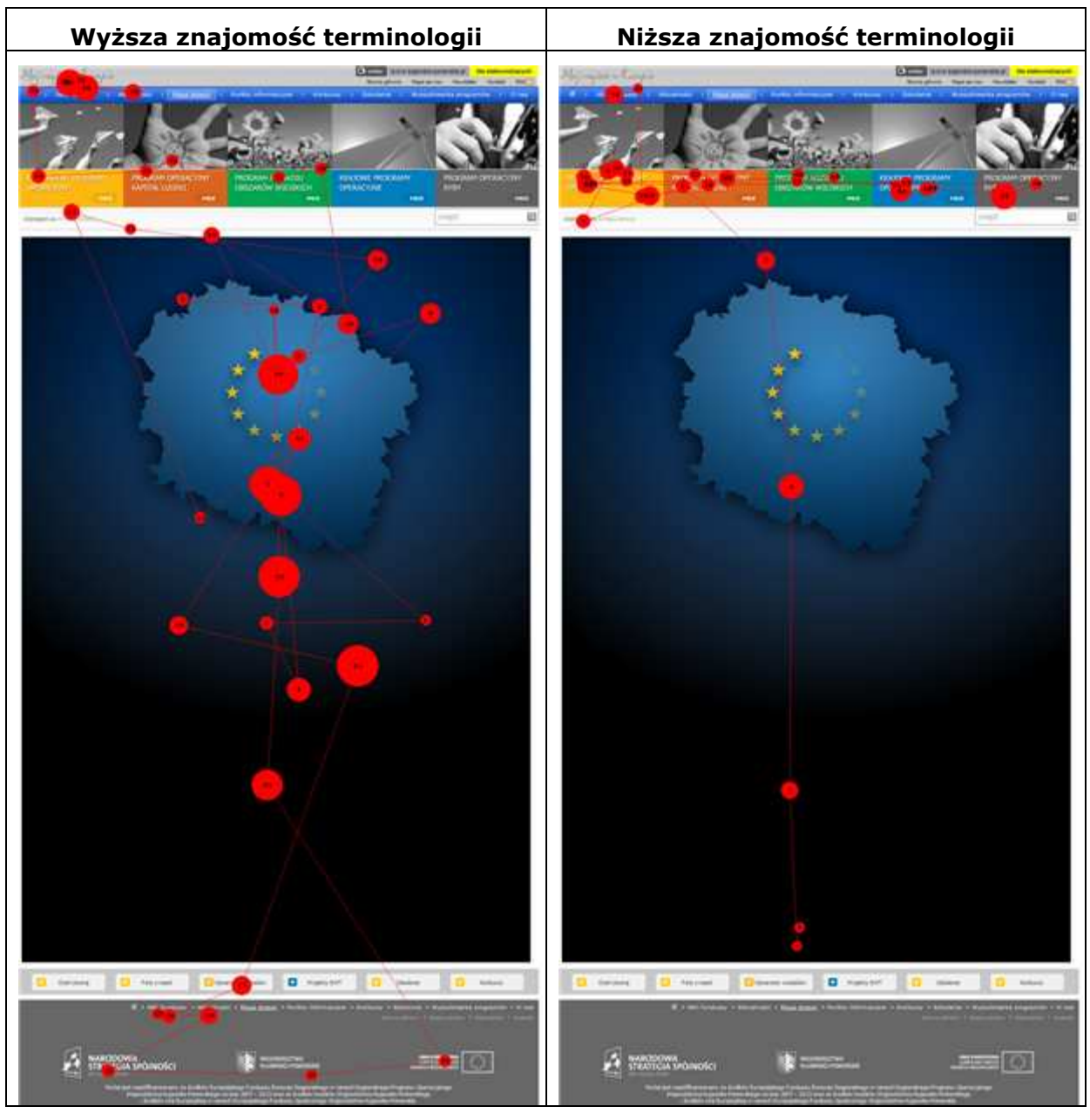

*Źródło: Eye tracking* 

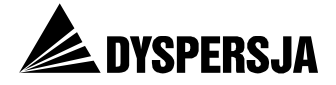

### **8.3.6 Wyszukiwarka programów<sup>50</sup>**

Wyszukiwarka programów jest potencjalnie bardzo przydatnym narzędziem dla użytkowników zainteresowanych zidentyfikowaniem programu, w ramach którego mogliby się ubiegać o dotację. Autorzy raportu *Przedsiębiorcy kontra procedury*<sup>51</sup> wyróżnili portal www.mojregion.eu między innymi ze względu na to dodatkowe ułatwienie. Zaliczenie wyszukiwarki do atutów tego serwisu wydaje się jednak możliwe tylko dopóty, dopóki nie sprawdzi się jej funkcjonowania.

Podczas testów użyteczności stwierdzono, że *Wyszukiwarka programów* nie jest wystarczająco widoczna dla użytkowników. Stanowi element górnego menu, z którego użytkownicy korzystali w niewielkim stopniu; wiąże się to z omówionym już bardziej ogólnym problemem funkcjonowania zbyt wielu systemów nawigacyjnych, konkurujących o uwagę użytkowników. Zastosowany element graficzny ma formę zakładek, sugerującą użytkownikowi, że pola oznaczone "Wybierz dziedzinę projektu", "Wybierz typ beneficjenta" oraz "Wyniki" są odnośnikami – podczas gdy w rzeczywistości są to elementy nieklikalne.

j.

<sup>50</sup> http://www.mojregion.eu/wyszukiwarka-programow.html

<sup>51</sup> Polska Konfederacja Pracodawców Prywatnych Lewiatan: *Przedsiębiorcy kontra procedury. Organizacja naboru i oceny projektów przedsiębiorców w 16 RPO*, Warszawa 2011, s. 22-23.

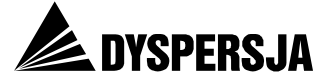

#### **Rysunek 23: Strona startowa** *Wyszukiwarki programów*

### Wyszukiwarka programów

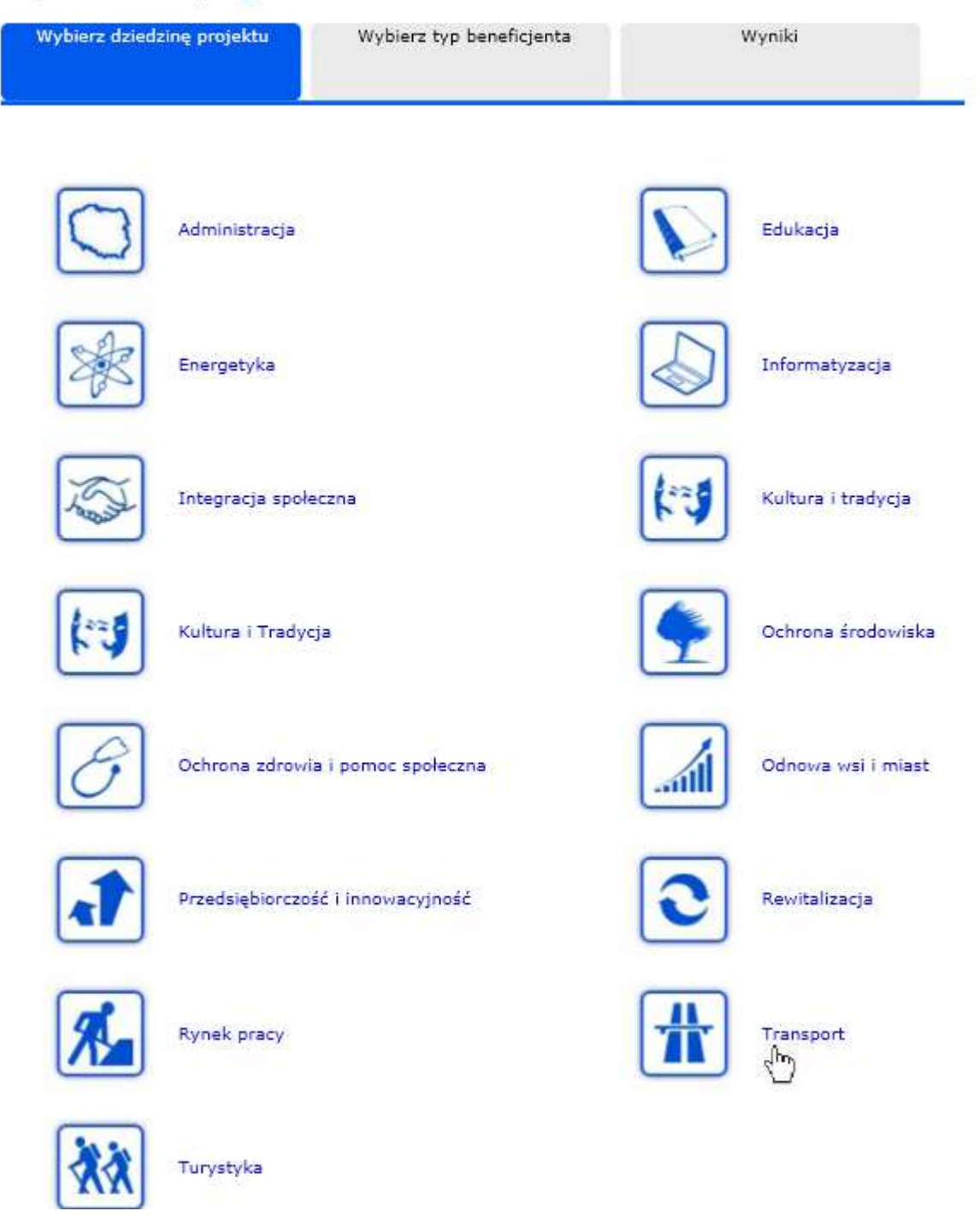

*Źródło: Portal www.mojregion.eu* 

Wykonanie pierwszego kroku, czyli wybranie ogólnej dziedziny projektu (na podstronie zawierającej ikony i nazwy dziedzin) nie jest kłopotliwe. Natomiast po przejściu do wyboru dziedziny szczegółowej wyszukiwarka ujawnia poważne mankamenty. W celu ich

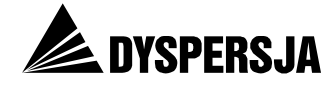

prezentacji przyjmijmy, że w pierwszym kroku wybrano *Transport*. Po wybraniu tej ogólnej dziedziny wyświetla się lista dziedzin szczegółowych.

#### **Rysunek 24: Lista dziedzin szczegółowych w ramach dziedziny ogólnej** *Transport* **w** *Wyszukiwarce projektów*

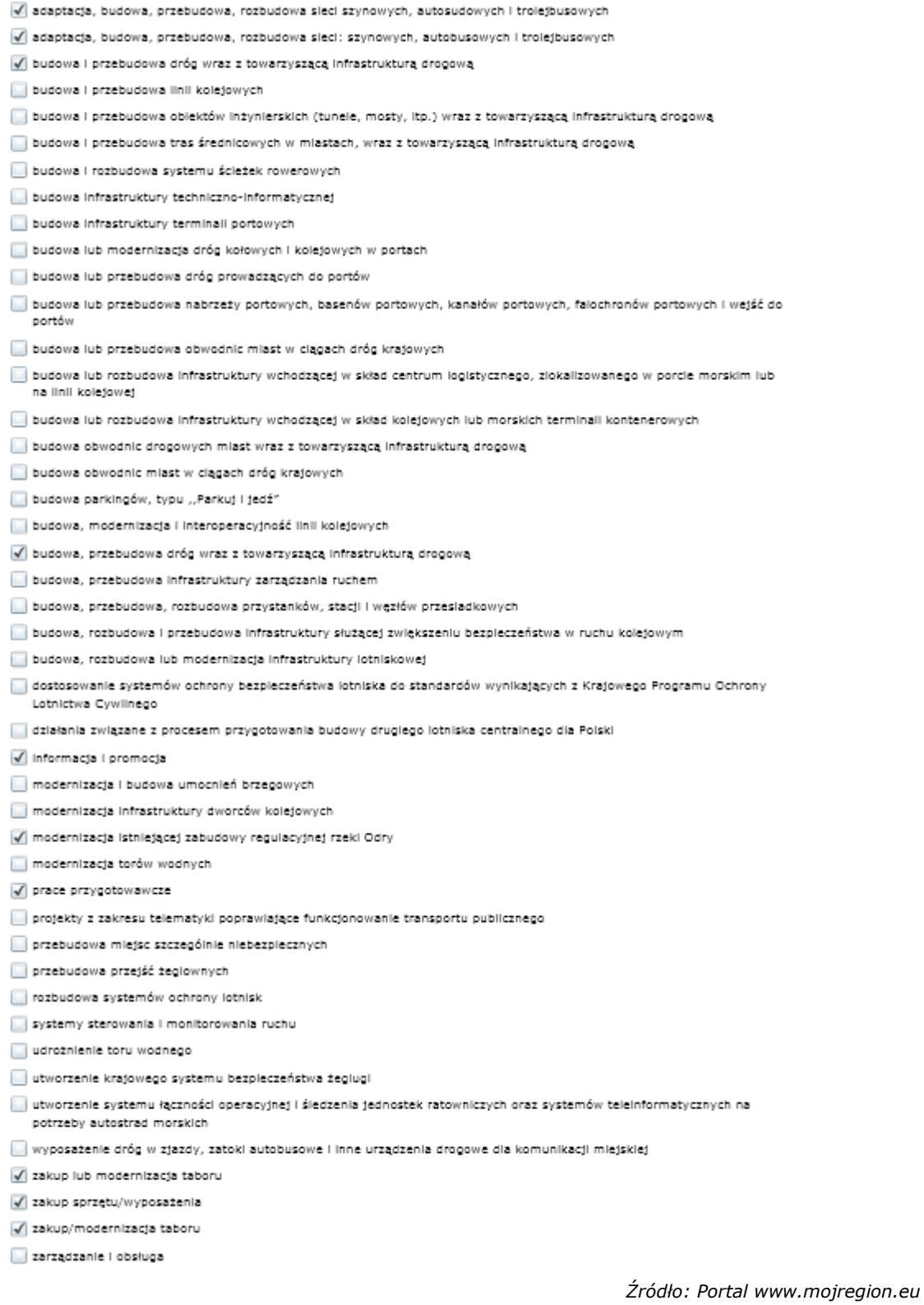

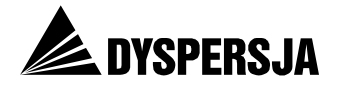

Dalsza analiza pozwala stwierdzić, że:

- lista dziedzin wsparcia jest bardzo obszerna i nieuporządkowana (na przykład przedsięwzięcia związane z kolejami pojawiają się na miejscach: 4, 14, 15, 19, 22, 23 i 29),
- część opcji figurujących na tej liście się powtarza (dotyczy to dziedzin takich, jak: "adaptacja, budowa, przebudowa, rozbudowa sieci szynowych, autobusowych i trolejbusowych", "budowa i przebudowa dróg wraz z towarzyszącą infrastrukturą drogową" oraz "zakup lub modernizacja taboru"),
- co gorsza, w zależności od tego, którą z równoznacznych opcji wybierze użytkownik, w kolejnym kroku wyświetlają się różne wyniki (porównaj: Rysunek 25) – taka sytuacja jest wręcz zaprzeczeniem idei wyszukiwarki: zamiast porządkować informacje, wyszukiwarka wprowadza chaos i dezinformuje,
- część opcji nie jest wystarczająco zrozumiała (określenia takie jak: "prace przygotowawcze", "informacja i promocja" oraz "zakup sprzętu / wyposażenia" nie są precyzyjne i nie wskazują związku z projektami transportowymi),
- lista rozpoczyna się od opcji, w której występuje literówka ("autosudowych" zamiast "autobusowych"),
- lista zawiera między innymi rodzaje projektów, które nie mogą być realizowane w województwie kujawsko-pomorskim<sup>52</sup>, a także projektów, których nie mogą realizować instytucje z województwa kujawsko-pomorskiego<sup>53</sup> – uwzględnienie takich przedsięwzięć w wyszukiwarce nie jest błędem, ale należy rozważyć zasadność takiego rozwiązania biorąc pod uwagę, że portal zasadniczo dotyczy przedsięwzięć realizowanych w województwie kujawsko-pomorskim,
- na szczegółowej liście dziedzin wsparcia klikalne są wyłącznie pola do zaznaczania (*checkboxy*), natomiast nie ma możliwości skutecznego kliknięcia w opis danej dziedziny.

j.

<sup>52</sup> Na przykład "modernizacja istniejącej zabudowy regulacyjnej rzeki Odry".

<sup>53</sup> Na przykład, zgodnie z informacjami wyświetlanymi przez Wyszukiwarkę, beneficjentami uprawnionymi do uzyskanie dofinansowania na "budowę lub przebudowę nabrzeży portowych, basenów portowych, kanałów portowych, falochronów portowych i wejść do portów" są wyłącznie zarządy portów morskich.

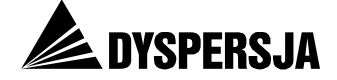

#### **Rysunek 25: Różne wyniki generowane przez** *Wyszukiwarkę programów* **w zależności od tego, która z równoznacznych szczegółowych dziedzin wsparcia została wybrana przez użytkownika**

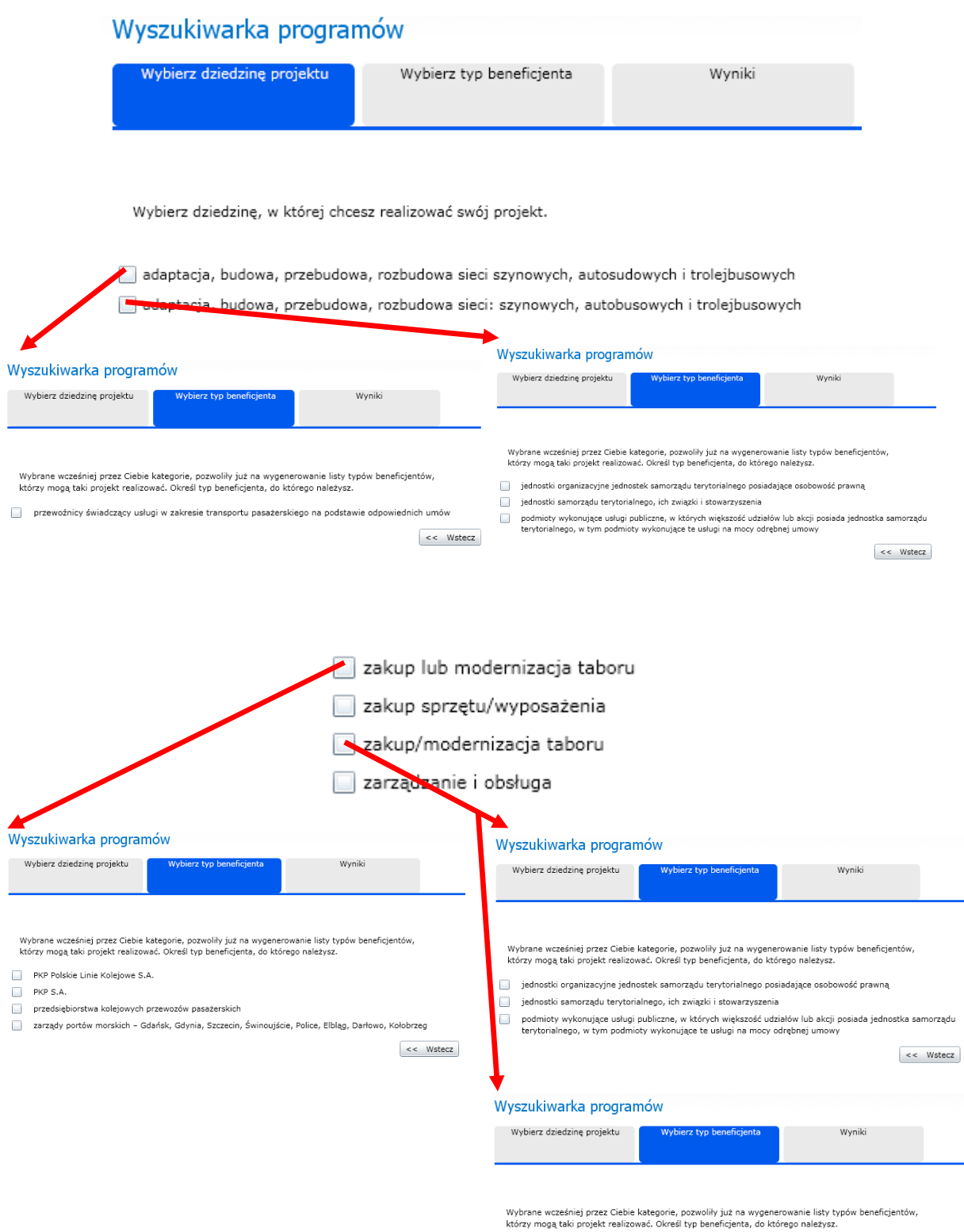

PKP Polskie Linie Kolejowe S.A.

—<br>∥ przedsiębiorstwa posiadające licencje na kolejowe regionalne przewozy pasażerskie

 $\ll$  Wstecz

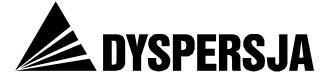

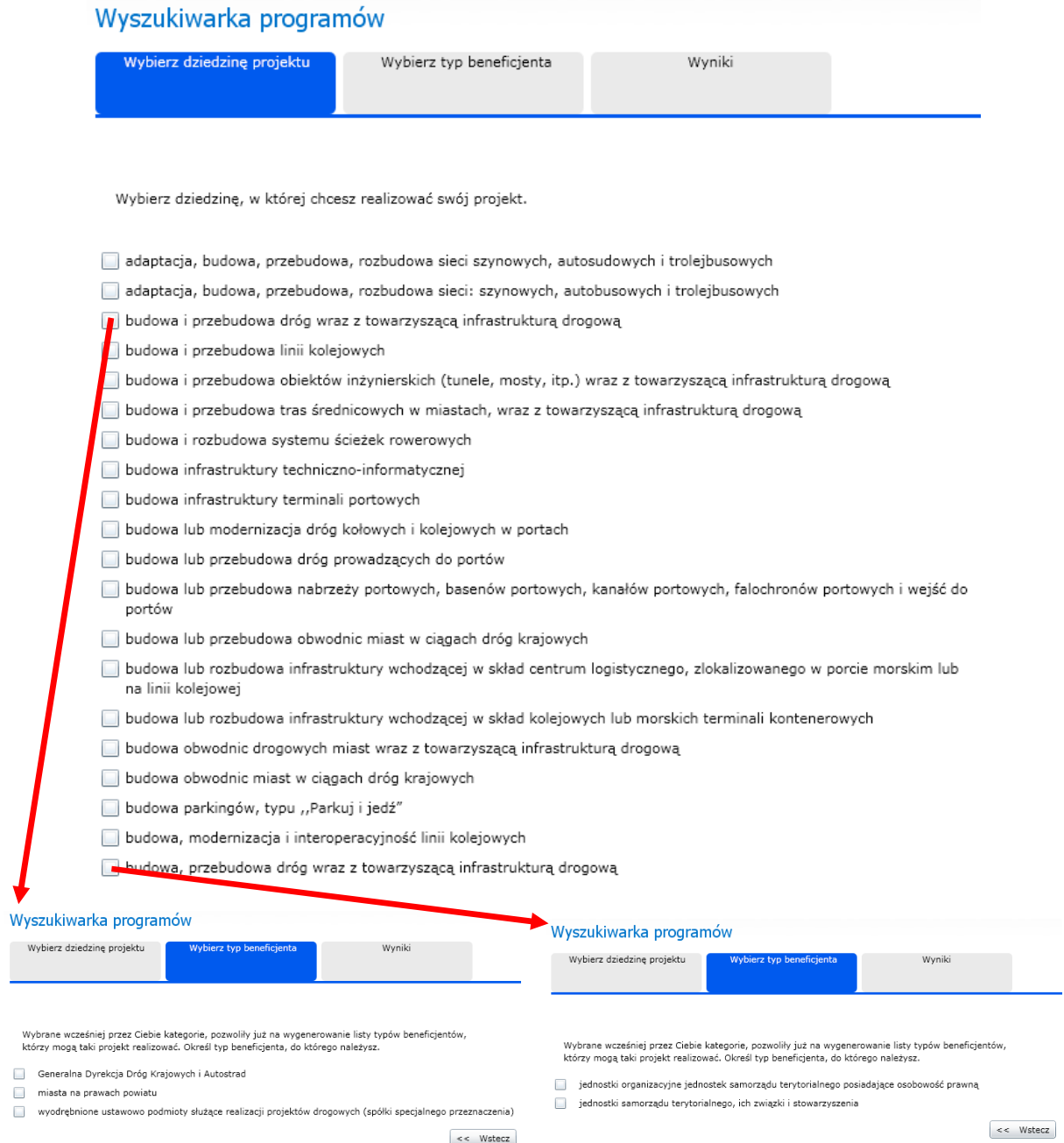

 $\langle \langle \rangle$  Wstecz

*Źródło: Portal www.mojregion.eu* 

Raport z badania *Ocena portalu www.mojregion.eu*

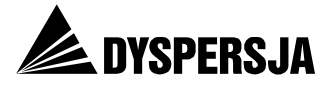

Również dalszy przebieg procesu wyszukiwania jest niezrozumiały. Po wybraniu dziedziny ogólnej, a następnie dziedziny szczegółowej, następuje zmiana wyglądu elementu graficznego<sup>54</sup>, która sugeruje, że użytkownik przeszedł do etapu, w którym powinien wybrać typ beneficjenta. Jednak jako opcja, którą ma wybrać, wyświetla się ogólna dziedzina projektu (różna od tych, spośród których wybierał w pierwszym kroku).

#### Rysunek 26: Etap "Wybierz typ beneficjenta" w *Wyszukiwarce programów*

### Wyszukiwarka programów

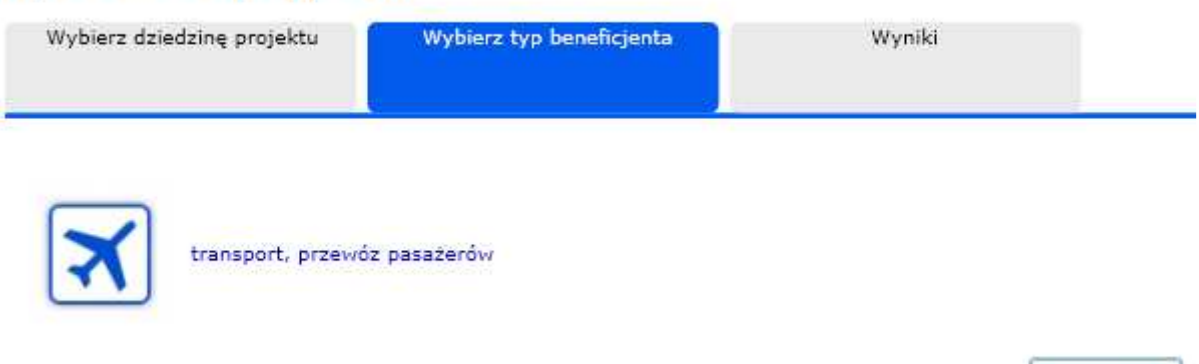

<< Wstecz

*Źródło: Portal www.mojregion.eu* 

Ostateczna strona wynikowa zawiera informację o beneficjentach, która różni się od informacji wyświetlonej we wcześniejszym kroku. Na przykład po wyborze dziedziny ogólnej "Transport", a następnie pierwszej dziedziny szczegółowej ("adaptacja, budowa, przebudowa, rozbudowa sieci szynowych, autodusowych i trolejbusowych"), i ponownie dziedziny ogólnej (tym razem "transport, przewóz pasażerów") użytkownik dowiaduje sie, że wybrany przez niego typ projektów mogą realizować "przewoźnicy świadczący usługi w zakresie transportu pasażerskiego na podstawie odpowiednich umów". Po przejściu dwóch kolejnych kroków, jako końcowy wynik wyszukiwania, uzyskuje natomiast opis Działania 7.3 PO IiŚ, w którym wskazano również sześć innych typów beneficientów.

j.  $^{54}$  "Przesunięcie się" niebieskiego oznaczenia z pola "Wybierz dziedzinę projektu" na pole "Wybierz typ beneficjenta".

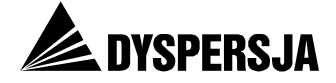

#### **Rysunek 27: Różne listy beneficjentów, wyświetlane w zależności od etapu korzystania z** *Wyszukiwarki programów*

#### **po wykonaniu trzeciego kroku:**

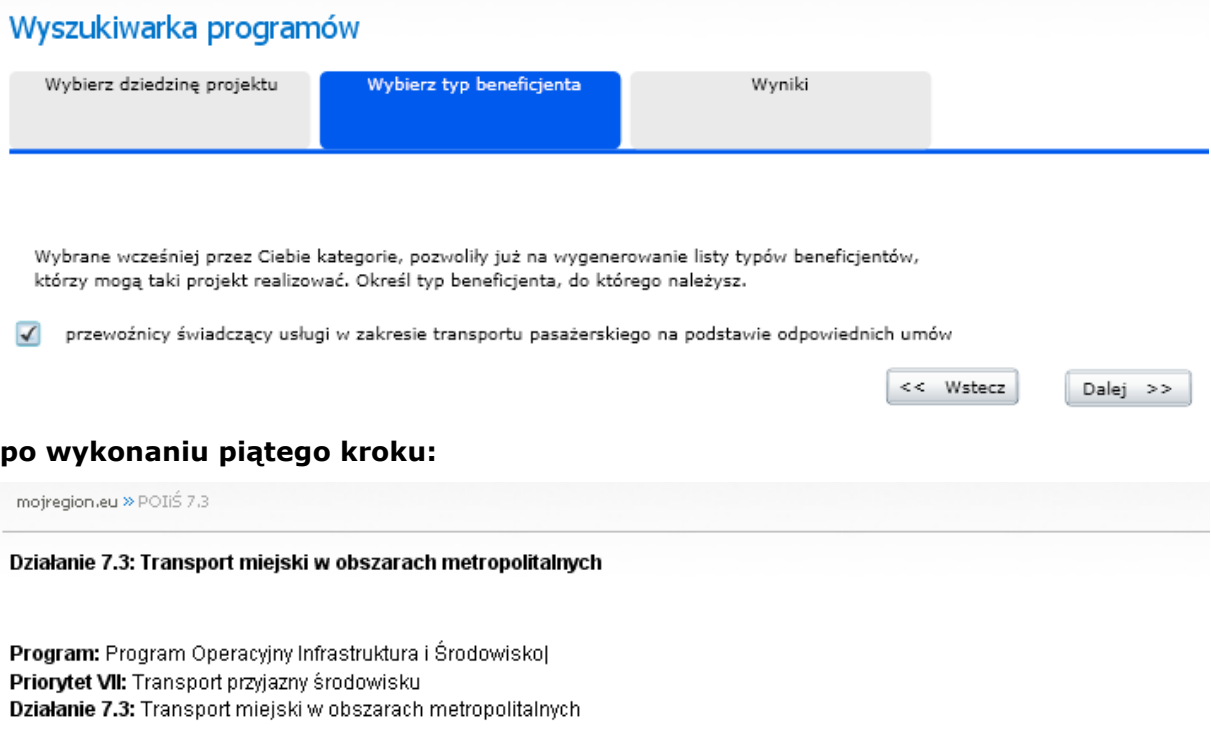

#### Ogólne informacje

Celem Działania jest zwiększenie udziału przyjaznego środowisku transportu publicznego w obsłudze mieszkańców obszarów metropolitalnych.

#### Beneficjent

O dofinansowanie mogą starać się:

- · Gminy i miasta na prawach powiatu leżące w 9 obszarach metropolitalnych lub działające w ich imieniu jednostki organizacyjne,
- · Związki i porozumienia jednostek samorządu terytorialnego,
- · Przewoźnicy świadczący usługi w zakresie transportu pasażerskiego na podstawie odpowiednich umów,
- · Zarządcy dróg,
- · Zarządcy infrastruktury komunikacyjnej,
- · Zarządcy infrastruktury kolejowej,
- · Samorządy województw.

*Źródło: Portal www.mojregion.eu* 

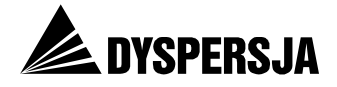

Zidentyfikowanie wskazanych, najpoważniejszych mankamentów *Wyszukiwarki programów*, jest wynikiem testowania ścieżki rozpoczynającej się od wyboru dziedziny ogólnej "Transport".

W porównaniu z rangą opisanych błędów, przypadkowe rozpoczynanie nazw dziedzin szczegółowych wielką lub małą literą wydaje się zaledwie drobną pomyłką. Taka nieuzasadniona różnorodność występuje na szczegółowych listach dziedzin wyświetlających się po wyborze dziedzin ogólnych: "Przedsiębiorczość i innowacyjność", "Rynek pracy", "Turystyka", "Edukacja", "Kultura i tradycja", "Ochrona środowiska". Z kolei w ramach dziedziny ogólnej "Odnowa wsi i miast" wszystkie opcje zaczynają się wielką literą, a w ramach pozostałych dziedzin ogólnych – małą.

#### **Rysunek 28: Przykład nieuzasadnionych różnic w rozpoczynaniu nazw poszczególnych szczegółowych dziedzin wsparcia wielką lub małą literą**

### Wyszukiwarka programów

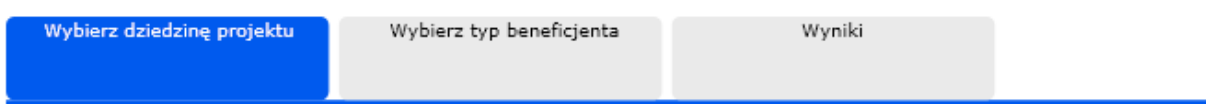

akredytacja zakładów opieki zdrowotnej

heznośrednie

zastosowanie w praktyce na potrzeby branży / gałęzi gospodarki lub o szczególnym wymiarze społecznym

budowa i rozbudowa systemów informatycznych

budowa i rozwój systemu informatycznego

budowa, rozbudowa lub przebudowa instalacji i urządzeń sprzyjających oszczędności surowców i energii oraz ograniczaniu emisji szkodliwych substancji do środowisk

dokapitalizowanie istniejących funduszy pożyczkowych oraz poręczeń kredytowych

Doradztwo mające na celu podniesienie poziomu transferu technologii z nauki do gospodarki

*Źródło: Portal www.mojregion.eu*

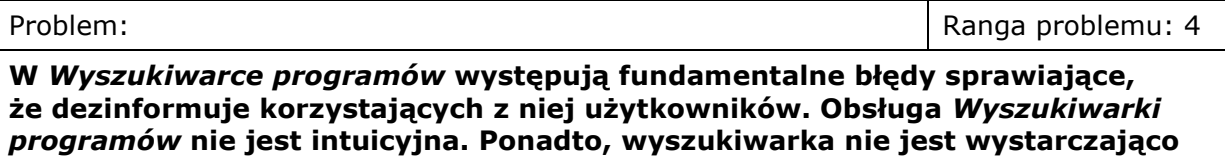

**widoczna.** 

- Zbyt mała widoczność *Wyszukiwarki programów*, związana z funkcjonowaniem kilku różnych menu.
- Fundamentalne błędy w funkcjonowaniu wyszukiwarki, sprawiające, że generuje sprzeczne wyniki (różne wyniki w zależności od tego, która z równoznacznych opcji została wybrana we wcześniejszym kroku, różne wyniki w zależności od etapu procesu wyszukiwania).
- Brak logiki procesu wyszukiwania, skutkujący jego niezrozumiałością (więcej niż jednokrotne występowanie tych samych opcji, dezorientujący pasek wskazujący etap wyszukiwania).
- Niezrozumiałość nazw części szczegółowych dziedzin wsparcia.
- Obszerność niektórych list szczegółowych dziedzin wsparcia oraz ich nieuporządkowanie utrudnia odszukanie poszczególnych opcji.
- Niemożność wyboru dziedzin szczegółowych poprzez kliknięcie jej nazwy (możliwość dokonania wyboru wyłącznie poprzez zaznaczenie *checkboxa*).

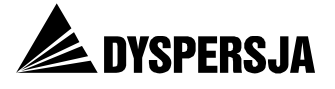

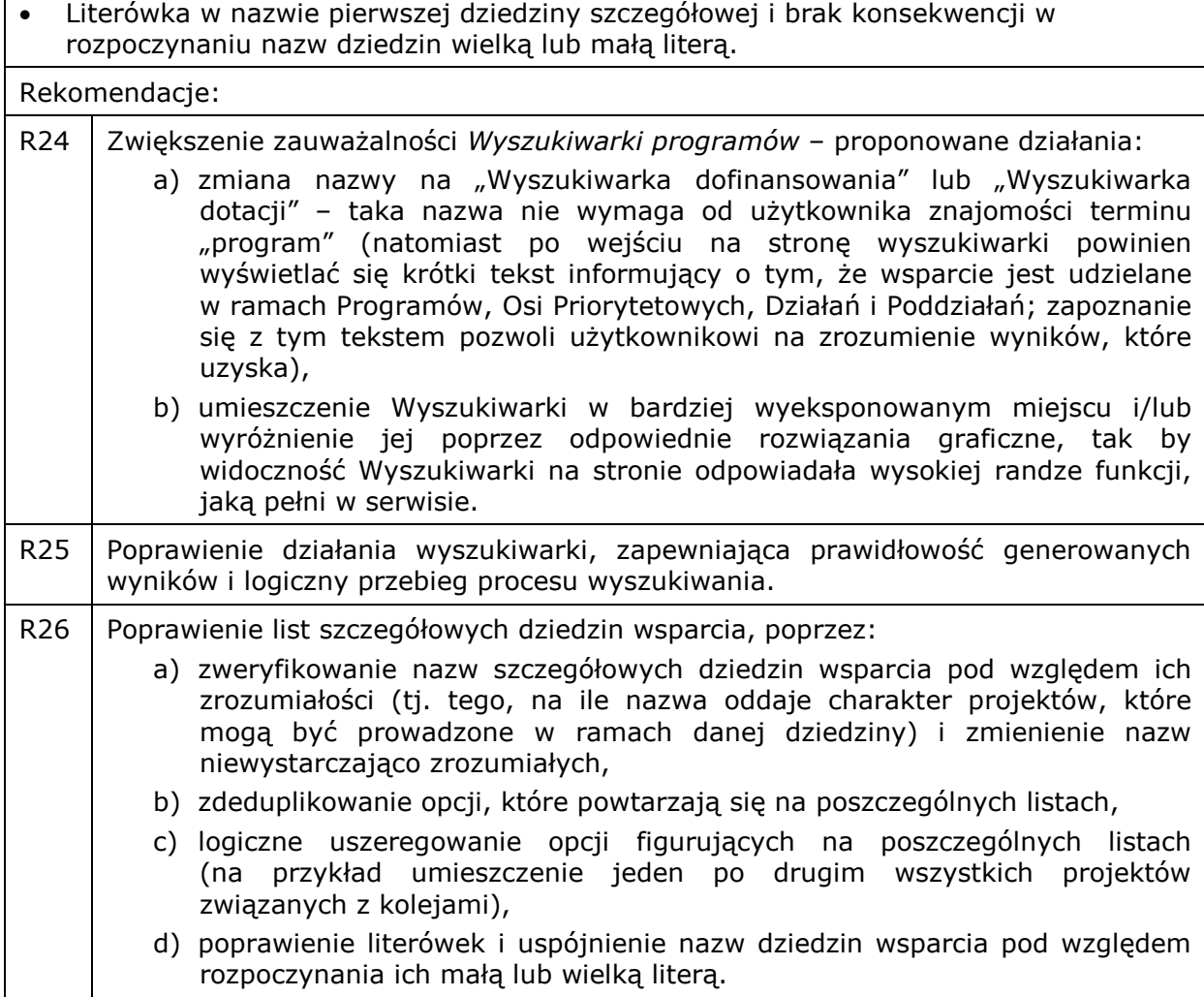

# **8.4 Sekcja RPO WK-P<sup>55</sup>**

### **8.4.1 Nawigacja**

Nawigację w sekcji portalu poświęconej RPO WK-P utrudniają trzy problemy.

Po pierwsze – w elementach nawigacyjnych (podobnie jak w tekstach) pojawiają się terminy lub skróty niezrozumiałe dla użytkowników nie posiadających szczegółowej wiedzy na temat wdrażania programów współfinansowanych ze środków unijnych. Zgodnie ze stwierdzeniem jednego z respondentów:

*Mało czytelne są hasła takie podstawowe, które mają za zadanie zachęcić do wejścia gdzieś: "ja mogę w tą zakładkę wejść, bo znajdę tu wszystko co jest mi potrzebne". [Wywiad potestowy]* 

Do takich terminów należą "Oś priorytetowa" (termin zastosowany wielokrotnie w podmenu działu *Konkursy<sup>56</sup>*) oraz skrót "SOOĆ" (termin występujący w menu bocznym, jako oznaczenie podstrony działu *Zmiany RPO WK-P<sup>57</sup>*).

j.

<sup>55</sup> http://www.mojregion.eu/regionalny-program-operacyjny-wojewodztwa-kujawsko-

pomorskiego/aktualnosci.html

<sup>&</sup>lt;sup>56</sup> Na przykład jako oznaczenie odnośnika prowadzącego do strony : http://mojregion.eu/regionalny-programoperacyjny-wojewodztwa-kujawsko-pomorskiego/konkursy/wyniki/os-priorytetowa-1.html

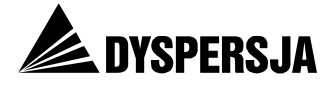

Po drugie – aktualna pozycja użytkownika w serwisie nie jest zaznaczona w menu sekcji RPO. Odnośnik odpowiadający stronie, która jest w danej chwili przeglądana, nie różni się od pozostałych odnośników.

#### **Rysunek 29: Brak oznaczenia w menu aktualnej pozycji w serwisie**

| Aktualności Oprogramie I Konkursy I Ważne dokumenty I Szkolenia I Promocja I Pytania i odpowiedzi I Generatory wniosków     |                      |
|----------------------------------------------------------------------------------------------------|----------------------|
| Imojregion.eu » Regionalny Program Operacyjny Województwa Kujawsko-Pomorskiego » Aktualności                                | znajdź<br>$\circ$    |
| Aktualności                                                                                                    | Kujawsko-Pomorskie   |
| Zmiana harmonogramów konkursów                                                                                              | Mój region w Europie |
| Informujemy, że w dniu 7 kwietnia 2011r. Zarządu Województwa<br>Kuloueke Bomerekear Habuote, Nr. 34/307/14, podiał doprie o | $\frac{1}{1}$ 2      |

*Źródło: Portal www.mojregion.eu* 

Po trzecie – w różnych menu, wyświetlających się w sekcji RPO, figurują te same nazwy odnośników, prowadzące do różnych podstron. Problem ten omówiono w dalszej części raportu, w rozdziale dotyczącym relacji pomiędzy sekcją RPO a ogólną (tj. poświęcona łącznie różnym programom) częścią serwisu.

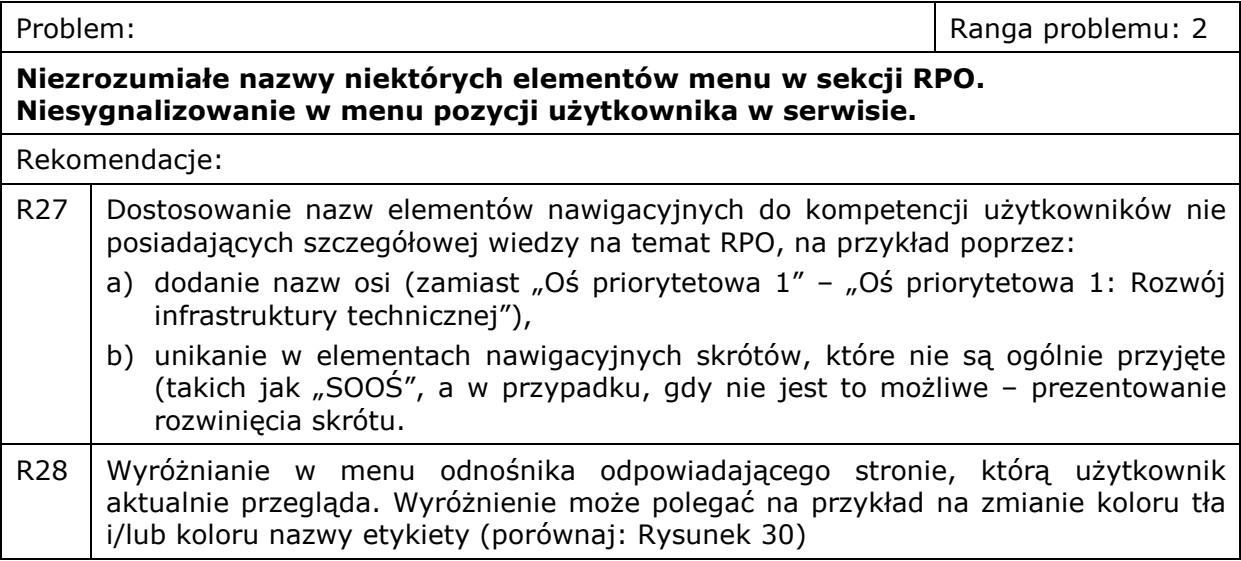

#### **Rysunek 30: Proponowany sposób oznaczenia w menu aktualnej pozycji w serwisie**

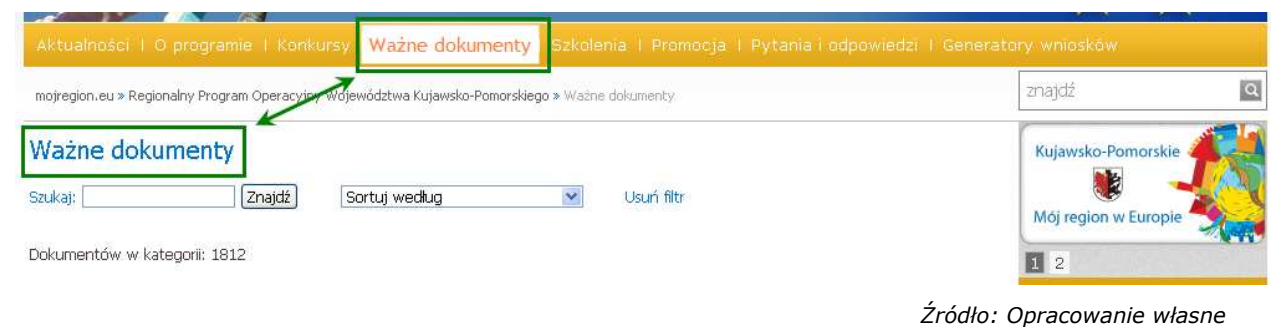

-<sup>57</sup> http://mojregion.eu/regionalny-program-operacyjny-wojewodztwa-kujawsko-pomorskiego/menu-c/zmianyrpo-wk-p.1144/zasady-naboru.html

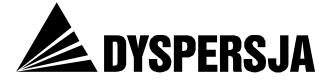

### **8.4.2 Elementy wizualne pełniące wyłącznie funkcję estetyczną**

Znaczną cześć stron sekcji poświęconych poszczególnym programom zajmuje duży poziomy baner, pełniący wyłącznie funkcje estetyczną.

#### **Rysunek 31: Baner w sekcji RPO portalu**

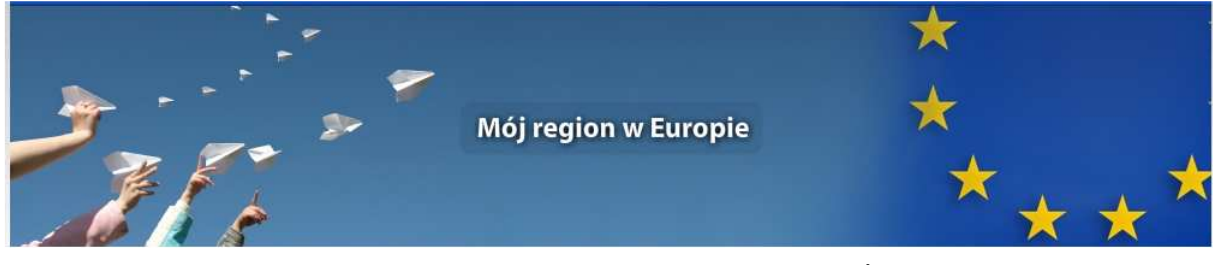

*Źródło: Portal www.mojregion.eu* 

Z kolei w pobliżu prawej krawędzi stron w sekcji RPO umieszczono drugi, rotowany baner, który w jednym wariancie (dotyczącym prezydencji) jest nieklikany, a w drugim prowadzi do strony *Foto z miast*, czego nie zapowiada.

#### **Rysunek 32: Rotowany element w sekcji RPO portalu**

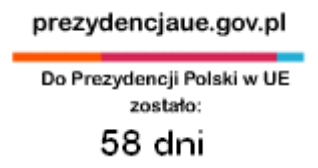

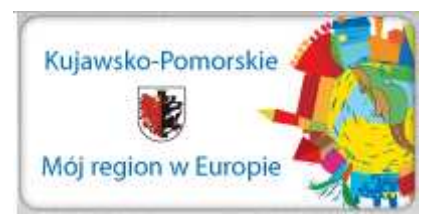

*Źródło: Portal www.mojregion.eu* 

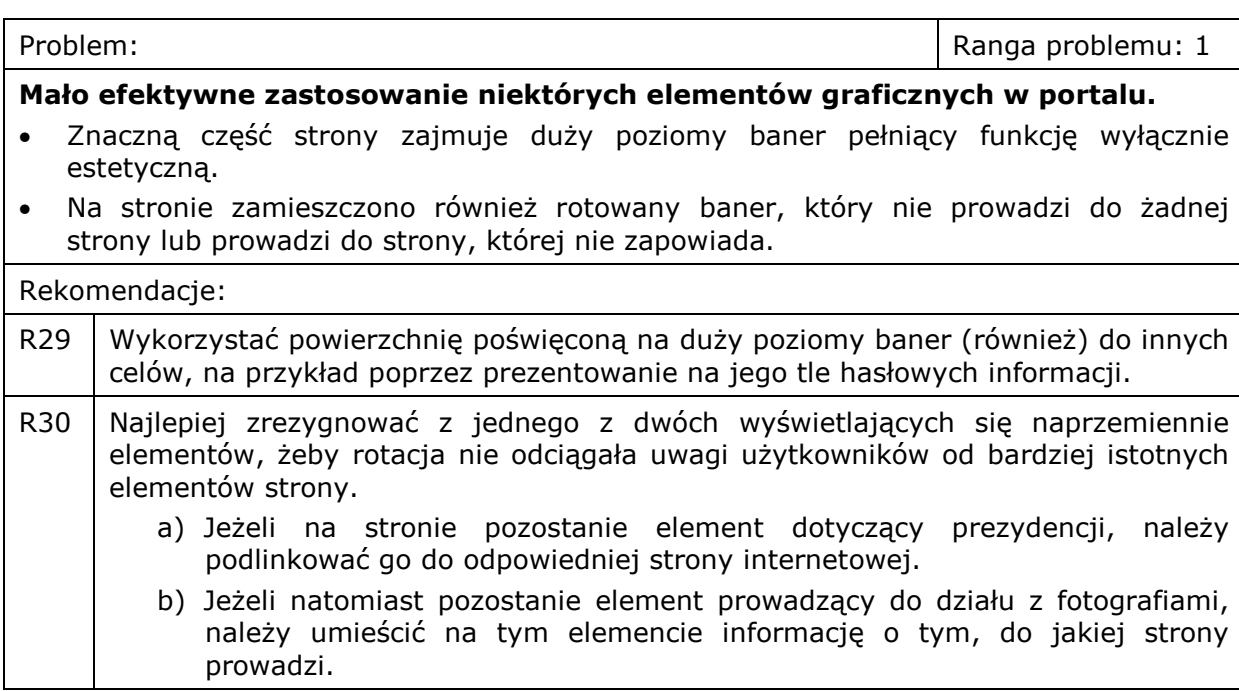

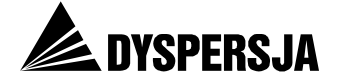

### **8.4.3** *Aktualności* **RPO<sup>58</sup>**

W przypadku wiadomości dotyczących zrealizowanych przedsięwzięć zasady konstrukcji dziennikarskich tekstów informacyjnych są zachowywane. Natomiast w przypadku wiadomości odnoszących się do aktów prawnych lub do innych dokumentów, zachowanie takich zasad nie jest regułą. Za przykład może posłużyć pierwsza część informacji zatytułowanej *Konsultacje społeczne zmian zapisów RPO WK-P na lata 2007-2013*<sup>59</sup>:

*Konsultacje społeczne zmian zapisów Regionalnego Programu Operacyjnego Województwa Kujawsko-Pomorskiego na lata 2007-2013 przyjętego Decyzją nr K (2007) 5071 Komisji Wspólnot Europejskich z dnia 10 października 2007 r. w sprawie przyjęcia w ramach pomocy wspólnotowej programu operacyjnego EFRR objętego celem "konwergencja" dla regionu Kujawsko-Pomorskiego w Polsce oraz Uchwałą Nr 70/892/07 Zarządu Województwa Kujawsko-Pomorskiego z dnia 23 października 2007 r.* 

*Rozporządzenie Rady (WE) nr 1083/2006 z dnia 11 lipca 2006 r. ustanawiającego przepisy ogólne dotyczące Europejskiego Funduszu Rozwoju Regionalnego, Europejskiego Funduszu Społecznego i Funduszu Spójności i uchylającego Rozporządzenie (WE) nr 1260/1999, uprawnia kraj członkowski do przeprowadzenia przeglądu programu operacyjnego, przyjętego decyzją KE.* 

O ile w przypadku dokumentów określających zasady wdrażania programów oraz realizowania projektów specjalistyczna terminologia jest nieunikniona (jakkolwiek można uczynić ją bardziej przystępną na przykład tworząc odpowiednie słowniki), o tyle w przypadku informacji zamieszczanych w dziale *Aktualności* przesycenie tekstów fachowymi terminami oraz konstruowanie ich w sposób odpowiadający raczej pismom urzędowym, niż artykułom, należy uznać za wadę. Rozpoczęcie wiadomości od podania szeregu aktów prawnych czytelnik nie będący specjalistą w zakresie wdrażania programów unijnych może odczytać jako sygnał, że opisywane zagadnienie (w tym przypadku: konsultacje społeczne) wymaga wiedzy, której nie posiada. Lepszym rozwiązaniem byłoby poświęcenie kilku pierwszych zdań na przekazanie syntetycznej informacji o tym, czego dana wiadomość dotyczy, sformułowanych w sposób zachęcający do poświęcenia jej uwagi. Informacje na temat podstaw prawnych ogłaszanych konsultacji społecznych lepiej byłoby zamieścić na końcu tekstu.

Ponieważ użytkownicy przeglądając aktualności koncentrują się głownie na ich tytułach, należy zwrócić szczególną uwagę, żeby tytuły trafnie oddawały treść informacji. W przypadku wiadomości, które nie mają kluczowego znaczenia dla odbiorców (ponieważ nie dotyczą bezpośrednio warunków uzyskiwania przez nich dotacji ani wymogów związanych z realizowaniem projektów) tytuł powinien nie tylko trafnie oddawać treść wiadomości, której towarzyszy, lecz także pobudzać zainteresowanie tą informacją. Dobrym przykładem, zaczerpniętym z portalu www.mojregion.eu, jest tytuł "Kopalnia w teatrze<sup>"60</sup>. Z perspektywy przyciągnięcia uwagi odbiorcy tytuł informacji jest jej najważniejszym atrybutem.

Język tekstów dostępnych w serwisie przez jego użytkowników był niejednokrotnie postrzegany jako nieprzystępny i "urzędniczy":

j.

<sup>59</sup> http://www.mojregion.eu/regionalny-program-operacyjny-wojewodztwa-kujawskopomorskiego/aktualnosci/czytaj/items/Konsultacje\_spo%C5%82eczne\_zmian\_zapis%C3%B3w\_RPO\_WK-P\_na\_lata\_2007-2013.html , odsłona 27 kwietnia 2011

<sup>58</sup> http://www.mojregion.eu/regionalny-program-operacyjny-wojewodztwa-kujawskopomorskiego/aktualnosci.html

<sup>60</sup> http://www.mojregion.eu/regionalny-program-operacyjny-wojewodztwa-kujawskopomorskiego/aktualnosci/czytaj/items/kopalnia-w-teatrze.9295.html

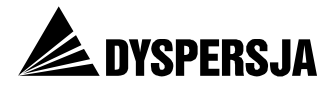

*One [informacje zamieszczane w serwisie] są czytelne dla urzędnika. Dla człowieka, który prowadzi małą firmę to jest zagmatwane. (…) No jak to urzędnicy, oni mnożą dokumenty i wydaje im się, że każdy powinien to rozumieć, a tak nie jest niestety. (…) Ta terminologia jest bardzo zawiła. Już same nazwy tych programów. Nie wiem, może nie można tego inaczej nazwać, ale te programy są człowiekowi mylą. To nie jest dla normalnego człowieka, to musi być urzędnik, który ma dużo z tym do czynienia i wtedy to jest dla niego czytelne. [Wywiad potestowy]* 

*Ta strona wygląda jakby urzędnik do urzędnika pisał sprawozdanie z tego co robi. [Wywiad potestowy]* 

Stosowana terminologia budziła u niektórych respondentów nieskrywaną irytację:

*Oś priorytetowa - nie wiem i nie będę widziała [co to znaczy]. W życiu nie chcę tego wiedzieć. To jakaś kalka, można [było] to po polsku nazwać. [Wywiad potestowy]* 

Na język stosowany w serwisie w nieunikniony sposób wpływa terminologia nadrzędnych dokumentów związanych z wdrażaniem programów współfinansowanych ze środków unijnych. Zgodnie ze słowami jednego z respondentów:

*Język nie do końca zależy od tej strony internetowej. To jest język dotacji unijnych. [Wywiad potestowy]* 

Uwzględniając tę okoliczność, należy jednak podkreślić, że to właśnie Aktualności, obok opracowań omawiających możliwości uzyskania dotacji w ramach poszczególnych programów, są rodzajami dokumentów, które można wykorzystać do uczynienia tematyki prezentowanej w portalu bardziej przystępną. Szansa ta powinna być każdorazowo wykorzystywana.

Problem: 2

**"Urzędowy" sposób sformułowania części informacji zamieszczanych w dziale**  *Aktualności***, zniechęcający cześć użytkowników do zapoznania się z tymi informacjami i utrudniający ich zrozumienie.** 

Rekomendacja:

R31 Bardziej przystępne formułowanie aktualności, w sposób zgodny z zasadami konstruowania dziennikarskich tekstów informacyjnych.

Na stronach z aktualnościami, obok zdjęć znajdują się małe ikony, zawierające skrót literowy nazwy programu, którego dany wpis dotyczy (w ramach sekcji poświęconej RPO WK-P stosowanym skrótem jest "RPO"). Użytkownicy nie zauważają tych oznaczeń. Przeglądając aktualności zwracają uwagę głównie na tytuły, a jeżeli te ich zainteresują – zapoznają się również z treścią informacji (ilustracją opisanego sposobu zapoznawania się z aktualnościami jest Rysunek 33). Ponadto dla części użytkowników znaczenie skrótów oznaczających programy może nie być zrozumiałe.

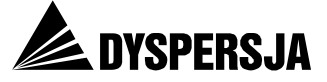

### **Rysunek 33: Sposób zapoznawania się przez użytkowników z aktualnościami**

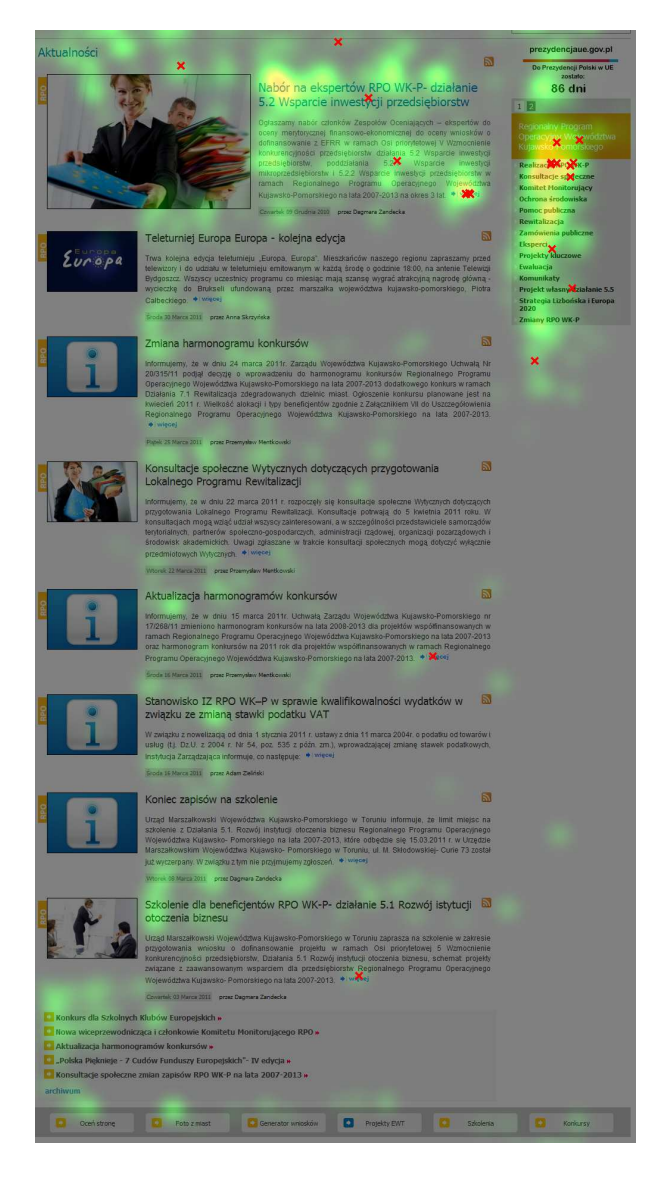

*Źródło: Eye tracking* 

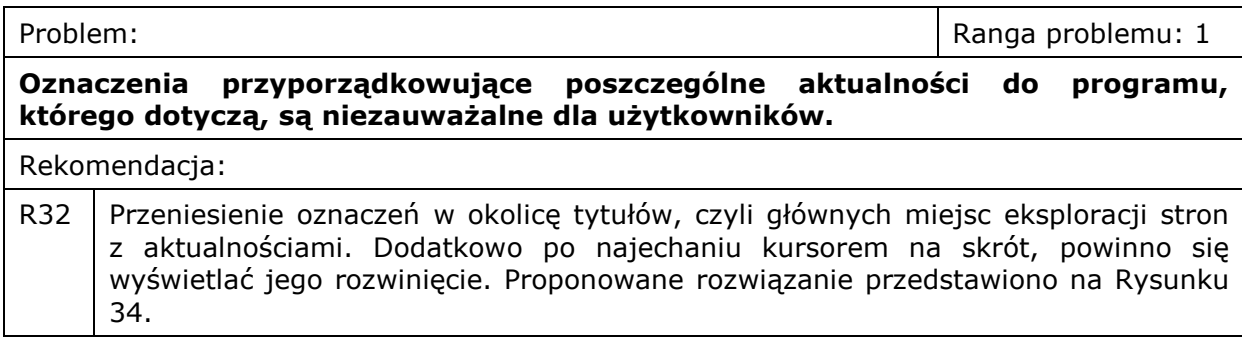

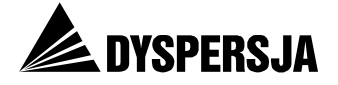

#### **Rysunek 34: Proponowany sposób zwiększenia zauważalności i zrozumiałości skrótów przyporządkowujących aktualności do programów, których dotyczą**

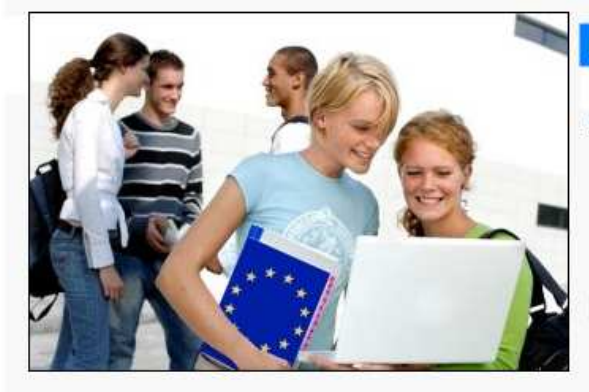

### KPO Zmiany w regulaminie konkursu nr 1 w ramach Działania 13.1 Infrastruktura szkolnictwa wyższego POIiS

Ošrodek Przetwarzania Informacji poinformował, iż w dniu 5 kwietnia 2011 r. nastąpiła zmiana Regulaminu konkursu nr 1 w ramach Działania 13.1 Infrastruktura szkolnictwa wyższego Programu Infrastruktura i Środowisko. **Wyderaju** 

Środa 13 Kwietnia 2011 - przez Kamila Czyżak

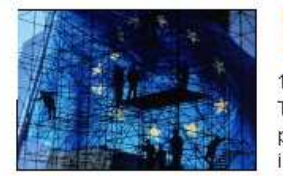

#### Komitet Monitorujący Program Pomoc Techniczna POKL

12 kwiet Program Operacyjny Kapitał Ludzki X Posiedzenie Komitetu Monitorującego Program Pomoc Techniczna. Do penencjeniow Programu Pomoc Techniczna trafiło już ponad 665 mln złotych. Środki te. przeznaczane są między innymi na inwestycje w zasoby ludzkie, informatyzację czy wsparcie sieci punktów informacyjnych. ◆ wiecej

*Źródło: Opracowanie własne* 

W dziale RPO wiele aktualności posiada identyczne lub bardzo podobne oznaczenia graficzne (ikony lub zdjęcia). Może to powodować pomijanie informacji, spowodowane błędnym wrażeniem, że zostały już przeczytane (w praktyce ryzyko to nie jest jednak duże, ponieważ użytkownicy przeważnie oglądając stronę pomijają zdjęcia).

#### **Rysunek 35: Identyczne lub bardzo podobne oznaczenia różnych aktualności**

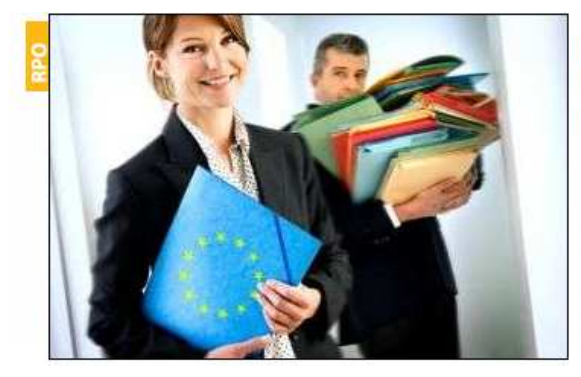

### Konsultacje społeczne Wytycznych dotyczących przygotowania Lokalnego Programu Rewitalizacji

Informujemy, że w dniu 22 marca 2011 r. rozpoczęły się konsultacje społeczne Wytycznych dotyczących przygotowania Lokalnego Programu Rewitalizacji. Konsultacje potrwają do 5 kwietnia 2011 roku. W konsultacjach mogą wziąć udział wszyscy zainteresowani, a w szczególności przedstawiciele samorządów terytorialnych, partnerów społeczno-gospodarczych, administracji rządowej, organizacji pozarządowych i środowisk akademickich. Uwagi zgłaszane w trakcie konsultacji społecznych mogą dotyczyć wyłącznie przedmiotowych

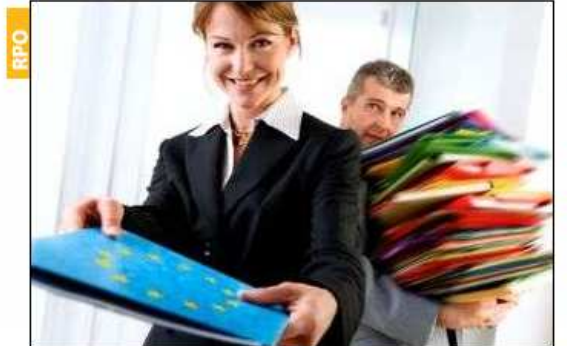

### Nabór na ekspertów RPO WK-P- działanie 5.2 Wsparcie inwestycji przedsiebiorstw

Ogłaszamy nabór członków Zespołów Oceniających - ekspertów do oceny merytorycznej finansowo-ekonomicznej do oceny wniosków o dofinansowanie z EFRR w ramach Osi priorytetowej V Wzmocnienie konkurencyjności przedsiębiorstw działania 5.2 Wsparcie inwestycji przedsiębiorstw, poddziałania 5.2.1 Wsparcie inwestycji mikroprzedsiębiorstw i 5.2.2 Wsparcie inwestycji przedsiębiorstw w ramach Regionalnego Programu Operacyjnego Województwa Kujawsko-Pomorskiego na lata 2007-2013 na okres 3 lat. + | więcej

Czwartek 09 Grudnia 2010 - przez Dagmara Zandecka

*Źródło: Portal www.mojregion.eu* 

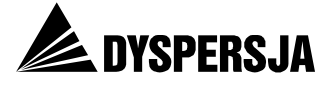

Problem: and a problemu: 1 and 2 and 2 and 2 and 2 and 2 and 2 and 2 and 2 and 2 and 2 and 2 and 2 and 2 and 2 and 2 and 2 and 2 and 2 and 2 and 2 and 2 and 2 and 2 and 2 and 2 and 2 and 2 and 2 and 2 and 2 and 2 and 2 and

**Różne aktualności są oznaczone w identyczny lub podobny sposób, co może dezorientować użytkowników.** 

Rekomendacja:

R33 Przeniesienie oznaczeń w okolicę tytułów poszczególnych informacji, czyli głównych miejsc eksploracji stron z aktualnościami. Dodatkowo po najechaniu kursorem na skrót, powinno się wyświetlać jego rozwinięcie. Proponowane rozwiązanie przedstawiono na Rysunku 34.

Oznaczenie RSS przy każdej aktualności sprawia, że nie jest jasne, czy każda ikona prowadzi do innego kanału, czy wszystkie do tego samego (w rzeczywistości wszystkie prowadzą do kanału *RPO – aktualności*).

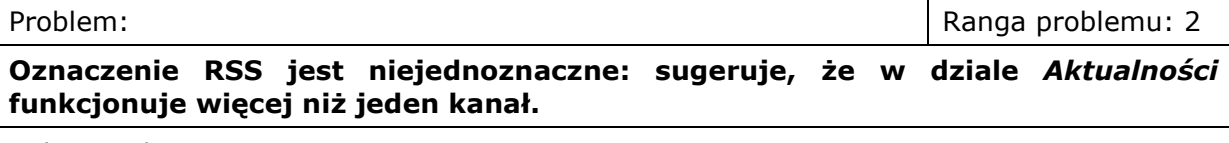

Rekomendacja:

j.

R34 Rezygnacja z oznaczenia RSS przy każdej informacji. Umieszczenie tego oznaczenia w sekcji RPO WK-P przy tytule *Aktualności*

Znaczna część informacji zamieszczanych w portalu w dziale *Aktualności* dotyczy wydarzeń, które wiążą się z powstaniem kolejnych dokumentów lub modyfikacją dokumentów opublikowanych uprzednio (na przykład harmonogramów konkursów). Informacje publikowane w formie aktualności nie zawsze zawierają linki do dokumentów, których zmianę lub powstanie opisują. Na przykład w informacji o zmianach wprowadzonych podczas posiedzenia Komitetu Monitorującego<sup>61</sup> przydatny byłby link do wspomnianych w tekście uchwał:

*Następnie, członkowie podjęli uchwalę w sprawie zatwierdzenia propozycji zmian w zapisach Regionalnego Programu oraz uchwałę w sprawie odstąpienia od stosowania kryteriów rejestracyjnych oceny projektów w ramach RPO WK-P. Uchwały zmieniające dotyczyły kryteriów wyboru projektów dla osi priorytetowej 3, zmiany w działaniach: 3.1 i 3.2 oraz kryteriów wyboru projektów dla osi priorytetowej 5., zmiany w działaniu 5.5.* 

Nie mniej istotnym mankamentem jest prezentowanie części informacji wyłącznie w formie aktualności. Problem ten dotyczy informacji zamieszczanych w dziale *Konkursy* RPO, dlatego został omówiony w rozdziale 8.4.5.

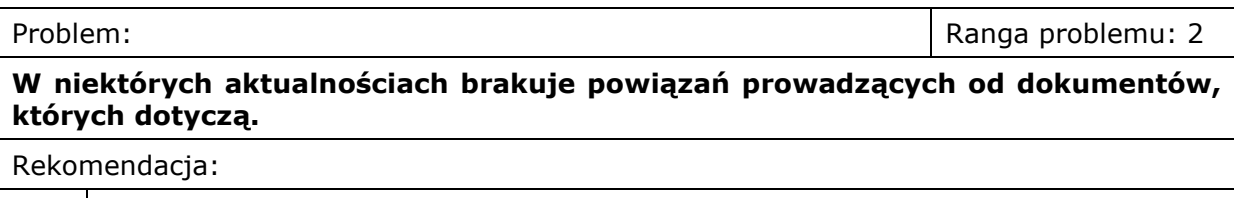

| R35 Zamieszczanie w poszczególnych aktualnościach odnośników pozwalających na |  |  |  |  |
|-------------------------------------------------------------------------------|--|--|--|--|
| bezpośrednie dotarcie do odpowiednich dokumentów.                             |  |  |  |  |

<sup>61</sup> http://www.mojregion.eu/regionalny-program-operacyjny-wojewodztwa-kujawsko-

pomorskiego/aktualnosci/czytaj/items/nowa-wiceprzewodniczaca-i-czlonkowie-komitetu-monitorujacyrpo.9531.html , odsłona 27 kwietnia 2011

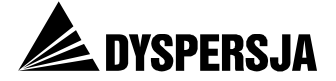

### **8.4.4** *O programie<sup>62</sup>*

Strona *O programie*, należąca do sekcji RPO, może służyć jako kolejny, po stronie *ABC funduszy*, przykład niewystarczających powiązań pomiędzy różnymi stronami portalu. Użytkownicy nie mają możliwości przejścia bezpośrednio z tej strony do bardziej szczegółowych informacji na temat programu.

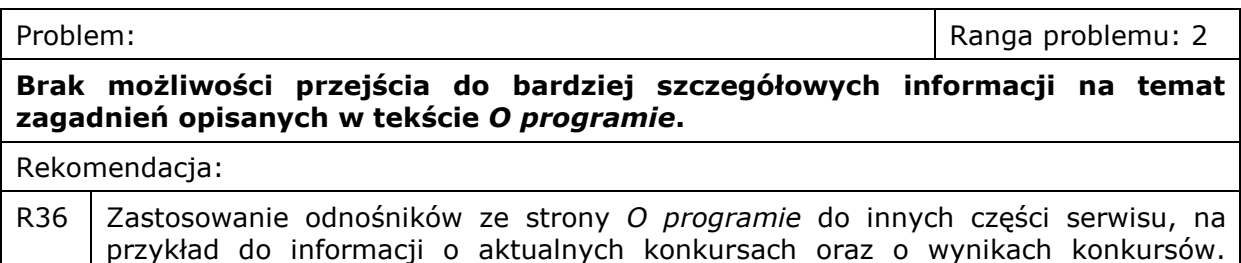

#### **Rysunek 36: Przykład zrealizowania zalecenia utworzenia powiązań pomiędzy stroną**  *O programie* **a innymi stronami serwisu**

Przykład takiego rozwiązania przedstawiono na Rysunku 36.

Oś priorytetowa 1. Rozwój infrastruktury technicznej Opis Osi 1 Aktualne konkursy Wyniki konkursów Celem osi priorytetowej jest poprawa zagospodarowania regionu w infrastrukture techniczną, przede wszystkim związaną z transportem (drogowym, kolejowym, lotniczym) dla zwiekszenia dostępności zewnętrznej regionu, spójności wewnętrznej oraz zwiększenia bezpieczeństwa transportowego. Działania w ramach osi 1.1. Infrastruktura drogowa 1.2. Infrastruktura transportu publicznego 1.3. Infrastruktura kolejowa 1.4. Infrastruktura portu lotniczego Oś priorytetowa 2. Zachowanie i racjonalne użytkowanie środowiska Opis Osi 2 Aktualne konkursy Wyniki konkursów Celem osi priorytetowej jest poprawa jakości środowiska przyrodniczego, jego racjonalne kształtowanie i zachowanie zasobów naturalnych dla polepszenia warunków życia mieszkańców i stanowienia korzystnych warunków dla rozwoju gospodarki, przy uwzględnieniu zasady zrównoważonego rozwoju. Działania w ramach osi 2.1. Rozwój infrastruktury wodno-ściekowej 2.2. Gospodarka odpadami 2.3. Rozwój infrastruktury w zakresie ochrony powietrza 2.4. Infrastruktura energetyczna przyjazna środowisku 2.5. Rozwói infrastruktury bezpieczeństwa powodziowego i przeciwdziałanie zagrożeniom środowiska 2.6. Ochrona i promocja zasobów przyrodniczych

*Źródło: Opracowanie własne* 

### **8.4.5** *Konkursy* **RPO<sup>63</sup>**

j.

Dział *Konkursy* składa się z trzech podsekcji: *Ogłoszenia*, *Wyniki* oraz *Harmonogram konkursów<sup>64</sup>*. Każda z dwóch pierwszych podsekcji jest z kolei podzielona na podstron

<sup>62</sup> http://www.mojregion.eu/regionalny-program-operacyjny-wojewodztwa-kujawsko-pomorskiego/oprogramie.html

<sup>63</sup> http://www.mojregion.eu/regionalny-program-operacyjny-wojewodztwa-kujawskopomorskiego/konkursy/ogloszenia.html

<sup>&</sup>lt;sup>64</sup> Linki do stron startowych tych podsekcji, to, odpowiednio: http://www.mojregion.eu/regionalny-programoperacyjny-wojewodztwa-kujawsko-pomorskiego/konkursy/ogloszenia.html,

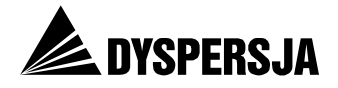

odpowiadające poszczególnym osiom RPO WK-P. Pierwsza, sygnalizowana już trudność w korzystaniu z tych podsekcji jest związana z oznaczeniem osi wyłącznie numerami – przez co wybranie odpowiedniej osi wymaga wiedzy jakiego rodzaju przedsięwzięcia obejmuje.

Drugim, poważniejszym problemem, jest publikowanie informacji w formie kolejnych aktualności, uporządkowanych według dat ich publikacji – dotyczy to wszystkich trzech podsekcji działu *Konkursy*. Takie rozwiązanie nie ułatwia dotarcie do poszukiwanych informacji. Testy użyteczności wykazały, że użytkownicy po dotarciu na stronę *Harmonogram konkursów* mają trudności z dotarciem do najnowszej wersji harmonogramu. Podobne zastrzeżenie można sformułować w odniesieniu do stron z ogłoszeniami konkursów w ramach poszczególnych Osi (konkursy ogłaszane w ramach RPO są czytelniej przedstawione na ogólnej stronie poświęconej konkursom<sup>65</sup>), a także wobec stron, na których prezentowane są wyniki konkursów (uczestnicy testów użyteczności po dotarciu do podsekcji *Wyniki* przeważnie nie byli w stanie odszukać odpowiedniego komunikatu).

Problem: Ranga problemu: 2

**W podsekcji** *Ogłoszenia* **i** *Wyniki* **poszczególne podstrony są oznaczone wyłącznie numerami osi, co utrudnia dotarcie do poszukiwanych informacji użytkownikom nie orientującym się jakiego rodzaju wsparcie jest udzielane w ramach poszczególnych osi.** 

Rekomendacja:

R37 Podanie oprócz numerów osi również ich nazw: na stronach startowych podsekcji *Ogłoszenia* i *Wyniki* (wraz z linkami do odpowiednich podstron) oraz w menu tych podsekcji.

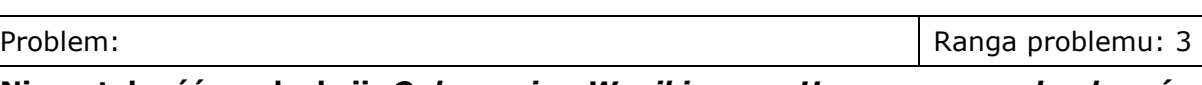

**Nieczytelność podsekcji** *Ogłoszenia***,** *Wyniki* **oraz** *Harmonogram konkursów***, spowodowana zamieszczaniem informacji w formie kolejnych aktualności, uporządkowanych według dat ich publikacji.** 

Rekomendacje:

-

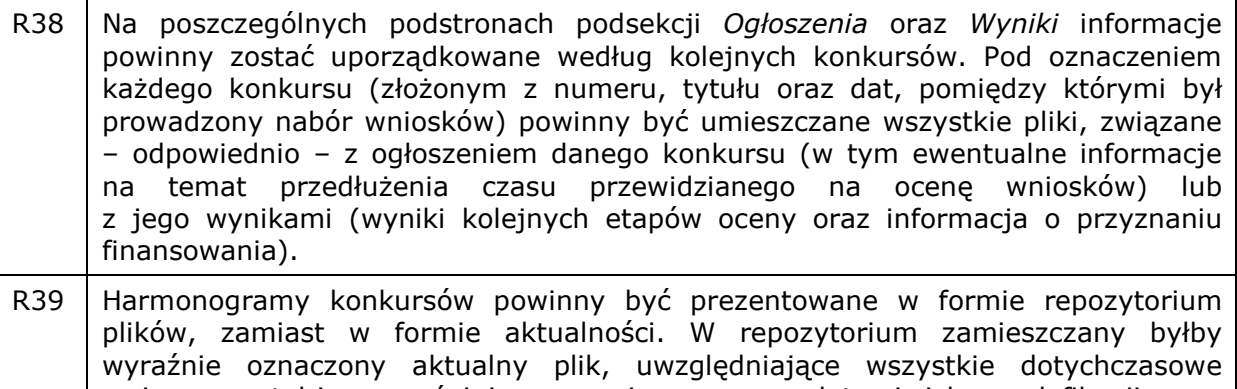

zmiany, a także wcześniejsze wersje, wraz z datami ich modyfikacji oraz informacjami o zakresie wprowadzonych zmian (proponowane rozwiązanie przedstawiono na Rysunku 37).

http://www.mojregion.eu/regionalny-program-operacyjny-wojewodztwa-kujawskopomorskiego/konkursy/wyniki.html oraz http://www.mojregion.eu/regionalny-program-operacyjnywojewodztwa-kujawsko-pomorskiego/konkursy/harmonogram-konkursow.html.

<sup>65</sup> http://www.mojregion.eu/konkursy.html

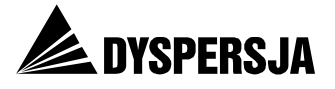

R40 Jeżeli do IZ napływa znacząca liczba pytań dotyczących poszczególnych konkursów, warto na stronie z ogłoszeniami zamieszczać również odnośniki do pytań i odpowiedzi dotyczących poszczególnych konkursów.

#### **Rysunek 37: Proponowana forma strony** *Harmonogramami konkursów*

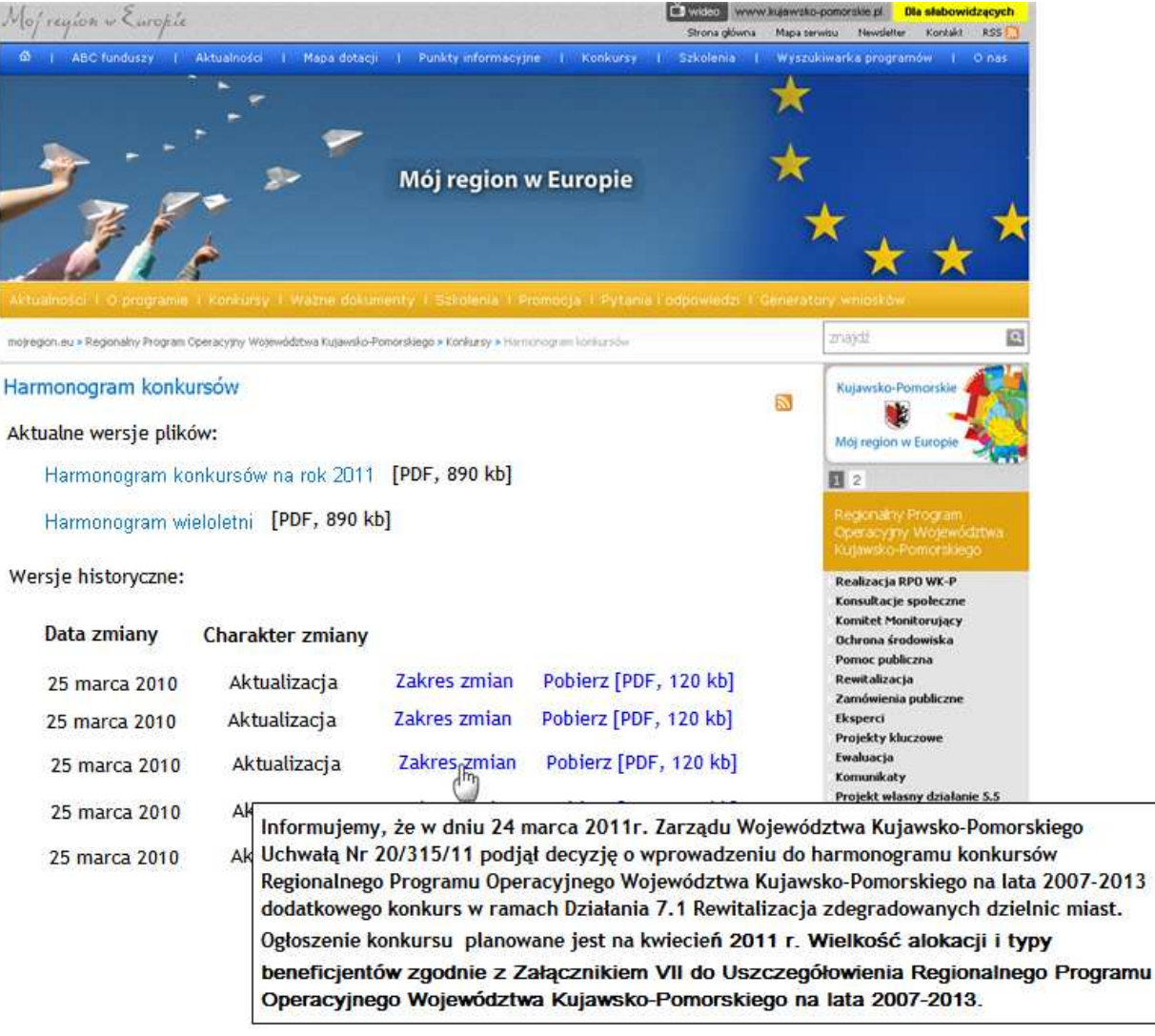

*Źródło: Opracowanie własne* 

### **8.4.6** *Ważne dokumenty***<sup>66</sup>**

j.

Strona *Ważne dokumenty* zawiera, oprócz listy dokumentów, ich wyszukiwarkę oraz odwołanie do podstron zawierającej listę formatów, w których zamieszczane są dokumenty publikowane w serwisie.

**Wyszukiwarka dokumentów** nie uwzględnia wszystkich dokumentów: najnowszy dokument, jaki wskazuje (według sortowania po dacie) powstał około rok temu (30 kwietnia 2010 roku). W efekcie dezinformuje korzystających z niej użytkowników.

<sup>66</sup> http://www.mojregion.eu/regionalny-program-operacyjny-wojewodztwa-kujawsko-pomorskiego/waznedokumenty.html

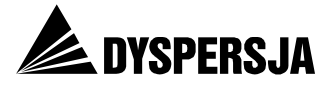

Problem: Ranga problemu: 3

#### **Wyszukiwarka dokumentów nie uwzględnia wszystkich dokumentów.**

#### Rekomendacja:

R41 Zapewnić uwzględnianie przez wyszukiwarkę wszystkich dokumentów zamieszczonych w portalu.

Sposób udostępniania **aktów prawnych** w portalu nie jest konsekwentny. Na podstronie *Akty prawne*, należącej do działu *Ważne dokumenty* oraz na podstronie *Regulacje krajowe*, należącej do działu *Pomoc publiczna*, znajdują się odnośniki do zewnętrznych serwisów, przy czym – co należy uznać za błąd – serwisy te nie są w żaden sposób scharakteryzowane. Niektóre rozporządzenia i ustawy są natomiast zamieszczane bezpośrednio w serwisie (na przykład na stronie *Dokumenty, zalecenia, wytyczne<sup>67</sup>* w dziale *Ochrona środowiska*).

#### **Rysunek 38: Odnośniki w portalu do aktów prawnych zamieszczonych w innych serwisach**

mojregion.eu » Regionalny Program Operacyjny Województwa Kujawsko-Pomorskiego » Ważne dokumenty » Akty prawne » Krajowe

#### Krajowe

#### Akty prawne - krajowe

Ustawy i rozporządzenia dotyczące funkcjonowania funduszy strukturalnych i Funduszu Spójności na lata 2007-2013 dostępne są na stronie: http://www.funduszeeuropejskie.gov.pl/Dokumenty/Strony/Dokumenty.aspx

mojregion.eu » Regionalny Program Operacyjny Województwa Kujawsko-Pomorskiego » Pomoc publiczna » Regulacje krajowe

### Regulacje krajowe

Regulacje prawne dotyczące zasad udzielania pomocy publicznej dostępne są tutaj.

*Źródło: Portal www.mojregion.eu* 

Na stronie *Wytyczne MRR*, zawierającej link do serwisu prowadzonego przez Ministerstwo Rozwoju Regionalnego, nie zamieszczono informacji na temat tego, czego dotyczą wytyczne i do kogo są skierowane.

#### **Rysunek 39: Strona** *Wytyczne MRR***, nie zawierająca informacji na temat charakteru tych wytycznych**

### **Wytyczne MRR**

#### Wytyczne Ministra Rozwoju Regionalnego

Aktualne wytyczne Ministra Rozwoju Regionalnego dostępne są na stronie: http://www.mrr.gov.pl/fundusze/wytyczne\_mrr /obowiazujace/horyzontalne/strony/lista.aspx

*Źródło: Portal www.mojregion.eu* 

j. <sup>67</sup> http://www.mojregion.eu/regionalny-program-operacyjny-wojewodztwa-kujawsko-pomorskiego/ochronasrodowiska/dokumenty-zalecenia-wytyczne.html

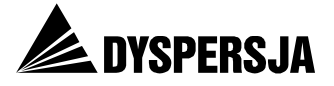

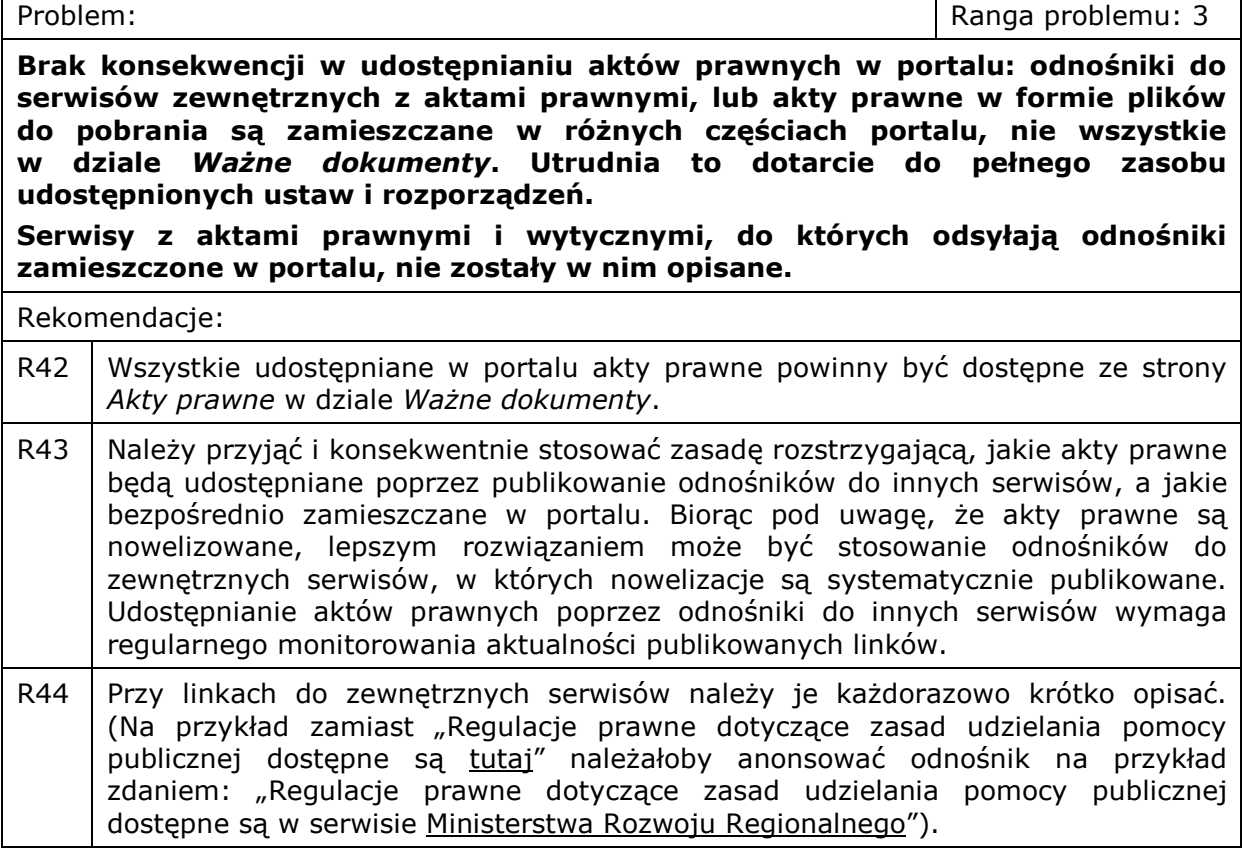

Zamieszczenie **wykazu formatów plików do pobrania**<sup>68</sup>, wraz z linkami do programów umożliwiających ich odczytywanie, jest bardzo dobrym pomysłem, ponieważ oszczędza użytkownikom poszukiwania oprogramowania odpowiedniego do odczytywania poszczególnych formatów.

#### Dobre rozwiązanie:

**Zamieszczenie na stronie** *Ważne dokumenty* **wykazu formatów plików do pobrania, wraz z linkami do programów umożliwiających ich odczytywanie, ułatwia użytkownikom korzystanie z serwisu.** 

Rekomendacia:

R45 Link do strony *Formaty plików do pobrania* warto zamieścić nie tylko na stronie *Ważne dokumenty*, ale również na wszystkich innych stronach z podlinkowanymi plikami do pobrania.

Zamieszczenie w portalu *Vademecum beneficjenta*<sup>69</sup>, które ma w przystępny sposób objaśniać kwestie związane z procesem przyznawania wsparcia z funduszy unijnych, jest przydatne. Należy także zwrócić uwagę na zastosowany na stronie *Vademecum beneficjenta* system archiwizacji plików. Wyraźne oddzielenie najbardziej aktualnej wersji dokumentu od wersji archiwalnych<sup>70</sup>, a także zamieszczenie informacji na temat

j. <sup>68</sup> http://www.mojregion.eu/formaty-plikow-do-pobrania.html

<sup>69</sup> http://www.mojregion.eu/regionalny-program-operacyjny-wojewodztwa-kujawsko-pomorskiego/waznedokumenty/vademecum-beneficjenta.html

<sup>70</sup> Analogiczny sposób zastosowano również w przypadku *Szczegółowego opisu osi priorytetowych*  http://www.mojregion.eu/regionalny-program-operacyjny-wojewodztwa-kujawsko-pomorskiego/waznedokumenty/dokumenty-programowe/szczegolowy-opis-osi-prioryt.html

Rekomendacja 39).

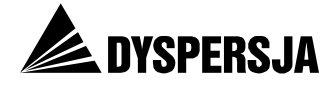

zawartości dokumentu, jest rozwiązaniem, które znacznie ułatwia użytkownikowi podjęcie decyzji o wyborze pliku do pobrania.

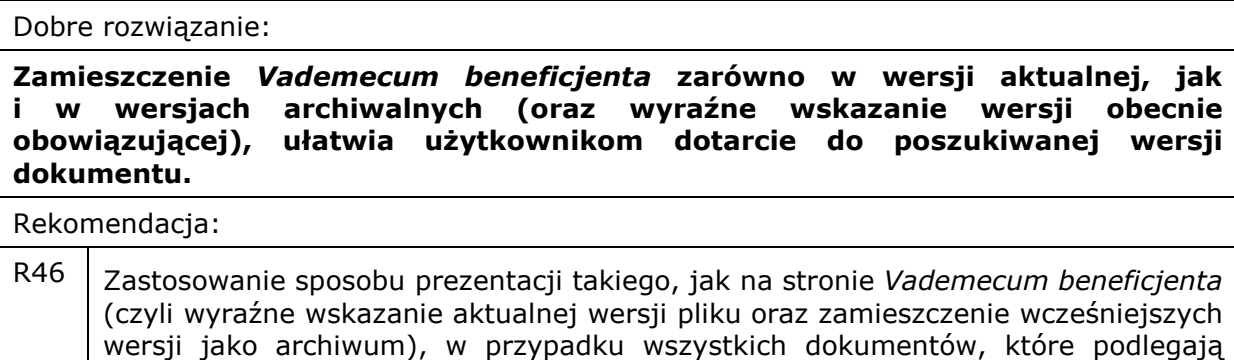

Pliki zamieszczone na stronie *Harmonogram płatności*<sup>71</sup> są oznaczone w różny sposób:

aktualizacji (m.in. w przypadku harmonogramów konkursów – porównaj:

- przy części zamieszczono ikonę symbolizującą format pliku, a przy części nie
- miesiąc niekiedy stanowi część odnośnika, a w innych przypadkach jego opis
- informacja o wielkości pliku czasem jest, a czasem nie jest oddzielona od informacji o formacie pliku przecinkiem.

#### **Rysunek 40: Różne oznaczenia plików na stronie** *Harmonogram płatności*

Harmonogram płatności - wrzesień 2010 (plik xls 986 KB)

Harmonogram płatności - sierpień 2010

Harmonogram płatności (2)- plik xls 899 KB) - lipiec 2010

Harmonogram płatności (图 - plik xls 858 KB) - czerwiec 2010

*Źródło: Portal www.mojregion.eu* 

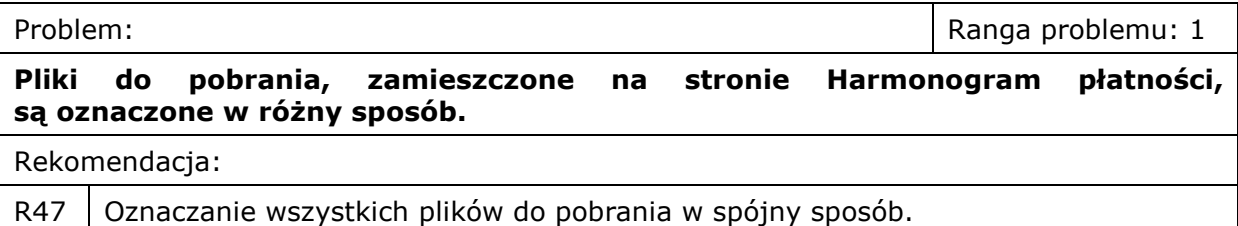

### **8.4.7** *Strony puste i nieistniejące*

j.

Konstrukcja stron w sekcji portalu dotyczącej RPO WK-P jest niekonsekwentna. Na części stron (zwłaszcza na stronach *O programie<sup>72</sup>* oraz *Ważne dokumenty<sup>73</sup>*) można przeczytać ważne teksty lub uzyskać dostęp do przydatnych funkcji serwisu. Część stron zawiera informacje bardzo lakoniczne, na przykład jednozdaniowy komentarz dotyczący

<sup>&</sup>lt;sup>71</sup> http://www.mojregion.eu/regionalny-program-operacyjny-wojewodztwa-kujawsko-pomorskiego/waznedokumenty/harmonogram-platnosci.html

<sup>72</sup> http://www.mojregion.eu/regionalny-program-operacyjny-wojewodztwa-kujawsko-pomorskiego/oprogramie.html

<sup>73</sup> http://www.mojregion.eu/regionalny-program-operacyjny-wojewodztwa-kujawsko-pomorskiego/waznedokumenty.html

Raport z badania *Ocena portalu www.mojregion.eu*

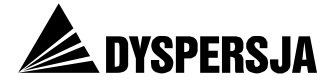

zawartości podstron (*Pytania i odpowiedzi<sup>74</sup>*) lub listę podstron (*Wytyczne instytucji zarządzającej* – w dodatku nazwy na liście podstron nie służą jako prowadzące do nich odnośniki). Niektóre strony, zajmujące w strukturze serwisu analogiczną pozycję, nie zawierają żadnych informacji (*Generatory wniosków*<sup>75</sup> , *Dokumenty programowe<sup>76</sup>*, a także podstrona *Podkomitety i grupy robocze<sup>77</sup>* w dziale *Komitet Monitorujący*).

#### **Rysunek 41: Przykładowe strony portalu nie zawierające żadnych informacji**

mojregion.eu » Regionalny Program Operacyjny Województwa Kujawsko-Pomorskiego » Generatory wniosków

### Generatory wniosków

mojregion.eu » Regionalny Program Operacyjny Województwa Kujawsko-Pomorskiego » Ważne dokumenty » Dokumenty programowe

### Dokumenty programowe

*Źródło: Portal www.mojregion.eu* 

Część stron sekcji poświęconej RPO WK-P (na przykład *Stanowiska MRR<sup>78</sup>* w dziale *Ważne dokumenty* oraz *Wyniki oceny<sup>79</sup>* w dziale *Projekty kluczowe*) zawiera puste archiwa.

#### **Rysunek 42: Przykładowe puste archiwa na stronach portalu**

mojregion.eu » Regionalny Program Operacyjny Województwa Kujawsko-Pomorskiego » Ważne dokumenty » Stanowiska MRR » Archiwum

#### Archiwum

mojregion.eu » Regionalny Program Operacyjny Województwa Kujawsko-Pomorskiego » Projekty kluczowe » Wyniki oceny » Archiwum

### **Archiwum**

l

*Źródło: Portal www.mojregion.eu* 

<sup>74</sup> http://www.mojregion.eu/regionalny-program-operacyjny-wojewodztwa-kujawsko-pomorskiego/pytania-iodpowiedzi.html

<sup>75</sup> http://www.mojregion.eu/regionalny-program-operacyjny-wojewodztwa-kujawsko-pomorskiego/generatorywnioskow.html

<sup>76</sup> http://www.mojregion.eu/regionalny-program-operacyjny-wojewodztwa-kujawsko-pomorskiego/waznedokumenty/dokumenty-programowe.html

<sup>77</sup> http://www.mojregion.eu/regionalny-program-operacyjny-wojewodztwa-kujawsko-pomorskiego/komitetmonitorujacy/pigr.html

<sup>78</sup> http://www.mojregion.eu/regionalny-program-operacyjny-wojewodztwa-kujawsko-pomorskiego/waznedokumenty/wytyczne-mrr.html

<sup>79</sup> http://www.mojregion.eu/regionalny-program-operacyjny-wojewodztwa-kujawsko-pomorskiego/projektykluczowe/wyniki-oceny.html
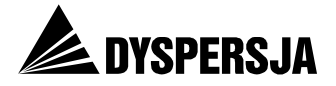

Odnośniki występujące w serwisie nie zawsze prowadzą do istniejących podstron i plików. Na przykład kliknięcie na stronie *Podpisane umowy<sup>80</sup>* (w dziale *Projekty kluczowe*) w odnośnik *Lista do pobrania* skutkuje wyświetleniem się informacji, że wywoływana strona nie została odnaleziona.

### **Rysunek 43: Odnośnik do nieistniejącego pliku**

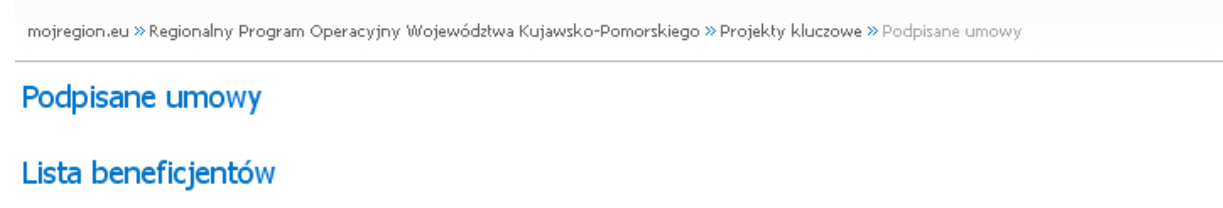

Poniżej przedstawiamy listę beneficjentów projektów kluczowych realizowanych w ramach Regionalnego Programu Operacyjnego Województwa Kujawsko-Pomorskiego na lata 2007-2013.

Lista do pobrania

http://www.mojre...%20kluczowe.pdf

Forward page not found

*Źródło: Portal www.mojregion.eu* 

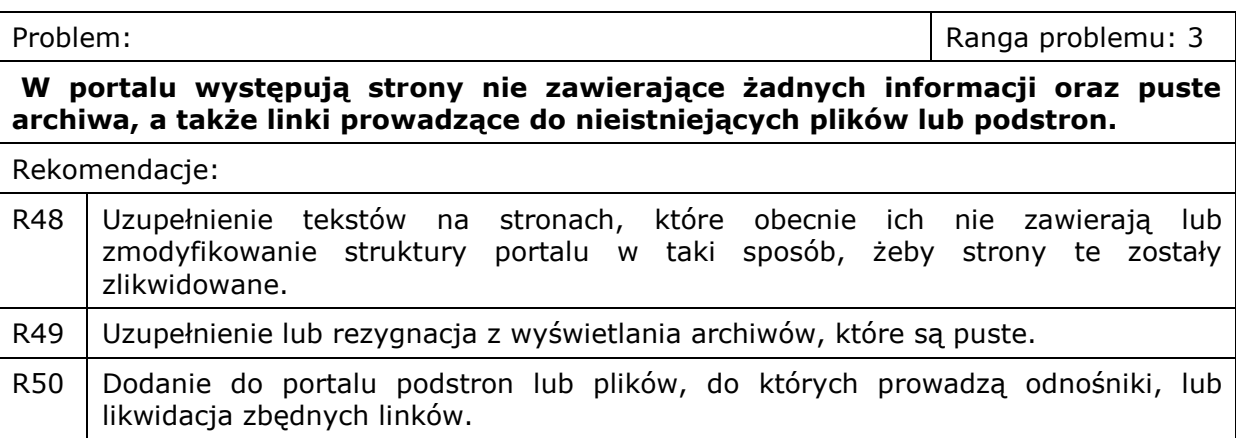

# **8.4.8** *Szkolenia<sup>81</sup>*

Strona *Szkolenia* zawiera kalendarz szkoleń oraz informacje na ich temat. W sytuacji, gdy w dniu odwiedzania strony nie odbywają się szkolenia, pod kalendarzem figuruje adnotacja "Nie ma żadnych wydarzeń tego dnia". W takiej sytuacji przywołany komunikat wyświetla się również podczas przeglądania stron kalendarza odpowiadających późniejszym lub wcześniejszym miesiącom. Ponieważ jednak na stronach kalendarza przedstawiających miesiące inne, niż obecny, jedynymi dniami, które ewentualnie są oznaczone, są dni, w których odbywają się szkolenia (są to również jedyne daty, które można wybrać poprzez kliknięcie) – wspomniana adnotacja nie jest wówczas zrozumiała. Ponadto umieszczenie informacji o braku szkoleń pod kalendarzem nie zapewnia wystarczającej widoczności tego komunikatu.

j. 80 http://www.mojregion.eu/regionalny-program-operacyjny-wojewodztwa-kujawsko-pomorskiego/projektykluczowe/podpisane-umowy.html

<sup>81</sup> http://www.mojregion.eu/szkolenia.html

### **Rysunek 44: Komunikat o braku szkoleń, wyświetlający się podczas oglądania strony kalendarza odpowiadającej miesiącowi innemu, niż aktualny**

mojregion.eu » Regionalny Program Operacyjny Województwa Kujawsko-Pomorskiego » Szkolenia

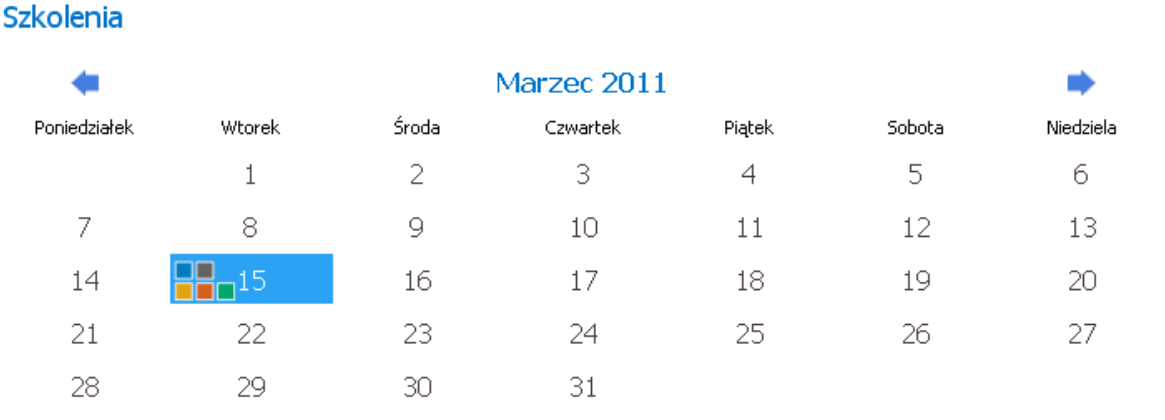

#### Szkolenia w wybranym dniu:

Nie ma żadnych wydarzeń tego dnia.

*Źródło: Portal www.mojregion.eu* 

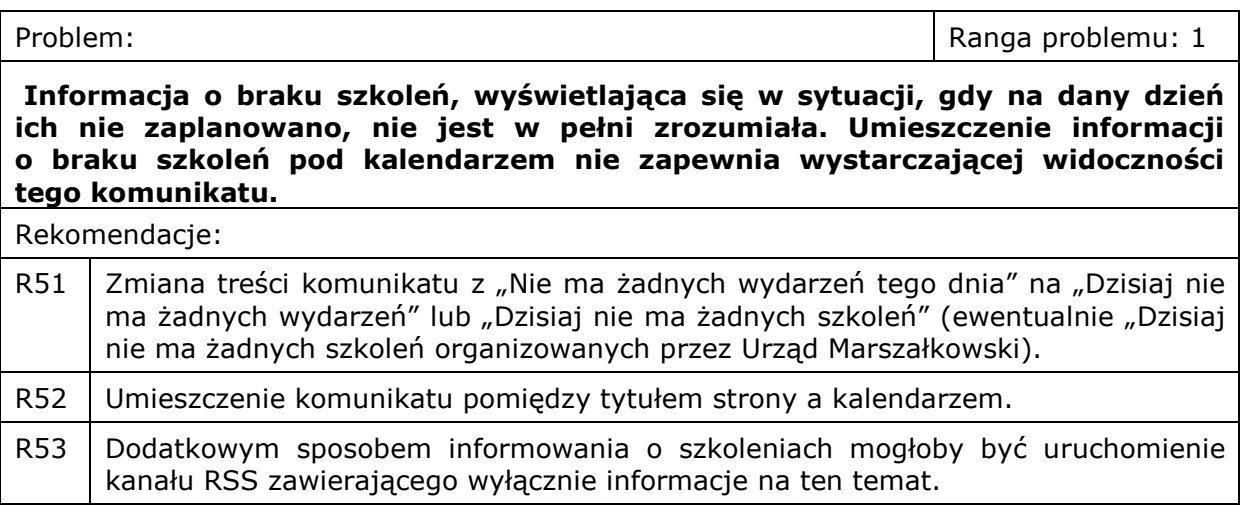

# **8.4.9 Promocja**

Podsekcja *Promocja* składa się ze strony startowej, zawierającej aktualności związane z działaniami promocyjnymi dotyczącymi RPO WK-P oraz z podstrony *Oznakowanie projektu*, stanowiącej repozytorium plików dotyczących obowiązków beneficjentów związanych z promowaniem projektów. Na podstronie zatytułowanej *Oznakowanie projektu* zamieszczone są między innymi informacje na temat obligatoryjnych oraz zalecanych form promocji projektów.

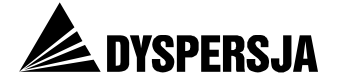

Problem: and a problemu: 1 and 2 and 2 and 2 and 2 and 2 and 2 and 2 and 2 and 2 and 2 and 2 and 2 and 2 and 2 and 2 and 2 and 2 and 2 and 2 and 2 and 2 and 2 and 2 and 2 and 2 and 2 and 2 and 2 and 2 and 2 and 2 and 2 and

 **Nazwa** *Oznakowanie projektu* **nie jest w pełni zgodna z zawartością strony, ponieważ prezentowane na niej dokumenty dotyczą również innych kwestii dotyczących promocji projektów, na przykład zalecanych oraz obligatoryjnych form promocji.** 

Rekomendacja:

R54 Zmiana nazwy strony *Oznakowanie projektu* na "Promocja projektu".

# **8.4.10 Pytania i odpowiedzi**

Na stronie startowej podsekcji *Pytania i odpowiedzi*<sup>82</sup> znajduje się błędna informacja na temat lokalizacji FAQ: w rzeczywistości nie są zamieszczone poniżej tekstu wprowadzającego, lecz na podstronach *Najczęściej zadawane pytania<sup>83</sup>*, a także: *Oś priorytetowa* i *Kwalifikowalność*.

#### **Rysunek 45: Niezgodna ze stanem faktycznym informacja na temat lokalizacji pytań i odpowiedzi**

## Pytania i odpowiedzi

j.

Poniżej zamieszczamy listę pytań zadawanych przez potencjalnych beneficjentów wraz z odpowiedziami. Z czasem lista ta będzie się powiększać i ulegać aktualizacji.

#### *Źródło: Portal www.mojregion.eu*

Nazwy i zawartość poszczególnych podstron w podsekcji *Pytania i odpowiedzi* nie są adekwatne. Podsekcja zawiera dwie podstrony, które wbrew jej nazwie nie zawierają pytań ani odpowiedzi (są to podstrony *Nieprawidłowości i uchybienia* oraz *Słownik pojęć*). Zarazem, spośród trzech podstron na których faktycznie zamieszono FAQ, nazwa jednej (*Najczęściej zadawane pytania*) powtarza informację zawartą w nazwie podsekcji, natomiast nazwy dwóch pozostałych (*Oś priorytetowa* i *Kwalifikowalność*) wyodrębniają określone kategorie tematyczne pytań.

Również na poziomie strony *Najczęściej zadawane pytania* układ pytań i odpowiedzi nie jest optymalny: kolejność pytań sprawia wrażenie przypadkowej, a niektóre z nich są bardzo obszerne (ponad 6 linijek tekstu).

<sup>82</sup> http://www.mojregion.eu/regionalny-program-operacyjny-wojewodztwa-kujawsko-pomorskiego/pytania-iodpowiedzi.html

<sup>83</sup> http://www.mojregion.eu/regionalny-program-operacyjny-wojewodztwa-kujawsko-pomorskiego/pytania-iodpowiedzi/najczesciej-zadawane-pytania.html

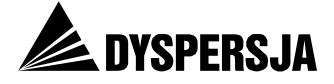

| Problem:                                                                                                    |                                                                                                    | Ranga problemu: 2           |  |  |
|----------------------------------------------------------------------------------------------------|----------------------------------------------------------------------------------------------------|-----------------------------|--|--|
| Sposób prezentacji FAQ nie ułatwia znalezienia pytań i odpowiedzi zgodnych<br>z zainteresowaniami użytkownika. |                                                                                                    |                             |  |  |
|                                                                                                    | Nazwy i zawartość poszczególnych podstron w podsekcji Pytania i odpowiedzi nie<br>są adekwatne.                                                                                                    |                             |  |  |
| $\bullet$                                                                                                    | Kolejność pytań sprawia wrażenie przypadkowej.                                                                                                    |                             |  |  |
| $\bullet$                                                                                                    | Niektóre pytania (służące jako odnośniki, w które należy kliknąć żeby wyświetlić<br>odpowiedź) są bardzo obszerne.                                                                                                    |                             |  |  |
| Rekomendacje:                                                                                                  |                                                                                                    |                             |  |  |
| <b>R55</b>                                                                                                    | Wprowadzenie bardziej szczegółowej kategoryzacji pytań, odpowiednie nazwanie<br>poszczególnych<br>kategorii oraz<br>wyodrębnienie<br>W<br><i>i odpowiedzi</i> podstron zawierających FAQ należące do poszczególnych kategorii.<br>Pytania można podzielić na przykład według następujących tematów (w razie<br>potrzeby wprowadzając następnie bardziej szczegółowe kategorie):                                                 | podsekcji<br>Pytania        |  |  |
|                                                                                                    | dotacji i źródła<br>możliwości uzyskania<br>przedsięwzięć,                                                                                                    | finansowania<br>określonych |  |  |
|                                                                                                    | zasady ubiegania się o wsparcie w ramach poszczególnych osi lub Działań.                                                                                                    |                             |  |  |
| R <sub>56</sub>                                                                                                | Jeżeli po przeprowadzeniu kategoryzacji pozostanie pula pytań, których nie da się<br>w logiczny sposób przyporządkować do żadnej kategorii, podstronę, na której<br>zostaną zamieszczone, należy zatytułować "Inne pytania" (obecna nazwa<br>podstrony - "Najczęściej zadawane pytania" - nie jest właściwa, ponieważ<br>powtarza informację zawartą w nazwie całej podsekcji).                                                 |                             |  |  |
| <b>R57</b>                                                                                                    | Przeniesienie poza podsekcję Pytania i odpowiedzi podstron, na których nie są<br>prezentowane FAQ (Słownik pojęć mógłby zostać przeniesiony na przykład do<br>sekcji ABC funduszy, a zawartość strony Nieprawidłowości i uchybienia do<br>podsekcji Ważne dokumenty RPO).                                                                                                    |                             |  |  |
| <b>R58</b>                                                                                                    | Opatrzenie każdego pytania tytułem wyrażającym w skrócie jego treść,<br>o długości nie przekraczającej dwóch linijek <sup>84</sup> . Pytanie w pełnym brzmieniu<br>wyświetlałoby się dopiero po wybraniu tytułu pytania.                                                                                                    |                             |  |  |
| R <sub>59</sub>                                                                                                | Dodatkowym rozwiązaniem, które mogłoby się przyczynić do rozwoju sekcji FAQ,<br>byłoby zamieszczenie w niej formularza służącego do zadawania pytań. Formularz<br>składałby się z dwóch pól: w pierwszym użytkownik wpisywałby pytanie,<br>a w drugim swój adres e-mail). Dzięki temu strona powstawałaby oddolnie<br>a użytkownicy uzyskaliby łatwe do obsługi i dobrze osadzone w kontekście<br>narzędzie do zadawania pytań. |                             |  |  |

l 84 Na przykład pytanie wyświetlające się obecnie w postaci: "Jesteśmy zainteresowani dofinansowaniem z RPO Województwa Kujawsko-Pomorskiego. Chcemy w 2008 roku poczynić inwestycje z zakresu uruchomienia kompleksu hotelowo-gastronomicznego. Zamierzamy zakupić taki obiekt lub pobudować go od podstaw na podstawie projektu architektonicznego na terenie naszego województwa. Kolejnym krokiem inwestycyjnym będzie optymalne wyposażenie tego obiektu w niezbędny sprzęt do prawidłowego funkcjonowania tego kompleksu hotelowo-gastronomicznego. Wstępnie szacunkowy koszt netto całej tej inwestycji określono na poziomie około 2.000.000 euro. Bardzo prosimy o podanie nam szczegółowych informacji, czy na powyższą inwestycję jest przewidziane wsparcie unijne i w jakiej wysokości oraz kiedy będzie można składać wnioski?" mogłoby otrzymać tytuł: "Czy można uzyskać wsparcie na zakup lub budowę kompleksu hotelowogastronomicznego w województwie kujawsko-pomorskim, a jeżeli tak, to jaka jest wysokość dotacji i kiedy należy składać wnioski?" Blisko czterokrotne skrócenie treści pytania, bez utracenia jego sensu, ułatwiłoby użytkownikowi szybkie zapoznanie się z pytaniem i ocenienie, czy jest zainteresowany kwestią, której dotyczy.

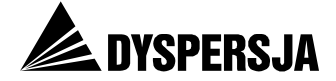

# **8.4.11** *Słownik pojęć***<sup>85</sup>**

Narzędziem, które ma ułatwić użytkownikom portalu zrozumienie terminologii związanej z wdrażaniem w województwie kujawsko-pomorskim programów współfinansowanych ze środków unijnych, jest *Słownik pojęć*. Słownik ten ma jednak wady, które ograniczają jego przydatność:

- 1) brak niektórych terminów istotnych w procesie ubiegania się o środki, występujących w portalu (również w funkcji elementów nawigacyjnych) – nie objaśniono na przykład terminów: wniosek o dofinansowanie, konkurs
- 2) podawanie znaczenia niektórych terminów w oderwaniu od kontekstu, tj. od procesu wykorzystywania funduszy unijnych w województwie kujawskopomorskim – na przykład definicja Instytucji Zarządzającej<sup>86</sup> jest wprawdzie poprawna, ale jej czytelnik nie dowie się, jaka instytucja pełni tę rolę w przypadku RPO WK-P
- 3) niewystarczająco zrozumiałe definicje niektórych terminów na przykład pierwsza część objaśnienia terminu "priorytet" jest obarczona błędem wyjaśniania tego samego przez to samo (*idem per idem*) 87 .

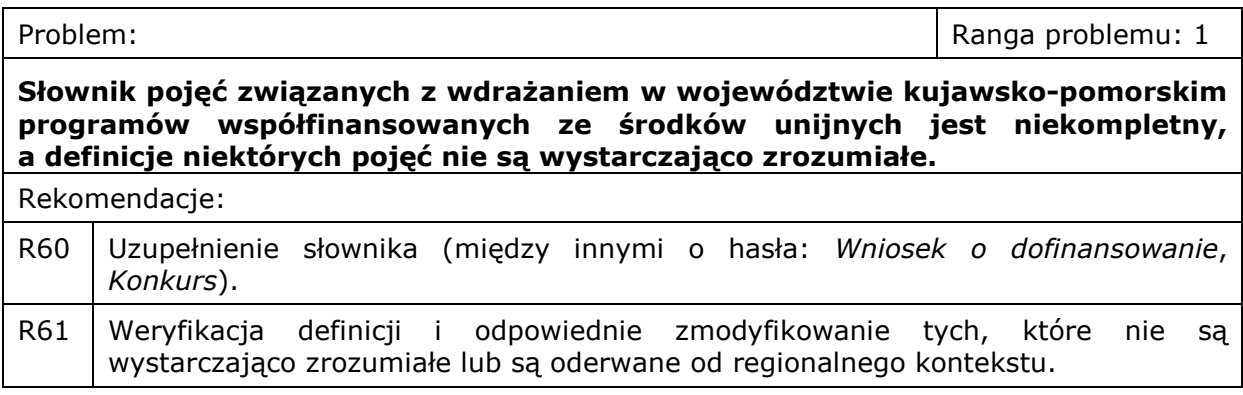

j.

<sup>85</sup> http://mojregion.eu/regionalny-program-operacyjny-wojewodztwa-kujawsko-pomorskiego/pytania-iodpowiedzi/slownik-pojec.html

<sup>86</sup> Instytucja Zarządzająca została opisana jako "krajowy, regionalny lub lokalny organ władzy publicznej lub podmiot publiczny lub prywatny, wyznaczone przez państwo członkowskie do zarządzania programem operacyjnym".

 $87$  "Priorytet - jeden z priorytetów strategii  $(...)$ ".

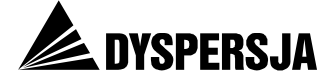

# **8.5 Dział RPO WK-P a strona główna**

Konstrukcja serwisu oparta jest na zasadzie zbierania informacji z sekcji poświęconych poszczególnym programom na stronach ogólnych. Zasada ta dotyczy:

- Aktualności<sup>88</sup>
- Informacji na temat konkursów<sup>89</sup>
- Szkoleń<sup>90</sup>

j.

Z kolei aktualności wyświetlające się na początkowej stronie sekcji RPO<sup>91</sup> zbierają informacje, do których można dotrzeć także z poszczególnych podstron tej sekcji, poprzez pionowe menu umieszczone z prawej strony. Wybrane wiadomości można wyświetlić na przykład po wejściu na podstronę *Komunikaty<sup>92</sup>* lub podstroną poświęconą ogłoszeniom dotyczącym ewaluacji<sup>93</sup>.

Wydaje się, że zastosowana zasada ma służyć dostosowanie serwisu do potrzeb użytkowników różniących się zakresem zainteresowań przedsięwzięciami finansowanymi ze środków unijnych w regionie (na przykład: użytkowników zainteresowanych wyłącznie RPO WK-P, użytkowników zainteresowanych różnymi programami wdrażanymi na terenie województwa, osób nierozróżniających programów, w ramach których prowadzone są realizowane w regionie przedsięwzięcia).

Ze względu na sposób zastosowania opisanej zasady występują jednak trzy problemy na tyle poważne, że można uznać, iż przeważają nad pożytkami.

Po pierwsze – nie we wszystkich działach informacje są równomiernie aktualizowane. W efekcie zamiast sytuacji, w której użytkownicy mogą dotrzeć do tych samych informacii różnymi, najbardziej dogodnymi dla siebie drogami, występuje sytuacja, w której w zależności od tego, którą drogę wybiorą, uzyskają różne informacje.

Na przykład podczas przeglądania portalu 22 marca 2011 roku stwierdzono, że konkurs zapowiedziany w informacji zatytułowanej "Ogłaszamy konkurs w ramach działania 1.3 infrastruktura kolejowa" (opublikowanej 9 listopada 2010 roku w dziale *Konkursy* sekcji RPO), w ramach którego nabór wniosków jest prowadzony od 10 grudnia 2010 roku do wyczerpania środków, nie wyświetlał się wśród aktualnych konkursów wymienionych na ogólnej stronie *Konkursy*<sup>94</sup>.

<sup>88</sup> Wybrane aktualności ze wszystkich programów są publikowane na stronie głównej http://www.mojregion.eu/, natomiast aktualności dotyczące RPO WK-P są umieszczone w sekcji poświęconej temu programowi, na podstronie: http://www.mojregion.eu/regionalny-program-operacyjny-wojewodztwa-kujawskopomorskiego/aktualnosci.html.

<sup>89</sup> Informacje na temat aktualnych konkursów ogłoszonych w ramach różnych programów sa dostępne na stronie http://www.mojregion.eu/, natomiast ogłoszenia konkursów w ramach RPO WK-P są dostępne na stronie http://www.mojregion.eu/regionalny-program-operacyjny-wojewodztwa-kujawskopomorskiego/konkursy/ogloszenia/os-priorytetowa-1.html

<sup>90</sup> Informacje na temat wszystkich szkoleń są dostępne na stronie http://www.mojregion.eu/szkolenia.html, natomiast informacje na temat szkoleń dotyczących RPO WK-P na stronie http://www.mojregion.eu/regionalnyprogram-operacyjny-wojewodztwa-kujawsko-pomorskiego/szkolenia.html .

<sup>91</sup> http://www.mojreqion.eu/regionalny-program-operacyjny-wojewodztwa-kujawskopomorskiego/aktualnosci.html

<sup>92</sup> http://www.mojregion.eu/regionalny-program-operacyjny-wojewodztwa-kujawskopomorskiego/komunikaty.html

<sup>93</sup> http://www.mojregion.eu/regionalny-program-operacyjny-wojewodztwa-kujawskopomorskiego/ewaluacja/ogloszenia.html

<sup>94</sup> http://www.mojregion.eu/regionalny-program-operacyjny-wojewodztwa-kujawskopomorskiego/konkursy/ogloszenia/os-priorytetowa-1/czytaj/items/oglaszamy-konkurs-w-ramach-dzialania-13 infrastruktura-kolejowa.html oraz http://www.mojregion.eu/konkursy.html, odsłona 27 kwietnia 2011 wykazała, że konkurs już się wyświetla na stronie *Konkursy*.

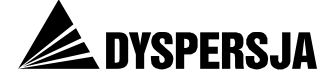

#### **Rysunek 46: Konkurs ogłoszony w ramach RPO WK-P, anonsowany w dziale** *Konkursy*  **sekcji RPO WK-P, lecz nie anonsowany na "ogólnej" stronie** *Konkursy***, dostępnej bezpośrednio ze strony głównej portalu***<sup>95</sup>*

## Os priorytetowa 1

**S** 

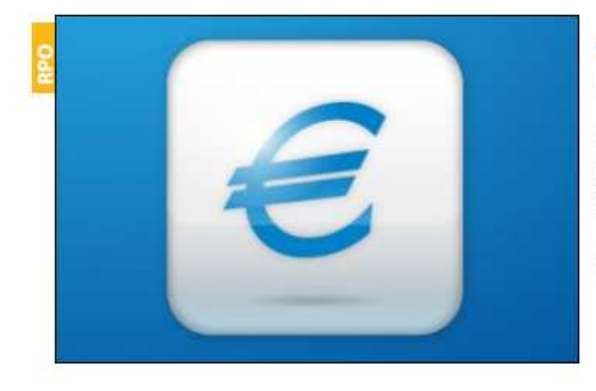

## Ogłaszamy konkurs w ramach działania 1.3. Infrastruktura kolejowa

Kolejny z konkursów przewidzianych na 2010 rok w ramach Regionalnego Programu Operacyjnego został ogłoszony. Pieniądze z Europejskiego Funduszu Rozwoju Regionalnego - 20 000 000,00 euro - zasilą projekty związane z infrastrukturą kolejową. • | więcej

# **Konkursy**

# Aktualne konkursy

Regionalny Program Operacyjny Województwa Kujawsko-Pomorskiego na lata 2007-2013:

- Działanie 1.1. Infrastruktura drogowa drogi powiatowe
- Działanie 2.2. Gospodarka odpadami
- Działanie 2.6. Ochrona i promocja zasobów przyrodniczych
- Działanie 6.2. Rozwój usług turystycznych i uzdrowiskowych
- Działanie 7.1 Rewitalizacja zdegradowanych dzielnic miast
- Działanie 7.1 Rewitalizacja zdegradowanych dzielnic miast (grudzień)

#### Program Operacyjny Kapitał Ludzki:

j.

*Źródło: Portal www.mojregion.eu* 

Z kolei 1 maja informacja o zmianie kryteriów wyboru projektów w ramach działania 3.2 RPO WK-P widniała na podstronie Komunikaty<sup>96</sup> (podpis świadczy o tym, że została opublikowana 29 kwietnia), nie było jej natomiast wśród aktualności zamieszczonych w sekcii RPO WK-P.

<sup>95</sup> Wygląd obu stron według stanu w dniu 22 marca 2011.

<sup>96</sup> http://www.mojregion.eu/regionalny-program-operacyjny-wojewodztwa-kujawskopomorskiego/komunikaty.html

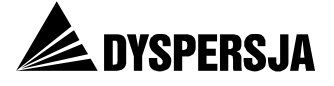

### **Rysunek 47: Zmiana kryteriów dla działania 3.2 RPO WK-P, anonsowana w** *Komunikatach***, lecz nie anonsowana w** *Aktualnościach<sup>97</sup>*

## Komunikaty

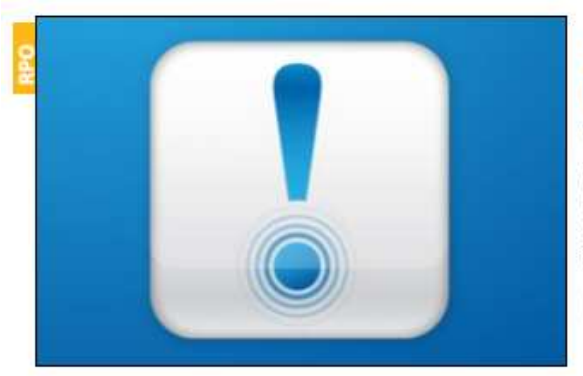

## Zmiana kryteriów dla działania 3.2 Rozwój infrastruktury ochrony zdrowia i pomocy społecznej

Instytucja Zarządzająca RPO VVK-P informuje, iż Komitet Monitorujący RPO VWK-P uchwałą nr 17/2011 z dnia 28 kwietnia 2011 r. przyjął zmienione kryteria wyboru projektów w ramach działania 3.2 Rozwój infrastruktury ochrony zdrowia i pomocy społecznej. • więcej

Piątek 29 Kwietnia 2011 przez Monika Rybicka

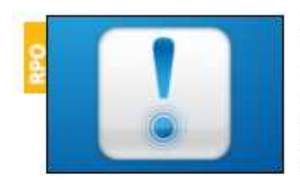

## Nowa wersta generatora wniosków o dofinansowanie - 2.0.2

Informujemy, że w związku z weryfikacją listy wskaźników monitorowania dla RPO WK-P oraz zmianą Instrukcji wypełniania wniosku o dofinansowanie projektu nastąpiła konieczność zamieszczenia nowej wersji generatora. Weryfikacja wskaźników dotyczyła dodania, usunięcia lub zmiany nazwy/jednostki wskaźnika w poszczególnych działaniach. · więcej

Środa 27 Kwietnia 2011 przez Przemysław Mentkowski

## Aktualności

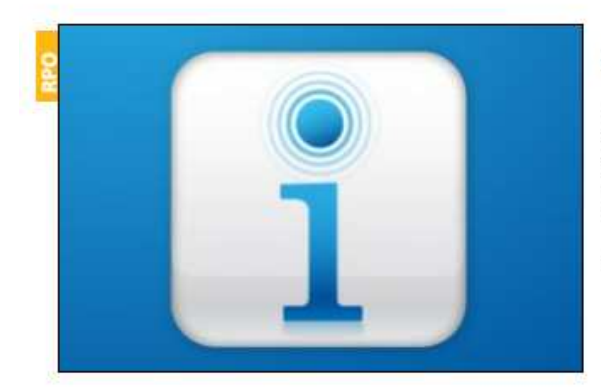

## Aktualizacja harmonogramu konkursów

Informujemy, że w dniu 28 kwietnia 2011r. Zarządu Województwa Kujawsko-Pomorskiego Uchwałą Nr 29/476/11 podjął decyzję o przesunięciu terminu ogłoszenia konkursu w ramach Działania 1.1 Infrastruktura drogowa schemat: drogi wojewódzkie z miesiąca kwietnia 2011 r. na maj br. viecej

Piatek 29 Kwietnia 2011 przez Przemysław Mentkowski

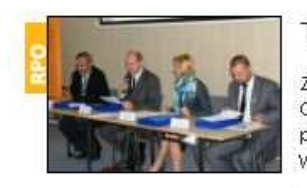

### Trzy czwarte zakontraktowane, jedna trzecia wypłacona

Zawarliśmy już umowy na 73,8 proc. środków jakimi dysponujemy w ramach Regionalnego Programu Operacyjnego Województwa Kujawsko-Pomorskiego, Beneficientom wypłaciliśmy już blisko 30 proc. pieniędzy - wynika z informacji przekazanych podczas XXIV posiedzenia Komitetu Monitorującego RPO WK-P. · więcej

Piątek 29 Kwietnia 2011 **przez Anna Kościelska** 

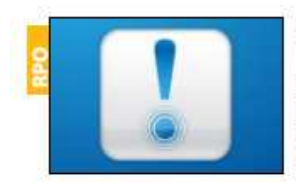

j.

Nowa wersja generatora wniosków o dofinansowanie - 2.0.2

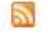

**R** 

N

Informujemy, że w związku z weryfikacją listy wskaźników monitorowania dla RPO WK-P oraz zmianą Instrukcji wypełniania wniosku o dofinansowanie projektu nastąpiła konieczność zamieszczenia nowej wersji generatora. Weryfikacja wskaźników dotyczyła dodania, usunięcia lub zmiany nazwy/jednostki wskaźnika w poszczególnych działaniach. ♦ więcej

Środa 27 Kwietnia 2011 przez Przemysław Mentkowski

*Źródło: Portal www.mojregion.eu* 

<sup>&</sup>lt;sup>97</sup> Wygląd obu stron według stanu w dniu 1 maja 2011.

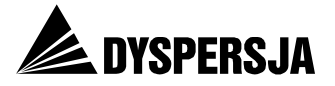

Po drugie – występowanie na poszczególnych stronach zbyt wielu różnych menu dezorientuje użytkowników. Problem ten wskazano już wcześniej w przypadku głównej strony serwisu, występuje jednak także w sekcji poświęconej RPO WK-P.

W sekcji RPO o uwagę użytkownika konkurują przede wszystkim: menu ogólne (niebieski pasek na górze strony), poziome menu programu (żółty pasek pod ilustracją) oraz pionowe menu programu (pole w prawym obszarze strony). Użytkownicy testów użyteczności niejednokrotnie przenosili wzrok pomiędzy różnymi menu z powodu trudności ze zdecydowaniem, które menu ma najwyższy priorytet. Ilustruje to przykładowa ścieżka wzroku zarejestrowana podczas testów użyteczności. Za główny element nawigacyjny wielu użytkowników uznawało ostatecznie pionowe menu programu.

#### **Rysunek 48: Ścieżka wzroku obrazująca rozterki użytkownika przy wyborze menu w sekcji RPO WK-P**

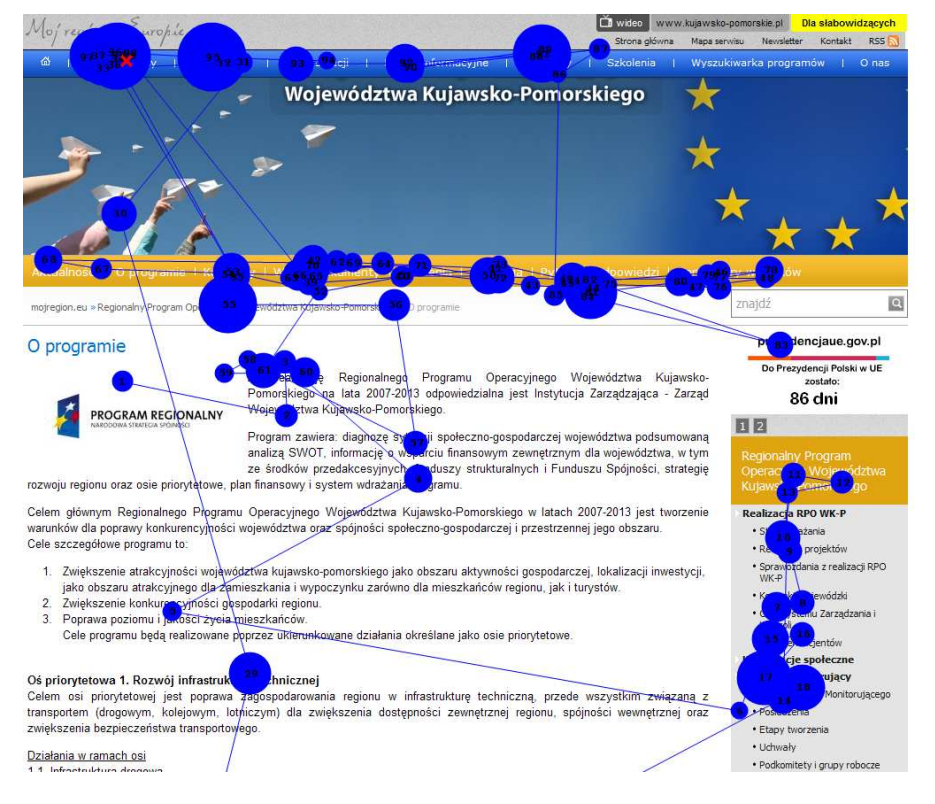

*Źródło: Eye tracking* 

Po trzecie **–** kłopoty z nawigacją potęguje występowanie w różnych menu identycznych nazw. Menu ogólne, jak i menu programu mają po osiem elementów: aż trzy elementy w każdym z tych menu mają nazwy takie same, jak elementy z drugiego z nich. Podczas testów użyteczności powtarzała się sytuacja, w której użytkownicy byli zaskoczeni różną zawartością stron wyświetlających się w zależności od tego, który z dwóch identycznie nazwanych elementów został wybrany w poprzednim kroku.

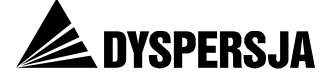

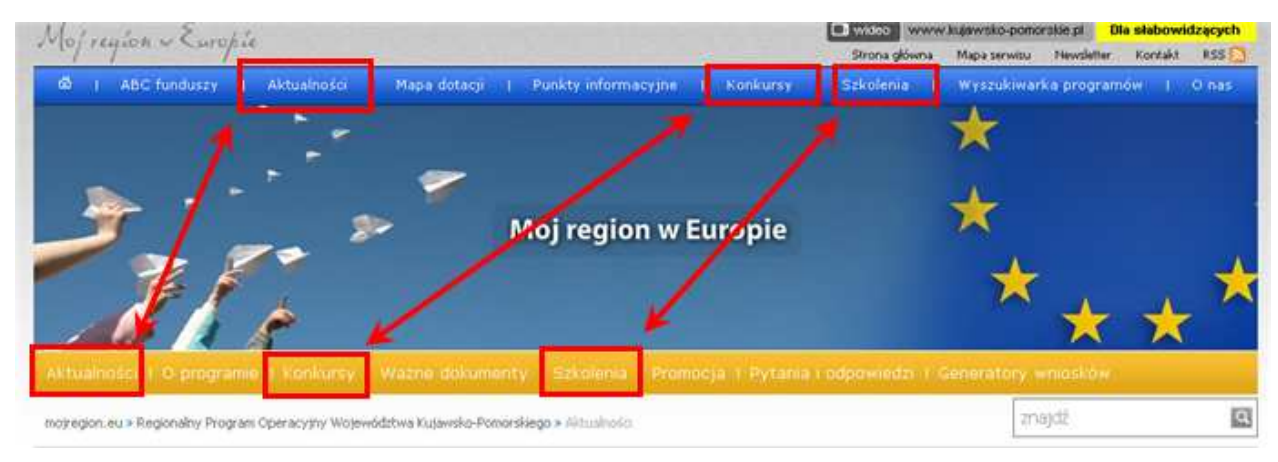

## **Rysunek 49: Identyczne nazwy prowadzące do różnych podstron**

*Źródło: Portal www.mojregion.eu* 

Należy także podkreślić, że rozwiązanie pozwalające wybrać określony rodzaj informacji (na przykład wyłącznie aktualności poświęcone RPO WK-P lub wyłącznie ogłoszenia związane z ewaluacją tego programu), w zależności od zainteresowań użytkownika, nie uwzględnia rozróżnienia, które wydaje się szczególnie istotne: pomiędzy perspektywą potencjalnego beneficjenta lub beneficjenta a perspektywą mieszkańca województwa niezainteresowanego możliwością uzyskania dotacji na realizację projektu.

Portal www.mojregion.eu obecnie nie stanowi atrakcyjnej oferty dla tej drugiej grupy nie tylko dlatego, że informacji, które mogłyby zainteresować szerokie grono mieszkańców województwa<sup>98</sup> jest w nim stosunkowo niewiele, ale również dlatego, że takie informacje są rozsiane wśród wielu innych, skierowanych do beneficjentów lub potencjalnych beneficjentów. Liczba przedsięwzięć, których efekty będzie można prezentować w portalu, będzie wzrastała wraz z postępami we wdrażaniu programów. Natomiast zorganizowanie dostępnych w portalu informacji w taki sposób, żeby możliwe było wygodne wyodrębnienie tego rodzaju doniesień, wymaga zmodyfikowania architektury serwisu.

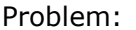

Ranga problemu: 4

**Niektóre strony portalu nie są na bieżąco aktualizowane, przez co dotarcie do informacji zależy od tego, którą ze stron, na których powinna być umieszczona, wybierze użytkownik.** 

Rekomendacja:

R62 Opracowanie i przestrzeganie zasad zapewniających aktualizowanie na bieżąco wszystkich stron portalu.

Problem: Ranga problemu: 3

**Na poszczególnych stronach portalu występuje zbyt wiele menu. W różnych menu stosowane są identyczne nazwy, będące odnośnikami do różnych stron, co pogłębia dezorientację użytkowników.**

Rekomendacje:

j. 98 Tj. w szczególności na temat tego, jakie przedsięwzięcia są realizowane w regionie.

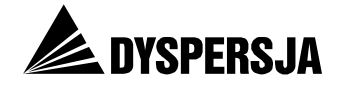

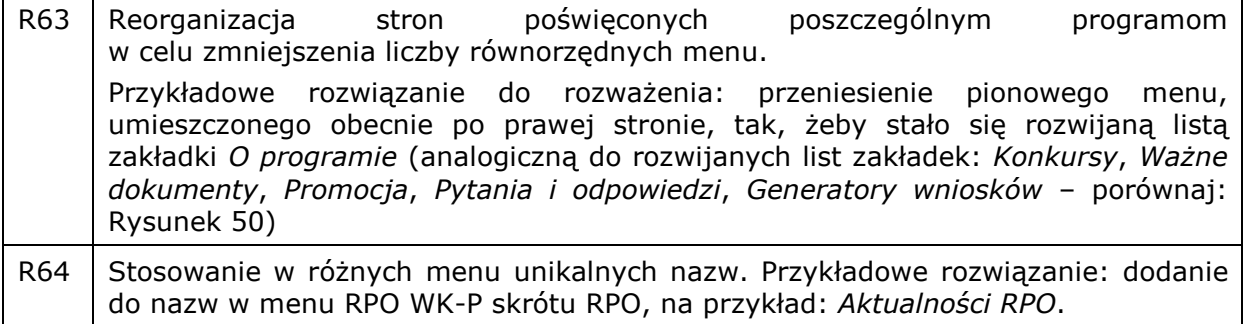

## **Rysunek 50: Proponowane rozwiązanie zmniejszające liczbę równorzędnych menu w sekcji RPO**

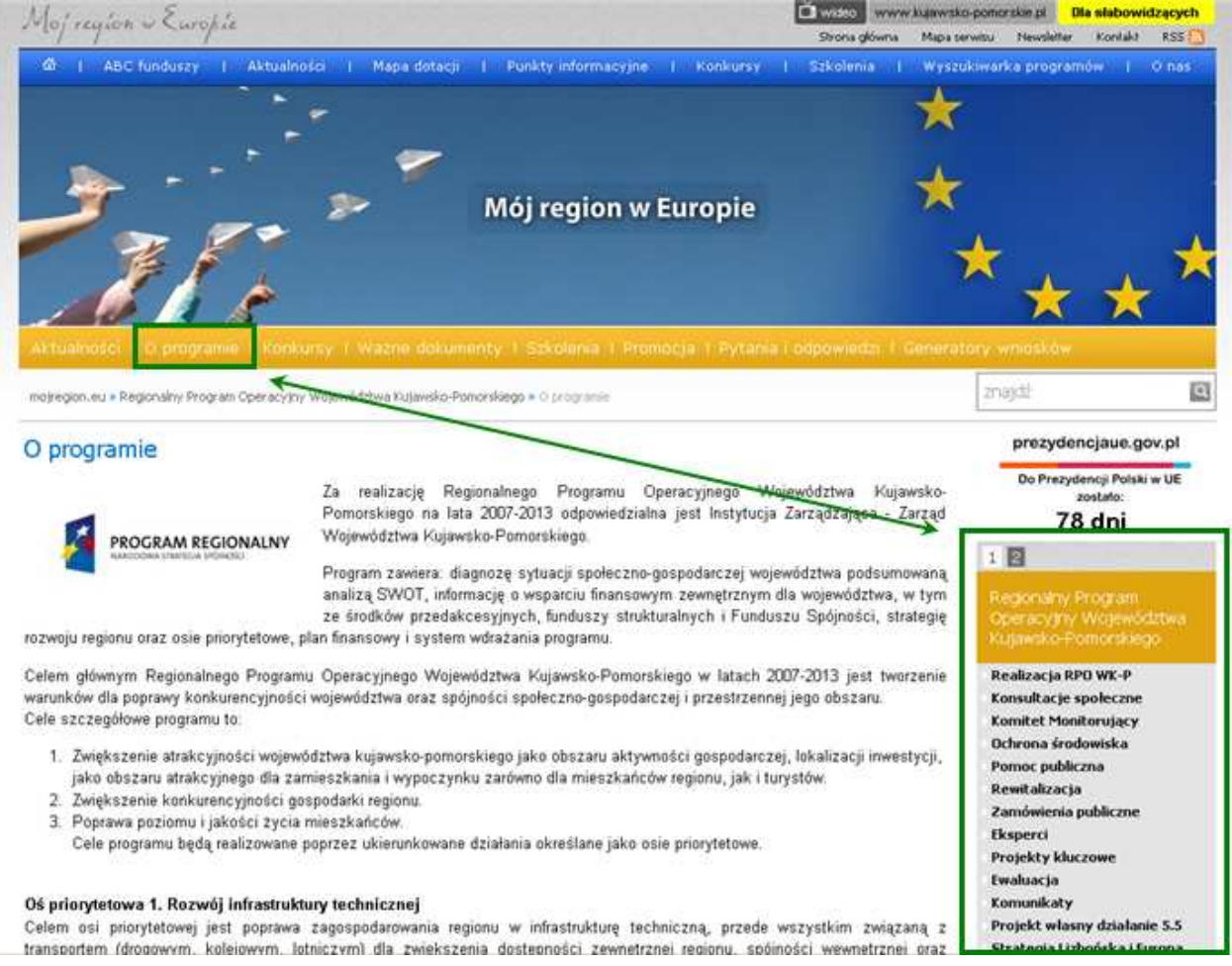

*Źródło: Opracowanie własne* 

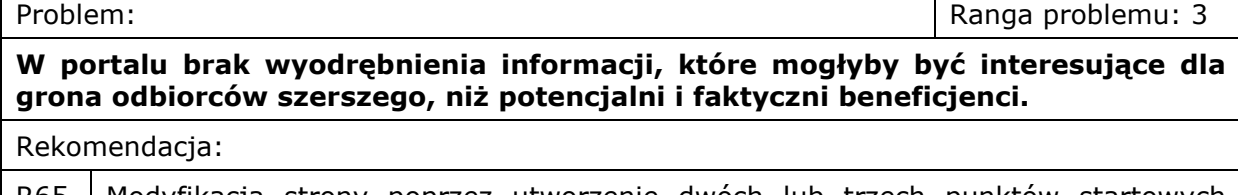

R65 | Modyfikacja strony poprzez utworzenie dwóch lub trzech punktów startowych i odpowiednie zorganizowanie informacji, tj.:

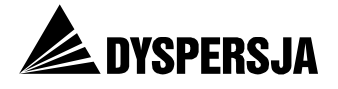

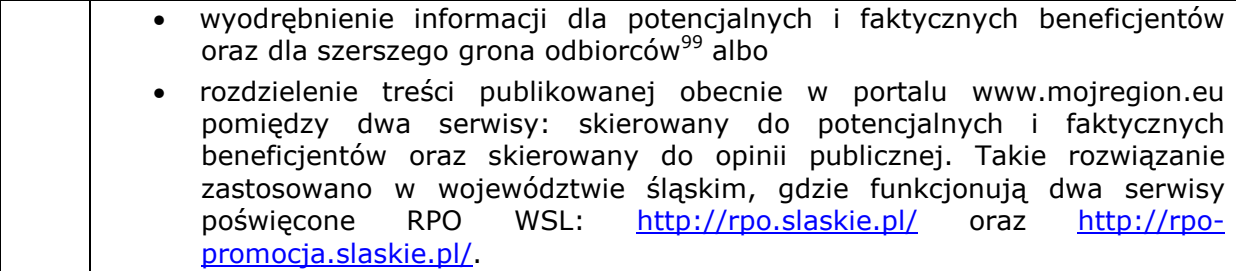

# **8.6 Wyświetlanie portalu w przeglądarkach oraz zgodność ze standardami W3C**

Strony serwisu nie zostały dostosowane do wyświetlania we wszystkich przeglądarkach internetowych. Na przykład na stronie przeglądanej w Internet Explorer 7 poza właściwą treścią wyświetlają się również fragmenty kodu HTML, a fragmenty menu zachodzą na siebie.

### **Rysunek 51: Fragment strony portalu<sup>100</sup> przeglądanej w Internet Explorer 7: widoczny kod HTML**

- posiada wykształcenie wyższe magisterskie lub zawodowe (licenciat) z dowolnej dziedziny, nie posiada wykształcenia uzupełniającego (studiów podyplomowych) w dziedzinie ekonomicznej lub pokrewnej lecz posiądą wiedze i minimum 7-letnie doświadczenie zawodowe w w/w branży
- <!--[if !supportLists]-->2) <!--[endif]-->posiada znajomość przeprowadzania analizy ekonomicznej i finansowej, w tym dokonywania oceny studium wykonalności i biznes planów

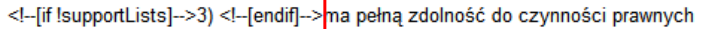

- <!--[if !supportLists]-->4) <!--[endif]--> korzysta w pełni z praw publicznych
- <!--[if !supportLists]-->5) <!--[endif]-->nie była karana za przestępstwo umyślne lub przestępstwo skarbowe
- <!--[if !supportLists]-->6) <!--[endif]-->złożyła oświadczenie o gotowości do rzetelnej i bezstronnej oceny projektów
- <!--[if !supportLists]-->7) <!--[endif]-->nie jest pracownikiem Urzędu Marszałkowskiego ani jednostki podległej
- <!--[if !supportLists]-->8) <!--[endif]-->udokumentowane doświadczenie w zakresie funduszy strukturalnych (szkolenia, studia podyplomowe i inne)

Pobierz:

j.

<!--[if !supportLists]-->1. <!--[endif]--> Ogłoszenie - nabór XXV Działanie 5.2 <!--[if !supportLists]-->2. <!--[endif]--> Formularz kwestionariusza osobowego - ekspert <!--[if !supportLists]-->3. <!--[endif]-->Zestawienie dziedzin, w ramach których eksperci będą dokonywać oceny <!--[if !supportLists]-->4. <!--[endif]-->Oświadczenie o niekaralności <!--[if !supportLists]-->5. <!--[endif]-->Oświadczenie - dane osobowe <!--[if !supportLists]-->6. <!--[endif]-->Oświadczenie o gotowości do rzetelnej i bezstronnej oceny <!--[if !supportLists]-->7. <!--[endif]--> Zgoda na zamieszczenie danych osobowych w bazach ekspertów

*Źródło: Portal www.mojregion.eu* 

<sup>99</sup> Przykładowe propozycje oznaczenia punktów startowych: 1) "Wejście dla: Wszystkich zainteresowanych rozwojem regionu / Poszukujących dotacji / Realizujących projekty." 2) "Dla beneficjentów / Przewodnik RPO / Sfinansowane przedsięwzięcia (lub: Zmiany w regionie)" – rozwiązanie wzorowane na serwisie www.rpo.lubelskie.pl (porównaj rozdział 9.3.1 *Czytelna nawigacja*).

<sup>100</sup> http://mojregion.eu/regionalny-program-operacyjny-wojewodztwa-kujawskopomorskiego/aktualnosci/czytaj/items/Nab%C3%B3r\_na\_ekspert%C3%B3w-dzia%C5%82anie\_5.2.html

## **Rysunek 52: Fragment strony portalu<sup>101</sup> przeglądanej w Internet Explorer 7 z zachodzącymi na siebie fragmentami menu**

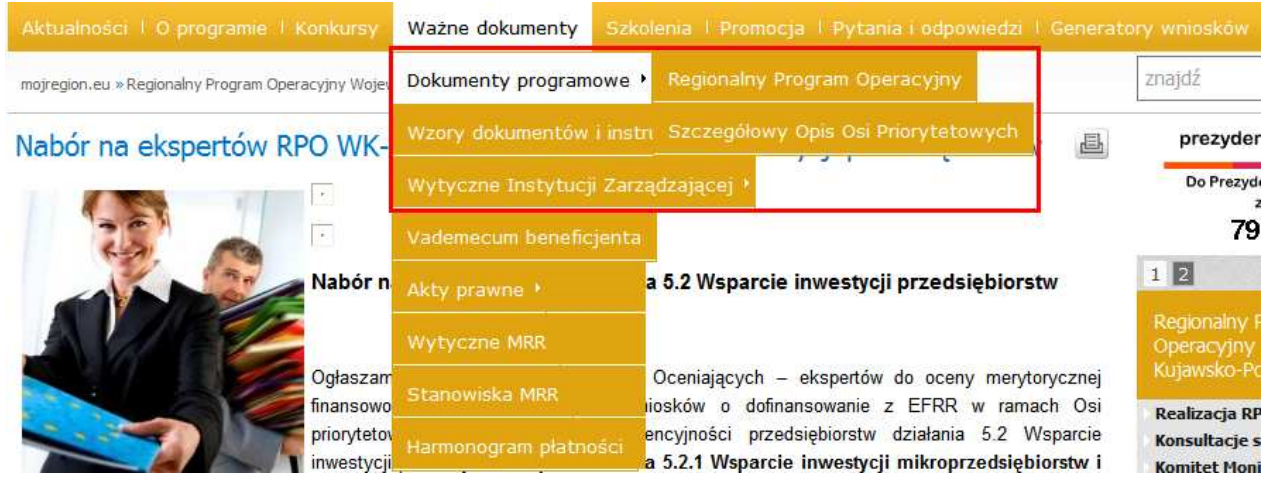

*Źródło: Portal www.mojregion.eu* 

Strony portalu nie wyświetlają się poprawnie również w najpopularniejszej w Polsce przeglądarce Firefox 3. W tym przypadku błędy są trudniejsze do zauważenia. Najpoważniejszy z nich polega na niewyświetlaniu się jednego z odnośników należących do górnego menu (*O nas*).

**Rysunek 53: Górne menu portalu przeglądanego w Firefox 3 (brak odnośnika** *O nas***) oraz w Firefox 4 (widoczny odnośnik** *O nas***)** 

| Moj region w Curopie                                                                | wideo www.kujawsko-pomorskie.pl             | Dia słabowidzacych          |
|-------------------------------------------------------------------------------------|---------------------------------------------|-----------------------------|
|                                                                                     | Mapa serwisu<br>Newsletter<br>Strona główna | Kontakt<br>RSS <sup>I</sup> |
| ABC funduszy<br>Aktualności<br>Punkty informacyine<br>Mapa dotacii<br>Konkursy      | Wyszukiwarka programów<br>Szkolenia         |                             |
| Moj region w Europie                                                                | wideo www.kujawsko-pomorskie.pl             | <b>Dia słabowidzacych</b>   |
|                                                                                     | Newsletter<br>Strona główna<br>Mapa serwisu | <b>RSS</b><br>Kontakt       |
| ABC funduszy<br>Aktualności<br>Punkty informacyine<br>Konkursy<br>Mapa dotacii<br>倚 | Wyszukiwarka programów<br><b>Szkolenia</b>  | O nas                       |

*Źródło: Portal www.mojregion.eu* 

Mniej istotne usterki, występujące przy oglądaniu strony za pomocą przeglądarki Firefox 3, polegają na nieprawidłowym wyświetlaniu się niektórych znaków lub obrazków.

## **Rysunek 54: Fragment strony portalu<sup>102</sup> przeglądanej w Firefox 3: nieprawidłowe punktory**

Zmiany merytoryczne: 21 ø ziniany w planie finansowym (obszar do którego można zgłaszać propozycie): propozycje zmian poziomu współfinansowania w osiach priorytetowych, wymagające zgody KE, w ü) ramach obecnie dostepnej alokacji:

*Źródło: Portal www.mojregion.eu* 

<sup>101</sup> http://mojregion.eu/regionalny-program-operacyjny-wojewodztwa-kujawsko-

j.

pomorskiego/aktualnosci/czytaj/items/Nab%C3%B3r\_na\_ekspert%C3%B3w-dzia%C5%82anie\_5.2.html <sup>102</sup> http://mojregion.eu/regionalny-program-operacyjny-wojewodztwa-kujawsko-

pomorskiego/aktualnosci/czytaj/items/Konsultacje\_spo%C5%82eczne\_zmian\_zapis%C3%B3w\_RPO\_WK-P\_na\_lata\_2007-2013.html

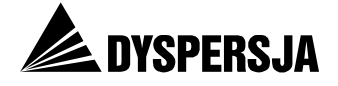

## **Rysunek 55: Fragment strony portalu<sup>103</sup> przeglądanej w Firefox 3: brak herbu województwa**

## Oświadczenie w sprawie OOS

Herb Woj. kuj.-pom. Dnia 27 września 2007 roku Zarząd Województwa Kujawsko-Pomorskiego podpisał Oświadczenie w sprawie Oceny Oddziaływania na Środowisko Regionalnego Programu Operacyjnego Województwa Kujawsko-Pomorskiego na lata 2007-2013. Obowiązek składania Oświadczenia wynika z art.9 Dyrektywy nr 2001/42/WE Parlamentu Europejskiego i Rady z dnia 27 czerwca 2001 r. w sprawie oceny wpływu niektórych planów i programów na środowisko.

Zobacz oświadczenie (plik pdf)

#### *Źródło: Portal www.mojregion.eu*

Strona przechodzi pozytywnie walidację zgodności z podstawowymi standardami W3C dla kodu HTML<sup>104</sup>, natomiast nie przechodzi pomyślnie testu dotyczącego kaskadowych arkuszy stylów (CSS), wpływających na wygląd strony oraz testu dotyczącego informacyjnych kanałów internetowych (f*eed*). Należy jednak zaznaczyć, że standardy W3C są na tyle wymagające, że całkowite spełnienie ich przez duży portal internetowy stanowi poważne wyzwanie.

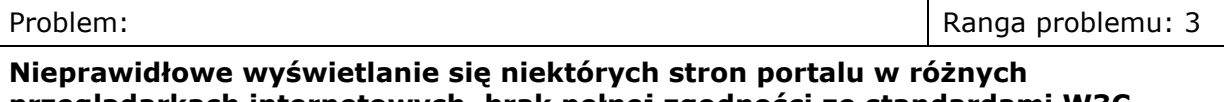

**przeglądarkach internetowych, brak pełnej zgodności ze standardami W3C.** 

Rekomendacja:

j.

R66 Wprowadzenie poprawek zapewniających poprawne wyświetlanie się stron portalu w przeglądarkach.

# **9 Wzorcowe rozwiązania z innych serwisów**

# **9.1 Wprowadzenie**

Poszukując rozwiązań, których zastosowanie w portalu www.mojregion.eu podniosłoby jakość użytkową tego serwisu, analizą ekspercką objęto również dwa inne portale, prezentujące informacje dotyczące RPO: www.cop.lodzkie.pl oraz www.rpo.lubelskie.pl.

Serwis www.cop.lodzkie.pl jest prowadzony przez Centrum Obsługi Przedsiębiorczości w Łodzi. Centrum jest samorządową jednostkę organizacyjną, która pełni rolę IP2 dla III osi priorytetowej RPO WŁ. Informacje zamieszczone w serwisie dotyczą wsparcia udzielanego w ramach tej osi. Serwis wybrano do analizy ze względu na zakładkę "Projekt od A do Z", która została wskazana jako dobra praktyka w raporcie z badania Przedsiębiorcy kontra procedury. Organizacja naboru i oceny projektów w 16 RPO<sup>105</sup>.

Portal www.rpo.lubelskie.pl, prowadzony przez Departament Strategii i Rozwoju Regionalnego Urzędu Marszałkowskiego Województwa Lubelskiego, zawiera informacje dotyczące całego RPO WL. Serwis został zakwalifikowany do analizy ze względu na

<sup>104</sup> Zastosowanie się do standardów gwarantuje poprawne działanie witryny pod katem budowy kodu, natomiast nie zapewnia bezusterkowości witryny pod względem użyteczności.

<sup>103</sup> http://mojregion.eu/regionalny-program-operacyjny-wojewodztwa-kujawsko-pomorskiego/o-programie.html

<sup>105</sup> Polska Konfederacja Pracodawców Prywatnych Lewiatan: *Przedsiębiorcy kontra procedury. Organizacja naboru i oceny projektów w 16 RPO*, s. 23.

Raport z badania *Ocena portalu www.mojregion.eu*

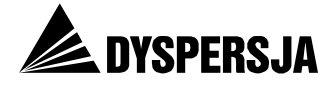

zajęcie pierwszego miejsca w rankingu stron internetowych dotyczących RPO, opracowanym przez firmę badawczą YUXX na podstawie badania przeprowadzonego na zamówienie Ministerstwa Rozwoju Regionalnego<sup>106</sup>.

Obie witryny były analizowane ze szczególnym uwzględnieniem sytuacji w której użytkownik trafiający na stronę nie jest zaznajomiony z tematyką i problematyką funduszy europejskich. Dlatego też w analizie zaakcentowane zostały elementy ułatwiające użytkownikom nawigację po serwisie oraz odnalezienie i zrozumienie zawartych w nim informacji.

# **9.2 Serwis www.cop.lodzkie.pl**

# **9.2.1 Zakładka "Projekt od A do Z"<sup>107</sup>**

Zakładka "projekt od A do Z" stanowi przewodnik po procesie ubiegania się o dotację i realizowania projektu, od ogłoszenia konkursu po kontrolę projektu.

## Rysunek 56: Strona startowa zakładki "Projekt od A do Z" portalu www.cop.lodzkie.pl

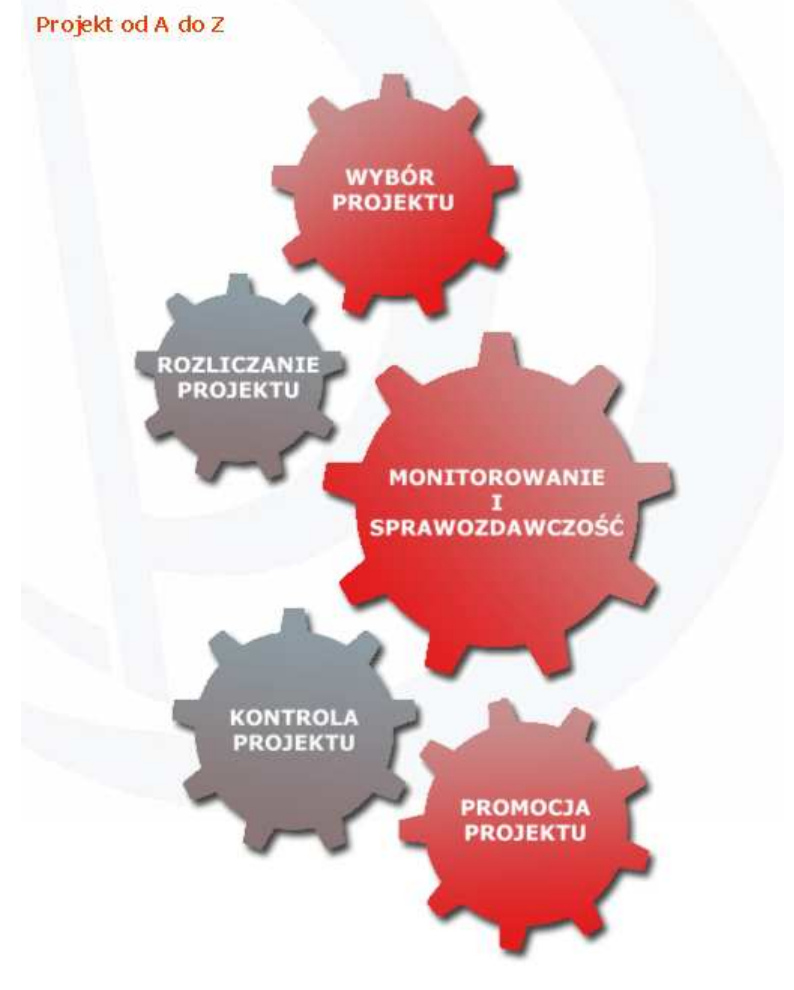

*Źródło: www.cop.lodzkie.pl* 

j.

<sup>106</sup> YUXX: *Badanie Stron Internetowych Instytucji Tworzących System Wdrażania PO i RPO w ramach Narodowej Strategii Spójności na lata 2007 – 2013*, s. 57, 102.

<sup>107</sup> http://www.cop.lodzkie.pl/index.php?option=com\_content&view=article&id=225

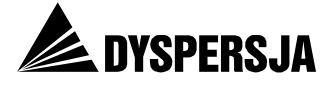

O przydatności zakładki "Projekt od A do Z" przesądza:

- przedstawienie najważniejszych informacji w syntetyczny sposób, umożliwiający stosunkowo szybkie zapoznanie się z nimi,
- umieszczenie kompletu kluczowych informacji w jednej zakładce, dostępnej ze strony głównej serwisu, co eliminuje trudności z ich odnalezieniem,
- uporządkowanie informacji na temat wyboru i rozliczania projektu zgodnie z chronologią opisywanych procesów,
- zamieszczenie w tekście odnośników prowadzących do:
	- o innych fragmentów tekstu zamieszczonego w zakładce "Projekt od A do Z" (na przykład w akapicie omawiającym sprawozdawczą część wniosku o płatność zamieszczono odnośnik do fragmentu dotyczącego monitorowania i sprawozdawczości),
	- o wzorów dokumentów (na przykład we fragmencie poświęconym wyborowi projektu zamieszczono odnośniki do plików zawierających dokumentację konkursową),
- zamieszczenie schematów (prezentujących proces wyboru projektów, weryfikacji wniosku o płatność i przekazywania dotacji oraz kontroli projektów), tabel oraz ilustracji (przedstawiających sposób oznaczania projektów),
- stosowanie rozwiązań typograficznych (takich jak: krótkie akapity, pogrubienia, punktowanie) ułatwiających przyswojenie poszczególnych informacji.

W celu dalszego ułatwiania użytkownikom korzystania z zakładki, wskazane byłoby:

- udostępnienie tekstów poświęconych poszczególnym zagadnieniom w formie plików .pdf, co umożliwi ich łatwe wydrukowanie,
- oznaczenie przy plikach do pobrania ich wielkości i formatu.

## **9.2.2 Inne wzorcowe rozwiązania zastosowane w serwisie**

Oprócz zakładki "Projekt od A do Z", ze względu na którą serwis został zakwalifikowany do analizy, do rozwiązań wartych naśladowania w serwisie www.mojregion.eu należą:

- umieszczenie na stronie *Pytania i odpowiedzi* informacji o możliwości zadawania pytań wraz z adresami poczty elektronicznej, pod które należy je wysyłać,
- zamieszczenie podręcznika skierowanego do potencjalnych i faktycznych beneficjentów tylko jednej osi RPO<sup>108</sup>, co stwarza szansę przedstawienia omawianych zagadnień bardziej szczegółowo, niż w dotyczącym całego programu *Vademecum Beneficjenta*, dostępnym w portalu www.mojregion.eu.

## **Rysunek 57: Dane kontaktowe na stronie Pytania i odpowiedzi portalu ww.cop.lodzkie.pl**

## Pytania i odpowiedzi

j.

Jeśli masz pytania, związane z aplikowaniem o środki unijne w ramach Osi Priorytetowej III RPO WŁ na lata 2007 - 2013, wyślij e-mail pod adres info@cop.lodzkie.pl.

Wszelkie inne pytania prosimy kierować pod adres cop@cop.lodzkie.pl.

1. Czy przedsiębiorca może uzyskać dofinansowanie na zakup środków transportu?

*Źródło: www.cop.lodzkie.pl* 

<sup>&</sup>lt;sup>108</sup> http://www.cop.lodzkie.pl/pliki/dokumenty\_info\_promo/podrecznik-beneficjenta.pdf

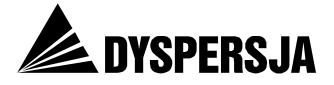

## **9.2.3 Mankamenty serwisu**

Pomimo, że analiza była skoncentrowana na poszukiwaniu rozwiązań wartych zastosowania w portalu www.mojregion.eu, w serwisie www.cop.lodzkie.pl zauważono także kilka wad, które należałoby w nim wyeliminować. Są to:

- brak na stronie głównej krótkiego opisu objaśniającego zawartość strony,
- niewyświetlanie się strony startowej działu Informacja i promocja $^{109}$  (przeglądarka sygnalizuje błąd 404),
- brak atrybutu ALT przy kluczowych elementach graficznych witryny.

# **9.3 Serwis www.rpo.lubelskie.pl**

## **9.3.1 Czytelna nawigacja**

Na stronie głównej<sup>110</sup> są umieszczone dwa systemy nawigacyjne. Pasek zakładek umieszczony na górze strony pozwala na wybranie jednego z trzech działów: *Dla beneficjentów*, *Przewodnik RPO* lub *Dobre praktyki*.

**Rysunek 58: Pasek zakładek na stronie głównej portalu www.rpo.lubelskie.pl, prowadzących do poszczególnych działów serwisu** 

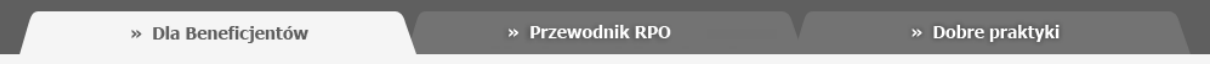

*Źródło: www.rpo.lubelskie.pl* 

Każdy z tych działów ma wyraźną specyfikę:

- dział *Dla beneficjentów*, do którego kieruje główny adres portalu (www.rpo.lubelskie.pl), zawiera najszerszy zasób informacji związanych z wdrażaniem RPO; zasoby dostępne w tym dziale są najbardziej zbliżone do zawartości serwisu www.mojregion.eu,
- dział *Przewodnik RPO* zawiera materiały przedstawiające RPO osobom zainteresowanym formalnymi aspektami wdrażania tego Programu oraz możliwościami uzyskania dotacji,
- dział *Dobre praktyki* prezentuje przedsięwzięcia realizowane przy wsparciu z RPO oraz ich efekty.

W każdym z działów umieszczono jedno menu (pionowe, przy lewej krawędzi strony). Wyklucza to rozterki użytkowników dotyczące wyboru menu, obserwowane w przypadku portalu www.mojregion.eu. Menu w każdym dziale obejmuje nie więcej niż 16 opcji, z których większość po kliknięciu rozwija się ukazując podmenu. Poszczególne podmenu składają się z kolei z nie więcej niż dziewięciu opcji. Dzięki temu menu czytelnie prezentuje architekturę serwisu. Nazwy zastosowane w menu przeważnie trafnie oddają zawartość działów, do których odsyłają.

j. <sup>109</sup> http://www.cop.lodzkie.pl/index.php/informacjaipromocja.html

<sup>110</sup> http://www.rpo.lubelskie.pl/front/page/get/52/

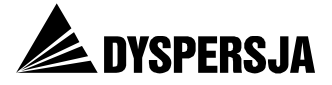

Warto również zwrócić uwagę, że w obu systemach nawigacyjnych serwisu www.rpo.lubelskie.pl zawsze jest zaznaczona aktualna pozycja użytkownika w serwisie (zasada ta nie jest zachowana w sekcjach portalu www.mojregion.eu poświęconych poszczególnym programom).

#### **Rysunek 59: Menu na stronie głównej portalu www.rpo.lubelskie.pl**

RPO od A do Z Historia programu Obszary wsparcial Procedury naboru i oceny wnio... Ludzie RPO Stan wdrażania RPO Najczęściej zadawane pytania ... Najczęściej popełniane błędy ... Warto wiedzieć wiecej **Aktualności Dokumenty** Przealad i renegociacie RPO Nabory wniosków Informacja i promocja Szkolenia i konferencie Ocena oddziaływania na środowi... **Pomoc publiczna Komitet Monitorujacy Projekty kluczowe** Sprawozdawczość i ewaluacja RP... Strategia Unii Europejskiej dl... Centrum prasowe **Przydatne linki Kontakt** 

*Źródło: www.rpo.lubelskie.pl* 

Pomimo zdecydowanie pozytywnej oceny rozwiązań nawigacyjnych zastosowanych w serwisie ww.rpo.lubelskie.pl, możliwe jest wskazanie dwóch udoskonaleń, które warto byłoby w nim wprowadzić.

Każdy z trzech głównych działów portalu może być traktowany jako odrębny serwis: mają odrębne strony główne, a sieć powiązań w obrębie poszczególnych działów jest znacznie gęstsza, niż pomiędzy działami. Z tego względu warto byłoby każdemu z nich nadać łatwy do zapamiętania adres internetowy. Obecnie taki adres ma dział *Dla beneficjentów*  (www.rpo.lubelskie.pl), natomiast adresy dwóch pozostałych działów są trudne doz zapamiętania i nie sygnalizują ich specyfiki (*Przewodnik RPO* otwiera się obecnie pod

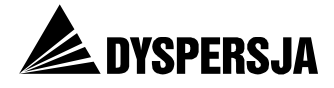

adresem http://www.rpo.lubelskie.pl/front/page/get/84/, a *Dobre praktyki* pod adresem http://www.rpo.lubelskie.pl/front/page/get/1/).

W dziale *Dobre praktyki* zamieszczane są informacje o prowadzonych w regionie przedsięwzięciach, które mogą zainteresować grupę odbiorców obejmującą nie tylko pracowników instytucji będących potencjalnymi lub faktycznymi beneficjentami programu, lecz także innych mieszkańców regionu. Tymczasem nazwa działu jest terminem stosowanym w gronie instytucji zaangażowanych we wdrażanie programów i realizowanie projektów finansowanych z funduszy unijnych. Wydaje się, że warto byłoby zmienić nazwę działu na taką, która sygnalizowałaby zawartość działu szerszemu gronu użytkowników (przykładowe nazwy do rozważenia: *Sfinansowane przedsięwzięcia* lub: *Zmiany w regionie*).

## **9.3.2 Prezentacja danych kontaktowych i FAQ**

Numery telefonicznej infolinii są prezentowane w widocznym miejscu na stronie startowej portalu. Wyeksponowanie tych danych kontaktowych jest prawdopodobnie konsekwencją założenia, że największą część pytań osób zainteresowanych tematyką RPO powinna przyjąć właśnie telefoniczna infolinia.

Warto przypomnieć, że w portalu www.mojregion.eu numery telefonów punktów informacyjnych umieszczono na trzecim poziomie: dotarcie do nich wymaga kliknięcia kolejno w dwa nieczytelnie oznaczone odnośniki.

### **Rysunek 60: Numery infolinii na stronie głównej portalu www.rpo.lubelskie.pl**

Bezpłatna infolinia 800-888-776 Dla połączeń realizowanych za pomocą telefonu stacjonarnego (z tel. kom.) 81-44-16-750 Opłata wg taryfy operatora Punkty informacyjne »

*Źródło: www.rpo.lubelskie.pl* 

W portalu www.mojregion.eu widnieją aż cztery odnośniki, których nazwy sugerują, że prowadzą do stron zawierających dane kontaktowe (*Kontakt*, *O nas*, *Przydatne adresy*, *Punkty informacyjne*), podczas gdy w rzeczywistości zawartość większości tych stron nie odpowiada oczekiwaniom użytkowników, kierujących się ich nazwami.

W serwisie www.rpo.lubelskie.pl wszystkie dane kontaktowe umieszczono w dziale *Kontakt*.

**Rysunek 61: Podmenu działu** *Kontakt* **w portalu www.rpo.lubelskie.pl**

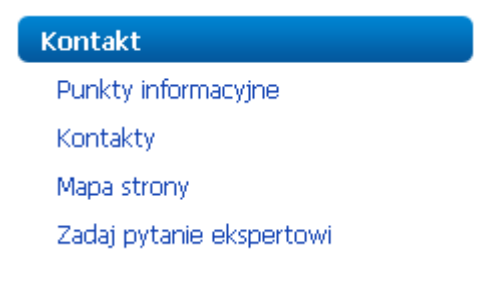

*Źródło: www.rpo.lubelskie.pl* 

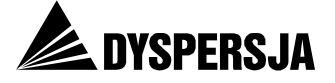

Dział *Kontakt* zawiera między innymi, czytelnie wyodrębnione:

- dane kontaktowe punktów informacyjnych (adresy, telefony oraz adresy poczty elektronicznej), a także imiona, nazwiska i zdjęcia konsultantów $^{111}$
- numery telefonów do poszczególnych komórek Urzędu Marszałkowskiego Województwa Lubelskiego oraz do Lubelskiej Agencji Wspierania Przedsiębiorczości w Lublinie, zaangażowanych we wdrażania RPO, wraz z zakresem zadań poszczególnych komórek<sup>112</sup>
- $\bullet$  formularz umożliwiający zadanie pytania ekspertowi $^{113}$ .

W dziale *Kontakt* umieszczono ponadto odnośnik do najczęściej zadawanych pytań oraz instrukcję wskazującą użytkownikom z jakiej formy kontaktu powinni skorzystać, w zależności od rodzaju informacji, którymi są zainteresowani.

### **Rysunek 62: Instrukcja w dziale** *Kontakt* **w portalu www.rpo.lubelskie.pl**

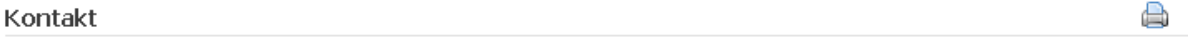

Witamy w dziale "Kontakt"!

Jeśli chcą się Państwo dowiedzieć więcej na temat możliwości aplikowania o środki w ramach RPO, prosimy o przejście do zakładki "Najczęściej zadawane pytania" lub o kontakt z jednym z naszych punktów informacyjnych.

Beneficjentom zainteresowanym szczegółowymi informacjami na temat projektów polecamy zaś przejście do zakładki "Zadaj pytanie ekspertowi" lub skontaktowanie sie z merytorycznymi pracownikami Instytucji Zarzadzającej lub Instytucji Pośredniczącej II stopnią (w przypadku przedsiebiorców i instytucii okołobiznesowych),

Czekamy na Państwa kontakt!

#### *Źródło: www.rpo.lubelskie.pl*

Formularz kontaktowy dostępny w portalu www.rpo.lubelskie.pl, w odróżnieniu od analogicznego formularza zamieszczonego w serwisie www.mojregion.eu, opatrzono objaśnieniem sposobu działania tego narzędzia. Przejrzystość objaśnienia zwiększa zastosowanie schematu i wyróżników graficznych. Informacja wprowadzająca zawiera również sugestię sprawdzenia, przed skorzystaniem z formularza, czy odpowiedź na pytanie, które zamierza zadać użytkownik, nie znajduje się już w dziale FAQ.

Wprowadzanie danych do formularza rozpoczyna się od zaznaczenia osi, której dotyczy pytanie. Zapewniono również możliwość uniknięcia wyboru osi i przejścia do kolejnego kroku po zaznaczeniu opcji "Pytanie do Działu Informacji RPO (pytania ogólne)".

Również w dziale FAQ poszczególne pytania są oznaczone numerami i nazwami osi i Działań, których dotyczą.

Opisane rozwiązania dotyczące prezentacji danych kontaktowych i FAQ powinny posłużyć jako wzór przy modyfikowaniu portalu www.mojregion.eu. Jednak również w odniesieniu do tych rozwiązań, zastosowanych w portalu www.rpo.lubelskie.pl, można zasugerować kilka udoskonaleń:

- umieszczenie w dziale *Kontakt* mapy serwisu nie jest logiczne, należałoby ją z niego usunąć (odnośnik do mapy jest już dostępny w górnej części strony)
- w formularzu kontaktowym wśród osi, których może dotyczyć zadawane przez użytkownika pytanie, przewidziano między innymi oś 9 *Pomoc techniczna*, jednak nie zapewniono możliwości jej zaznaczenia, należy uzupełnić formularz o odpowiednie pole

j. <sup>111</sup> http://www.rpo.lubelskie.pl/front/page/get/115/

<sup>112</sup> http://www.rpo.lubelskie.pl/front/page/get/283/

<sup>113</sup> http://www.rpo.lubelskie.pl/front/page/get/102/

Raport z badania *Ocena portalu www.mojregion.eu*

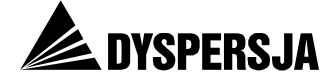

• w dziale FAQ warto byłoby zapewnić możliwość wybrania pytań dotyczących wyłącznie jednej, określonej osi.

#### **Rysunek 63: Strona startowa formularza kontaktowego w portalu www.rpo.lubelskie.pl**

#### Zadai pytanie ekspertowi - wstep

Krok:  $1/4$ 

Witamy w na stronie, na której możesz szybko zadać pytanie jednemu z kilkudziesięciu ekspertów UMWL pracujących na co dzień przy obsłudze RPO WL 2007-2013. Pamiętaj! Informacje udzielone za pomocą niniejszego formularza nie mają mocy pisma urzędowego.

Uprzejmie zwracamy uwagę, że nasi eksperci opracowali dla Ciebie specjalne strony z Najczęściej zadawanymi pytaniami - tzw. F.A.Q. Dlatego zanim skorzystasz z formularza - sprawdź, czy odpowiedź na Twoje pytanie nie znajduje się w tym dziale.

Jak to zrobić? Przejdź do działu Najczęściej zadawane pytania (FAQ) »

#### Jak działa ten formularz?

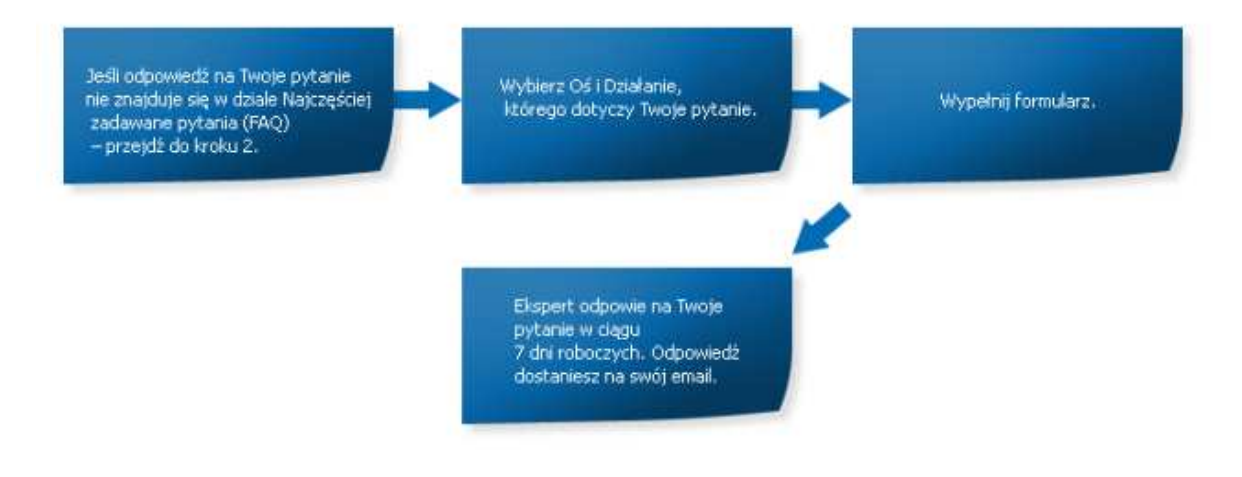

W trosce o najwyższą jakość odpowiedzi, sprawdzamy jakość i rzetelność udzielanych informacji za pomocą tego narzędzia.

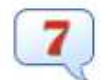

Odpowiedź na Twoje pytanie powinna dotrzeć do Ciebie w ciągu najpóźniej 7 dni roboczych. O ewentualnych zmianach tego terminu zostaniesz poinformowany osobnym mailem.

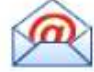

Warunkiem otrzymania odpowiedzi na pytanie, jest posiadanie adresu email oraz poprawne wpisanie go do formularza.

*Źródło: www.rpo.lubelskie.pl* 

# **9.3.3 Przystępna prezentacja informacji**

O ile w portalu www.mojregion.eu odczuwalny jest silny deficyt informacji prezentujących tematykę funduszy unijnych w przystępny sposób (sprawiający, że część użytkowników postrzega stronę jako "urzędniczą"), o tyle portal www.rpo.lubelskie.pl jest nasycony rozwiązaniami, które służą przybliżeniu użytkownikom omawianych zagadnień.

- Zapoznaniu użytkownika portalu www.rpo.lubelskie.pl z RPO służy cały poświęcony temu celowi dział *Przewodnik RPO*. Informacje w tym dziale są uporządkowane w formie ścieżki, złożonej z 11 kroków.
- W portalu konsekwentnie zadbano o stosowanie zrozumiałego języka i sformułowanie informacji w sposób przyjazny użytkownikom. Dział *Przewodnik RPO* wydaje się pod tym względem wręcz doskonały.

Raport z badania *Ocena portalu www.mojregion.eu*

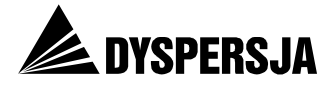

• Portal zawiera wiele objaśnień, wskazujących użytkownikom, w jaki sposób powinni z niego korzystać, w zależności od swoich potrzeb i zainteresowań.

#### **Rysunek 64: Strona startowa działu** *Przewodnik RPO* **w portalu www.rpo.lubelskie.pl**

**ENGLISH VERSION** Krok I: Kim jesteśmy? Krok II: RPO, czyli co? Krok III: Co sfinansujemy? Krok IV: Czym dysponujemy? Krok V: Kto ma szanse? Krok VI: Wyszukaj dotację Krok VII: Dlaczego warto? Krok VIII: Nie przegap terminu Krok IX: (P)odpowiadamy Krok X: Możesz na nas liczyć

#### Witaj w serwisie RPO

Nasz portal przygotowaliśmy specjalnie dla wszystkich zaciekawionych Regionalnym Programem Operacyjnym, dociekliwych - którzy chcą zgłębić tajniki RPO, oraz ambitnych, których interesuje uzyskanie konkretnego wsparcia finansowego w ramach programu.

Wszystkim chętnym proponujemy przejście krótkiego kursu wiedzy na temat RPO. Idąc krok po kroku, znajdziesz tu informacje, które pomogą Ci zrozumieć czym jest ten program, na jakich zasadach działa i w jaki sposób możesz uzyskać dofinansowanie. Jeśli interesują Cię konkretne informacje, możesz do ních dojšé również "na skróty" otwierając odpowiednią zakładkę menu. głównego po lewej stronie.

Jesteś gotowy? No to zaczynamy...

Przejdź do kroku I. »

*Źródło: www.rpo.lubelskie.pl* 

- Informacje są prezentowane w różnych formach. Na stronie znajdują się między innymi:
	- o teksty, zawierające odpowiednie wyróżniki typograficzne
	- o ikony

Krok XI: Im się już udało

o materiały multimedialne (audio i video).

#### **Rysunek 65: Fragment informacji zamieszczonych w dziale** *Przewodnik RPO* **w portalu www.rpo.lubelskie.pl**

W dużym skrócie zarządzanie to polega głównie na tym, że:

- · stworzyliśmy informatyczny system księgowości wszystkich operacji w ramach RPO;
- · ustanowiliśmy procedury do przechowywania wszystkich wymaganych dokumentów zgodnie z wymogami;
- · kontrolujemy poprawność wydatkowania dotacji;
- · współpracujemy z instytucją certyfikującą;
- · kierujemy pracą komitetu monitorującego i dostarczamy mu wymaganą dokumentację;
- · opracowujemy i przedkładamy Komisji Europejskiej roczne i końcowe sprawozdania z realizacji oraz niezbędne informacje;
- · zapewniamy przestrzeganie wymogów w zakresie informacji i promocji.

Nasza rola nie kończy się jednak na tym. Oprócz już wymienionych, częściowo pełnimy także zadania o charakterze operacyjnym, a wiec:

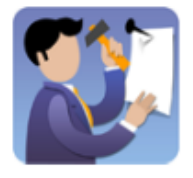

ogłaszamy i przeprowadzamy nabory wniosków o dofinansowanie,

*Źródło: www.rpo.lubelskie.pl* 

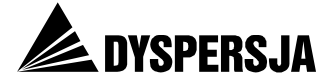

# **9.3.4 Wykorzystanie elementów graficznych**

Portal www.rpo.lubelskie.pl jest dobrym przykładem serwisu, w którym rozwiązania graficzne przyczyniające się do jego atrakcyjnego wyglądu nie zmniejszają przejrzystości prezentowanych informacji i nie rozpraszając uwagi użytkowników.

Na górze każdej strony serwisu umieszczono jeden duży element graficzny (baner). W działach *Dla beneficjentów* i *Przewodnik RPO* wszystkie banery składają się z analogicznych i uporządkowanych w ten sam sposób elementów. Poszczególne elementy banerów pojawiają się kolejno. Baner na poszczególnych stronach tych działów jest jedynym elementem animowanym. Kolejną zaletą jest wykorzystanie baneru nie tylko w roli ozdobnika, lecz także do przekazania informacji na temat udzielanego wsparcia.

Dzięki temu zapoznanie się z banerami dostarcza nie tylko wrażeń estetycznych, ale także pozwala wyrobić sobie wstępne wyobrażenie na temat tego, jakiego rodzaju projekty mogą uzyskać wsparcie, jaki jest udział wsparcia w kosztach projektu oraz jakiego rodzaju instytucje mają szansę na otrzymanie dotacji.

#### **Rysunek 66: Przykładowe banery wyświetlające się na poszczególnych stronach działów Dla beneficjentów oraz Przewodnik RPO portalu www.rpo.lubelskie.pl**

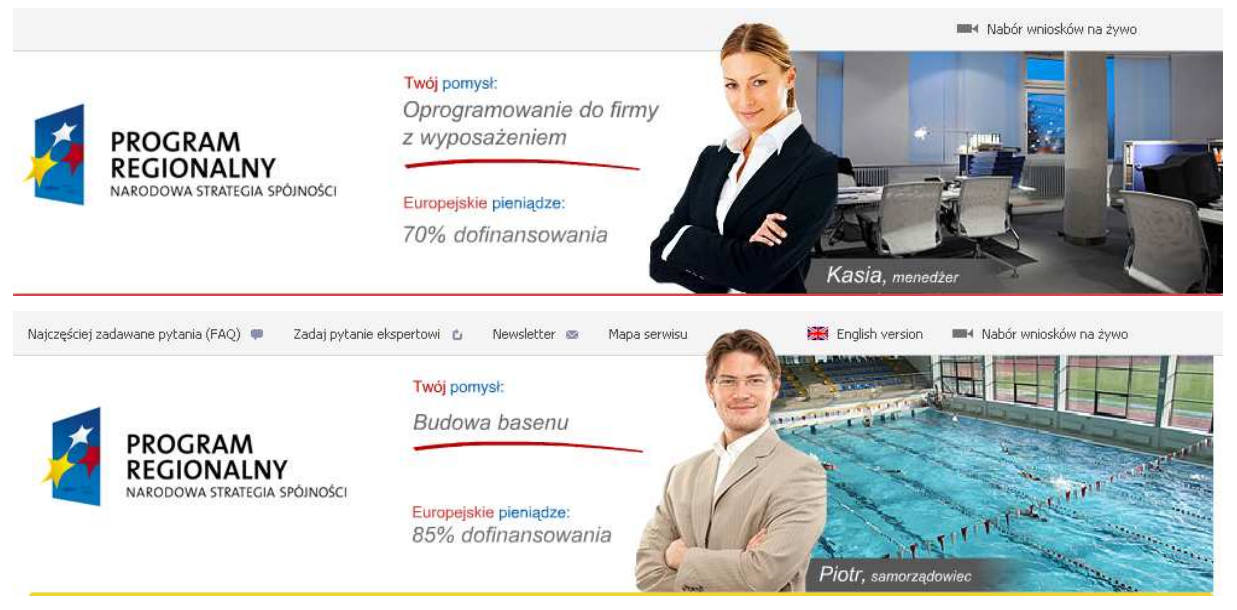

*Źródło: www.rpo.lubelskie.pl* 

W dziale *Dobre praktyki* banery mają nieco inną postać: prezentują zabytkowe budynki poddane renowacji przy wsparciu z RPO i nie są animowane. Strona ta zawiera również dodatkowe elementy graficzne: niewielkie zdjęcia towarzyszące poszczególnym informacją. W odróżnieniu od obrazków zamieszczanych przy aktualnościach prezentowanych w portalu www.mojregion.eu, zdjęcia są niepowtarzalne. Dzięki temu wykluczona jest sytuacja, w której zastosowanie tego samego zdjęcia do oznaczenia rożnych informacji może wywołać błędne wrażenie, że jest to ta sama informacja.

# **9.3.5 Harmonogramy**

j.

Kolejną przewagą portalu www.rpo.lubelskie.pl nad serwisem www.mojregion.eu jest sposób prezentowania harmonogramów konkursów. Na stronie *Harmonogram*<sup>114</sup>

<sup>&</sup>lt;sup>114</sup> http://www.rpo.lubelskie.pl/front/page/get/155/

Raport z badania *Ocena portalu www.mojregion.eu*

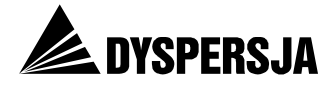

zamieszczone są aktualne harmonogramy naboru wniosków w ramach poszczególnych osi. Każdy z nich jest oznaczony datą aktualizacji oraz ikoną informującą o formacie plików (natomiast na dole strony zamieszczono odnośnik umożliwiający pobranie programu, za pomocą którego można te pliki otworzyć). Przy harmonogramach, które były aktualizowane, zamieszczono ich wcześniejsze wersje, w niektórych przypadkach opatrzone objaśnieniami dotyczącymi zakresu wprowadzonych zmian.

#### **Rysunek 67: Prezentacja harmonogramów naboru wniosków o dofinansowanie, zamieszczona w portalu www.rpo.lubelskie.pl**

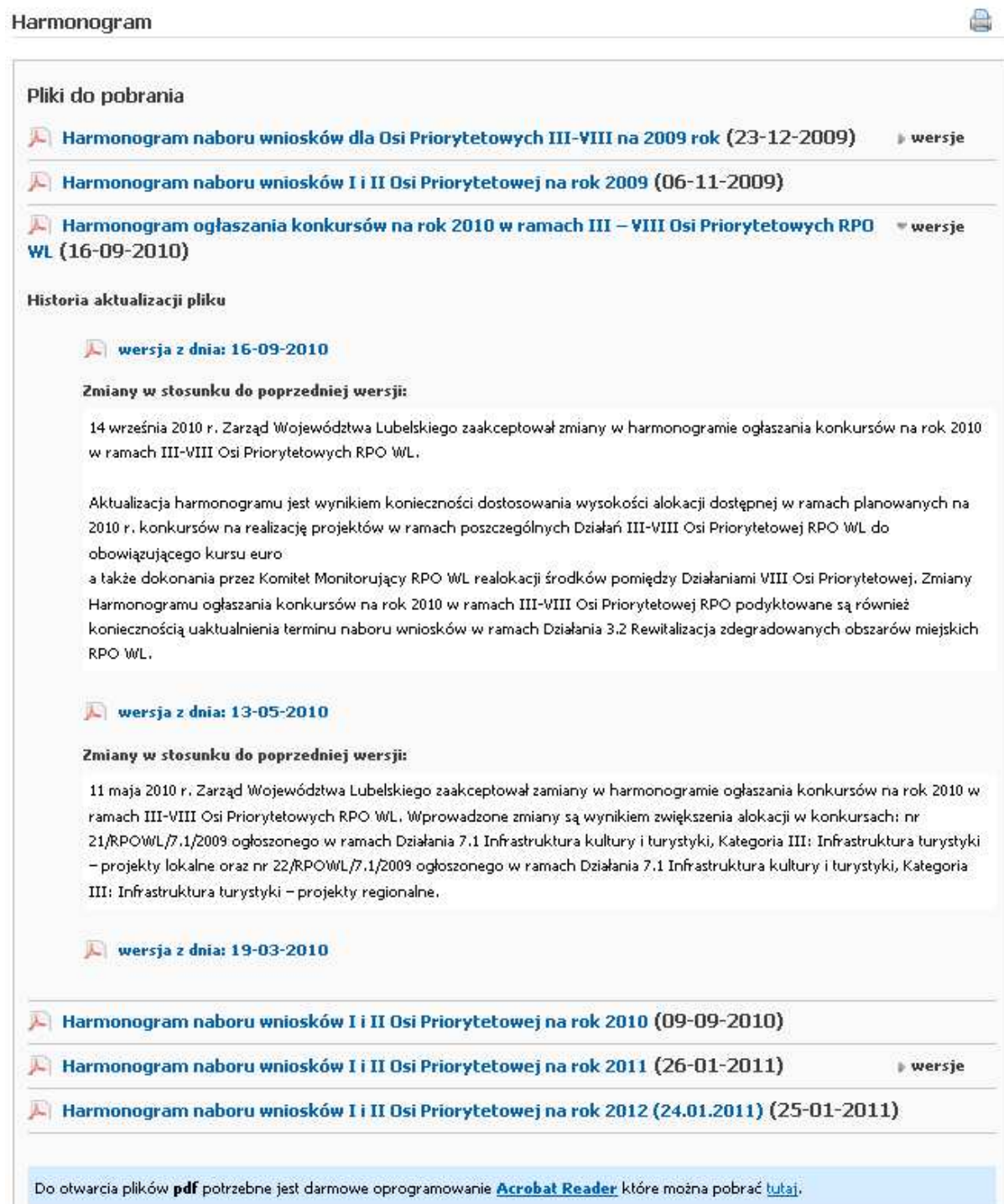

*Źródło: www.rpo.lubelskie.pl*